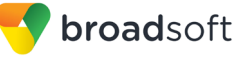

# **broadsoft broad**works'

# **BroadSoft Partner Configuration Guide**

Polycom UC Software VVX and Trio Phones

September 2017 Document Version 3.10

9737 Washington Blvd Suite 350 Gaithersburg, MD USA 20878 Tel +1 301.977.9440

WWW.BROADSOFT.COM

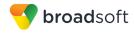

# BroadSoft<sup>®</sup> Guide

### **Copyright Notice**

Copyright<sup>©</sup> 2017 BroadSoft, Inc.

All rights reserved.

Any technical documentation that is made available by BroadSoft, Inc. is proprietary and confidential and is considered the copyrighted work of BroadSoft, Inc.

This publication is for distribution under BroadSoft non-disclosure agreement only. No part of this publication may be duplicated without the express written permission of BroadSoft, Inc., 9737 Washingtonian Boulevard, Suite 350, Gaithersburg, MD 20878.

BroadSoft reserves the right to make changes without prior notice.

#### Trademarks

Any product names mentioned in this document may be trademarks or registered trademarks of BroadSoft or their respective companies and are hereby acknowledged.

This document is printed in the United States of America.

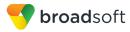

# **Document Revision History**

| Version | Reason for Change                                                                                                    |
|---------|----------------------------------------------------------------------------------------------------|
| 1.1     | Introduced document for Polycom VVX 300/400 Phones version 4.1.4 validation with BroadWorks Release 18.sp1.                                                                                                    |
| 1.2     | Updated document for Polycom VVX 500/600 Phones version 4.1.3 validation with BroadWorks Release 19.sp1.                                                                                                    |
| 1.3     | Edited and published document.                                                                                                    |
| 1.4     | Updated document to include support for new Polycom VVX 310 and VVX 410 Phones version 4.1.4.                                                                                                    |
| 1.5     | Edited changes and published document.                                                                                                    |
| 1.6     | Added information in section 2.1 Verified Versions to indicate that Polycom VVX 500/600 Phones version 4.1.3 was verified in both interoperability testing and access solution testing with BroadWorks Release 19.sp1.                                                                                     |
| 1.7     | Edited changes and published document.                                                                                                    |
| 1.8     | Modified <i>DeviceManagementDefaults</i> device profile type is to use BroadWorks tags for reducing deployment overhead.                                                                                                    |
| 1.9     | Edited changes and published document.                                                                                                    |
| 1.10    | Updated document to include provisioning steps to enable Polycom VVX500/600 phones at version 4.1.3G supporting the BroadSoft UC-One application. Added validated version of 4.1.3 with BroadWorks Release 18.sp1.                                                                                         |
| 1.11    | Edited changes and published document.                                                                                                    |
| 1.12    | Revised UC-One Integration section to incorporate the BroadWorks Enterprise Directory feature.                                                                                                    |
| 1.13    | Edited changes and published document.                                                                                                    |
| 1.14    | Updated document for VVX phones version 5.0.0 validation with BroadWorks Release 18.sp1.                                                                                                    |
| 1.15    | Edited changes and published document.                                                                                                    |
| 1.16    | Modified Device Management (DM) section to support Flexible Seating in Release 20.                                                                                                    |
| 1.17    | Edited changes and published document.                                                                                                    |
| 1.18    | Updated document with Polycom VVX phones version 5.0.1 validation with BroadWorks Release 20.sp1. Other changes include Hybrid Keys provisioning instructions for SCA support and Device Management Extended File Capture provisioning instructions to support repository of multiple log files instances. |
| 1.19    | Updated configuration file template in Appendix A.                                                                                                    |
| 1.20    | Edited changes and published document.                                                                                                    |
| 1.21    | Updated document.                                                                                                    |
| 1.22    | Edited changes and published document.                                                                                                    |
| 1.23    | Updated document with Polycom VVX phones version 5.1.1 validation with BroadWorks Release 19.sp1. Support for call recording and security classification features are also added.                                                                                                    |
| 1.24    | Edited changes and published document.                                                                                                    |
| 1.25    | Update document with Polycom VVX phones version 5.2.0 validation with BroadWorks Release 20.sp1. Additionally, documented for Flexible Seating configuration for device to properly differentiate with the Hoteling feature.                                                                               |

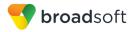

| Version | Reason for Change                                                                                                    |
|---------|----------------------------------------------------------------------------------------------------|
| 1.26    | Edited changes and published document.                                                                                                    |
| 1.27    | Revised ACD/Hoteling/Flexible Seating section for clarification.                                                                                                    |
| 1.28    | Minor updates to provide clarification on BLF and the use of FKS with SCA.                                                                                                    |
| 1.29    | Edited changes and published document.                                                                                                    |
| 1.30    | Update document with Polycom VVX phones version 5.3.0 validation with BroadWorks Release 21.sp1.                                                                                                  |
| 1.31    | Edited changes and published document.                                                                                                    |
| 2.0     | Updated document with Polycom VVX phones version 5.4.0 validation with BroadWorks Release 20.sp1. Added VVX 101/201 models.                                                                       |
| 2.1     | Edited changes and published document.                                                                                                    |
| 2.2     | Updated document for content standardization.                                                                                                    |
| 2.3     | Updated to extend Xtended Services Interface support to all models.                                                                                                    |
| 2.4     | Edited changes and published document.                                                                                                    |
| 2.5     | Updated document with Polycom Real Presence Trio 8800 version 5.4.0 and Polycom VVX Phones version 5.4.1 validation with BroadWorks Release 20.sp1.                                               |
| 2.6     | Edited changes and published document.                                                                                                    |
| 2.7     | Updated document with ZTP test results of Polycom VVX phones version 5.4.2 and BroadWorks Release 21.sp1                                                                                          |
| 2.8     | Edited changes and published document.                                                                                                    |
| 2.9     | Updated document with the support of D60 wireless handset for VVX 3xx, 4xx, 5xx and 6xx phones at version 5.4.3 and BroadWorks Release 21.sp1.                                                    |
| 3.0     | Edited changes and published document.                                                                                                    |
| 3.1     | Updated document with the support of Flexible Seating, Executive and Assistant, Call Decline Policy and IPv6 for VVX 3xx, 4xx, 5xx and 6xx phones at version 5.5.0 and BroadWorks Release 21.sp1. |
| 3.2     | Edited changes and published document.                                                                                                    |
| 3.3     | Made modifications in section <i>4.4.3 Feature Key Synchronization</i> to rectify false references of CF not supported under SCA configuration.                                                   |
| 3.4     | Edited changes and published document.                                                                                                    |
| 3.5     | Updated document with Polycom VVX phones version 5.5.1 validation with BroadWorks Release 22.0. Support for client certificate mutual authentication with MAC address from CN field is added.     |
| 3.6     | Edited changes and published document.                                                                                                    |
| 0.7     | Undered the CIP interface Constitution table and Device Management Constitution table                                                                                                    |
| 3.7     | Updated the SIP Interface Capabilities table and Device Management Capabilities table.                                                                                                    |
| 3.7     | Edited changes and published document.                                                                                                    |
|         |                                                                                                    |

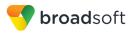

# **Table of Contents**

| 1   | Overv  | iew                                                              | 8  |
|-----|--------|------------------------------------------------------------------|----|
| 2   | Intero | perability Status                                                | 9  |
| 2.1 | Veri   | fied Versions                                                    | 9  |
| 2.2 | Inte   | face Capabilities Supported                                      | 10 |
|     | 2.2.1  | SIP Interface Capabilities                                       | 10 |
|     | 2.2.2  | Other Interface Capabilities                                     | 15 |
| 2.3 | Kno    | wn Issues                                                        | 17 |
| 3   | Broad  | Works Configuration                                              | 19 |
| 3.1 | Broa   | adWorks Device Profile Configuration                             | 19 |
| 3.2 | Broa   | adWorks Configuration Steps                                      | 20 |
| 4   | Polyc  | om VVX and Real Presence Trio Phone Configuration                | 21 |
| 4.1 | Con    | figuration Method                                                | 21 |
| 4.2 | Sys    | tem Level Configuration                                          | 22 |
|     | 4.2.1  | Configure Network Settings                                       | 22 |
|     | 4.2.2  | Configure SIP Interface Settings                                 | 23 |
|     | 4.2.3  | Configure Service Settings                                       | 24 |
| 4.3 | Sub    | scriber Level Configuration                                      | 27 |
|     | 4.3.1  | Attendant Console Configuration                                  |    |
| 4.4 | Adv    | anced SIP Features Configuration                                 |    |
|     | 4.4.1  | Shared Call Appearance Configuration                             |    |
|     | 4.4.2  | Busy Lamp Field Configuration                                    |    |
|     | 4.4.3  | Feature Key Synchronization                                      | 37 |
|     | 4.4.4  | Call Center Configuration                                        | 37 |
|     | 4.4.5  | Hoteling and Flexible Seating Feature Configuration              |    |
|     | 4.4.6  | Call Recording Feature Configuration                             |    |
|     | 4.4.7  | Security Classification Feature Configuration                    |    |
| 4.5 |        | nded Services Interface Feature Configuration                    |    |
|     | 4.5.1  | Xtended Services Interface Authentication Method                 |    |
|     | 4.5.2  | BroadWorks Directory                                             |    |
|     | 4.5.3  | BroadWorks Call Logs Configuration                               |    |
|     | 4.5.4  | BroadWorks Visual Voice Mail Configuration                       |    |
|     | 4.5.5  | Xtended Services Interface Feature Configuration with BroadWorks |    |
| 4.6 |        | ant Message and Presence Configuration                           |    |
| 4.7 |        | cutive and Assistant Feature Configuration (UCS 5.5.0 and newer) |    |
| 4.8 |        | Decline Policy Configuration (UCS 5.5.0 and newer)               |    |
| 5   | Devic  | e Management                                                     | 49 |
| 5.1 | Dev    | ice Management Capabilities Supported                            | 49 |
| 5.2 | Dev    | ice Management Configuration                                     | 51 |

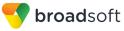

|     | 5.2.1    | Configure BroadWorks Tags 5                                                              | 1 |
|-----|----------|------------------------------------------------------------------------------------------|---|
|     | 5.2.2    | Configure BroadWorks Device Profile Type 5                                               | 8 |
|     | 5.2.3    | Create Device Profile Instance                                                           | 2 |
|     | 5.2.4    | Configure BroadWorks User                                                                | 3 |
|     | 5.2.5    | Configure Edge Device                                                                    | 5 |
|     | 5.2.6    | Enable HTTPS for Polycom UC Software Devices                                             | 5 |
|     | 5.2.7    | File Authentication using MAC Address from Client Certificate                            | 6 |
|     | 5.2.8    | Configure Polycom UC Software Phone                                                      | 9 |
| 5.3 | Upgr     | ade from Previous CPE Kits11                                                             | 2 |
|     | 5.3.1    | General Recommendations for Upgrades11                                                   | 2 |
|     | 5.3.2    | Upgrade from 4.0.x to 4.1.2 Maintenance Release (For VVX500 and VVX600 Only)11           | 3 |
|     | 5.3.3    | Upgrade from 4.1.2 or 4.1.3 to 4.1.3 Maintenance Release<br>(For VVX500 and VVX600 Only) | 3 |
|     | 5.3.4    | Upgrade from 4.1.2 to 4.1.4 Maintenance Release<br>(For VVX300/310 and VVX400/410 Only)  | 3 |
|     | 5.3.5    | Upgrade from 4.1.3 or 4.1.4 to 5.0.0 Release                                             | 4 |
|     | 5.3.6    | Upgrade from 5.0.0 to 5.0.1 Release 11                                                   | 4 |
|     | 5.3.7    | Upgrade from 5.0.1 to 5.1.1 Release 11                                                   | 4 |
|     | 5.3.8    | Upgrade from 5.1.1 or later to 5.4.1 Release                                             | 5 |
|     | 5.3.9    | Upgrade from 5.4.1 to 5.4.3 Release 11                                                   | 5 |
|     | 5.3.10   | Upgrade from 5.4.3 to 5.5.0 Release 11                                                   | 6 |
|     | 5.3.11   | Upgrade from 5.5.x to 5.6.0 Release                                                      | 6 |
| Арр | oendix . | A: Sample Polycom <sup>®</sup> Phone Configuration Files11                               | 7 |
| Арр | oendix   | B: Server Side Configuration for Device Management Extended File Capture 12              | 7 |
| Ref | erence   | s13                                                                                      | 0 |

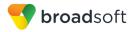

# **Table of Figures**

| Figure 1 Device Identity/Profile Type                                                   | 20  |
|-----------------------------------------------------------------------------------------|-----|
| Figure 2 Shared Call Appearance Configuration                                           | 30  |
| Figure 3 System Default Tag Settings                                                    | 52  |
| Figure 4 Device-Type-Specific Tag Settings                                              | 57  |
| Figure 5 Device Access FQDN                                                             | 59  |
| Figure 6 Device Management for Release 18.0 and Later                                   | 61  |
| Figure 7 Auto Configuration Options                                                     | 61  |
| Figure 8 Device Management Options Settings                                             | 63  |
| Figure 9 sys.cfg File                                                                   | 66  |
| Figure 10 Bitmap Image File                                                             | 68  |
| Figure 11 BWMACADDRESS.cfg File                                                         | 70  |
| Figure 12 phoneBWMACADDRESS.cfg File                                                    | 73  |
| Figure 13 dect.cfg File                                                                 |     |
| Figure 14 efk.cfg File                                                                  | 76  |
| Figure 15 Enable Extended File Capture Setting                                          | 78  |
| Figure 16 Rebuild All Device Profile Files                                              | 78  |
| Figure 17 Extended Captured Files                                                       | 79  |
| Figure 18 Application Firmware File Settings                                            | 82  |
| Figure 19 Language Mapping                                                              | 86  |
| Figure 20 BroadWorks User Language Definition                                           | 86  |
| Figure 21 Enable Polycom Phone Services                                                 | 91  |
| Figure 22 Identity/Device Profile Add                                                   | 93  |
| Figure 23 Assign Device Profile to User                                                 | 94  |
| Figure 24 MAC Address Definition for Device Profile Instance                            | 97  |
| Figure 25 Device Profile Type Update for MAC-Based Auth using Client Certificate        | 98  |
| Figure 26 Authentication Mode Set to MAC-Based and Sourced from Client Certificate      | 98  |
| Figure 27 Polycom Phone Service setting for MAC Authentication Using Client Certificate | 99  |
| Figure 28 Provisioning Server Configuration                                             | 101 |
| Figure 29 Identity/Device Type Credentials - Custom Credentials                         | 102 |
| Figure 30 Device Access FQDN                                                            |     |
| Figure 31 Default Device Profile Type                                                   | 104 |
| Figure 32 Configure Advanced Options                                                    | 105 |
| Figure 33 Device Management Options Settings                                            | 106 |
| Figure 34 0000000000.cfg File                                                           |     |
| Figure 35 qsetup.cfg File                                                               |     |
| Figure 36 provisioning.cfg File                                                         |     |
| Figure 37 sip.ld File                                                                   |     |
|                                                                                         |     |

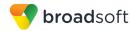

#### 1 Overview

This guide describes the configuration procedures required for Polycom<sup>®</sup> UC Software VVX and Real Presence Trio phones to be interoperable with BroadWorks. This includes the following Polycom phone models:

- Real Presence Trio 8800
- VVX 101Phone
- VVX 201Phone
- VVX 300/301/310/311 Phones
- VVX 400/401/410/411 Phones
- VVX 500/501 Phone
- VVX 600/601 Phone

The VVX and Trio phones are access devices that use the Session Initiation Protocol (SIP) to communicate with BroadWorks for call control. These devices run a common software solution referred to as Polycom UC Software.

This guide describes the specific configuration items that are important for use with BroadWorks. It does not describe the purpose and use of all configuration items on a VVX and Trio phone. For more information, see the configuration guide called *Polycom<sup>®</sup> UC Software Administrator's Guide* [1] supplied by Polycom.

Note that the support and interoperability status for the Polycom VVX 1500 Phone is provided and maintained in the documents for the Polycom UC Software devices.

### 2 Interoperability Status

This section provides the known interoperability status of the Polycom<sup>®</sup> VVX and Real Presence Trio products that use Polycom UC Software with BroadWorks. This includes the version(s) tested, supported capabilities, and known issues.

Interoperability testing validates that the device interfaces properly with BroadWorks via the SIP interface. Qualitative aspects of the device or device capabilities not affecting the SIP interface, such as display features, performance, and audio qualities, are not covered by interoperability testing. Requests for information and/or issues regarding these aspects should be directed to Polycom.

#### 2.1 Verified Versions

The following table identifies the verified Polycom<sup>®</sup> VVX and Trio phones versions and the month/year the testing occurred. If the software has undergone more than one test cycle, versions for each test cycle are listed, with the most recent listed first.

*Compatible Versions* in the following table identifies specific Polycom VVX and Trio versions, which the partner has identified as compatible, and should interface properly with BroadWorks. Generally, maintenance releases of the validated version are considered compatible and may not be specifically listed here. For any questions concerning maintenance and compatible releases, contact Polycom.

**NOTE**: Interoperability testing is usually performed with the latest generally available (GA) device firmware/software and the latest GA BroadWorks release and service pack at the time the testing occurs. If there is a need to use a non-verified mix of BroadWorks and device software versions, customers can mitigate their risk by self-testing the combination using the *BroadWorks SIP Phone Interoperability Test Plan* [4].

| Verified Versi    | Verified Versions Table |                                          |                                          |                                                                         |                                                                           |  |
|-------------------|-------------------------|------------------------------------------|------------------------------------------|-------------------------------------------------------------------------|---------------------------------------------------------------------------|--|
| Date<br>(MM/YYYY) | BroadWorks<br>Release   | Polycom<br>Version                       | Polycom<br>Compatible<br>Versions        | Application<br>Layer<br>Gateway<br>(ALG)<br>Version **                  | SBC Version **                                                            |  |
| 08/2017           | Release 21.sp1          | 5.6.0 VVX<br>Phones                      | 5.6.0<br>VVX Phones                      |                                                                         |                                                                           |  |
| 05/2017           | Release 22.0            | 5.5.1 VVX<br>Phones                      | 5.5.1 VVX<br>Phones                      | ALG not<br>utilized for<br>TLS<br>connection<br>made directly<br>to SBC | Oracle<br>Communications<br>SBC 3820<br>Firmware 3820<br>SCZ7.4.0 Patch 1 |  |
| 08/2016           | Release 21.sp1          | 5.5.0 VVX<br>Phones                      | 5.5.0<br>VVX Phones                      |                                                                         |                                                                           |  |
| 01/2016           | Release 20.sp1          | 5.4.0<br>Trio8800<br>5.4.1<br>VVX Phones | 5.4.0<br>Trio8800<br>5.4.1<br>VVX Phones |                                                                         |                                                                           |  |

BROADSOFT PARTNER CONFIGURATION GUIDE – POLYCOM UC SOFTWARE VVX AND TRIO PHONES <sup>©</sup>2017 BROADSOFT, INC.

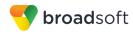

| Verified Versi    | Verified Versions Table |                    |                                   |                                                        |                                                                              |  |
|-------------------|-------------------------|--------------------|-----------------------------------|--------------------------------------------------------|------------------------------------------------------------------------------|--|
| Date<br>(MM/YYYY) | BroadWorks<br>Release   | Polycom<br>Version | Polycom<br>Compatible<br>Versions | Application<br>Layer<br>Gateway<br>(ALG)<br>Version ** | SBC Version **                                                               |  |
| 07/2015           | Release 20.sp1          | 5.4.0              | 5.4.0                             |                                                        |                                                                              |  |
| 06/2015           | Release 20.sp1          | 5.3.0              | 5.3.0                             |                                                        |                                                                              |  |
| 05/2015 *         | Release 21.sp1          | 5.3.0              | 5.3.0 Revisions                   | ALG not<br>utilized for<br>TLS<br>connection to<br>SBC | Oracle<br>Communications<br>SBC 3820<br>Firmware<br>SCX6.4.0 MR-3<br>Patch 3 |  |

\* – Denotes access solution testing iteration for which an ALG and SBC are included in the testing. Interoperability testing directly with BroadWorks for the major release is required before access solution testing.

\*\* - ALG and SBC versions are identified for access solution testing iterations only.

#### 2.2 Interface Capabilities Supported

This section identifies interface capabilities that have been verified through testing as supported by Polycom UC Software VVX and Trio phones.

The *Supported* column in the tables in this section identifies the Polycom UC Software VVX and Trio phones' support for each of the items covered in the test plan, with the following designations:

- Yes Test item is supported
- No Test item is not supported
- NA Test item is not applicable to the device type
- NT Test item was not tested

Caveats and clarifications are identified in the Comments column.

#### 2.2.1 SIP Interface Capabilities

The Polycom UC Software VVX and Trio phones have completed interoperability testing with BroadWorks using the *BroadWorks SIP Phone Interoperability Test Plan* [4]. The results are summarized in the following table.

The BroadWorks test plan is composed of packages, each covering distinct interoperability areas, such as "Basic" call scenarios and "Redundancy" scenarios. Each package is composed of one or more test items, which in turn are composed of one or more test cases. The test plan exercises the SIP interface between the device and BroadWorks with the intent to ensure interoperability sufficient to support the BroadWorks feature set.

**NOTE**: *DUT* in the following table refers to the *Device Under Test,* which in this case is the Polycom UC Software VVX and Trio phones.

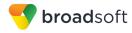

| Test Plan Package   | Test Plan Package Items                      | Supported | Comments |
|---------------------|----------------------------------------------|-----------|----------|
| Basic               | Call Origination                             | Yes       |          |
|                     | Call Termination                             | Yes       |          |
|                     | Session Audit                                | Yes       |          |
|                     | Session Timer                                | Yes       |          |
|                     | Ringback                                     | Yes       |          |
|                     | Forked Dialog                                | Yes       |          |
|                     | 181 Call Being Forwarded                     | Yes       |          |
|                     | Dial Plan                                    | Yes       |          |
|                     | DTMF – Inband                                | Yes       |          |
|                     | DTMF – RFC 2833                              | Yes       |          |
|                     | DTMF – DTMF Relay                            | Yes       |          |
|                     | Codec Negotiation                            | Yes       |          |
|                     | Codec Renegotiation                          | Yes       |          |
| BroadWorks Services | Third-Party Call Control – Basic             | NA        |          |
|                     | Third-Party Call Control – Advanced          | Yes       |          |
|                     | Voice Message Deposit/Retrieval              | Yes       |          |
|                     | Message Waiting Indicator –<br>Unsolicited   | Yes       |          |
|                     | Message Waiting Indicator – Solicited        | Yes       |          |
|                     | Message Waiting Indicator – Detail           | Yes       |          |
|                     | Voice Portal Outcall                         | Yes       |          |
|                     | Advanced Alerting – Ringing                  | Yes       |          |
|                     | Advanced Alerting – Call Waiting             | Yes       |          |
|                     | Advanced Alerting – Ring Splash              | Yes       |          |
|                     | Advanced Alerting – Silent Alerting          | Yes       |          |
|                     | Calling Line ID                              | Yes       |          |
|                     | Calling Line ID with Unicode<br>Characters   | Yes       |          |
|                     | Connected Line ID                            | Yes       |          |
|                     | Connected Line ID with Unicode<br>Characters | Yes       |          |
|                     | Connected Line ID on UPDATE                  | Yes       |          |
|                     | Connected Line ID on Re-INVITE               | Yes       |          |
|                     | Diversion Header                             | Yes       |          |
|                     | History-Info Header                          | Yes       |          |
|                     | Advice of Charge                             | No        |          |

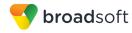

| est Plan Package                                | Test Plan Package Items                        | Supported | Comments                 |
|-------------------------------------------------|------------------------------------------------|-----------|--------------------------|
|                                                 | Meet-Me Conferencing                           | Yes       |                          |
|                                                 | Meet-Me Conferencing – G722                    | Yes       |                          |
|                                                 | Meet-Me Conferencing – AMR-WB                  | No        |                          |
|                                                 | Meet-Me Conferencing – Opus                    | Yes       |                          |
|                                                 | Collaborate – Audio                            | Yes       |                          |
|                                                 | Collaborate – Audio – G722                     | Yes       |                          |
|                                                 | Collaborate – Audio – Opus                     | Yes       |                          |
|                                                 | Call Decline Policy                            | Yes       | Unsupported on Trio8800. |
| UT Services –<br>all Control Services           | Call Waiting                                   | Yes       |                          |
| all Control Services                            | Call Hold                                      | Yes       |                          |
|                                                 | Call Transfer                                  | Yes       |                          |
|                                                 | Three-Way Calling                              | Yes       |                          |
|                                                 | Network-Based Conference                       | Yes       |                          |
| UT Services –                                   | Register Authentication                        | Yes       |                          |
| egistration and<br>uthentication                | Maximum Registration                           | Yes       |                          |
|                                                 | Minimum Registration                           | Yes       |                          |
|                                                 | Invite Authentication                          | Yes       |                          |
|                                                 | Re-Invite/Update Authentication                | Yes       |                          |
|                                                 | Refer Authentication                           | Yes       |                          |
|                                                 | Device Authenticating BroadWorks               | Yes       |                          |
| UT Services –                                   | Emergency Call                                 | No        |                          |
| mergency Call                                   | Emergency Call with Ringback                   | No        |                          |
| UT Services – P-<br>ccess-Network-Info<br>eader | REGISTER with P-Access-Network-<br>Info Header | No        |                          |
| eauei                                           | INVITE with P-Access-Network-Info<br>Header    | No        |                          |
| UT Services –<br>iscellaneous                   | Do Not Disturb                                 | Yes       |                          |
| iscenaneous                                     | Call Forwarding Always                         | Yes       |                          |
|                                                 | Call Forwarding Always Diversion<br>Inhibitor  | No        |                          |
|                                                 | Anonymous Call                                 | No        |                          |
|                                                 | Anonymous Call Block                           | No        |                          |
|                                                 | Remote Restart Via Notify                      | Yes       |                          |
| dvanced Phone                                   | Busy Lamp Field                                | Yes       | Unsupported on Trio8800. |
| Services – Busy<br>Lamp Field                   | Call Park Notification                         | Yes       | Unsupported on Trio8800. |
| •                                               |                                                |           |                          |

BROADSOFT PARTNER CONFIGURATION GUIDE - POLYCOM UC SOFTWARE VVX AND TRIO PHONES

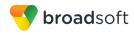

| est Plan Package                                                      | Test Plan Package Items                       | Supported | Comments                 |
|-----------------------------------------------------------------------|-----------------------------------------------|-----------|--------------------------|
| ervices – Feature<br>Xey Synchronization,                             | Do Not Disturb Ring Splash                    | Yes       | Unsupported on Trio8800. |
| Private Line                                                          | Call Forwarding                               | Yes       | Unsupported on Trio8800. |
|                                                                       | Call Forwarding Always Ring Splash            | Yes       | Unsupported on Trio8800. |
|                                                                       | Call Forwarding Always Diversion<br>Inhibitor | Yes       | Unsupported on Trio8800. |
|                                                                       | Call Center Agent Logon/Logoff                | Yes       | Unsupported on Trio8800. |
|                                                                       | Call Center Agent Unavailable Code            | Yes       | Unsupported on Trio8800. |
|                                                                       | Executive – Call Filtering                    | No        |                          |
|                                                                       | Executive-Assistant – Call Filtering          | No        |                          |
|                                                                       | Executive-Assistant – Diversion               | No        |                          |
|                                                                       | Call Recording                                | Yes       | Unsupported on Trio8800. |
|                                                                       | Security Classification                       | Yes       | Unsupported on Trio8800. |
| dvanced Phone                                                         | Do Not Disturb                                | Yes       | Unsupported on Trio8800. |
| ervices – Feature<br>Key Synchronization,                             | Do Not Disturb Ring Splash                    | Yes       | Unsupported on Trio8800. |
| hared Line                                                            | Call Forwarding                               | Yes       | Unsupported on Trio8800. |
|                                                                       | Call Forwarding Always Ring Splash            | Yes       | Unsupported on Trio8800. |
|                                                                       | Call Forwarding Always Diversion<br>Inhibitor | Yes       | Unsupported on Trio8800. |
|                                                                       | Security Classification                       | Yes       | Unsupported on Trio8800. |
| dvanced Phone<br>ervices – Missed<br>calls Display<br>synchronization | Missed Calls Display Sync                     | Yes       | Unsupported on Trio8800. |
| dvanced Phone                                                         | Line-Seize                                    | Yes       | Unsupported on Trio8800. |
| Services – Shared<br>Call Appearance                                  | Call-Info/Lamp Management                     | Yes       | Unsupported on Trio8800. |
| sing Call Info                                                        | Public Hold                                   | Yes       | Unsupported on Trio8800. |
|                                                                       | Private Hold                                  | Yes       | Unsupported on Trio8800. |
|                                                                       | Hybrid Key System                             | Yes       | Unsupported on Trio8800. |
|                                                                       | Multiple Call Arrangement                     | Yes       | Unsupported on Trio8800. |
|                                                                       | Bridge Active Line                            | Yes       | Unsupported on Trio8800. |
|                                                                       | Bridge Active Line – Silent Monitor           | No        | Unsupported on Trio8800. |
|                                                                       | Call Park Notification                        | Yes       | Unsupported on Trio8800. |
| dvanced Phone<br>ervices – Call Park<br>lotification                  | Call Park Notification                        | Yes       | Unsupported on Trio8800. |
| dvanced Phone                                                         | Hold Reminder                                 | Yes       | Unsupported on Trio8800. |
| ervices – Call Center                                                 | Call Information                              | Yes       | Unsupported on Trio8800. |
|                                                                       | Hoteling Event                                | Yes       | Unsupported on Trio8800. |

## BROADSOFT PARTNER CONFIGURATION GUIDE – POLYCOM UC SOFTWARE VVX AND TRIO PHONES

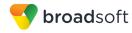

| Fest Plan Package                                     | Test Plan Package Items                 | Supported | Comments                             |
|-------------------------------------------------------|-----------------------------------------|-----------|--------------------------------------|
|                                                       | Status Event                            | Yes       | Unsupported on Trio8800.             |
|                                                       | Disposition Code                        | NT        | TIII-53000, unsupported on Trio8800. |
|                                                       | Emergency Escalation                    | NT        | TIII-53000, unsupported on Trio8800. |
|                                                       | Customer Originated Trace               | NT        | TIII-53000, unsupported on Trio8800. |
| dvanced Phone                                         | Pause/Resume                            | Yes       | Unsupported on Trio8800.             |
| ervices – Call<br>Recording Controls                  | Start/Stop                              | Yes       | Unsupported on Trio8800.             |
|                                                       | Record Local Conference                 | No        |                                      |
|                                                       | Record Network Conference               | NT        | PR-45135, unsupported on Trio8800.   |
| dvanced Phone                                         | Basic Call                              | Yes       |                                      |
| ervices – Call<br>ecording Video                      | Record Local Conference                 | No        |                                      |
|                                                       | Record Network Conference               | NT        | PR-45135, unsupported on Trio8800.   |
| dvanced Phone<br>ervices – Security<br>classification | Security Classification                 | Yes       | Unsupported on Trio8800.             |
| Advanced Phone                                        | Network-Based Conference Creator        | No        |                                      |
| ervices –<br>conference Event                         | Network-Based Conference<br>Participant | No        |                                      |
|                                                       | Meet-Me Conference Participant          | No        |                                      |
| edundancy                                             | DNS SRV Lookup                          | Yes       |                                      |
|                                                       | Register Failover/Failback              | Yes       |                                      |
|                                                       | Invite Failover/Failback                | Yes       |                                      |
|                                                       | Bye Failover                            | Yes       |                                      |
| BC/ALG - Basic                                        | Register                                | Yes       |                                      |
|                                                       | Outgoing Invite                         | Yes       |                                      |
|                                                       | Incoming Invite                         | Yes       |                                      |
| BC/ALG –<br>ailover/Failback                          | Register Failover/Failback              | Yes       |                                      |
| anoven/Failback                                       | Invite Failover/Failback                | Yes       |                                      |
| ′ideo – Basic Video<br>alls                           | Call Origination                        | Yes       |                                      |
| allS                                                  | Call Termination                        | Yes       |                                      |
|                                                       | Call Hold                               | Yes       |                                      |
|                                                       | Call Waiting                            | Yes       |                                      |
|                                                       | Call Transfer                           | Yes       |                                      |
| /ideo – BroadWorks                                    | Auto Attendant                          | Yes       |                                      |

BROADSOFT PARTNER CONFIGURATION GUIDE – POLYCOM UC SOFTWARE VVX AND TRIO PHONES ©2017 BROADSOFT, INC.

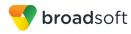

| Test Plan Package                   | Test Plan Package Items          | Supported | Comments                                                             |
|-------------------------------------|----------------------------------|-----------|----------------------------------------------------------------------|
| Video Services                      | Auto Attendant – HD              | No        |                                                                      |
|                                     | Voice Messaging                  | Yes       | Unsupported on Trio8800.                                             |
|                                     | Voice Messaging – HD             | No        |                                                                      |
|                                     | Custom Ringback                  | No        |                                                                      |
| Video – BroadWorks                  | Network-based Conference         | Yes       | Unsupported on Trio8800.                                             |
| Video Conference                    | Network-based Conference – HD    | No        |                                                                      |
|                                     | Collaborate – Video              | Yes       |                                                                      |
|                                     | Collaborate – Video – HD         | No        |                                                                      |
| Video – BroadWorks<br>WebRTC Client | Call from WebRTC Client          | No        | Call is audio only due to<br>supported video Codec mode<br>mismatch. |
|                                     | Call to WebRTC Client            | Yes       |                                                                      |
| ТСР                                 | Register                         | Yes       |                                                                      |
|                                     | Outgoing Invite                  | Yes       |                                                                      |
|                                     | Incoming Invite                  | Yes       |                                                                      |
| IPV6                                | Call Origination                 | Yes       | Unsupported on Trio8800.                                             |
|                                     | Call Termination                 | Yes       | Unsupported on Trio8800.                                             |
|                                     | Session Audit                    | Yes       | Unsupported on Trio8800.                                             |
|                                     | Ringback                         | Yes       | Unsupported on Trio8800.                                             |
|                                     | Codec Negotiation/Renegotiation  | Yes       | Unsupported on Trio8800.                                             |
|                                     | Voice Message Deposit/Retrieval  | Yes       | Unsupported on Trio8800.                                             |
|                                     | Call Control                     | Yes       | Unsupported on Trio8800.                                             |
|                                     | Registration with Authentication | Yes       | Unsupported on Trio8800.                                             |
|                                     | Busy Lamp Field                  | Yes       | Unsupported on Trio8800.                                             |
|                                     | Redundancy                       | Yes       | Unsupported on Trio8800.                                             |
|                                     | SBC                              | Yes       | Unsupported on Trio8800.                                             |
|                                     | Video                            | Yes       | Unsupported on Trio8800.                                             |
|                                     | Dual Stack with Alternate        | No        |                                                                      |

# 2.2.2 Other Interface Capabilities

The Polycom UC Software VVX and Trio phones may have implemented support for the following:

- BroadWorks Xtended Services Interface (Xsi)
- Extensible Messaging and Presence Protocol (XMPP) (BroadCloud/BroadWorks Collaborate Instant Messaging and Presence [IM&P])

BROADSOFT PARTNER CONFIGURATION GUIDE – POLYCOM UC SOFTWARE VVX AND TRIO PHONES ©2017 BROADSOFT, INC.

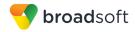

Support for these interfaces is demonstrated by completing the *BroadWorks SIP Phone Functional Test Plan* [8] and the *BroadWorks SIP Phone Xsi and XMPP Test Plan* [9]. Support for these interfaces is summarized in the following table.

| Interface                        | Feature                                               | Supported | Comments                                         |
|----------------------------------|-------------------------------------------------------|-----------|--------------------------------------------------|
| Xsi Features –<br>Authentication | Authenticate with SIP Credentials                     | Yes       | Preferred and implemented method in the CPE kit. |
|                                  | Authenticate with BroadWorks User Login Credentials   | NT        |                                                  |
|                                  | Authenticate with BroadWorks User<br>Directory Number | No        |                                                  |
| Xsi Features –                   | Remote Office                                         | Yes       |                                                  |
| User Service<br>Configuration    | BroadWorks Anywhere                                   | Yes       |                                                  |
|                                  | Simultaneous Ringing                                  | Yes       |                                                  |
|                                  | Caller ID Blocking                                    | Yes       |                                                  |
|                                  | Call Forwarding Always                                | No        |                                                  |
|                                  | Call Forwarding Busy                                  | No        |                                                  |
|                                  | Call Forwarding No Answer                             | No        |                                                  |
|                                  | Do Not Disturb                                        | No        |                                                  |
| Xsi Features –                   | Enterprise Directory                                  | Yes       | Search and dial only.                            |
| Directories                      | Enterprise Common Phone List                          | No        |                                                  |
|                                  | Group Directory                                       | No        |                                                  |
|                                  | Group Common Phone List                               | No        |                                                  |
|                                  | Personal Phone List                                   | No        |                                                  |
|                                  | Search All Directories                                | No        |                                                  |
| Xsi Features –                   | Placed Calls                                          | No        |                                                  |
| Call Logs                        | Received Calls                                        | No        |                                                  |
|                                  | Missed Calls                                          | No        |                                                  |
|                                  | All Calls                                             | No        |                                                  |
|                                  | Sort by Name                                          | No        |                                                  |
| Xsi Features –                   | View Messages                                         | No        |                                                  |
| Visual Voice Mail                | Listen to Audio Message                               | No        |                                                  |
|                                  | Watch Video Message                                   | No        |                                                  |
|                                  | Mark Message Read/Unread                              | No        |                                                  |
|                                  | Delete Message                                        | No        |                                                  |
|                                  | Mark All Messages Read/Unread                         | No        |                                                  |
| XMPP Features –                  | Contacts                                              | Yes       |                                                  |
| Contact/Buddy List               | Favorites                                             | Yes       |                                                  |
|                                  |                                                       |           |                                                  |

BroadWorks Xtended Services Interface (Xsi) and BroadCloud IM&P Support Table

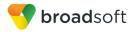

| Interface       | Feature                  | Supported | Comments |
|-----------------|--------------------------|-----------|----------|
|                 | Non-XMPP Contacts        | Yes       |          |
|                 | Conferences              | No        |          |
| XMPP Features – | Login Invisible          | No        |          |
| Presence        | Presence State           | No        |          |
|                 | Presence Status          | No        |          |
|                 | Contact's Presence State | Yes       |          |

#### BroadWorks Xtended Services Interface (Xsi) and BroadCloud IM&P Support Table

#### 2.3 Known Issues

This section lists the known interoperability issues between BroadWorks and specific partner release(s). Issues identified during interoperability testing and known issues identified in the field are listed.

The following table provides a description of each issue and, where possible, identifies a workaround. The verified partner device versions are listed with an "X" indicating that the issue occurs in the specific release. The issues identified are device deficiencies or bugs, so typically not BroadWorks release dependent.

The *Issue Number* is a BroadSoft ExtraView partner issue number when the testing was performed by BroadSoft. When the testing was performed by the partner or a third party, the partner may or may not supply a tracking number. For more information on any issues related to a particular partner device release, see the partner release notes.

| Issue Number    | Issue Description                                                                                                    | Partner Version |             |       |       |       |
|-----------------|----------------------------------------------------------------------------------------------------|-----------------|-------------|-------|-------|-------|
|                 |                                                                                                    | 5.3.0           | 5.4.0/5.4.1 | 5.5.0 | 5.5.1 | 5.6.0 |
| SR# 1-793886971 | When XMPP contact contains phone number and extension, VVX sends incorrect request URI in INVITE message causing call failure.<br>Resolution targeted on 5.3.1 and 5.4.0.                                        | Х               |             |       |       |       |
| SR# 1-793873901 | When the user is a SCA user, call cannot be made to XMPP favorites as the phone cannot be placed in URL dialing mode. Resolution targeted on 5.3.1 and 5.4.0.                                                    | Х               |             |       |       |       |
| SR# 1-793886891 | User's XMPP state is changed and status erased on the XMPP server by VVX. This is observed from a buddy's device when the VVX restarts.                                                                          | Х               | Х           | Х     | Х     | Х     |
| PR-45135        | BroadWorks fails to start call recording on network conference.<br>Work around: None.                                                                                                    | Х               | Х           | Х     | Х     | Х     |
| VOIP-103890     | *This issue is applicable only to the Trio8800.<br>Video Voice messaging is not working – Only audio is heard<br>when Trio retrieves Video Voice msg. On the roadmap for post-<br>FCS fix.<br>Work around: None. |                 | Х           |       |       |       |

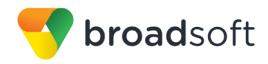

| Issue Number             | Issue Description                                                                                                    | Partner Version |             |       |       |       |
|--------------------------|----------------------------------------------------------------------------------------------------|-----------------|-------------|-------|-------|-------|
|                          |                                                                                                    | 5.3.0           | 5.4.0/5.4.1 | 5.5.0 | 5.5.1 | 5.6.0 |
| TBD                      | Trio8800 does not support QSetup softkey.<br>Feature is targeted for future release with no ETA.<br>Work around: None. |                 | х           |       |       |       |
| Polycom release<br>noted | OPUS audio Codec is disabled when video calling is enabled on VVX phones.                                              |                 |             |       | Х     | Х     |

## **3** BroadWorks Configuration

This section identifies the required BroadWorks device profiles for the Polycom VVX and Trio phones as well as any other unique BroadWorks configuration required for interoperability with the VVX phones.

#### 3.1 BroadWorks Device Profile Configuration

This section identifies the device profile to use when deploying the Polycom VVX and Trio phones with BroadWorks.

Create a device profile type for the Polycom VVX and Trio phones with settings as shown in the following example. A separate device profile type should be created for each Polycom VVX and Trio phone model. The settings shown are recommended for use when deploying the Polycom VVX and Trio phones with BroadWorks. For an explanation of the profile parameters, see the *BroadWorks Device Management Configuration Guide* [2].

The device profile type shown in the following table provides the *Number of Ports* (number of SIP lines) setting for Polycom VVX 600. For other Polycom phone models, create a new device profile type and set the *Number of Ports* to match the available number of SIP lines per model according to the following table.

| Model                                     | Number<br>of Lines | Video Capable |
|-------------------------------------------|--------------------|---------------|
| Trio8800                                  | 1                  | Checked       |
| VVX 101                                   | 1                  | Un-checked    |
| VVX 201                                   | 2                  | Un-checked    |
| VVX 300 series, including:<br>VVX 300/310 | 6                  | Un-checked    |
| VVX 301 series, including:<br>VVX 301/311 | 6                  | Un-checked    |
| VVX 400 series, including:<br>VVX 400/410 | 12                 | Un-checked    |
| VVX 401 series, including:<br>VVX 401/411 | 12                 | Un-checked    |
| VVX 500                                   | 12                 | Checked       |
| VVX 501                                   | 12                 | Checked       |
| VVX 600                                   | 16                 | Checked       |
| VVX 601                                   | 16                 | Checked       |
|                                           |                    |               |

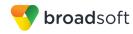

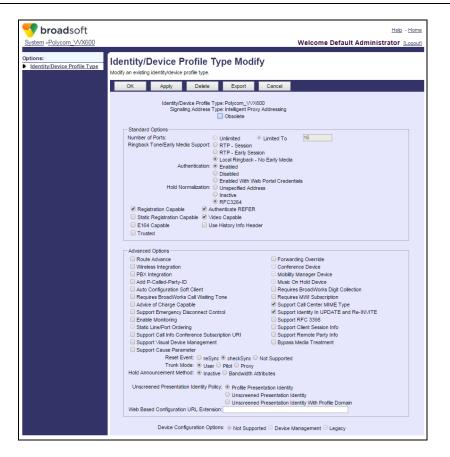

Figure 1 Device Identity/Profile Type

#### 3.2 BroadWorks Configuration Steps

No additional BroadWorks configuration steps are required.

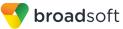

## 4 Polycom VVX and Real Presence Trio Phone Configuration

This section describes the configuration settings required for the Polycom VVX and Trio phones integration with BroadWorks, primarily focusing on the SIP interface configuration. The VVX and Trio phones configuration settings identified in this section have been derived and verified through interoperability testing with BroadWorks. For configuration details not covered in this section, see the *Polycom® UC Software Administrator's Guide* [1].

#### 4.1 Configuration Method

The Polycom VVX and Trio phones can be configured with a configuration file using the HTTP, Trivial File Transfer Protocol (TFTP) or through its embedded web server. The following examples describe how to set the parameters using a configuration file. This configuration description assumes the Polycom VVX and Trio phones use the Dynamic Host Configuration Protocol (DHCP) to get an IP address and other network settings. The VVX and Trio phones should be configured to load the configuration file each time it resets or re-synchronizes. For more information on automated provisioning, see the *Polycom*<sup>®</sup> *UC Software Administrator's Guide* [1].

The capabilities of the VVX and Trio phones have been verified for use with BroadWorks based on the settings described in the following table. For more information on the meaning, purposes, and applicability of the individual configuration items, see the *Polycom*<sup>®</sup> UC Software Administrator's Guide [1].

| Files Provided by Partner                    | Level      | Description                                                                                                    |
|----------------------------------------------|------------|----------------------------------------------------------------------------------------------------|
| sip.ld.                                      | System     | This contains the device firmware application binary.                                                                                                    |
| sys.cfg                                      | System     | This contains configurable parameters in XML format.                                                                                                    |
|                                              |            | The parameters in this file are application-<br>specific to SIP. It includes items such as<br>proxy, register, outbound proxy, and dial<br>plan.                                            |
| phone <bwmacaddress>.<br/>cfg</bwmacaddress> | Subscriber | This contains configurable parameters in XML format.                                                                                                    |
|                                              |            | These parameters are unique to a particular<br>subscriber's phone. Typical parameters<br>include the SIP registration address of<br>record and the SIP authentication user and<br>password. |
|                                              |            | This file must be given a device specific name. It is recommended to incorporate the device's MAC address.                                                                                  |
|                                              |            | Example: phone0004fca8a7a6.cfg                                                                                                    |

#### Configuration Files

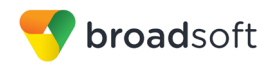

| Files Provided by Partner  | Level      | Description                                                                                                    |
|----------------------------|------------|----------------------------------------------------------------------------------------------------|
| <mac address="">.cfg</mac> | Subscriber | This is the default master configuration file for the phone.                                                                                                    |
|                            |            | The file must be renamed with the MAC address for the individual device (for example, 0004f200059e.cfg).                                                          |
|                            |            | <b>NOTE</b> : The hex characters must be in lowercase.                                                                                                    |
|                            |            | The master configuration file for the phone identifies the file names for the application firmware, the system level, and the phone-specific configuration files. |
|                            |            | The listed order of the configuration files is significant. The files are processed in the order listed (from left to right).                                     |

## 4.2 System Level Configuration

This section describes system-wide configuration items that are generally required for each VVX and Trio phone to work with BroadWorks. Subscriber-specific settings are described in the next section.

#### 4.2.1 Configure Network Settings

| Step       | Command                                                                                  | Purpose                                                            |  |  |  |
|------------|------------------------------------------------------------------------------------------|--------------------------------------------------------------------|--|--|--|
| System Con | System Configuration File sys.cfg                                                        |                                                                    |  |  |  |
| Step 1     | Configure the IP address on the phone.                                                   | To provide network configuration to                                |  |  |  |
|            | To use DHCP (typical and device default) set:                                            | the Phones.                                                        |  |  |  |
|            | <pre>device.dhcp.enabled = "1"</pre>                                                     |                                                                    |  |  |  |
|            | To manually provision the IP address set:                                                |                                                                    |  |  |  |
|            | <pre>device.dhcp.enabled = "0"</pre>                                                     |                                                                    |  |  |  |
|            | <pre>device.net.ipAddress = "<ip address="">"</ip></pre>                                 |                                                                    |  |  |  |
|            | device.net.subnetMask =<br>" <network's mask="" subnet="">"</network's>                  |                                                                    |  |  |  |
|            | device.net.IPgateway = " <default<br>Gateway IP Address&gt;"</default<br>                |                                                                    |  |  |  |
| Step 2     | Enter the Preferred Transport Type.                                                      | Set the Transport Protocol Type to                                 |  |  |  |
|            | Example:                                                                                 | "TCP". This is the suggested protocol to use, and prior to version |  |  |  |
|            | <pre>voIpProt.server.1.transport="TCPp referred"</pre>                                   | 3.0.0, is required if using Busy Lamp Field (BLF).                 |  |  |  |
| Step 3     | Enter the SNTP server address.                                                           | The SNTP server from which the                                     |  |  |  |
|            | device.sntp.serverName = <ip address=""> or<br/><domain name="" string=""></domain></ip> | phone obtains the current time.                                    |  |  |  |
|            | Example:                                                                                 |                                                                    |  |  |  |
|            | device.sntp.serverName =<br>"tock.usno.navy.mil"                                         |                                                                    |  |  |  |

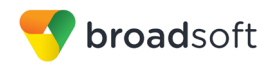

| Step       | Command                                                                                                    | Purpose                                                             |
|------------|----------------------------------------------------------------------------------------------------|---------------------------------------------------------------------|
| System Con | figuration File sys.cfg                                                                                       |                                                                     |
| Step 4     | Enter the DNS server address<br>Example:                                                                      | The primary server to which the phone directs DNS queries.          |
|            | device.dns.serverAddress = "8.8.8.8"                                                                          |                                                                     |
| Step 5     | Web Configuration Utility provisioning<br>httpd.enabled = "<1 or 0>"                                          | To enable/disable the device's web configuration Utility interface. |
|            | Enable or disable the complete HTTPD web client.                                                              |                                                                     |
|            | httpd.cfg.enabled = "<1 or 0>"                                                                                |                                                                     |
|            | Enable or disable the Web Configuration Utility.                                                              |                                                                     |
|            | *As of UCS 5.3.0, HTTPS required is the default value. Behavior can be overridden by the following parameter: |                                                                     |
|            | httpd.cfg.secureTunnelRequired="<1 or 0>"                                                                     |                                                                     |
|            | HTTP is allowed if set to "0"                                                                                 |                                                                     |
|            | Only HTTPS is allowed if set to "1"                                                                           |                                                                     |

## 4.2.2 Configure SIP Interface Settings

| Step       | Command                                                                                                    | Purpose                                                                                                    |
|------------|----------------------------------------------------------------------------------------------------|----------------------------------------------------------------------------------------------------|
| System Con | figuration File sys.cfg                                                                                                    |                                                                                                    |
| Step 1     | <pre>Enter the SIP proxy FQDN. Example: voIpProt.server.1.address = "as.mycompany.com" voIpProt.server.1.port="""</pre>                           | Set the SIP server to the Fully<br>Qualified Domain Name (FQDN) of<br>the BroadWorks Application Server<br>cluster.<br>This FQDN must match the domain<br>configured for the BroadWorks<br>subscriber's line/port domain. |
| Step 2     | Enter the Preferred Transport Type.<br>Example:<br>voIpProt.server.1.transport="TCPp<br>referred"                                                 | Set the Transport Protocol Type to<br>"TCP". This is the suggested<br>protocol to use, and prior to version<br>3.0.0, is required if using Busy Lamp<br>Field (BLF).                                                      |
| Step 3     | Enter the Outbound Proxy.<br>Example:<br>voIpProt.SIP.outboundProxy.addres<br>s = "sbc.broadworks.com"<br>voIpProt.SIP.outboundProxy.port =<br>"" | Set the Outbound Proxy to the<br>Session Border Controller (SBC) if<br>one is deployed between Polycom<br>and BroadWorks.<br>If there are redundant SBCs, set it<br>to the FQDN for the SBC cluster.                      |

## 4.2.3 Configure Service Settings

| Step   | Command                                                                                                    | Purpose                                                                |
|--------|----------------------------------------------------------------------------------------------------|------------------------------------------------------------------------|
| Step 1 | Configure the dial plan.                                                                                   | Configure the dial plan as necessary                                   |
| Otop 1 | Example:                                                                                                   | for the deployment or locale.                                          |
|        | <pre><dialplan></dialplan></pre>                                                                           | The dial plan is configured as a<br>string compatible with the MGCP-   |
|        | dialplan.digitmap="[2346789]11 [0-<br>1]                                                                   | style Digit Maps described in <i>RFC</i> 3435.                         |
|        | [2-9]11 0[#T] 00 01                                                                                        | When using BroadWorks Speed                                            |
|        | [2-9]xx.[#T] *xx  #xx   011x.[#T]                                                                          | Dial 100 feature, include the necessary digit map pattern. The         |
|        | [0-1]xxxxxxx[#T] [0-1]                                                                                     | default pattern is "#xx".                                              |
|        | [2-9] xxxxxxxx                                                                                             |                                                                        |
|        | [2-9] xxxxxxxx                                                                                             |                                                                        |
|        | [2-<br>9]xxxxxx[#T] 101xxxx.[#T] 11 [2-<br>9]x.[#T]"                                                       |                                                                        |
| Step 2 | Configure the timeout for dialed digits.                                                                   | This is the timeout (in seconds) for the "T" feature of the digit map. |
|        | <dialplan><br/>dialplan.digitmap.timeOut="3"</dialplan>                                                    | Make sure it is set to the default,                                    |
|        | diaipian.digitmap.timeout- 5                                                                               | which is "3".                                                          |
| Step 3 | Configure the alert header information for<br>distinctive ring/call waiting.                               | Configure the alert header<br>information to enable distinctive        |
|        | Example:                                                                                                   | alerting (priority alerting, alternate<br>numbers).                    |
|        | <alertinfo< td=""><td>The alertInfo.X.value field must not</td></alertinfo<>                               | The alertInfo.X.value field must not                                   |
|        | <pre>voIpProt.SIP.alertInfo.1.value="ht tp://127.0.0.1/Bellcore-dr2"</pre>                                 | be NULL. Do not set<br>volpProt.SIP.alertInfo.X.value="".              |
|        | <pre>voIpProt.SIP.alertInfo.1.class="cu stom1"</pre>                                                       | BroadWorks uses specific Bellcore settings for the following features: |
|        | <pre>voIpProt.SIP.alertInfo.2.value="ht tp://127.0.0.1/Bellcore-dr3"</pre>                                 | Priority Alerting:<br>http://127.0.0.1/Bellcore-dr2                    |
|        | <pre>voIpProt.SIP.alertInfo.2.class="cu stom2"</pre>                                                       | Alternate Numbers:<br>http://127.0.0.1/Bellcore-dr3                    |
|        | <pre>voIpProt.SIP.alertInfo.3.value="ht tp://127.0.0.1/Bellcore-dr4"</pre>                                 | http://127.0.0.1/Bellcore-dr4<br>Ring Splash:                          |
|        | <pre>voIpProt.SIP.alertInfo.3.class="cu stom3"</pre>                                                       | http://127.0.0.1/Bellcore-dr5                                          |
|        | <pre>voIpProt.SIP.alertInfo.4.value="ht tp://127.0.0.1/Bellcore-dr5"</pre>                                 |                                                                        |
|        | voIpProt.SIP.alertInfo.4.class="cu<br>stom1"                                                               |                                                                        |
| Step 4 | Enable Advanced Call Control.                                                                              | Configure the Auto-Answer alert                                        |
|        | <alertinfo< td=""><td>header to enable BroadWorks<br/>Advanced Call Control features via</td></alertinfo<> | header to enable BroadWorks<br>Advanced Call Control features via      |
|        | Add Auto-Answer:                                                                                           | the BroadWorks Call Manager (Click to Answer, Click to Dial).          |
|        | voIpProt.SIP.alertInfo.5.value="au<br>to-answer"                                                           |                                                                        |
|        | voIpProt.SIP.alertInfo.5.class="au<br>toAnswer"                                                            |                                                                        |
|        |                                                                                                    |                                                                        |

BROADSOFT PARTNER CONFIGURATION GUIDE – POLYCOM UC SOFTWARE VVX AND TRIO PHONES ©2017 BROADSOFT, INC.

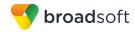

| Step    | Command                                                                                                    | Purpose                                                                                                    |
|---------|----------------------------------------------------------------------------------------------------|----------------------------------------------------------------------------------------------------|
| Step 5  | Enable Silent Alert.<br>voIpProt.SIP.alertInfo.6.value=htt<br>p://127.0.0.1/silent<br>voIpProt.SIP.alertInfo.6.class="vi<br>sual"                                                                                                    | Configure the phone to turn on the call screen but not provide audible alerting ring when BroadWorks sends "Alert-Info:<br>http://127.0.0.1/silent" in the incoming INVITE.                                                                                                    |
| Step 6  | Configure Register.<br><server<br>voIpProt.server.1.expires="7200"<br/>voIpProt.server.1.register="1"</server<br>                                                                                                    | Configure the register and set the expiration to "7200" seconds, which is recommended.                                                                                                    |
| Step 7  | Enable phone so that it always restarts on<br>checkSync.<br><specialevent<br>voIpProt.SIP.specialEvent.checkSyn<br/>c.alwaysReboot="1"</specialevent<br>                                                                                                    | Enable the phone so that it always<br>restarts when the BroadWorks<br>device reset button is selected.                                                                                                    |
| Step 8  | Enable RFC 3264 Hold.<br><sip<br>useRFC3264HoldOnly="1"<br/>For release prior to UC Software 4.1.5:<br/><sip<br>voIpProt.SIP.useRFC2543hold="0"<br/>voIpProt.SIP.useSendOnlyHold="1"</sip<br></sip<br>                                                                                                    | Enable the phone to use <i>RFC 3264</i><br>Hold (default) and to send<br>"sendOnly" in the hold SDP rather<br>than "inactive".                                                                                                    |
| Step 9  | Enable Authentication Optimization.<br><sip<br>voIpProt.SIP.authOptimizedInFailov<br/>er ="1"</sip<br>                                                                                                    | Enable the phone, in failover<br>conditions, to send INVITEs with<br>Authentication credentials to the<br>same Application Server that<br>responded with the 401 challenge.                                                                                                    |
| Step 10 | (Optional) Configure Network-managed<br>Conferencing URI.<br><conference<br>voIpProt.SIP.conference.address="c<br/>onference@mycompany.com"/&gt;</conference<br>                                                                                                    | (Optional) Configure the<br>conferencing unit to allow network-<br>based conferences to be<br>established from the Polycom<br>device for Three-Way Calling.                                                                                                    |
| Step 11 | (Optional) Enable transfer while ringing.<br><sip<br>voIpProt.SIP.allowTransferOnProcee<br/>ding ="1"</sip<br>                                                                                                    | (Optional) Enable the transfer of calls while the transfer-to party is ringing.                                                                                                    |
| Step 12 | <pre>(Optional) Enable device authentication of SIP requests from BroadWorks. Example:   <requestvalidation <="" equest="INVITE" est.realm="as.mycompany.com" ethod="digest" pre="" voipprot.sip.requestvalidation.1.m="" voipprot.sip.requestvalidation.1.r="" voipprot.sip.requestvalidation.dig=""></requestvalidation></pre> | (Optional) Configure the device to<br>challenge SIP requests from<br>BroadWorks.<br>The configuration parameters<br>identify, which SIP requests are<br>challenged by the phone using<br>digest authentication. The<br>registered authentication credentials<br>(user/password) are used for the<br>challenge. |

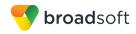

| Step    | Command                                                                                                    | Purpose                                                                                                    |
|---------|----------------------------------------------------------------------------------------------------|----------------------------------------------------------------------------------------------------|
| Step 13 | <pre>(Optional) Set SIP Session Timer<br/>Example:<br/>voIpProt.SIP.keepalive.sessionTime<br/>rs="1"</pre> | To enable the session timer, set it to "1".<br>If it is set to "0", then the session timer is disabled, and the phone does not declare the "timer" in the <i>Support</i> header in the INVITE. Note that the phone still responds to a re-INVITE or UPDATE. However, the phone does not try to re-INVITE or do an UPDATE even if the remote end should make a request for it.<br>The default value is "0". |
| Step 14 | (Optional) Enable Single Key Conference<br>Example:<br>Call.singleKeyPressConference="1"                   | If set to 1, the conference will be set<br>up after, a user presses the<br>Conference soft key or Conference<br>key the first time. In addition, all<br>sound effects (dial tone, DTMF tone<br>while dialing and ringing back) are<br>heard by all existing participants in<br>the conference. This setting will<br>enable conference before answer<br>and n-Way call scenarios.                           |

#### 4.3 Subscriber Level Configuration

This section identifies the device-specific parameters, including registration and authentication. These settings must be unique across the devices to be matched with the settings for a BroadWorks subscriber.

Provisioning a subscriber to register with BroadWorks allows calls to terminate to the subscriber's line. Registration requires that a unique address of record (AoR) is provisioned on BroadWorks and the phone; provisioning an AoR on BroadWorks consists of setting the line/port parameter to a unique value in the Application Server cluster.

| Step          | Command                                                                                                    | Purpose                                                                                                    |
|---------------|----------------------------------------------------------------------------------------------------|----------------------------------------------------------------------------------------------------|
| Subscriber Co | nfiguration File (phone <bwmacaddress>.ct</bwmacaddress>                                                                                                    | fg)                                                                                                    |
| Step 1        | Configure display name.<br>Example:<br><reg><br/>reg.1.displayName="Bob Smith"<br/>reg.2.displayName="Joe Brown"</reg>                                                                                                    | The display name is used for the local user interface, as well as SIP signaling.<br>Configure for each line ("reg.x") in use, where "x" is the line number.                                                                                                    |
| Step 2        | Configure the register user ID.<br>Example:<br><reg><br/>reg.1.address="2405551111"<br/>reg.2.address="2405552222"</reg>                                                                                                    | The register address must match<br>the line/port setting on<br>BroadWorks.<br>Configure for each line ("reg.x") in<br>use, where "x" is the line number.                                                                                                    |
| Step 3        | Enable SIP authentication for each line.<br>Example:<br><reg><br/>reg.1.auth.userId="1111@as.mycomp<br/>any.com"<br/>reg.1.auth.password="welcome"<br/>reg.2.auth.userId="2222@as.mycomp<br/>any.com"<br/>reg.2.auth.password="welcome"</reg> | If the Authentication service is<br>configured on BroadWorks, then<br>these parameters must be<br>configured to match the<br>BroadWorks settings.<br>Configure for each line ("reg.x") in<br>use, where "x" is the line number.                                       |
| Step 4        | Configure the line label.<br>Example:<br><reg><br/>reg.1.label="1111"<br/>reg.2.label="2222"</reg>                                                                                                    | The label is shown next to the line<br>on the phone.<br>Configure for each line ("reg.x") in<br>use, where "x" is the line number.                                                                                                    |
| Step 5        | <pre>Set the line type. <reg> reg.1.type="private" reg.2.type="private"</reg></pre>                                                                                                    | Set the line type to "private"<br>unless you are configuring the<br>phone for Shared Call<br>Appearance. See the following<br>for Shared Call Appearance<br>configuration requirements.<br>Configure for each line ("reg.x") in<br>use, where "x" is the line number. |

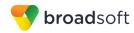

| Step          | Command                                                         | Purpose                                                                                                    |
|---------------|-----------------------------------------------------------------|----------------------------------------------------------------------------------------------------|
| Subscriber Co | onfiguration File (phone <bwmacaddress>.c</bwmacaddress>        | fg)                                                                                                    |
| Step 6        | (Optional) Configure solicited MWI<br>subscription.<br>Example: | If this is set to "non-Null", then the<br>phone sends a SUBSCRIBE<br>request to this contact after<br>booting up. |
|               | <msg<br>msg.mwi.1.subscribe="2403330000"&gt;</msg<br>           | The default value is "Null".                                                                                      |

#### 4.3.1 Attendant Console Configuration

The Polycom VVX phone models can be expanded to support up to 16 registering lines. Configure lines 1 through 16 on the VVX phone models, (see the configuration instructions in section *4.3 Subscriber Level Configuration*). The remaining soft buttons can be configured for speed dial or other functions, such as Push To Talk or transfer to another user's voice mailbox.

To add a Push To Talk key to the phone, perform the following steps:

- 1) Make sure the user is assigned the Push To Talk feature on BroadWorks.
- 2) Click the **Directories** button on the phone.
- 3) Select the *Contact* directory.
- 4) To add a new contact, click the **Add** button.
- 5) Enter the key label parameters. The key label uses the *First* and *Last Name* fields for the display. Enter the data you wish for this key.
- 6) In the *Contact* field, enter the Push To Talk feature access code (FAC) and the user directory number (DN) or extension to dial, that is, \*501212.
- 7) Click the Save button to store the information.
- 8) After the speed dial entry has been added, click on the speed dial entry, and then click "Add To Favorites". The favorite entry is shown on the phone's idle screen.

**NOTE**: The remote phone must support the auto answer functionality.

To add a Voice Mail Transfer key, perform the following steps:

- 1) Click the **Directories** button on the phone.
- 2) Select the Contact directory.
- 3) To add a new contact, click the **Add** button.
- 4) Enter the key label parameters. The key label uses the *First* and *Last Name* fields for the display. Enter the data you want for this key.
- 5) In the *Contact* field, enter the direct transfer to voice mail FAC code and the user DN or extension to dial, that is, \*551212.
- 6) Click the **Save** button to store the information.

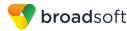

To add a Speed Dial key, perform the following steps:

- 1) Click the **Directories** button on the phone.
- 2) Select the *Contact* directory.
- 3) To add a new contact, click the **Add** button.
- 4) Enter the key label parameters. The key label uses the *First* and *Last Name* fields for the display. Enter the data you want for this key.
- 5) In the *Contact* field, enter the user DN to dial.
- 6) Click the Save button to store the information.
- 7) After the speed dial entry has been added, click on the speed dial entry, and then click "Add To Favorites". The favorite entry is shown on the phone's idle screen.

#### 4.4 Advanced SIP Features Configuration

This section provides configuration instructions for advanced SIP features supported by the phone including but not limited to Shared Call Appearance, Busy Lamp Field, Feature Key Synchronization, Call Center, and Emergency Call.

#### 4.4.1 Shared Call Appearance Configuration

The Shared Call Appearance (SCA) feature allows the administrator to add multiple locations to a given line. Any of the locations can be used to originate or receive calls.

When a call comes in to an idle line, all the provisioned locations for that line are alerted. The first location to answer the call is connected to the originator. If the line is already active in a call, only the active location is alerted.

A subscriber can originate calls from any of the configured locations. All other locations are unable to originate calls until all calls are released.

It is recommended that the phone number plus an index (<phoneNumber>\_<index>) be used when provisioning the unique address of record (AoR) for each shared line, for example: 2405551111\_2. If the phone number does not exist, then the MAC address plus an index could be used (<macAddress>\_<index>).

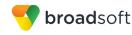

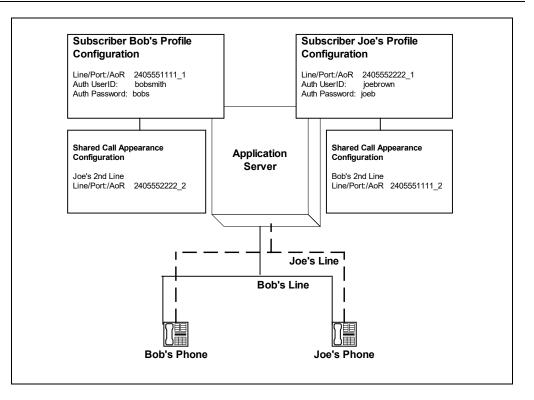

Figure 2 Shared Call Appearance Configuration

*Figure 1 Shared Call Appearance Configuration* shows that Bob and Joe each have two lines and that Bob shares a line with Joe and Joe shares a line with Bob. The figure also shows the applicable Subscriber Profile and Shared Call Appearance Configuration data for subscribers Bob and Joe.

When Bob is called (2405551111), Bob's first line will ring, and Joe's second line will ring. When Joe is called (2405552222), Joe's first line will ring and Bob's second line will ring.

The following steps show how to configure both phones for this Shared Call Appearance configuration.

#### 4.4.1.1 Bob's Phone Configuration – phone<BWMACADDRESS>.cfg

The following steps are used to configure line 1 for Bob's phone. This line rings when Bob is called, so it has Bob's authentication information.

| Step                                                                          | Command                                                     | Purpose                                                   |
|-------------------------------------------------------------------------------|-------------------------------------------------------------|-----------------------------------------------------------|
| Subscriber Configuration File (Bob's phone <bwmacaddress>.cfg)</bwmacaddress> |                                                             |                                                           |
| Step 1                                                                        | Enable shared line.<br>reg.1.type="shared"                  | Configure the line as "shared" (as opposed to "private"). |
| Step 2                                                                        | Configure the phone label.<br>Example:<br>reg.1.label="Bob" | The label is displayed on the phone next to the line key. |

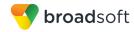

| Step         | Command                                                                                                    | Purpose                                                                                                    |
|--------------|----------------------------------------------------------------------------------------------------|----------------------------------------------------------------------------------------------------|
| Subscriber C | configuration File (Bob's phone <bwmacaddres< th=""><th>SS&gt;.cfg)</th></bwmacaddres<>                           | SS>.cfg)                                                                                                    |
| Step 3       | Configure the register user ID.<br>Example:                                                                       | This is the register user ID,<br>which is used to register Bob's<br>line 1 with BroadWorks.                                                  |
|              | reg.1.address="2405551111_1"                                                                                      | This should match Bob's<br><i>line/port</i> field on the <i>Subscriber</i><br><i>Profile</i> page.                                           |
| Step 4       | Enable SIP Authentication for the line.<br>Example:<br>reg.1.auth.userid="bobsmith"<br>reg.1.auth.password="bobs" | If the Authentication service is<br>configured on BroadWorks,<br>these parameters must be<br>configured to match the<br>BroadWorks settings. |
|              |                                                                                                    | This line rings when Bob is<br>called, and so it has Bob's<br>Authentication information.                                                    |
| Step 5       | (Optional) Enable Barge-In.<br>reg.1.bargeInEnabled="1"                                                           | (Optional) Enable the line for barge-in attempts on active SCA calls.                                                                        |
| Step 6       | (Optional) Enable Private Hold.<br>reg.1.enablePvtHoldSoftKey="1"                                                 | (Optional) Enable the SCA lines<br>to hold calls privately in<br>additional to public call hold.                                             |
|              |                                                                                                    | *Available on UCS 5.3.0 or above.                                                                                                    |
| Step 7       | (Optional) Enable Call Forwarding on Shared Lines                                                                 | (Optional) Enable the SCA lines to perform Call Forwarding.                                                                                  |
|              | <pre>voIpProt.SIP.serverFeatureControl.c f="1"</pre>                                                              | *Available on UCS 5.3.0 or above.                                                                                                    |
|              | divert.1.sharedDisabled="0"                                                                                       |                                                                                                    |
|              | <pre>voIpProt.SIP.serverFeatureControl.l ocalProcessing.cf="0"</pre>                                              |                                                                                                    |
|              | call.shared.disableDivert="0"                                                                                     |                                                                                                    |
| Step 8       | (Optional) Enable Call Park Notification on<br>Shared Lines                                                       | (Optional) Enable the SCA lines to receive Call Park Notification.                                                                           |
|              | call.parkedCallRetrieveString=" <fac call<br="" for="">park retrieve&gt;"</fac>                                   | *Available on UCS 5.3.0 or above.                                                                                                    |
|              | reg.1.enhancedCallPark.enabled="1"                                                                                |                                                                                                    |
|              | reg.1.lineAddress=" <bob's extension="" phone="">"</bob's>                                                        |                                                                                                    |
|              | feature.enhancedCallPark.allowAudioNotificatio<br>n="1 or 0"                                                      |                                                                                                    |
|              | Set to 1 for audio notification when call is<br>parked against Bob.                                               |                                                                                                    |

The following steps are used to configure line 2 for Bob's phone. This line rings when Joe is called, and so it has Joe's authentication information.

| Step          | Command                                                                               | Purpose                           |
|---------------|---------------------------------------------------------------------------------------|-----------------------------------|
| Subscriber Co | onfiguration File (Bob's phone <bwmacaddres< th=""><th>S&gt;.cfg)</th></bwmacaddres<> | S>.cfg)                           |
| Step 1        | Enable shared line.                                                                   | This is a shared line, and so the |
|               | <pre>reg.2.type="shared"</pre>                                                        | type is set to "shared".          |

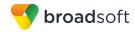

| Step          | Command                                                                                                    | Purpose                                                                                                    |
|---------------|----------------------------------------------------------------------------------------------------|----------------------------------------------------------------------------------------------------|
| Subscriber Co | onfiguration File (Bob's phone <bwmacaddres< th=""><th>S&gt;.cfg)</th></bwmacaddres<>                                                                                                    | S>.cfg)                                                                                                    |
| Step 2        | Configure the phone label.<br>Example:<br>reg.2.label="Joe"                                                                                                    | The label is displayed on the phone next to the line key.                                                                                                    |
| Step 3        | Configure the register user ID.<br>Example:<br>reg.2.address="2405551111_2"                                                                                                    | This is the register user ID,<br>which is used to register Bob's<br>line 2 with BroadWorks.<br>This should match the SCA<br><i>line/port</i> field on Joe's <i>Shared</i><br><i>Call Appearance</i> page.                                      |
| Step 4        | Enable SIP Authentication for the line.<br>Example:<br>reg.2.auth.userid="joebrown"<br>reg.2.auth.password="joeb"                                                                                                    | If the Authentication service is<br>configured on BroadWorks, then<br>these parameters must be<br>configured to match the<br>BroadWorks settings.<br>This line rings when Joe is<br>called, and so it has Joe's<br>Authentication information. |
| Step 5        | (Optional) Enable Barge-In.<br>reg.2.bargeInEnabled="1"                                                                                                    | (Optional) Enable the line for barge-in attempts on active SCA calls.                                                                                                    |
| Step 6        | (Optional) Enable Private Hold.<br>reg.2.enablePvtHoldSoftKey="1"                                                                                                    | (Optional) Enable the SCA lines<br>to hold calls privately in<br>additional to public call hold.<br>*Available on UCS 5.3.0 or<br>above.                                                                                                    |
| Step 7        | <pre>(Optional) Enable Call Forwarding on Shared<br/>Lines<br/>volpProt.SIP.serverFeatureControl.c<br/>f="1"<br/>divert.2.sharedDisabled="0"<br/>volpProt.SIP.serverFeatureControl.l<br/>ocalProcessing.cf="0"<br/>call.shared.disableDivert="0"</pre>                                                                                                    | (Optional) Enable the SCA lines<br>to perform Call Forwarding.<br>*Available on UCS 5.3.0 or<br>above.                                                                                                    |
| Step 8        | <ul> <li>(Optional) Enable Call Park Notification on<br/>Shared Lines</li> <li>call.parkedCallRetrieveString="<fac call<br="" for="">park retrieve&gt;"</fac></li> <li>reg.2.enhancedCallPark.enabled="1"</li> <li>reg.2.lineAddress="<joe's extension="" phone="">"</joe's></li> <li>feature.enhancedCallPark.allowAudioNotificatio<br/>n="1 or 0"</li> <li>Set to 1 for audio notification when call is<br/>parked against Joe.</li> </ul> | (Optional) Enable the SCA lines<br>to receive Call Park Notification.<br>*Available on UCS 5.3.0 or<br>above.                                                                                                    |

### 4.4.1.2 Joe's Phone Configuration – phone<BWMACADDRESS>.cfg

The following steps are used to configure line 1 for Joe's phone. This line rings when Joe is called, so it has Joe's authentication information.

| Step          | Command                                                                                                    | Purpose                                                                                                    |
|---------------|----------------------------------------------------------------------------------------------------|----------------------------------------------------------------------------------------------------|
| Subscriber Co | onfiguration File (Joe's phone <bwmacaddres< th=""><th>S&gt;.cfg)</th></bwmacaddres<>                                                                                                    | S>.cfg)                                                                                                    |
| Step 1        | Enable shared line.<br>reg.1.type="shared"                                                                                                    | This is a shared line, and so the type is set to "shared".                                                                                                    |
| Step 2        | Configure the phone label.<br>Example:<br>reg.1.label="Joe"                                                                                                    | The label is displayed on the phone next to the line key.                                                                                                    |
| Step 3        | Configure the register user ID.<br>Example:<br>reg.1.address="2405552222_1"                                                                                                    | This is the register user ID, which<br>is used to register Joe's line 1<br>with BroadWorks.<br>This should match Joe's line/port<br>field on the <i>Subscriber Profile</i><br>page.                                                            |
| Step 4        | Enable SIP Authentication for the line.<br>Example:<br>reg.1.auth.userid="joebrown"<br>reg.1.auth.password="joeb"                                                                                                    | If the Authentication service is<br>configured on BroadWorks, then<br>these parameters must be<br>configured to match the<br>BroadWorks settings.<br>This line rings when Joe is<br>called, and so it has Joe's<br>authentication information. |
| Step 5        | (Optional) Enable Barge-In.<br>reg.1.bargeInEnabled="1"                                                                                                    | (Optional) Enable the line for<br>barge-in attempts on active SCA<br>calls.                                                                                                    |
| Step 6        | (Optional) Enable Private Hold.<br>reg.1.enablePvtHoldSoftKey="1"                                                                                                    | (Optional) Enable the SCA lines<br>to hold calls privately in<br>additional to public call hold.<br>*Available on UCS 5.3.0 or<br>above.                                                                                                    |
| Step 7        | <pre>(Optional) Enable Call Forwarding on Shared<br/>Lines.<br/>voIpProt.SIP.serverFeatureControl.<br/>cf="1"<br/>divert.1.sharedDisabled="0"<br/>voIpProt.SIP.serverFeatureControl.<br/>localProcessing.cf="0"<br/>call.shared.disableDivert="0"</pre> | (Optional) Enable the SCA lines<br>to perform Call Forwarding.<br>*Available on UCS 5.3.0 or<br>above.                                                                                                    |

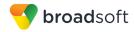

| Step          | Command                                                                               | Purpose                                                            |
|---------------|---------------------------------------------------------------------------------------|--------------------------------------------------------------------|
| Subscriber Co | onfiguration File (Joe's phone <bwmacaddres< th=""><th>S&gt;.cfg)</th></bwmacaddres<> | S>.cfg)                                                            |
| Step 8        | (Optional) Enable Call Park Notification on<br>Shared Lines                           | (Optional) Enable the SCA lines to receive Call Park Notification. |
|               | call.parkedCallRetrieveString=" <fac call<br="" for="">park retrieve&gt;"</fac>       | *Available on UCS 5.3.0 or above.                                  |
|               | reg.1.enhancedCallPark.enabled="1"                                                    |                                                                    |
|               | reg.1.lineAddress=" <joe's extension="" phone="">"</joe's>                            |                                                                    |
|               | feature.enhancedCallPark.allowAudioNotificati<br>on="1 or 0"                          |                                                                    |
|               | Set to 1 for audio notification when call is parked against Joe.                      |                                                                    |

The following steps are used to configure line 2 for Joe's phone. This line rings when Bob is called, so it has Bob's authentication information.

| Step                                                                          | Command                                                                                                    | Purpose                                                                                                    |
|-------------------------------------------------------------------------------|----------------------------------------------------------------------------------------------------|----------------------------------------------------------------------------------------------------|
| Subscriber Configuration File (Joe's phone <bwmacaddress>.cfg)</bwmacaddress> |                                                                                                    |                                                                                                    |
| Step 1                                                                        | Enable shared line.<br>reg.2.type="shared"                                                                        | This is a shared line, and so the type is set to "shared".                                                                                                    |
| Step 2                                                                        | Configure the phone label.<br>Example:<br>reg.2.label="Bob"                                                       | The label is displayed on the phone next to the line key.                                                                                                    |
| Step 3                                                                        | Configure the register user ID.<br>Example:<br>reg.2.address="2405552222_2"                                       | This is the register user ID, which<br>is used to register Joe's line 2<br>with BroadWorks.<br>This should match the SCA<br><i>line/port</i> field on Bob's <i>Shared</i><br><i>Call Appearance</i> page.                                      |
| Step 4                                                                        | Enable SIP Authentication for the line.<br>Example:<br>reg.2.auth.userid="bobsmith"<br>reg.2.auth.password="bobs" | If the Authentication service is<br>configured on BroadWorks, then<br>these parameters must be<br>configured to match the<br>BroadWorks settings.<br>This line rings when Bob is called,<br>and so it has Bob's authentication<br>information. |
| Step 5                                                                        | (Optional) Enable Barge-In.<br>reg.2.bargeInEnabled="1"                                                           | (Optional) Enable the line for<br>barge-in attempts on active SCA<br>calls.                                                                                                    |
| Step 6                                                                        | (Optional) Enable Private Hold.<br>reg.2.enablePvtHoldSoftKey="1"                                                 | (Optional) Enable the SCA lines<br>to hold calls privately in additional<br>to public call hold.<br>*Available on UCS 5.3.0 or<br>above.                                                                                                    |

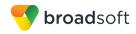

| Step          | Command                                                                                 | Purpose                                                            |
|---------------|-----------------------------------------------------------------------------------------|--------------------------------------------------------------------|
| Subscriber Co | onfiguration File (Joe's phone <bwmacaddress< th=""><th>S&gt;.cfg)</th></bwmacaddress<> | S>.cfg)                                                            |
| Step 7        | (Optional) Enable Call Forwarding on Shared Lines                                       | (Optional) Enable the SCA lines to perform Call Forwarding.        |
|               | <pre>voIpProt.SIP.serverFeatureControl.c f="1"</pre>                                    | *Available on UCS 5.3.0 or above.                                  |
|               | divert.2.sharedDisabled="0"                                                             |                                                                    |
|               | <pre>voIpProt.SIP.serverFeatureControl.l ocalProcessing.cf="0"</pre>                    |                                                                    |
|               | call.shared.disableDivert="0"                                                           |                                                                    |
| Step 8        | (Optional) Enable Call Park Notification on<br>Shared Lines                             | (Optional) Enable the SCA lines to receive Call Park Notification. |
|               | call.parkedCallRetrieveString=" <fac call<br="" for="">park retrieve&gt;"</fac>         | *Available on UCS 5.3.0 or above.                                  |
|               | reg.2.enhancedCallPark.enabled="1"                                                      |                                                                    |
|               | reg.2.lineAddress=" <bob's extension="" phone="">"</bob's>                              |                                                                    |
|               | feature.enhancedCallPark.allowAudioNotificatio<br>n="1 or 0"                            |                                                                    |
|               | Set to 1 for audio notification when call is parked against Bob.                        |                                                                    |

#### 4.4.1.3 Hybrid Key System Configuration

Hybrid Key System emulation requires the phone to support assignment of multiple line keys to a single registering line on the phone. It also requires the phone to limit each line key to a single call appearance or provide the configurability to roll a new call over to the next free line key. Any of the locations can be used to originate or receive calls.

| Step          | Command                                                            | Purpose                                                           |
|---------------|--------------------------------------------------------------------|-------------------------------------------------------------------|
| Subscriber Co | onfiguration File ( <bwmacaddress>.cfg)</bwmacaddress>             |                                                                   |
| Step 1        | Enable hybrid keys.                                                | This defines the number of line keys for a specific registration. |
|               | <pre>reg.x.lineKeys="<number keys="" of="">"</number></pre>        |                                                                   |
|               | Example:                                                           |                                                                   |
|               | reg.1.lineKeys="3"                                                 |                                                                   |
|               | This will place 3 keys on the UI to represent line 1 of the phone. |                                                                   |

#### 4.4.2 Busy Lamp Field Configuration

The Busy Lamp Field (BLF) feature allows the VVX phones to monitor the call state for one or more BroadWorks users (who are configured in the same BroadWorks group as the Polycom desktop phone).

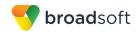

The VVX phone sends a SIP SUBSCRIBE message to the Application Server indicating which BLF list it wants to monitor. After the Application Server completes sending the SIP NOTIFY message that includes all of the BroadWorks users who are members of the BLF list to which the VVX phone is subscribed, the Application Server then sends call state change SIP NOTIFY messages every time a BroadWorks user who is part of the BLF list changes their call state. For more information regarding to Polycom UC Software Devices' support of BLF, see Polycom's Knowledgebase Quick Tip 37381 on BLF enhancements available from Polycom.

| Step                                                                    | Command                                                                                                    | Purpose                                                                                                    |
|-------------------------------------------------------------------------|----------------------------------------------------------------------------------------------------|----------------------------------------------------------------------------------------------------|
| Subscriber Configuration File (phone <bwmacaddress>.cfg)</bwmacaddress> |                                                                                                    |                                                                                                    |
| Step 1                                                                  | Configure the BLF URI that the Polycom<br>VVX phone subscribes to.<br><attendant<br>attendant.uri="8080blf@<br/>as.mycompany.com "<br/>attendant.reg=""/&gt;</attendant<br>                                                                                                    | This configures the Polycom VVX<br>phone to subscribe to a Busy<br>Lamp Field list, which allows the<br>status of each BroadWorks user,<br>who is part of the BLF list, to be<br>monitored from this Polycom UCS<br>phone.                                                                                                    |
| Step 2                                                                  | <pre>(Optional) BLF through TCP protocol<br/>override configuration. Append<br/>";transport=TCP" to the BLF URI from "Step<br/>1" to override the BLF network protocol.<br/><attendant<br>attendant.uri="8080blf@<br/>as.mycompany.com;transport=TCP"<br/>attendant.reg=""/&gt;</attendant<br></pre> | While maintaining the general<br>transport protocol of the SIP<br>signaling from a Polycom UCS<br>phone to BroadWorks, this<br>alteration forces the Polycom UCS<br>phone to use TCP as the transport<br>protocol to perform BLF signaling.<br><b>NOTE:</b> This optional configuration<br>is not applicable when Outbound<br>Proxy (OBP) is being used. Force<br>the use of TCP protocol for SIP<br>signaling on the OBP if TCP is<br>required for BLF. |

### 4.4.3 Feature Key Synchronization

Feature Key Synchronization provides synchronization of phone services such as *Call Forwarding* and *Do Not Disturb* with the settings on BroadWorks for the analogous services. Configuration of the phone to enable Feature Key Synchronization is described as follows.

To enable feature key synchronization for Do Not Disturb, Call Forwarding Always, Call Forwarding Busy, and Call Forwarding No Answer, follow the steps in the following table.

| Step         | Command                                                                                                    | Purpose                                                                                                    |  |
|--------------|----------------------------------------------------------------------------------------------------|----------------------------------------------------------------------------------------------------|--|
| Subscriber C | Subscriber Configuration File (phone <bwmacaddress>.cfg)</bwmacaddress>                                                                                                    |                                                                                                    |  |
| Step 1       | Configure the Feature Key Synchronization for<br>the Polycom VVX.<br>voIpProt.SIP.serverFeatureControl.<br>dnd="1"<br>voIpProt.SIP.serverFeatureControl.<br>cf="1"                                                                                     | This enables the Polycom VVX<br>phone to synchronize feature<br>status with the BroadWorks<br>Application Server.<br>After successful registration, the<br>Polycom VVX phone sends an<br>empty body SUBSCRIBE<br>message with the <i>Event</i> header,<br><i>as-feature-key</i> . |  |
| Step 2       | Disable the local message processing<br>associated with Feature Key Synchronization.<br>reg.1.serverFeatureControl.localPr<br>ocessing.dnd="0"<br>reg.1.serverFeatureControl.localPr<br>ocessing.cf="0"                                                | This disables local message<br>processing on the phone such that<br>the phone would not send a<br>response code for incoming<br>messages to invoke splash tones.<br>The default value is "1".                                                                                     |  |
| Step 3       | <pre>(Optional) Enable Call Forwarding on Shared<br/>Lines<br/>voIpProt.SIP.serverFeatureControl.<br/>cf="1"<br/>divert.1.sharedDisabled="0"<br/>voIpProt.SIP.serverFeatureControl.<br/>localProcessing.cf="0"<br/>call.shared.disableDivert="0"</pre> | (Optional) Enable the SCA lines to<br>perform Call Forwarding.<br>*Available on UCS 5.3.0 or above.                                                                                                    |  |

### 4.4.4 Call Center Configuration

This section provides configuration instructions to configure the phone to enable integration with BroadWorks Call Center Configuration.

BroadWorks Call Center feature is supported through Polycom's Automatic Call Distribution (ACD), to enable this feature, follow the steps in the following table. ACD can only be configured on private lines; it is not supported on shared lines. Further, the VVX Phones is unable to simultaneously support Hoteling feature with the BroadWorks Call Center feature.

| Step         | Command                                                                                   | Purpose                                                                                                    |
|--------------|-------------------------------------------------------------------------------------------|----------------------------------------------------------------------------------------------------|
| Subscriber C | onfiguration File (phone <bwmacaddress>.c</bwmacaddress>                                  | fg)                                                                                                    |
| Step 1       | Set ACD signaling method to call center type.<br>voIpProt.SIP.acd.signalingMethod="<br>1" | The Polycom phone supports two<br>methods for ACD functionality. For<br>interoperability with BroadWorks,<br>set the method to "1". |

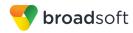

| Step                                                                    | Command                                                                                                    | Purpose                                                                                                    |  |
|-------------------------------------------------------------------------|----------------------------------------------------------------------------------------------------|----------------------------------------------------------------------------------------------------|--|
| Subscriber Configuration File (phone <bwmacaddress>.cfg)</bwmacaddress> |                                                                                                    |                                                                                                    |  |
| Step 2                                                                  | Enable ACD Login/Logout.<br>feature.acdLoginLogout.enabled="1"                                                                                                    | ACD sign-in/sign-out must be<br>enabled for basic and premium<br>ACD feature synchronization.                                         |  |
| Step 3                                                                  | Enable ACD Agent availability.<br>feature.acdAgentAvailability.enabl<br>ed="1"                                                                                                    | ACD agent availability status must<br>be enabled for basic and premium<br>ACD feature synchronization.                                |  |
| Step 4                                                                  | Enable ACD service controller URI.<br>feature.acdServiceControllerUri.en<br>abled="1"                                                                                                    | ACD service controller URI must<br>be enabled for basic and premium<br>ACD feature synchronization.                                   |  |
| Step 5                                                                  | Enable enhanced feature keys.<br>feature.enhancedFeatureKeys.enable<br>d="1"                                                                                                    | Enhanced feature keys must be<br>enabled for premium ACD feature<br>synchronization.                                                  |  |
| Step 6                                                                  | Set ACD registration line.<br>acd.reg= <reg index=""><br/>Example:<br/>acd.reg="1"</reg>                                                                                                    | Identifies the registration index to<br>be used for feature synchronized<br>ACD. If null, the default is "1".                         |  |
| Step 7                                                                  | Set sign-in state.<br>acd.stateAtSignIn="1"                                                                                                    | ldentifies the user's state as sign-<br>in.<br>"1" – sign-in state is <i>Available.</i><br>"0" – sign-in state is <i>Unavailable.</i> |  |
| Step 8                                                                  | Enable unavailable reason code.<br>acd.x.unavailreason.active=1<br>Examples:<br>acd.1.unavailreason.active=1<br>acd.2.unavailreason.active=2                                                                                                    | Enables individual unavailable reason codes for premium ACD.                                                                          |  |
| Step 9                                                                  | <pre>Configure unavailable reason codes.<br/>acd.x.unavailreason.codeValue=<str<br>ing&gt;<br/>acd.x.unavailreason.codeName=<stri<br>ng&gt;<br/>Examples:<br/>acd.1.unavailreason.codeValue="100<br/>01"<br/>acd.1.unavailreason.codeName="Out<br/>to Lunch"<br/>acd.2.unavailreason.codeValue="100<br/>02"<br/>acd.2.unavailreason.codeName="On<br/>the Phone"</stri<br></str<br></pre> | Sets the numeric and text values for unavailable reason codes.                                                                        |  |

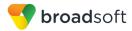

## 4.4.5 Hoteling and Flexible Seating Feature Configuration

This section provides configuration instructions to configure the phone to enable integration with BroadWorks Hoteling feature or Flexible Seating feature. The BroadWorks Hoteling and Flexible Seating Feature are similar where both features allow a capable device to associate with a separate user's profile. The BroadWorks Hoteling feature has specific host-guest association signaling requirement where the device must support the SIP Subscribe and Notify "x-broadworks-hoteling" event package. The BroadWorks Flexible Seating feature is similar in concept as hoteling feature with the exception where the requirement of host-guest association requirement is reduced to the support of BroadWorks Device Management and Remote Restart. For Flexible Seating, the "x-broadworks-hoteling" event package is only required if the host-guest association is to be performed by the device. The VVX Phones provides support for both features using an alternative ACD signaling method to enable these features.

| Step         | Command                                                                                                 | Purpose                                                                                                    |
|--------------|----------------------------------------------------------------------------------------------------|----------------------------------------------------------------------------------------------------|
| Subscriber C | onfiguration File (phone <bwmacaddress>.cf</bwmacaddress>                                               | fg)                                                                                                    |
| Step 1       | Set ACD signaling method to alternative type.<br>voIpProt.SIP.acd.signalingMethod="<br>0"               | Set the method to "0" for Hoteling.                                                                                                    |
| Step 2       | Disable ACD Login/Logout.<br>feature.acdLoginLogout.enabled="0"                                         | The ACD sign-in/sign-out must be disabled for Hoteling.                                                                                                    |
| Step 3       | Disable ACD Agent availability.<br>feature.acdAgentAvailability.enabl<br>ed="0"                         | The ACD agent availability status<br>must be enabled for basic and<br>premium ACD feature<br>synchronization.                                                                                                    |
| Step 4       | Disable ACD service controller URI.<br>feature.acdServiceControllerUri.en<br>abled="0"                  | The ACD service controller URI must be disabled for Hoteling.                                                                                                    |
| Step 5       | Enable enhanced feature keys.<br>feature.enhancedFeatureKeys.enable<br>d="1"                            | The enhanced feature keys must be enabled.                                                                                                    |
| Step 6       | Set Hoteling registration line.<br>hoteling.reg= <reg index=""><br/>Example:<br/>hoteling.reg="1"</reg> | This identifies the registration index<br>to be used for Hoteling feature<br>synchronization.<br>If null, the default is "1".<br>%BWHOTELINGLINE-x% tag<br>used.                                                                                                    |
| Step 7       | Enabling Hoteling<br>feature.hoteling.enabled="1"                                                       | This enables the Hoteling - feature.<br>%BWHOTELINGMODE-x% tag<br>used.<br>Flexible Seating and Hoteling are<br>not compatible with each other. If<br>Flexible Seating is enabled, then<br>the hotelingMode.type parameter<br>overrides the<br>feature.hoteling.enable parameter. |

For Hoteling Feature:

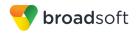

| Step         | Command                                                   | Purpose                                                                                     |
|--------------|-----------------------------------------------------------|---------------------------------------------------------------------------------------------|
| Subscriber C | Configuration File (phone <bwmacaddress>.c</bwmacaddress> | fg)                                                                                         |
| Step 8       | Set Hoteling Mode type<br>hotelingMode.type="1"           | This sets the Hoteling mode type to<br>Hoteling feature.<br>%BWHOTELINGMODE-x% tag<br>used. |

Flexible Seating Feature can be configured with ACD or without ACD. See the ACD section for enabling ACD (UCS 5.5.0 and newer).

| Step         | Command                                                                                                    | Purpose                                                                                                    |  |
|--------------|----------------------------------------------------------------------------------------------------|----------------------------------------------------------------------------------------------------|--|
| Subscriber C | Subscriber Configuration File (phone <bwmacaddress>.cfg)</bwmacaddress>                                                                                                    |                                                                                                    |  |
| Step 1       | <pre>Set Hoteling Mode type hotelingMode.type="%BWHOTELINGM ODE-x%" example: hotelingMode.type="2"</pre>                                                                                                   | Set the method to "2" for Flexible<br>Seating feature.<br>%BWHOTELINGMODE-x% tag<br>used.                                                                                                    |  |
| Step 2       | Set Flexible Seating registration line.<br>hoteling.reg="%BWHOTELINGLINE-<br>x%"<br>Example:<br>hoteling.reg="1"                                                                                           | This identifies the registration<br>index to be used for Flexible<br>seating guest signing/out.<br>If null, the default is "1".<br>%BWHOTELINGLINE-x% tag<br>used.                                                                                                    |  |
| Step 3       | Set Unlock PIN<br>fs.unlockPhone.pin="<br>%BWFLEXIBLESEATINGUNLOCKPIN-x%"                                                                                                    | This sets the security pin for the<br>Flexible Seating guest line on the<br>host phone.<br>%BWFLEXIBLESEATINGUNLOC<br>KPIN-x% tag used.                                                                                                    |  |
| Step 4       | Configure the Feature Key Synchronization<br>for the Polycom VVX.<br>volpProt.SIP.serverFeatureControl.dnd="1"<br>volpProt.SIP.serverFeatureControl.cf="1"                                                 | This enables the Polycom VVX<br>phone to synchronize feature<br>status with the BroadWorks<br>Application Server.<br>After successful registration, the<br>Polycom VVX phone sends an<br>empty body SUBSCRIBE message<br>with the Event header, as-feature-<br>key.           |  |
| Step 5       | Disable the local message processing<br>associated with Feature Key<br>Synchronization.<br>reg.1.serverFeatureControl.localProcessing.d<br>nd="0"<br>reg.1.serverFeatureControl.localProcessing.c<br>f="0" | This disables local message<br>processing on the phone such that<br>the phone would not send a<br>response code for incoming<br>messages to invoke splash tones.<br>The default value is "1".<br>Flexible Seating feature is not<br>compatible with local call<br>forwarding. |  |

### 4.4.6 Call Recording Feature Configuration

This section provides configuration instructions to configure the phone to enable integration with BroadWorks Call Recording feature.

BROADSOFT PARTNER CONFIGURATION GUIDE – POLYCOM UC SOFTWARE VVX AND TRIO PHONES ©2017 BROADSOFT, INC.

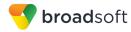

| Step         | Command                                                                                                    | Purpose                                                                                                    |
|--------------|----------------------------------------------------------------------------------------------------|----------------------------------------------------------------------------------------------------|
| Subscriber C | onfiguration File (phone <bwmacaddress>.cf</bwmacaddress>                                                                                                    | g)                                                                                                    |
| Step 1       | Enable Call Recording for each line.<br>reg.x.serverFeatureControl.callRec<br>ording="1"<br>Example:<br>reg.1.serverFeatureControl.callRec<br>ording="1"<br>reg.2.serverFeatureControl.callRec<br>ording="1" | The Polycom phone supports Call<br>Recording feature:<br>"1" – The call recording feature is<br><i>Enabled</i> .<br>"0" – The call recording feature is<br><i>Disabled</i> . |

To enable BroadWorks Call Recording feature, follow the steps in the following table.

## 4.4.7 Security Classification Feature Configuration

This section provides configuration instructions to configure the phone to enable integration with BroadWorks Security Classification feature.

To enable BroadWorks Security Classification feature, follow the steps in the following table.

| Step         | Command                                                                                                    | Purpose                                                                                                    |
|--------------|----------------------------------------------------------------------------------------------------|----------------------------------------------------------------------------------------------------|
| Subscriber C | onfiguration File (phone <bwmacaddress>.cf</bwmacaddress>                                                                                                    | fg)                                                                                                    |
| Step 1       | Enable security classification for each line.<br>reg.1.serverFeatureControl.securit<br>yClassification="1"<br>reg.2.serverFeatureControl.securit<br>yClassification="1" | The Polycom phone supports<br>Security Classification feature:<br>"1" – The security classification<br>feature is <i>Enabled</i> .<br>"0" – The security classification<br>feature is <i>Disabled</i> . |

## 4.5 Xtended Services Interface Feature Configuration

This section provides configuration instructions for configuration of Xtended Services Interface (Xsi) features supported by the phone, including but not limited to, BroadWorks Directory and BroadWorks Call Logs.

#### 4.5.1 Xtended Services Interface Authentication Method

The phone must authenticate with the Xtended Services Interface to access the available features. This section identifies the authentication method(s) supported by the phone and the configuration required.

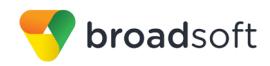

The VVX and Trio phones provide support Xsi Authentication using the preferred SIP credentials as well as the Xsi username/password.

| Step         | Command                                                                                                    | Purpose                                                                                      |
|--------------|----------------------------------------------------------------------------------------------------|----------------------------------------------------------------------------------------------|
| Subscriber C | onfiguration File (phone <bwmacaddress>.c</bwmacaddress>                                                                           | fg)                                                                                          |
| Step 1       | For UCS release 5.3.0 or later, enable Xsi authentication using the user's SIP credential.                                         | Configure the Xsi service<br>authentication method user either                               |
|              | dir.broadsoft.regMap="1" (or the registration<br>line that will be used to authenticate with XSP<br>for XSI access)                | the preferred SIP credential of the<br>user or user's web portal login<br>username/password. |
|              | dir.broadsoft.useXspCredentials="0"                                                                                                |                                                                                              |
|              | reg.x.broadsoft.userId=" <user's id="" login="" xsi="">"</user's>                                                                  |                                                                                              |
|              | reg.x.auth.userId=" <user's authencation="" sip="" username="">"</user's>                                                          |                                                                                              |
|              | reg.x.auth.password=" <user's sip<br="">authencation password&gt;"</user's>                                                        |                                                                                              |
|              | For enabling Xsi authentication using the non-<br>preferred web portal login<br>username/password.                                 |                                                                                              |
|              | dir.broadsoft.regMap="1" (or the registration<br>line that will be used to authenticate with XSP<br>for XSI access)                |                                                                                              |
|              | dir.broadsoft.useXspCredentials="1"                                                                                                |                                                                                              |
|              | <pre>dir.broadsoft.xsp.username="<usern<br>ame&gt;"<br/>dir.broadsoft.xsp.password="<passw<br>ord&gt;"</passw<br></usern<br></pre> |                                                                                              |
|              |                                                                                                    |                                                                                              |

### 4.5.2 BroadWorks Directory

The BroadWorks Directory service makes access to the directories associated with a user account through the BroadWorks Xtended Services Interface. Using this service means that the user's credentials must be provisioned on the Xtended Services Interface. The VVX and Trio phones' BroadWorks Directory support is limited to just the Enterprise Directory. Hence, the feature is not applicable if the VVX and Trio phones are deployed in a service provider model. The VVX and Trio phones' BroadWorks Directory. Hence, the feature is not applicable if the VVX and Trio phones are deployed in a service provider model. The VVX and Trio phones' BroadWorks Directory support is limited to just the Enterprise Directory. Hence, the feature is not applicable if the VVX and Trio phones are deployed in a service provider model. The format for the web link for the BroadWorks Enterprise Directory service is as follows: *http(s)://<XSP hostaddress:port>/com.broadsoft.xsi-actions/v2.0/user/<userid>/directories/enterprise*.

The BroadWorks Directory can only be enabled on one line (user account) for each supported VVX Phone. To enable the BroadWorks Enterprise Directory service on the phone, perform the steps in the following table.

| Step                                                                    | Command | Purpose |
|-------------------------------------------------------------------------|---------|---------|
| Subscriber Configuration File (phone <bwmacaddress>.cfg)</bwmacaddress> |         |         |

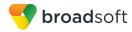

| Step          | Command                                                                                                    | Purpose                                                                                                    |  |
|---------------|----------------------------------------------------------------------------------------------------|----------------------------------------------------------------------------------------------------|--|
| Subscriber Co | Subscriber Configuration File (phone <bwmacaddress>.cfg)</bwmacaddress>                                                                                                    |                                                                                                    |  |
| Step 1        | Enable the BroadWorks Enterprise Directory.<br>feature.broadsoftdir.enabled="1"<br>Enable the BroadWorks Group Directory.<br>feature.broadsoftGroupDir.enabled="<br>1"<br>Enable the BroadWorks Personal Directory.<br>feature.broadsofPersonalDir.enabled<br>="1"<br>Enable QML application.<br>feature.qml.enabled="1" | This toggles the BroadWorks<br>Enterprise Directory service,<br>Group Directory service,<br>Personal Directory service<br>where:<br>"1" – Enabled<br>"0" – Disabled<br><b>NOTE:</b><br>BW Enterprise Directory<br>requires Polycom release<br>version 4.1.3G or higher.<br>Group/Common/Personal<br>Directories requires Polycom<br>release version 5.5.2 or higher |  |
| Step 2        | Additional directory options<br>Enable the Default Search.<br>feature.broadsoftdir.showDefaultSea<br>rch="1"<br>Hide Local Contact Directory<br>directory.local.Uienabled                                                                                                    | This toggles the default search<br>where:<br>"1" – Enabled<br>"0" – Disabled<br>This toggles the hide/show of<br>the local directories where:<br>"1" – Enabled (default)<br>"0" – Disabled<br>NOTE:<br>Requires Polycom release<br>version 5.5.2 or higher                                                                                                    |  |
| Step 3        | <pre>Provision the Xtended Services Platform host address. dir.broadsoft.xsp.address=http://<x sp_address="">:<xsp_port>/ Example: dir.broadsoft.xsp.address=http://xs pl.iopl.broadworks.net:80/</xsp_port></x></pre>                                                                                                   | Provide the Xtended Services<br>Platform (Xsp) server address.                                                                                                    |  |

## 4.5.3 BroadWorks Call Logs Configuration

Integration with the BroadWorks Xtended Services Interface for Call Logs enables the phone to get call log history (missed, placed, and received calls) from BroadWorks and make them available to a user via the phone menus.

Polycom VVX devices support BroadWorks Basic Call Logs service. By enabling this service, user can perform server based Last Call Return service (LCR) from the call logs provided by BroadWorks. That is in addition to the call logs from the local phone, user can obtain and utilize the aggregated call log information among all user associated devices via the phone's user interface.

To enable the BroadWorks Basic Call Logs service and Last Call Return service on the phone, perform the steps in the following table.

| Step          | Command                                                                                  | Purpose                                                       |
|---------------|------------------------------------------------------------------------------------------|---------------------------------------------------------------|
| Subscriber Co | nfiguration File (phone <bwmacaddress< th=""><th>&gt;.cfg)</th></bwmacaddress<>          | >.cfg)                                                        |
| Step 1        | Enable the BroadWorks Basic Call Logs Service.                                           | This toggles the BroadWorks Basic Call<br>Logs service where: |
|               | feature.broadsoft.callLogs="Ba                                                           | "Basic" – Enabled                                             |
|               | sic"                                                                                     | "" – Disabled (null)                                          |
|               | Enable the BroadWorks Last Call Return<br>service.                                       | This toggles the BroadWorks LCR<br>service where:             |
|               | <pre>feature.broadsoft.basicCallLog s.redial.enabled="1"</pre>                           | "1" – Enabled                                                 |
|               |                                                                                          | "0" – Disabled (null)                                         |
|               |                                                                                          | NOTE:                                                         |
|               |                                                                                          | Requires Polycom release version 5.5.2 or higher.             |
| Step 2        | Provision the Xtended Services Platform host address.                                    | Provide the Xtended Services Platform (Xsp) server address.   |
|               | dir.broadsoft.xsp.address=http:// <xsp_a<br>DDRESS&gt;:<xsp_port>/</xsp_port></xsp_a<br> |                                                               |
|               | Example:                                                                                 |                                                               |
|               | dir.broadsoft.xsp.address=http://xsp1.iop<br>1.broadworks.net:80/                        |                                                               |

### 4.5.4 BroadWorks Visual Voice Mail Configuration

Integration with the BroadWorks Xtended Services Interface for Visual Voice Mail enables the phone to obtain voice mail envelope details from BroadWorks and make the details available to a user via the phone menus.

This feature is not supported by the VVX devices.

### 4.5.5 Xtended Services Interface Feature Configuration with BroadWorks

Integration with the BroadWorks Xtended Services Interface for feature configuration enables the phone to perform configuration on selected features onto the BroadWorks via the phone menus. The supported features are:

- Anonymous Call Rejection
- Simultaneous Ring Personal

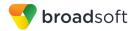

- Line ID Delivery Blocking
- BroadWorks Anywhere
- Remote Office
- Call Waiting

To enable the features above, use the steps in the following table.

| Step                                                                    | Command                                                                                     | Purpose                                                                                                    |  |  |  |
|-------------------------------------------------------------------------|---------------------------------------------------------------------------------------------|----------------------------------------------------------------------------------------------------|--|--|--|
| Subscriber Configuration File (phone <bwmacaddress>.cfg)</bwmacaddress> |                                                                                             |                                                                                                    |  |  |  |
| Step 1                                                                  | Enable Anonymous Call Rejection<br>feature.broadsoft.xsi.AnonymousCal<br>Reject.enabled="1" | The Polycom phone supports<br>Anonymous Call Rejection Xsi<br>configuration in the feature menu:<br>"1" – The Xsi feature is <i>Enabled</i> .<br>"0" – The Xsi feature is <i>Disabled</i> .   |  |  |  |
| Step 2                                                                  | Enable Simultaneous Ring Personal<br>feature.broadsoft.xsi.Simultaneous<br>Ring.enabled="1" | The Polycom phone supports<br>Simultaneous Ring Personal Xsi<br>configuration in the feature menu:<br>"1" – The Xsi feature is <i>Enabled</i> .<br>"0" – The Xsi feature is <i>Disabled</i> . |  |  |  |
| Step 3                                                                  | Enable Line ID Delivery Blocking<br>feature.broadsoft.xsi.LineIdblock.<br>enabled="1"       | The Polycom phone supports Line<br>ID Delivery Blocking Xsi<br>configuration in the feature menu:<br>"1" – The Xsi feature is <i>Enabled</i> .<br>"0" – The Xsi feature is <i>Disabled</i> .  |  |  |  |
| Step 4                                                                  | Enable BroadWorks Anywhere<br>feature.broadsoft.xsi.BroadWorksAn<br>ywhere.enabled="1"      | The Polycom phone supports<br>BroadWorks Anywhere Xsi<br>configuration in the feature menu:<br>"1" – The Xsi feature is <i>Enabled</i> .<br>"0" – The Xsi feature is <i>Disabled</i> .        |  |  |  |
| Step 5                                                                  | <pre>Enable Remote Office feature.broadsoft.xsi.RemoteOffice ="1"</pre>                     | The Polycom phone supports<br>Remote Office Xsi configuration in<br>the feature menu:<br>"1" – The Xsi feature is <i>Enabled</i> .<br>"0" – The Xsi feature is <i>Disabled</i> .              |  |  |  |
| Step 6                                                                  | Enable Call Waiting<br>feature.broadsoft.xsi.callWaiting.<br>enabled="1"                    | The Polycom phone supports<br>BroadWorks Call Waiting Xsi<br>configuration in the feature menu:<br>"1" – The Xsi feature is <i>Enabled</i> .<br>"0" – The Xsi feature is <i>Disabled</i> .    |  |  |  |

## 4.6 Instant Message and Presence Configuration

This section provides configuration instructions for configuration of the phone for integration with BroadCloud Instant Message and Presence.

This feature makes access to the Instant Messaging and Presence (IM&P) directory associated with a user account using the Extensible Messaging and Presence Protocol (XMPP). Hence, using this service means the user has to be provisioned with the Integrated IM&P service. Further, it can only be enabled on one line (user account) for each supported VVX and Trio device.

To enable the BroadCloud IM&P integration feature on the phone, see the steps in the following table.

| Step         | Command                                                                                                    | Purpose                                                                                                    |  |  |  |  |
|--------------|----------------------------------------------------------------------------------------------------|----------------------------------------------------------------------------------------------------|--|--|--|--|
| Subscriber C | Subscriber Configuration File (phone <bwmacaddress>.cfg)</bwmacaddress>                                                                                                    |                                                                                                    |  |  |  |  |
| Step 1       | Enable the UC-One integration.<br>feature.broadsoftUcOne.enabled="1"<br>Enable QML application.<br>feature.qml.enabled="1"<br>Enable optional UC-One integration presence<br>support.<br>feature.presence.enabled="1"                                                                                                    | To toggle the UC-One Integration<br>feature:<br>"1" – Enabled<br>"0" – Disabled<br>Note that this requires Polycom<br>release version 4.1.3G or higher. |  |  |  |  |
| Step 2       | Enable the XMPP support.<br>xmpp.1.enable="1"                                                                                                    | To toggle the XMPP protocol<br>support:<br>"1" – Enabled<br>"0" – Disabled                                                                              |  |  |  |  |
| Step 3       | Provision the XMPP server address.<br><pre>xmpp.1.server="%BW_IMP_SERVICE_NET _ADDRESS-1%"</pre>                                                                                                    | Provide the XMPP server information.                                                                                                    |  |  |  |  |
| Step 4       | <pre>Provision the XMPP authentication domain,<br/>user name, and password.<br/>xmpp.1.auth.domain="<imp_service_n<br>ET_ADDRESS&gt;"<br/>xmpp.1.jid="<username>"<br/>xmpp.1.auth.password="<password>"</password></username></imp_service_n<br></pre>                                                                   | Provide the XMPP authentication information.                                                                                                    |  |  |  |  |
| Step 5       | Set the dial method of XMPP to SIP.<br><pre>xmpp.1.dialMethod="sip" Turn on the BroadSoft XMPP inviter's subscription for presence. xmpp.1.roster.invite.accept="promp t" xmpp.1.roster.invite.addMethod="h3 50Person" Set to toggle for the TLS certificate verification on the VVX device: xmpp.1.verifyCert="0"</pre> | Perform the remaining configuration.                                                                                                    |  |  |  |  |

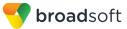

# 4.7 Executive and Assistant Feature Configuration (UCS 5.5.0 and newer)

This section provides configuration instructions for configuration of the phone for integration with BroadWorks Executive and Assistant feature. A feature on BroadWorks Release 20.0 and later servers enable a system administrator to assign users as executives or assistants for private or shared lines.

Executives and assistants can enable call filtering, which sends all executive calls directly to an assistant's phone to answer. Executives and assistants can also enable screening, which enables the executive's phone to display the incoming call notification for all filtered calls.

To enable the Executive and Assistant feature on the phone, see the steps in the following table.

| Step                                                                    | Command                                                                                                    | Purpose                                                                                                    |  |  |  |
|-------------------------------------------------------------------------|----------------------------------------------------------------------------------------------------|----------------------------------------------------------------------------------------------------|--|--|--|
| Subscriber Configuration File (phone <bwmacaddress>.cfg)</bwmacaddress> |                                                                                                    |                                                                                                    |  |  |  |
| Step 1                                                                  | <pre>Enable the BroadSoft Executive-Assistant feature. feature.BSExecutiveAssistant.enabl ed ="%FEATURE_EXEC_ADMIN%" example: feature.BSExecutiveAssistant.enabl ed ="1" This enables the feature.</pre> | This enables the BroadSoft<br>Executive-Assistant feature.<br>"1" - Enabled<br>"0" - Disabled<br>%FEATURE EXEC ADMIN% tag<br>used                                                                                                    |  |  |  |
| Step 2                                                                  | Configure the line registration assigned to the executive or assistant feature.BSExecutiveAssistant.regIn dex="%EXEC_ASSIST_LINE%"                                                                       | The registered line assigned to the<br>executive or assistant for the<br>BroadSoft Executive-Assistant<br>feature.<br>1 (default) to 255 – The<br>registered line for the Executive or<br>Assistant.<br>%EXEC_ASSIST_LINE% tag<br>used                                                                                                    |  |  |  |
| Step 3                                                                  | Configure the role - Executive or Assistant<br>feature.BSExecutiveAssistant.userR<br>ole="%EXEC_ASSIST_ROLE%"                                                                                            | ExecutiveRole (default) – Sets<br>the registered line as an Executive<br>line.<br>AssistantRole – Sets the<br>registered line as an Assistant line.<br>Note: A phone can only have a<br>line set as an Executive or an<br>Assistant; an Executive and an<br>Assistant line cannot be on the<br>same phone.<br>%EXEC ASSIST ROLE% tag<br>used. |  |  |  |

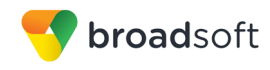

| Step         | Command                                                                                                    | Purpose                                                                        |
|--------------|----------------------------------------------------------------------------------------------------|--------------------------------------------------------------------------------|
| Subscriber C | configuration File (phone <bwmacaddress>.cf</bwmacaddress>                                                                                                    | fg)                                                                            |
| Step 4       | <pre>Provision the Xsi Authentication using SIP credentials dir.broadsoft.useXspCredentials="0 " reg.x.broadsoft.userId="<user's id="" login="" xsi="">" reg.x.auth.userId="<user's authencation="" sip="" username="">" reg.x.auth.password="<user's authencation="" password="" sip="">" dir.broadsoft.xsp.address=http://&lt; XSP ADDRESS&gt;:<xsp port="">/</xsp></user's></user's></user's></pre> | Provide the Xsi access required for<br>the Executive and Assistant<br>Feature. |

# 4.8 Call Decline Policy Configuration (UCS 5.5.0 and newer)

This section provides configuration instructions for configuration of the phone for supporting the Call Decline Feature, a feature on the BroadWorks Release 21.0 and later server.

To enable the Call Decline Feature on the phone, use the steps in the following table.

| Step         | Command                                                    | Purpose                                                                                              |
|--------------|------------------------------------------------------------|----------------------------------------------------------------------------------------------------|
| Subscriber C | Configuration File (phone <bwmacaddress>.ct</bwmacaddress> | fg)                                                                                                  |
| Step 1       | Enable the BroadSoft Executive-Assistant feature.          | This enables the BroadSoft Call<br>Decline Feature. The parameter<br>will be applicable for Calls on |
|              | <pre>" example: call.shared.reject="1"</pre>               | shared line.<br>"1" – Enabled and offer Reject<br>softkey                                            |
|              | This enables the feature.                                  | "0" – Disabled                                                                                       |
|              |                                                            | %CALL_DECLINE% tag used                                                                              |

# 5 Device Management

The BroadWorks Device Management feature provides the capability to automate generation of device configuration files to support mass deployment of devices. This section identifies the Device Management capabilities supported by the Polycom VVX and Trio phones. The configuration steps required are also documented in this section. For Device Management configuration details not covered here, see the *BroadWorks Device Management Configuration Guide* [2] and the *BroadWorks CPE Kit Usage Guide* [10].

## 5.1 Device Management Capabilities Supported

The Polycom UC Software VVX and Trio phones have completed Device Management interoperability testing with BroadWorks using the *BroadWorks Device Management Interoperability Test Plan* [5]. The results are summarized in the following table.

The BroadWorks test plan is composed of packages, each covering distinct interoperability areas. Each package is composed of one or more test items, which in turn are composed of one or more test cases. The test plan exercises the Device Management interface between the device and BroadWorks with the intent to ensure interoperability.

The *Supported* column in the following table identifies the Polycom UC Software VVX and Trio phones support for each of the items covered in the test plan packages, with the following designations:

- Yes Test item is supported
- No Test item is not supported
- NA Test item is not applicable
- NT Test item was not tested

Caveats or clarifications are identified in the Comments column.

**NOTE**: *DUT* in the following table refers to the *Device Under Test*, which in this case are the Polycom VVX and Trio phones.

| Test Plan Package      | Test Plan Package Items                  | Supported | Comments                              |
|------------------------|------------------------------------------|-----------|---------------------------------------|
| HTTP File<br>Download  | HTTP Download Using XSP IP Address       | Yes       |                                       |
| Download               | HTTP Download Using XSP FQDN             | Yes       |                                       |
|                        | HTTP Download Using XSP Cluster<br>FQDN  | Yes       |                                       |
|                        | HTTP Download With Double Slash          | Yes       |                                       |
| HTTPS File<br>Download | HTTPS Download Using XSP IP Address      | NT        | Not a part of Release 22.0 test plan. |
|                        | HTTPS Download Using XSP FQDN            | Yes       |                                       |
|                        | HTTPS Download Using XSP Cluster<br>FQDN | NT        | No environment.                       |

#### BroadWorks Device Management Interoperability Test Plan Support Table

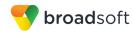

| Test Plan Package                     | Test Plan Package Items                                             | Supported | Comments |
|---------------------------------------|---------------------------------------------------------------------|-----------|----------|
| HTTPS File<br>Download with<br>Client | HTTPS Download with Client<br>Authentication Using XSP FQDN         | Yes       |          |
| Authentication                        | HTTPS Download with Client<br>Authentication Using XSP Cluster FQDN | Yes       |          |
| Time Zone<br>Mapping                  | No associated test cases                                            | Yes       |          |
| Language<br>Mapping                   | No associated test cases                                            | Yes       |          |
| File Inspection                       | Inspect System Config File                                          | Yes       |          |
|                                       | Inspect Device-Specific Config File                                 | Yes       |          |
|                                       | Inspect Other Config Files                                          | Yes       |          |
|                                       | Inspect Static Files                                                | Yes       |          |
| Device Inspection                     | Inspect SIP Settings                                                | Yes       |          |
|                                       | Inspect Line Settings                                               | Yes       |          |
|                                       | Inspect Service Settings                                            | Yes       |          |
| HTTP File Upload                      | HTTP Upload Using XSP IP Address                                    | Yes       |          |
|                                       | HTTP Upload Using XSP FQDN                                          | Yes       |          |
|                                       | HTTP Upload Using XSP Cluster FQDN                                  | Yes       |          |
| Call Processing                       | Register with Authentication                                        | Yes       |          |
| Sanity Tests                          | Call Origination                                                    | Yes       |          |
|                                       | Call Termination                                                    | Yes       |          |
|                                       | Remote Restart                                                      | Yes       |          |
|                                       | Shared Line Origination                                             | Yes       |          |
|                                       | Shared Line Termination                                             | Yes       |          |
|                                       | Shared Line Status                                                  | Yes       |          |
|                                       | Busy Lamp Field                                                     | Yes       |          |
|                                       | Network-Based Conference                                            | Yes       |          |
| Flexible Seating                      | Association via Voice Portal                                        | Yes       |          |
|                                       | Association via Phone                                               | Yes       |          |
| No Touch                              | Provision via DHCP Options Field                                    | Yes       |          |
| Provisioning                          | No Touch Provision via DM redirect                                  | Yes       |          |
|                                       | No Touch Provision via Vendor redirect                              | Yes       |          |

# 5.2 Device Management Configuration

This section identifies the steps required to enable VVX and Trio phones running Polycom UC Software for Device Management. For Device Management configuration details not covered in this guide, see the *BroadWorks Device Management Configuration Guide* [2].

Device Management configuration is performed using the steps described in the following subsections:

- 5.2.1 Configure BroadWorks Tags
- 5.2.2 Configure BroadWorks Device Profile Type
- 5.2.2.1 Configuration Method 1: Import
- 5.2.2.2 Configuration Method 2: Manual
- 5.2.3 Create Device Profile Instance
- 5.2.4 Configure BroadWorks User
- 5.2.5 Configure Edge Device
- 5.2.6 Enable HTTPS for Polycom UC Software Devices
- 5.2.7 Configure Polycom UC Software Phone
- 5.2.8.1 Manual Provisioning
- 5.2.8.2 No Touch Provisioning via BroadWorks Device Management
- 5.2.8.3 No Touch Provisioning via Polycom Zero Touch Provisioning

## 5.2.1 Configure BroadWorks Tags

The template files in Device Management use tags to represent the data stored on BroadWorks. When a configuration changes for a user, Device Management parses the template files and replaces the Device Management tags with the associated data stored on BroadWorks. Default tags are defined in the Device Management software and there are custom tags that a service provider can create and define via the web portal for use by Device Management. Two types of custom tags can be defined:

- System default These tags are common to all phones on the system.
- Device type-specific These tags are only common to Polycom UC Software phone models.

VVX and Trio phones running Polycom UC Software make use of dynamic tags, which can be configured by a BroadWorks administrator as system default or device-type-specific tags. This section identifies the required tags.

### 5.2.1.1 Create System Default Tags

Browse to System  $\rightarrow$  Resources  $\rightarrow$  Device Management Tag Sets and select the System Default tag set. Polycom configuration templates make use of the tags in the following table. Add the tags if they do not already exist.

The Polycom system configuration file also uses the *%BWASCLUSTERFQDN%*, which is a pre-defined tag. For this tag to resolve properly, make sure that the following command line interface (CLI) parameter is set to the Application Server cluster address as follows:

```
AS_CLI/System/Device/IpDeviceMgmt> set deviceAccessAppServerClusterName <AS-Cluster-FQDN>
```

| Tag Name                      | Valid Settings                                             | Description                                                                                                    |
|-------------------------------|------------------------------------------------------------|----------------------------------------------------------------------------------------------------|
| %SNTP_SERVER%                 | IP address or FQDN                                         | This is the NTP server address.                                                                                                    |
| %DNS_SERVER_1%                | IP address                                                 | This is the DNS server address.                                                                                                    |
| %DNS_SERVER_2%                | IP address                                                 | This is the alternate DNS server address.                                                                                                    |
| %SBC_ADDRESS%                 | IP address or FQDN                                         | This is the SBC SIP address.                                                                                                    |
| %SBC_PORT%                    | Port                                                       | This is the SBC SIP port. If the defined SBC address is an IP address, then the port should be set. If the SBC address is an FQDN, then the SBC port should not be set. |
| %XSP_ADDRESS_XSI_<br>ACTIONS% | IP address or FQDN<br>Example:<br>xsp1.iop1.broadworks.net | This is the BroadWorks Xtended<br>Services Platform (Xsp) server<br>address, which provides the<br>Xsi-Actions web services.                                            |

Example system default tag settings:

| System                                       |                                                                                                    |                      | Welcome Default Admini   | strator [Logout] |
|----------------------------------------------|----------------------------------------------------------------------------------------------------|----------------------|--------------------------|------------------|
| Options:<br>Profile<br>Resources<br>Services | Device Management Tag Sets Modify<br>Display all the device management tags defined in the tag set. Tags can be added to the set or deleted from<br>the set. |                      |                          |                  |
| <u>Communication Barring</u>                 | ОК                                                                                                    | Apply Add            | Cancel                   |                  |
| <u>Utilities</u>                             | Tag Sel                                                                                                    | : System Default     |                          |                  |
|                                              | Delete                                                                                                    | Tag Name 🔺           | Tag Value                | Edit             |
|                                              |                                                                                                    | %APPLICATION_DOMAIN% | as.iop1.broadworks.net   | Edit             |
|                                              |                                                                                                    | %DNS_SERVER_1%       | 199.19.193.12            | Edit             |
|                                              |                                                                                                    | %DNS_SERVER_2%       | 199.19.193.39            | Edit             |
|                                              |                                                                                                    | %DNS_SERVER%         | 199.19.193.12            | <u>Edit</u>      |
|                                              |                                                                                                    | %SBC_ADDRESS%        | sbc1.iop1.broadworks.net | <u>Edit</u>      |
|                                              |                                                                                                    | %SBC_PORT%           | 5060                     | Edit             |
|                                              |                                                                                                    | %SNTP_SERVER_1%      | time-a.nist.gov          | Edit             |
|                                              |                                                                                                    | %SNTP_SERVER_2%      | time-b.nist.gov          | Edit             |
|                                              |                                                                                                    | %SNTP_SERVER%        | time-b.nist.gov          | Edit             |
|                                              |                                                                                                    | %USE_SBC_BOOLEAN%    | 1                        | <u>Edit</u>      |
|                                              |                                                                                                    | [                    | Page 1 of 1 ]            |                  |
|                                              | Tag Nan                                                                                                    | ne 💌 🛛 Starts With 💌 |                          | Find Find All    |
|                                              | ОК                                                                                                    | Apply Add            | Cancel                   |                  |

Figure 3 System Default Tag Settings

### 5.2.1.2 Create Device Type Specific Tags

Browse to System  $\rightarrow$  Resources  $\rightarrow$  Device Management Tag Sets and select Add to add a new tag set. Configure the tag set name as Polycom-Tags. Add the device type specific tags in the following table to the device tag set. If the tag set already exists, make sure that the tags in the following table have been defined.

| Tag Name | Valid Settings | Description |
|----------|----------------|-------------|
|          |                |             |

 BROADSOFT PARTNER CONFIGURATION GUIDE – POLYCOM UC SOFTWARE VVX AND TRIO PHONES
 20-BD5389-00

 ©2017 BROADSOFT, INC.
 PAGE 52 OF 130

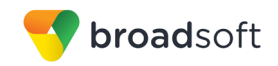

| Tag Name                      | Valid Settings                                                                                                    | Description                                                                                                    |
|-------------------------------|----------------------------------------------------------------------------------------------------|----------------------------------------------------------------------------------------------------|
| %SBC_TRANSPORT%               | DNSnaptr,<br>TCPpreferred, UDPOnly,<br>TCPOnly, or TLS                                                                                                    | Set this to the transport that the phone uses when communicating with the SBC.                                                                                                    |
| %DIAL_PLAN%                   | [2346789]11 [0-1][2-<br>9]11 0[#T]]00 01[2-<br>9]xx.[#T]]*xx[011x.[#T]][0<br>-1]xxxxxx[#T]][0-1][2-<br>9]xxxxxxx[[2-<br>9]xxxxxxx][2-<br>9]xxxxxxx[[2-<br>9]xxxxxx[#T]]101xxxx.[#<br>T]]11][2-9]x.[#T] | This is the default dial plan for U.S. dialing on the Polycom phones.                                                                                                    |
| %APP_VERSION%                 | 5.6.0                                                                                                    | This is set to the currently<br>supported version of Polycom<br>firmware.                                                                                                    |
| %APP_VERSION_VVX-101-<br>201% | 5.6.0                                                                                                    | This is set to the latest supported version of Polycom firmware for VVX101 and VVX201 phones.                                                                                                    |
| %APP_VERSION_VVX-300-<br>400% | 5.6.0                                                                                                    | This is set to the latest supported version of Polycom firmware for VVX300/310 and VVX400/410 phones.                                                                                                    |
| %APP_VERSION_VVX-301-<br>401% | 5.6.0                                                                                                    | This is set to the latest supported version of Polycom firmware for VVX301/311 and VVX401/411 phones.                                                                                                    |
| %APP_VERSION_VVX-500-<br>600% | 5.6.0                                                                                                    | This is set to the latest supported version of Polycom firmware for VVX500/600 phones.                                                                                                    |
| %APP_VERSION_VVX-501-<br>601% | 5.6.0                                                                                                    | This is set to the latest supported version of Polycom firmware for VVX501/601 phones.                                                                                                    |
| %APP_VERSION_TRIO8800%        | 5.4.0                                                                                                    | This is set to the latest supported version of Polycom firmware for Real Presence Trio8800.                                                                                                    |
| %FEATURE_SYNC_DND%            | 1 or 0                                                                                                    | Setting this value to "1" activates<br>the Do Not Disturb synchronization<br>feature with BroadWorks for all<br>Polycom phones on the system.                                                                                             |
| %FEATURE_SYNC_CF%             | 1 or 0                                                                                                    | Setting this value to "1" activates<br>the Call Forwarding<br>synchronization feature with<br>BroadWorks for all Polycom<br>phones on the system.                                                                                         |
| %FEATURE_SYNC_ACD%            | 1 or 0                                                                                                    | For all Polycom phones on the<br>system:<br>Setting this value to "1" activates<br>the ACD synchronization for Call<br>center.<br>Setting this value to "0" will allow<br>the phones to support Hoteling and<br>Flexible Seating feature. |

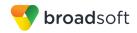

| Tag Name              | Valid Settings      | Description                                                                                                    |
|-----------------------|---------------------|----------------------------------------------------------------------------------------------------|
| %ACD_LINE%            | 1 through 16        | This is the register line index of the<br>line, which synchronizes the ACD<br>or Flexible Seating state with<br>BroadWorks. By default, this<br>should be the primary line or line 1.                                                             |
| %ACD_SIGNIN_STATE%    | 1 or 0              | <ul><li>When set to "1", the sign-in state is set to <i>Available</i>.</li><li>When set to "0", the sign-in state is set to <i>Unavailable</i>.</li></ul>                                                                                         |
| %HOTEL_FLEXSEAT%      | 1 or 0              | This tag is deprecated from UCS<br>5.5.0.<br>Replace with<br>%FEATURE_SYNC_ACD% tag.                                                                                                    |
| %VIDEO_QUALITY%       | Motion or sharpness | This is the motion or sharpness.<br>Set to "motion" for use with people<br>or moving video.<br>Set to "sharpness" for use with<br>static video.                                                                                                   |
| %VIDEO_CALL_RATE%     | 128 through 1024    | Set to the maximum bandwidth to<br>be used by a call. The<br>recommended setting is "448"<br>Kbps.                                                                                                    |
| %VIDEO_SCREEN_MODE%   | 1 or 0              | Set this to "1" so that the video fills the entire VVX screen.                                                                                                    |
| %VIDEO_LOCAL_MODE%    | null or pip         | Set this to "pip" for the local<br>camera view to be displayed as a<br>picture-in-picture with the far-end<br>camera view.<br>Otherwise, leave this blank for the<br>local camera view to appear side<br>by side with the far-end camera<br>view. |
| %VIDEO_FRAME_RATE%    | 5 through 30        | This determines the smoothness of<br>the video. The higher the number<br>then the smoother the video. The<br>recommended value is "25".                                                                                                    |
| %FEATURE_BW_DIR%      | 1 or 0              | Set to "1" to activate the<br>BroadWorks Xsi Enterprise<br>Directory service.<br><b>NOTE</b> : This is only on VVX<br>500/600 models and it requires the<br>4.1.3G or later firmware revision.                                                    |
| %FEATURE_BW_UC_ONE%   | 1 or 0              | Set to "1" to enable UC-One<br>integration.<br><b>NOTE</b> : This is only on VVX<br>500/600 models and it requires the<br>4.1.3G or later firmware revision.                                                                                      |
| %FEATURE_CALL_CENTER% | 1 or 0              | Set to "1" to enable the Call Center feature.                                                                                                    |
| %FEATURE_HOTELING%    | 1 or 0              | Set to "1" to enable the Hoteling or Flexible Seating feature.                                                                                                    |

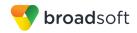

| Tag Name                    | Valid Settings | Description                                                                                                    |
|-----------------------------|----------------|----------------------------------------------------------------------------------------------------|
| %FEATURE_PRESENCE%          | 1 or 0         | Set to "1" to enable the UC-One integration presence feature.                                                                        |
|                             |                | <b>NOTE</b> : This is only on VVX 500/600 models and it requires the 4.1.3G or later firmware revision.                              |
| %HTTPS_CFG_REQ%             | 1 or 0         | Set to "0" to enable device's HTTP web configuration access.                                                                         |
|                             |                | <b>NOTE</b> : In 5.3.0 or later firmware revision HTTPS is required by default, this parameter is introduced to provide an override. |
| %FEATURE_ENAHNCED_CP%       | 1 or 0         | Set to "1" to enable enhanced call park notification feature.                                                                        |
|                             |                | <b>NOTE</b> : This is only on VVX 500/600 models and it requires the 5.3.0 or later firmware revision.                               |
| %FEATURE_REMOTE_OFFICE %    | 1 or 0         | Set to "1" to enable Remote Office Xsi configuration feature.                                                                        |
|                             |                | <b>NOTE</b> : This is only on VVX 500/600 models and it requires the 5.3.0 or later firmware revision.                               |
| %FEATURE_BW_ANYWHERE%       | 1 or 0         | Set to "1" to enable BW Anywhere Xsi configuration feature.                                                                          |
|                             |                | <b>NOTE</b> : This is only on VVX 500/600 models and it requires the 5.3.0 or later firmware revision.                               |
| %FEATURE_SIM_RING%          | 1 or 0         | Set to "1" to enable Simultaneous Ring Xsi configuration feature.                                                                    |
|                             |                | <b>NOTE</b> : This is only on VVX 500/600 models and it requires the 5.3.0 or later firmware revision.                               |
| %FEATURE_CLID_BLOCK%        | 1 or 0         | Set to "1" to enable Call Line ID<br>Blocking Xsi configuration feature.                                                             |
|                             |                | <b>NOTE:</b> This is only on VVX 500/600 models and it requires the 5.3.0 or later firmware revision.                                |
| %FEATURE_ANONYMOUS_RE<br>J% | 1 or 0         | Set to "1" to enable Anonymous<br>Call Rejection Xsi configuration<br>feature.                                                       |
|                             |                | <b>NOTE:</b> This is only on VVX 500/600 models and it requires the 5.3.0 or later firmware revision.                                |
| %FEATURE_NOISEBLOCK%        | 1 or 0         | Set to "1" to enable NoiseBlock.<br><b>NOTE:</b> This is only on Trio8800.                                                           |
| %DIR_LINE%                  | 1 through 16   | This is the register line index of the line, which the BroadSoft Directory                                                           |
|                             |                | will be requested through Xtended<br>Services Interface (XSI). By<br>default, this should be the primary<br>line or line 1.          |

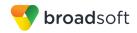

| %FEATURE_DECT%       1 or 0       Set to "1" to enable D60 support.         NOTE: This is only on VVX 3x, 4xx, 5xx and 6xx models and requires 5.4.3 or later firmware revision.       %CALL_DECLINE%         %CALL_DECLINE%       1 or 0       Set to "1" to enable Call Decline support.         %FEATURE_EXEC_ADMIN%       0 or 1       Set to "1" to enable Executive and Assistant feature.         %FEATURE_EXEC_ADMIN%       0 or 1       Set to "1" to enable Executive and Assistant feature.         %FEATURE_EXEC_ADMIN%       0 or 1       Set to "1" to enable Executive and Assistant feature.         %FEATURE_EXEC_ASSIST_LINE%       1 to 255       This is the register line index for the Executive or Assistant.         %EXEC_ASSIST_ROLE%       ExecutiveRole or AssistantRole       Set to ExecutiveRole (default) - Sets the registered line as an Executive line.         %FEATURE_BW_DIR_PERSON AL%       0 or 1       Set to "1" to enable BroadWorks Xsi Personal Directory feature.         %FEATURE_BW_DIR_GROUP       0 or 1       Set to "1" to enable BroadWorks Xsi Group Directory feature.         %FEATURE_BW_DIR_DEFAUL       0 or 1       Set to "1" to enable BroadWorks Xsi Group Directory feature.         %FEATURE_BW_DIR_DEFAUL       0 or 1       Set to "1" to enable BroadWorks Xsi Group Directory feature.         %FEATURE_BW_DIR_DEFAUL       0 or 1       Set to "1" to enable BroadWorks Xsi Group Directory feature.         %FEATURE_BW_DIR_DEFAUL </th <th>Tag Name</th> <th>Valid Settings</th> <th>Description</th> | Tag Name             | Valid Settings    | Description                                                             |
|----------------------------------------------------------------------------------------------------|----------------------|-------------------|-------------------------------------------------------------------------|
| 4xx, 5xx and 6xx models and<br>revision.%CALL_DECLINE%1 or 0Set to "1" to enable Call Decline<br>support.%FEATURE_EXEC_ADMIN%0 or 1Set to "1" to enable Executive and<br>Assistant feature.<br>NOTE: This is for UCS 5.5.0 or<br>later firmware revision.%FEATURE_EXEC_ADMIN%0 or 1Set to "1" to enable Executive and<br>Assistant feature.<br>NOTE: This is for UCS 5.5.0 or<br>later firmware revision.%EXEC_ASSIST_LINE%1 to 255This is the register line index for<br>the Executive or Assistant.<br>1 (default) to 255<br>NOTE: This is for UCS 5.5.0 or<br>later firmware revision.%EXEC_ASSIST_ROLE%ExecutiveRole or<br>AssistantRoleSet to ExecutiveRole (default) -<br>Sets the registered line as an<br>Executive Role or<br>AssistantRole - Sets the<br>registered line as an Assistant line.<br>NOTE: This is for UCS 5.5.0 or<br>later firmware revision.%FEATURE_BW_DIR_PERSON<br>%0 or 1Set to "1" to enable BroadWorks<br>Xis Group Directory feature.<br>NOTE: This is for UCS 5.6.0 or<br>later firmware revision.%FEATURE_BW_DIR_GROUP<br>%0 or 1Set to "1" to enable BroadWorks<br>Xis Group Directory feature.<br>NOTE: This is for UCS 5.6.0 or<br>later firmware revision.%FEATURE_BW_DIR_DEFAUL<br>%0 or 1The Enterprise Directory default<br>search feature allows the users to<br>videfault.%FEATURE_CALL_LOGS%Basic or DisabledSet to "Basic" to enable<br>BroadWorks Basic Call Log<br>feature.<br>NOTE: This is for UCS 5.6.0 or<br>later firmware revision.                                                                                      | %FEATURE DECT%       | -                 | Set to "1" to enable D60 support.                                       |
| %FEATURE_EXEC_ADMIN%       0 or 1       Set to "1" to enable Executive and Assistant feature.         %FEATURE_EXEC_ADMIN%       0 or 1       Set to "1" to enable Executive and Assistant feature.         %FEATURE_EXEC_ADMIN%       0 or 1       Set to "1" to enable Executive and Assistant feature.         %EXEC_ASSIST_LINE%       1 to 255       This is the register line index for the Executive or Assistant.         %EXEC_ASSIST_ROLE%       ExecutiveRole or Assistant       Set to ExecutiveRole (default) - Sets the registered line as an Executive Ine.         %EXEC_ASSIST_ROLE%       ExecutiveRole or AssistantRole       Set to ExecutiveRole (default) - Sets the registered line as an Assistant line.         %FEATURE_BW_DIR_PERSON       0 or 1       Set to "1" to enable BroadWorks Xsi Personal Directory feature.         %FEATURE_BW_DIR_GROUP       0 or 1       Set to "1" to enable BroadWorks Xsi Group Directory feature.         %FEATURE_BW_DIR_GROUP       0 or 1       Set to "1" to enable BroadWorks Xsi Group Directory feature.         %FEATURE_BW_DIR_DEFAUL       0 or 1       The Enterprise Directory default set firmware revision.         %FEATURE_BW_DIR_DEFAUL       0 or 1       The Enterprise Directory default set to "1" to enable the feature.         %FEATURE_BW_DIR_DEFAUL       0 or 1       The Enterprise Directory default set to "1" to enable the feature.         %FEATURE_CALL_LOGS%       Basic or Disabled       Set to "Basic" to enable feature                                                  |                      |                   | 4xx, 5xx and 6xx models and requires 5.4.3 or later firmware            |
| Assistant feature.Assistant feature.WEXEC_ASSIST_LINE%1 to 2551 to 255This is for UCS 5.5.0 or<br>later firmware revision.%EXEC_ASSIST_LINE%1 to 2551 (default) to 255WOTE: This is for UCS 5.5.0 or<br>later firmware revision.%EXEC_ASSIST_ROLE%ExecutiveRole or<br>AssistantRole%EXEC_ASSIST_ROLE%ExecutiveRole or<br>AssistantRole%EXEC_ASSIST_ROLE%ExecutiveRole or<br>AssistantRole%EXEC_ASSIST_ROLE%ExecutiveRole or<br>AssistantRole%FEATURE_BW_DIR_PERSON0 or 1%FEATURE_BW_DIR_PERSON0 or 1%FEATURE_BW_DIR_GROUP0 or 1%FEATURE_BW_DIR_GROUP0 or 1%FEATURE_BW_DIR_DEFAUL0 or 1%FEATURE_BW_DIR_DEFAUL0 or 1%FEATURE_BW_DIR_DEFAUL0 or 1%FEATURE_CALL_LOGS%Basic or Disabled%FEATURE_CALL_LOGS%Basic or Disabled%FEATURE_This is for UCS 5.6.0 or<br>later firmware revision.%FEATURE_CALL_LOGS%Basic or Disabled                                                                                                    | %CALL_DECLINE%       | 1 or 0            | support.<br>NOTE: This is for UCS 5.5.0 or                              |
| MEXEC_ASSIST_LINE%1 to 255This is the register line index for<br>the Executive or Assistant.<br>1 (default) to 255<br>NOTE: This is for UCS 5.5.0 or<br>                                                                                                    | %FEATURE_EXEC_ADMIN% | 0 or 1            |                                                                         |
| ************************************                                                                                                    |                      |                   |                                                                         |
| NOTE:This is for UCS 5.5.0 or<br>later firmware revision.%EXEC_ASSIST_ROLE%ExecutiveRole or<br>AssistantRoleSet to ExecutiveRole (default) -<br>Sets the registered line as an<br>Executive line.<br>Set to AssistantRole - Sets the<br>registered line as an Assistant line.<br>NOTE:%FEATURE_BW_DIR_PERSON<br>AL%0 or 1Set to "1" to enable BroadWorks<br>Xsi Personal Directory feature.<br>NOTE:<br>This is for UCS 5.6.0 or<br>later firmware revision.%FEATURE_BW_DIR_GROUP<br>%0 or 1Set to "1" to enable BroadWorks<br>Xsi Group Directory feature.<br>NOTE:<br>This is for UCS 5.6.0 or<br>later firmware revision.%FEATURE_BW_DIR_DEFAUL<br>%0 or 1Set to "1" to enable BroadWorks<br>Xsi Group Directory feature.<br>NOTE:<br>This is for UCS 5.6.0 or<br>later firmware revision.%FEATURE_BW_DIR_DEFAUL<br>T_SEARCH%0 or 1The Enterprise Directory default<br>search feature allows the users to<br>view the initial list of contacts by<br>default.<br>Set to "1" to enable the feature.<br>NOTE:<br>This is for UCS 5.6.0 or<br>later firmware revision.%FEATURE_CALL_LOGS%Basic or DisabledSet to "Basic" to enable<br>BroadWorks Basic Call Log<br>feature.<br>NOTE:<br>This is for UCS 5.6.0 or                                                                                                    | %EXEC_ASSIST_LINE%   | 1 to 255          |                                                                         |
| Inter firmware revision.%EXEC_ASSIST_ROLE%ExecutiveRole or<br>AssistantRoleSet to ExecutiveRole (default) -<br>Sets the registered line as an<br>Executive line.<br>Set to AssistantRole - Sets the<br>registered line as an Assistant line.<br>NOTE: This is for UCS 5.5.0 or<br>later firmware revision.%FEATURE_BW_DIR_PERSON<br>AL%0 or 1Set to '1" to enable BroadWorks<br>Xsi Personal Directory feature.<br>NOTE: This is for UCS 5.6.0 or<br>later firmware revision.%FEATURE_BW_DIR_GROUP<br>%0 or 1Set to '1" to enable BroadWorks<br>Xsi Group Directory feature.<br>NOTE: This is for UCS 5.6.0 or<br>later firmware revision.%FEATURE_BW_DIR_DEFAUL<br>T_SEARCH%0 or 1The Enterprise Directory default<br>search feature allows the users to<br>view the initial list of contacts by<br>default.<br>Set to '1" to enable the feature.<br>NOTE: This is for UCS 5.6.0 or<br>later firmware revision.%FEATURE_CALL_LOGS%Basic or DisabledSet to 'Basic' to enable<br>BroadWorks Basic Call Log<br>feature.<br>NOTE: This is for UCS 5.6.0 or<br>later firmware revision.                                                                                                    |                      |                   | 1 (default) to 255                                                      |
| AssistantRoleSets the registered line as an<br>Executive line.<br>Set to AssistantRole - Sets the<br>registered line as an Assistant line.<br>NOTE: This is for UCS 5.5.0 or<br>later firmware revision.%FEATURE_BW_DIR_PERSON<br>AL%0 or 1Set to "1" to enable BroadWorks<br>Xsi Personal Directory feature.<br>NOTE: This is for UCS 5.6.0 or<br>later firmware revision.%FEATURE_BW_DIR_GROUP<br>%0 or 1Set to "1" to enable BroadWorks<br>Xsi Group Directory feature.<br>NOTE: This is for UCS 5.6.0 or<br>later firmware revision.%FEATURE_BW_DIR_GROUP<br>%0 or 1Set to "1" to enable BroadWorks<br>Xsi Group Directory feature.<br>NOTE: This is for UCS 5.6.0 or<br>later firmware revision.%FEATURE_BW_DIR_DEFAUL<br>T_SEARCH%0 or 1The Enterprise Directory default<br>search feature allows the users to<br>view the initial list of contacts by<br>default.<br>Set to "1" to enable the feature.<br>NOTE: This is for UCS 5.6.0 or<br>later firmware revision.%FEATURE_CALL_LOGS%Basic or DisabledSet to "Basic" to enable<br>BroadWorks Basic Call Log<br>feature.<br>NOTE: This is for UCS 5.6.0 or                                                                                                    |                      |                   |                                                                         |
| %FEATURE_BW_DIR_PERSON<br>AL%       0 or 1       Set to "1" to enable BroadWorks<br>Xsi Personal Directory feature.         %FEATURE_BW_DIR_CROUP<br>%       0 or 1       Set to "1" to enable BroadWorks<br>Xsi Personal Directory feature.         %FEATURE_BW_DIR_GROUP<br>%       0 or 1       Set to "1" to enable BroadWorks<br>Xsi Group Directory feature.         %FEATURE_BW_DIR_GROUP<br>%       0 or 1       Set to "1" to enable BroadWorks<br>Xsi Group Directory feature.         %FEATURE_BW_DIR_DEFAUL<br>T_SEARCH%       0 or 1       The Enterprise Directory default<br>search feature allows the users to<br>view the initial list of contacts by<br>default.         %FEATURE_CALL_LOGS%       Basic or Disabled       Set to "Basic" to enable<br>BroadWorks Basic Call Log<br>feature.         %FEATURE_CALL_LOGS       Basic or Disabled       Set to "Basic" to enable<br>BroadWorks Basic Call Log<br>feature.                                                                                                    | %EXEC_ASSIST_ROLE%   |                   | Sets the registered line as an                                          |
| WFEATURE_BW_DIR_PERSON<br>AL%0 or 1Set to "1" to enable BroadWorks<br>Xsi Personal Directory feature.<br>NOTE: This is for UCS 5.6.0 or<br>later firmware revision.%FEATURE_BW_DIR_GROUP<br>%0 or 1Set to "1" to enable BroadWorks<br>Xsi Group Directory feature.<br>NOTE: This is for UCS 5.6.0 or<br>later firmware revision.%FEATURE_BW_DIR_GROUP<br>%0 or 1Set to "1" to enable BroadWorks<br>Xsi Group Directory feature.<br>NOTE: This is for UCS 5.6.0 or<br>later firmware revision.%FEATURE_BW_DIR_DEFAUL<br>T_SEARCH%0 or 1The Enterprise Directory default<br>search feature allows the users to<br>view the initial list of contacts by<br>default.<br>Set to "1" to enable the feature.<br>NOTE: This is for UCS 5.6.0 or<br>later firmware revision.%FEATURE_CALL_LOGS%Basic or DisabledSet to "Basic" to enable<br>BroadWorks Basic Call Log<br>feature.<br>NOTE: This is for UCS 5.6.0 or                                                                                                    |                      |                   |                                                                         |
| AL%Xsi Personal Directory feature.<br>NOTE: This is for UCS 5.6.0 or<br>later firmware revision.%FEATURE_BW_DIR_GROUP<br>%0 or 1Set to "1" to enable BroadWorks<br>Xsi Group Directory feature.<br>NOTE: This is for UCS 5.6.0 or<br>later firmware revision.%FEATURE_BW_DIR_DEFAUL<br>T_SEARCH%0 or 1The Enterprise Directory default<br>search feature allows the users to<br>view the initial list of contacts by<br>default.<br>Set to "1" to enable the feature.<br>NOTE: This is for UCS 5.6.0 or<br>later firmware revision.%FEATURE_CALL_LOGS%Basic or DisabledSet to "Basic" to enable<br>BroadWorks Basic Call Log<br>feature.<br>NOTE: This is for UCS 5.6.0 or                                                                                                    |                      |                   |                                                                         |
| IntermediationIntermediation%FEATURE_BW_DIR_GROUP<br>%0 or 1Set to "1" to enable BroadWorks<br>Xsi Group Directory feature.<br>NOTE: This is for UCS 5.6.0 or<br>later firmware revision.%FEATURE_BW_DIR_DEFAUL<br>T_SEARCH%0 or 1The Enterprise Directory default<br>search feature allows the users to<br>view the initial list of contacts by<br>default.<br>Set to "1" to enable the feature.<br>NOTE: This is for UCS 5.6.0 or<br>later firmware revision.%FEATURE_CALL_LOGS%Basic or DisabledSet to "Basic" to enable<br>BroadWorks Basic Call Log<br>feature.<br>NOTE: This is for UCS 5.6.0 or                                                                                                    |                      | 0 or 1            |                                                                         |
| %       Xsi Group Directory feature.         NOTE: This is for UCS 5.6.0 or later firmware revision.         %FEATURE_BW_DIR_DEFAUL       0 or 1         T_SEARCH%       0 or 1         Set to "1" to enable the feature.         NOTE: This is for UCS 5.6.0 or later firmware revision.         %FEATURE_CALL_LOGS%         Basic or Disabled         Set to "Basic" to enable BroadWorks Basic Call Log feature.         NOTE: This is for UCS 5.6.0 or                                                                                                    |                      |                   |                                                                         |
| %FEATURE_BW_DIR_DEFAUL       0 or 1       The Enterprise Directory default search feature allows the users to view the initial list of contacts by default.         Set to "1" to enable the feature.       NOTE: This is for UCS 5.6.0 or later firmware revision.         %FEATURE_CALL_LOGS%       Basic or Disabled       Set to "Basic" to enable BroadWorks Basic Call Log feature.         NOTE: This is for UCS 5.6.0 or       NOTE: This is for UCS 5.6.0 or                                                                                                    |                      | 0 or 1            |                                                                         |
| T_SEARCH%       search feature allows the users to view the initial list of contacts by default.         Set to "1" to enable the feature.         NOTE: This is for UCS 5.6.0 or later firmware revision.         %FEATURE_CALL_LOGS%       Basic or Disabled         Set to "Basic" to enable BroadWorks Basic Call Log feature.         NOTE: This is for UCS 5.6.0 or                                                                                                    |                      |                   |                                                                         |
| NOTE: This is for UCS 5.6.0 or<br>later firmware revision.         %FEATURE_CALL_LOGS%       Basic or Disabled       Set to "Basic" to enable<br>BroadWorks Basic Call Log<br>feature.         NOTE: This is for UCS 5.6.0 or                                                                                                    |                      | 0 or 1            | search feature allows the users to view the initial list of contacts by |
| Iter firmware revision.           %FEATURE_CALL_LOGS%         Basic or Disabled         Set to "Basic" to enable<br>BroadWorks Basic Call Log<br>feature.           NOTE: This is for UCS 5.6.0 or                                                                                                    |                      |                   | Set to "1" to enable the feature.                                       |
| BroadWorks Basic Call Log<br>feature.<br><b>NOTE</b> : This is for UCS 5.6.0 or                                                                                                    |                      |                   |                                                                         |
|                                                                                                    | %FEATURE_CALL_LOGS%  | Basic or Disabled | BroadWorks Basic Call Log                                               |
|                                                                                                    |                      |                   |                                                                         |

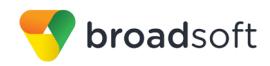

| Tag Name                    | Valid Settings | Description                                                                                                    |
|-----------------------------|----------------|----------------------------------------------------------------------------------------------------|
| %FEATURE_SERVER_REDIAL<br>% | 0 or 1         | Set to "1" to enable last number<br>redial based on the BroadWorks<br>Call Log feature. This allows the<br>user to redial the last number<br>called from any device connected<br>to same line. |
|                             |                | <b>NOTE</b> : This is for UCS 5.6.0 or later firmware revision.                                                                                                    |

Example device-type-specific tag settings:

| Stread soft                                   |                                                                                                    |                                   |                                                                                                    | Help                | - <u>Home</u> |
|-----------------------------------------------|----------------------------------------------------------------------------------------------------|-----------------------------------|----------------------------------------------------------------------------------------------------|---------------------|---------------|
| System                                        |                                                                                                    |                                   | Welcome De                                                                                              | fault Administrator | Logout]       |
| Options:                                      | Device Me                                                                                                    |                                   | an Oata Madifu                                                                                          |                     |               |
| Profile                                       | Device Ma                                                                                                    | nagement i                        | ag Sets Modify                                                                                          |                     |               |
| Resources                                     | Display all the device management tags defined in the tag set. Tags can be added to the set or deleted from<br>the set. |                                   |                                                                                                    |                     |               |
| Services                                      | the set.                                                                                                    |                                   |                                                                                                    |                     |               |
| System Services                               | OK                                                                                                    | Apply Add                         | Cancel                                                                                                  |                     |               |
| Call Center                                   |                                                                                                    |                                   |                                                                                                    |                     |               |
| Communication Barring<br>Meet-Me Conferencing | * Tag Set Nam                                                                                                    | e: Polycom-Tags                   |                                                                                                    |                     |               |
| Utilities                                     | Tag Set Nan                                                                                                    | Polycom-rags                      |                                                                                                    |                     |               |
|                                               | Delete Tau Nav                                                                                                    |                                   | Teg Value                                                                                               |                     | Edi           |
|                                               | Delete <u>Tag Nar</u><br>%ACD                                                                                           |                                   | Tag Value_<br>1                                                                                         |                     | Edi           |
|                                               |                                                                                                    |                                   | 1                                                                                                    |                     |               |
|                                               |                                                                                                    | SIGNIN_STATE%<br>/ERSION_V/X-300- |                                                                                                    |                     | <u>Edi</u>    |
|                                               | %APP_<br>400%                                                                                                    | VERSION_VVX-300-                  | 5.3.0                                                                                                   |                     | <u>Edi</u>    |
|                                               | %APP_<br>600%                                                                                                    | ERSION_VVX-500-                   | 5.3.0                                                                                                   |                     | <u>Edi</u>    |
|                                               | %APP_                                                                                                    |                                   |                                                                                                    |                     | Edi           |
|                                               | %APP_                                                                                                    | APP_VERSION-320-330%              |                                                                                                    |                     | Edi           |
|                                               | SAPP                                                                                                    | ERSION-VVX-1500%                  | 5.0.1                                                                                                   |                     | Edi           |
|                                               | ©<br>%DIAL_                                                                                                    | PLAN%                             | [2346789]11 [0-1][2-9]11<br>[#T] *xx 011x.[#T] [0-1]x:<br>9]xxxxxxxxx[[2-9]xxxxx<br>[#T] 11 [2-9]x.[#T] |                     | . <u>Edi</u>  |
|                                               | %FEAT                                                                                                    | URE_CALL_CENTERS                  | 5 <b>1</b>                                                                                              |                     | Edi           |
|                                               | %FEAT                                                                                                    | JRE_ENHANCED_CF                   | % 1                                                                                                    |                     | Edi           |
|                                               | SFEAT                                                                                                    | JRE_SYNC_ACD%                     | 1                                                                                                    |                     | Edi           |
|                                               | SFEAT                                                                                                    | JRE_SYNC_CF%                      | 1                                                                                                    |                     | Edi           |
|                                               | SFEAT                                                                                                    | JRE_SYNC_DND%                     | 1                                                                                                    |                     | Edi           |
|                                               | 📄 %GROU                                                                                                    | IPID%                             |                                                                                                    |                     | Edi           |
|                                               | %HOTE                                                                                                    | L FLEXSEAT%                       | 1                                                                                                    |                     | Edi           |
|                                               | %HTTP                                                                                                    | S CFG REQ%                        | 0                                                                                                    |                     | Edi           |
|                                               | %SBC_                                                                                                    |                                   | 5060                                                                                                    |                     | Edi           |
|                                               |                                                                                                    | TRANSPORT%                        | DNSnaptr                                                                                                |                     | Edi           |
|                                               |                                                                                                    | CALL RATE%                        | 448                                                                                                    |                     | Edi           |
|                                               | _                                                                                                    | D FRAME RATE%                     | 25                                                                                                    |                     | Edi           |
|                                               |                                                                                                    |                                   | [Page 1 of 2 ]                                                                                          | Next Last           | 201           |
|                                               | Tag Name 🔻                                                                                                    | Starts With •                     |                                                                                                    |                     | Find All      |
|                                               |                                                                                                    |                                   | _                                                                                                    |                     |               |

Figure 4 Device-Type-Specific Tag Settings

## 5.2.2 Configure BroadWorks Device Profile Type

The device profile type is a system-level structure that defines how the device interfaces with BroadWorks. It also identifies the default configuration files and other files, such as firmware, which are required for the phone to operate correctly. The device profile type is created by the system administrator. Group administrators use the device profile type to create a device profile. The device profile is an instance of the device profile type that is associated with a physical device or IP phone.

There are two BroadWorks device profile configuration methods described: import and manual. The import method takes a DTAF as input and builds the BroadWorks device profile type(s) automatically. The manual method takes the administrator through the steps to manually add and configure the device profile type(s).

The import method should be used if all of the following prerequisites are met:

- The BroadWorks Release is 17.0 or later.
- The device profile type(s) being imported do not already exist on the system. (If either a previous import or manual configuration was done, the import fails.)
- There is a DTAF file available for import with a BroadWorks release level that is the same as or prior to the release to which it is being imported. If the DTAF file is at a release level later than the release being imported to, the import may fail.

Otherwise, the manual method must be used.

### 5.2.2.1 Configuration Method 1: Import

This section identifies the steps necessary to make use of the Device Management import feature to configure BroadWorks to add the Polycom VVX and Trio phones as Device Management-enabled device types.

The import method is available in BroadWorks Release 17.0 and later. For previous releases, use the manual configuration method described in the next section.

Download the Polycom UC Software device VVX and Trio CPE kit from BroadSoft Xchange at <u>www.broadsoft.com/xchange</u>. Extract the DTAF file(s) from the CPE kit. These are the import files. Repeat the following steps for each model you want to import.

Log in to BroadWorks as an administrator. Browse to System  $\rightarrow$  Resources  $\rightarrow$  Identity/Device Profile Types and select Import. Select Browse to find the extracted DTAF file for the model and click **OK** to start the import.

After the import finishes, the following post-import configuration steps must be completed.

Browse to System  $\rightarrow$  Resources  $\rightarrow$  Identity/Device Profile Types and perform a search to find the imported Polycom device profile type (for example, Polycom\_VVX500). Browse to the Profile page and change the Device Management Device Access FQDN to your Xtended Services Platform or Xtended Services Platform cluster address.

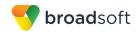

Example:

| Device Management                                                       |  |  |
|-------------------------------------------------------------------------|--|--|
| Device Type URL: http://xsp1.iop1.broadworks.net:80/dms/Polycom_V/X500/ |  |  |
| O No Tags                                                               |  |  |
| Device Configuration Tags: O Use Default System Tag Set Only            |  |  |
| Use Default System Tag Set and Tag Set: Polycom-Tags                    |  |  |
| Allow Identity/Device Profiles to Configure Custom Tags                 |  |  |
| Allow Groups to Configure Custom Tags                                   |  |  |
| Send Email Notification to User upon Device Reset Failure               |  |  |
| Device Access Protocol: http 🗸                                          |  |  |
| Device Access FQDN: xsp1.iop1.broadworks.net                            |  |  |
| Device Access Port: 80                                                  |  |  |
| Device Access Context Name: dms                                         |  |  |
| Device Access URI: Polycom_VVX500/                                      |  |  |
| Default Device Language:                                                |  |  |
| Default Device Encoding:                                                |  |  |
| Authentication Mode: MAC-Based User Name and Password                   |  |  |
| Device Access Username:                                                 |  |  |
| Device Access Password:                                                 |  |  |
| Re-type Device Access Password:                                         |  |  |
| MAC Address In: O HTTP Request URI                                      |  |  |
| O HTTP Header with Following Format:                                    |  |  |
| Device Access HTTP Authentication:                                      |  |  |
|                                                                         |  |  |

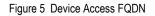

Next, using the Files and Authentication link, select the option to rebuild all system files.

Firmware files must be obtained from Polycom. These files are not included in the import. Complete the steps in section 5.2.2.2.3 Static Files to define the static firmware files and to upload the firmware.

The Polycom configuration features described in the following subsections are optional and are not enabled by the import:

- 5.2.2.2.2.1.2 Phone Branding
- 5.2.2.2.2.3 efk.cfg
- 5.2.2.2.3.3 Language Provisioning (Optional)
- 5.2.2.2.3.4 Startup Welcome Audio File (Optional)
- 5.2.2.2.3.6 Polycom Productivity Suite Files (Optional)
- 5.2.2.2.3.7 Polycom Phone Service

After importing the DTAFs, the Application Server must be restarted to load the *TimeZoneAlias* files.

#### 5.2.2.2 Configuration Method 2: Manual

This section identifies the manual steps necessary to configure BroadWorks to add the VVX and Trio phones running Polycom UC Software as a Device Management-enabled device type.

The manual method must be used for BroadWorks releases prior to Release 17.0. It is an optional method in Release 17.0 and later. To determine when to use the manual method, see section *5.2.2 Configure BroadWorks Device Profile Type*. The steps in this subsection can also be followed to update previously imported or configured device profile type(s) with new configuration files and firmware.

Device profile types can be created for each Polycom VVX device model or one generic device profile type can be created to apply to all Polycom VVX phone models (for example, *Polycom-VVX-Standard*). The Real Presence Trio should be created separately if a generic VVX model is chosen to be created. The steps in this section apply in either case; however, they must be repeated for each device profile type if there is one for each Polycom device model.

Manual configuration requires the steps described in the following subsections:

- 5.2.2.2.1 Modify Device Profile Type
- 5.2.2.2.1.1 Configure Device Configuration Options
- 5.2.2.2.1.2 Configure Device Management Options
- 5.2.2.2.2 Define Device Profile Type Files
- 5.2.2.2.2.1 System Files
- 5.2.2.2.2 Device-Specific Files
- 5.2.2.2.3 Static Files

### 5.2.2.2.1 Modify Device Profile Type

This subsection identifies the BroadWorks device profile type settings, which are relevant to Device Management for the VVX and Trio phone running Polycom UC Software.

Browse to System  $\rightarrow$  Resources  $\rightarrow$  Identity/Device Profile Types and perform a search to find the Polycom device profile type(s) created in section 3.1 BroadWorks Device Profile Configuration or add the device profile type for each model using the settings from section 3.1 BroadWorks Device Profile Configuration if they do not exist.

The *Standard Options* and *Advanced Options* should already be configured as specified in section 3.1 *BroadWorks Device Profile Configuration*. If there are differences, update to match the settings in section 3.1 *BroadWorks Device Profile Configuration*.

**NOTE**: When using a single device profile type for all Polycom VVX models (for example, *Polycom-VVX-Standard*), the *Number of Ports* under the *Standard Options* must be set to the maximum number of lines supported by a Polycom model (16).

The following subsections identify the required settings specific to Device Management.

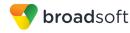

### 5.2.2.2.1.1 Configure Device Configuration Options

If Device Management has been enabled previously for the device profile type(s), go to the next section.

Device configuration is enabled differently depending on the deployed BroadWorks release.

For BroadWorks Release 18.0 and later, configure as described in the following table.

| Parameter                    | Value             | Description                          |
|------------------------------|-------------------|--------------------------------------|
| Device Configuration Options | Device Management | Use BroadWorks Device<br>Management. |

The following shows Device Management enabled for BroadWorks Release 18.0 and later.

| Device Configuration Options: | Not Supported      Device Management     Legacy |
|-------------------------------|-------------------------------------------------|
|-------------------------------|-------------------------------------------------|

Figure 6 Device Management for Release 18.0 and Later

For BroadWorks releases prior to Release 18.0, configure as described in the following table. Note that these settings serve only to enable Device Management and are otherwise not meaningful in this context.

| Parameter               | Value         | Description                                                |
|-------------------------|---------------|------------------------------------------------------------|
| Auto Configuration Type | 2 Config File | Not meaningful other than it must be selected.             |
| CPE System File Name    | not_used      | This parameter must not be blank, so set it to "not_used". |
| Device File Format      | not_used      | This parameter must not be blank, so set it to "not_used". |

The following shows Device Management enabled for a BroadWorks release prior to Release 18.0.

| Web Based Configuration URL Extension:                                   |
|--------------------------------------------------------------------------|
| Auto Configuration Type: 🝥 2 Config File 🔘 3 Config File 🔘 Not Supported |
| Enable Monitoring                                                        |
| CPE System File Name: not_used                                           |
| Device File Format: not_used                                             |

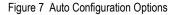

### 5.2.2.2.1.2 Configure Device Management Options

If Device Management has been enabled previously for the device profile type(s), make sure that the existing settings match the settings described in this subsection.

Modify the device profile type *Device Management Options* as described in the following table. These are common settings, which apply to all devices enabled for Device Management.

Parameters not identified in the following table can usually be left with their default values.

| Parameter                                                     | Value                                                                                                    | Description                                                                                                    |
|---------------------------------------------------------------|----------------------------------------------------------------------------------------------------|----------------------------------------------------------------------------------------------------|
| Device Configuration<br>Tags                                  | Use the Default System Tag Set<br>and Tag Set.<br>Select the device tag set created as<br>described in section 5.2.1.2 Create<br>Device Type Specific Tags. |                                                                                                    |
| Allow Identity/Device<br>Profiles to Configure<br>Custom Tags | Checked                                                                                                    | Optional                                                                                                    |
| Allow Groups to<br>Configure Custom<br>Tags                   | Checked                                                                                                    | Optional                                                                                                    |
| Device Access<br>Protocol                                     | http or https                                                                                                    |                                                                                                    |
| Device Access FQDN                                            | <broadworks-xsp-cluster-<br>Address&gt;<br/>Example:<br/>xsp.iop1.broadworks.net</broadworks-xsp-cluster-<br>                                               | If using an Xtended Services<br>Platform farm, set this to the<br>Xtended Services Platform cluster<br>FQDN. Otherwise, set this to the<br>individual Xtended Services<br>Platform FQDN or IP address.                   |
| Device Access Port                                            | <broadworks-xsp-port><br/>Example:<br/>80</broadworks-xsp-port>                                                                                             | This should be set to the listening port of the device access protocol.                                                                                                    |
| Device Access<br>Context Name                                 | dms                                                                                                    | This does not need to be defined.<br>BroadWorks defaults to the system-<br>defined value.                                                                                                    |
| Device Access URI                                             | <device name=""><br/>Example:<br/>Polycom_VVX500<br/>Or<br/>Polycom-VVX-Standard</device>                                                                   | This defines the directory the<br>Xtended Services Platform uses to<br>access the configuration files.<br>Polycom-Standard (or similar) would<br>be used when a single device type<br>is defined for all Polycom models. |

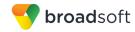

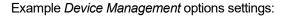

| - Device Management                                                     |  |  |  |  |
|-------------------------------------------------------------------------|--|--|--|--|
| Device Type URL: http://xsp1.iop1.broadworks.net:80/dms/Polycom_VVX500/ |  |  |  |  |
| O No Tags                                                               |  |  |  |  |
| Device Configuration Tags: O Use Default System Tag Set Only            |  |  |  |  |
| Use Default System Tag Set and Tag Set: Polycom-Tags                    |  |  |  |  |
| Allow Identity/Device Profiles to Configure Custom Tags                 |  |  |  |  |
| Allow Groups to Configure Custom Tags                                   |  |  |  |  |
| Send Email Notification to User upon Device Reset Failure               |  |  |  |  |
| Device Access Protocol: http V                                          |  |  |  |  |
| Device Access FQDN: xsp1.iop1.broadworks.net                            |  |  |  |  |
| Device Access Port: 80                                                  |  |  |  |  |
| Device Access Context Name: dms                                         |  |  |  |  |
| Device Access URI: Polycom_VVX500/                                      |  |  |  |  |
| Default Device Language:                                                |  |  |  |  |
| Default Device Encoding:                                                |  |  |  |  |
| Authentication Mode: MAC-Based User Name and Password                   |  |  |  |  |
| Device Access Username:                                                 |  |  |  |  |
| Device Access Password:                                                 |  |  |  |  |
| Re-type Device Access Password:                                         |  |  |  |  |
| MAC Address In: HTTP Request URI                                        |  |  |  |  |
| O HTTP Header with Following Format:                                    |  |  |  |  |
| Device Access HTTP Authentication:                                      |  |  |  |  |
|                                                                         |  |  |  |  |

Figure 8 Device Management Options Settings

### 5.2.2.2.2 Define Device Profile Type Files

This section describes the BroadWorks Device Management configuration necessary to identify the configuration files and other files that the VVX phones running Polycom UC Software download.

Configuration templates, firmware, and other files applicable to devices running Polycom UC Software must be uploaded to BroadWorks. Download the Polycom VVX CPE kit from BroadSoft Xchange at <a href="http://www.broadsoft.com/xchange">www.broadsoft.com/xchange</a>. Extract the configuration files from the *Configuration Files* folder of CPE kit. Get the firmware files directly from Polycom.

The following table identifies the Polycom configuration files distributed with the 5.6.0 CPE kit.

| File Name                      | CPE Kit Template File<br>Name             | File Type       | Description                                                                                                    |
|--------------------------------|-------------------------------------------|-----------------|----------------------------------------------------------------------------------------------------|
| BWMACADDRESS<br>.cfg           | %BWMACADDRESS%.<br>cfg.template           | Device-specific | This file contains all the configuration and firmware files that the phone has to load.                                                                                 |
| BWMACADDRESS<br>-directory.xml | %BWMACADDRESS%-<br>directory.xml.template | Device-specific | This is the template file is for reference only,<br>the Polycom directory file will be created<br>automatically by BroadWorks when<br>Polycom Phone Service is enabled. |
| 000000000000.cfg               | 000000000000.cfg.templ<br>ate             | System-level    | This file is the default file that the Polycom UC Software device request when the <i>BWMACADDRESS.cfg</i> file is not present.                                         |
| efk.cfg                        | efk.cfg.tmpl                              | System-level    | This file configures the soft keys on the phone to perform special functions.                                                                                           |

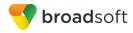

| File Name                                                      | CPE Kit Template File<br>Name                                   | File Type          | Description                                                                                                    |
|----------------------------------------------------------------|-----------------------------------------------------------------|--------------------|----------------------------------------------------------------------------------------------------|
| phoneBWDEVICE<br>ID.cfg                                        | phone%BWDEVICED%.<br>cfg.template                               | Device-specific    | This file contains data specific to a BroadWorks user.                                                                                                    |
|                                                                |                                                                 |                    | This file is created from the Polycom <i>phone1.cfg</i> file and it contains the <i>phone1.cfg</i> parameters, which have to be changed from their default values.                                                |
| qsetup.cfg                                                     | qsetup.cfg.tmpl                                                 | System-level       | This file contains quick setup key configuration.                                                                                                    |
| sys.cfg                                                        | sys.cfg.template                                                | System-level       | This file is created from the Polycom <i>sip.cfg</i> file and it contains the <i>sip.cfg</i> parameters, which have to be changed from their default values.                                                      |
| TimeZoneAlias<br>Labels_Polycom-<br><model>.properties</model> | TimeZoneAliasLabels_<br>Polycom <model>.proper<br/>ties</model> | Time Zone<br>Alias | The <i>TimeZoneAlias</i> file is a BroadWorks<br>Device Management file used to map time<br>zone identifiers between BroadWorks and<br>Polycom phones. A <i>TimeZoneAlias</i> file is<br>required for each model. |
| dect.cfg                                                       | dect.cfg                                                        | Device-specific    | This file contains configuration parameters necessary for the VVX phones to enable the support and provision for D60 wireless hands.                                                                              |

The following table identifies other files that the Polycom phone downloads from the server or uploads to the server. These files are not provided in the CPE kit.

| File Name                                         | File Type       | Description                                                                                                    |
|---------------------------------------------------|-----------------|----------------------------------------------------------------------------------------------------|
| BWMACADDRESS-boot.log                             | Device-specific | This is a log file created by the boot firmware.                                                                                                    |
| BWMACADDRESS-app.log                              | Device-specific | This is a log file created by the application firmware.                                                                                                    |
| BWMACADDRESS-license.cfg                          | Device-specific | This file licenses the Polycom Productivity Suite applications to a specific phone.                                                                                |
| BWMACADDRESS-phone.cfg                            | Device-specific | This file documents the current settings<br>used by the phone. If a configuration item<br>is set at the phone then the setting is<br>documented in this file.      |
| 000000000000-license.cfg                          | Static          | This file licenses the Polycom Productivity<br>Suite applications to all phones on a<br>BroadWorks system.                                                         |
| VVX-dictionary.xml                                | System-level    | This is the language file used by the phone.<br>Each of the supported languages is added<br>to a file with this name.                                              |
| 5.6.x.sip.ld or<br>[Part_Number].5.6.0.<br>sip.ld | Static          | The 5.6.0. <i>sip.Id</i> file is the generic<br>application for the VVX models. The<br><i>[PART_NUMBER].5.6.0.sip.Id</i> is the VVX<br>model-specific application. |
| *.jpg                                             | Static          | Any user-defined JPG files, meeting the<br>Polycom-defined size requirements, can be<br>uploaded.                                                                  |

Browse to System  $\rightarrow$  Resources  $\rightarrow$  Identity/Device Profile Types  $\rightarrow$  Files and Authentication to add the files distributed with the CPE kit as described in the following subsections.

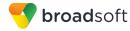

#### 5.2.2.2.2.1 System Files

This section identifies the system-level files used by Polycom and provides instructions for defining the files and uploading for Device Management.

The system-level files and topics are described in the following subsections:

- 5.2.2.2.2.1.1 sys.cfg
- 5.2.2.2.2.1.2 Phone Branding

#### 5.2.2.2.2.1.1 sys.cfg

The *sys.cfg* file is created from data in the *sip.cfg* file. The parameters in the *sip.cfg* file, which must be configured to support the interface to BroadWorks, are moved to the *sys.cfg* file.

Add a BroadWorks device profile type file to the Polycom UC Software VVX and Trio device profile for the *sys.cfg* file using the settings described in the following table.

Parameters not identified in the following table can usually be left with their default values.

| Parameter                            | Value                     | Description                                                                                                    |  |
|--------------------------------------|---------------------------|----------------------------------------------------------------------------------------------------|--|
| Device Access File Format            | sys.cfg                   | This is the file name, which the phone uses to request the file.                                                               |  |
| Repository File Format               | sys-<br>%BWTIMESTAMP%.c   | This is the file name as stored in the Device Management repository.                                                           |  |
|                                      | fg                        | If group customization of the system file is required, then the repository file name must contain the <i>timestamp</i> tag.    |  |
| File Category                        | Dynamic Per-Type          | This is the system file that applies to the device type.                                                                       |  |
| File Customization                   | Administrator             | This identifies who can customize the system file template.                                                                    |  |
| Enable Caching                       | This is not set.          | Caching is optional for a system file.                                                                                         |  |
| Assign File                          | Custom                    |                                                                                                    |  |
| Authentication Mode                  | User name and<br>password | This must be set based on what the device supports.                                                                            |  |
|                                      |                           | If group customization of the system<br>file is required, then Authentication<br>must be set to the user name and<br>password. |  |
| Device Access HTTP<br>Authentication | Digest                    |                                                                                                    |  |

After defining the system file type, upload the corresponding system file template downloaded from BroadSoft Xchange. Click the **Browse** button on the file definition screen and click the **Apply** button after uploading the file.

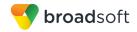

Example sys.cfg file settings:

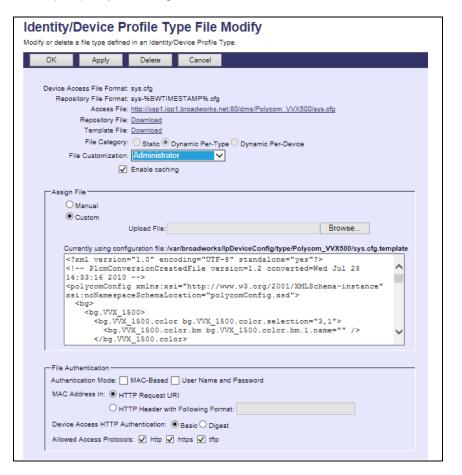

Figure 9 sys.cfg File

### 5.2.2.2.2.1.2 Phone Branding

The *sys.cfg* file contains configuration data to allow branding of the phone by uploading a custom bitmap to the background display of the phone and the sidecars. This section describes the steps necessary to enable custom bitmaps.

To enable the phone to look for bitmaps to download, modify the *sys.cfg* file as described in the following table.

| Step   | Command                                                                                                    | Purpose                                                                |
|--------|----------------------------------------------------------------------------------------------------|------------------------------------------------------------------------|
| Step 1 | Select the background for the VVX phone mode.                                                                                                    | These parameters are used to load a custom bitmap to the VVX and Trio  |
|        | Example:                                                                                                    | models.                                                                |
|        | <bg></bg>                                                                                                    | Modify the <i>bsoft.jpg</i> file name to the file names you are using. |
|        | <pre> <bg.color bg.color.selection.vvx500="2,1"></bg.color></pre>                                                                                                    |                                                                        |
|        | <pre> <bg.color.bm bg.color.bm.1.name.vvx500="http://% BWDEVICEACCESSFQDN%:%BWDEVICEACCESS PORT%/ %BWDMSCONTEXT%/%BWDEVICEACCESSURI%b soft.jpg"></bg.color.bm></pre> |                                                                        |
|        |                                                                                                    |                                                                        |

To load the bitmap images to Device Management, add a new BroadWorks device profile type file to the Polycom UC Software device profile using the settings described in the following table. Repeat for each bitmap image to be loaded. For the bitmap size requirements, see the *Polycom UC Software Administrator's Guide* [1].

Parameters not identified in the following table can usually be left with their default values.

| Parameter                    | Value                                                  | Description                                                                                                    |
|------------------------------|--------------------------------------------------------|----------------------------------------------------------------------------------------------------|
| Device Access File<br>Format | <br>bitmap-name>.jpg<br>Example: bsoft.jpg             | This is the file name, which the phone uses to request the file.                                                                                                    |
| Repository File Format       | <bitmap-name>.jpg<br/>Example: bsoft.jpg</bitmap-name> | This is the file name as stored in the Device<br>Management repository.<br>If group customization of the system file is<br>required, then the repository file name must<br>contain the <i>timestamp</i> tag. |
| File Category                | Static                                                 |                                                                                                    |
| File Customization           | Administrator                                          | This identifies who can customize the system file template.                                                                                                    |
| Enable Caching               | This is not set.                                       | Caching is optional.                                                                                                    |
| Assign File                  | Custom                                                 | Use the <i>Browse</i> button to upload the background image for the phone.                                                                                                    |

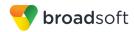

| Identity/Device Profile Type File Add                                                            |
|--------------------------------------------------------------------------------------------------|
| Add a new file type to an existing Identity/Device Profile Type.                                 |
| OK Cancel                                                                                        |
|                                                                                                  |
| * Device Access File Format: bsoft.jpg                                                           |
| * Repository File Formst: bsoft.jpg                                                              |
|                                                                                                  |
| File Category:  Static O Dynamic Per-Type O Dynamic Per-Device File Customization: Administrator |
|                                                                                                  |
|                                                                                                  |
|                                                                                                  |
| Assign File                                                                                      |
| O Manual                                                                                         |
| Custom                                                                                           |
| Uplosd File: Browse                                                                              |
| Currently Using File:                                                                            |
|                                                                                                  |
|                                                                                                  |
|                                                                                                  |
|                                                                                                  |
|                                                                                                  |
|                                                                                                  |
|                                                                                                  |
|                                                                                                  |
| File Authentication                                                                              |
| MAC Address In:   HTTP Request URI                                                               |
| O HTTP Header with Following Format:                                                             |
|                                                                                                  |
| Device Access HTTP Authentication:      Basic O Digest                                           |
| Allowed Access Protocols: 🗹 http 🗹 https 🗹 tftp                                                  |
|                                                                                                  |

Example bitmap image file settings:

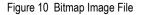

Polycom phones can also load the default background images provided in the Polycom release zip file. These images are released as part of the Polycom firmware package. These files can be uploaded using the mechanism described earlier. These files include *Beach256x116.jpg, Beach.jpg, BeachEM.jpg, Jellyfish256x116.jpg, Jellyfish256x116.jpg, JellyfishEM.jpg, Leaf256x116.jpg, Leaf.jpg, LeafEM.jpg, Mountain256x116.jpg, Mountain.jpg, MountainEM.jpg, Palm256x116.jpg, Palm.jpg, PalmEm.jpg, Sailboat256x116.jpg, Sailboat.jpg, and SailboatEM.jpg.* 

#### 5.2.2.2.2.2 Device-Specific Files

This section identifies the device-specific files used by Polycom and provides instructions for defining the files and uploading for Device Management.

The device-specific files are described in the following subsections:

- 5.2.2.2.2.2.1 BWMACADDRESS.cfg
- 5.2.2.2.2.2.2 phoneBWMACADDRESS.cfg
- 5.2.2.2.2.2.3 dect.cfg
- 5.2.2.2.2.2.4 efk.cfg
- 5.2.2.2.2.5 BWMACCADDRESS-app.log, BWMACADDRESS-boot.log

BROADSOFT PARTNER CONFIGURATION GUIDE – POLYCOM UC SOFTWARE VVX AND TRIO PHONES ©2017 BROADSOFT, INC.

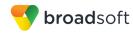

### 5.2.2.2.2.1 BWMACADDRESS.cfg

This is the first file that the phone requests from Device Management at restart. This file defines the firmware file to load, the configuration files to load, and the order in which to load these files.

If necessary, this file can be modified and customized at the group or user level to control the firmware versions and provide custom configurations. The following table describes the file content that can be modified.

| Step   | Parameter                                                                                                    | Purpose                                                                                                    |
|--------|----------------------------------------------------------------------------------------------------|----------------------------------------------------------------------------------------------------|
| Step 1 | <pre>Firmware Version Example: Option 1: APP FILE PATH="[PHONE PART NUMBER]. %APP_VERSION%.sip.ld" Option 2: APP_FILE_PATH="%APP_VERSION%.sip.ld "</pre> | <ul> <li>The phone can download a firmware file specific to a phone model or a firmware file common to all phone models.</li> <li>Option 1 defines a model-specific firmware file. It also uses a Polycom system tag to define the firmware version. Assuming the %APP_VERSION% tag is defined as "5.6.0", the VVX500 model would request a firmware file of 3111-44500-001.5.6.0.sip.ld from Device Management.</li> <li>Option 2 defines a common firmware file. Assuming the %APP_VERSION% tag is defined as "5.6.0", the VVX500 model would request a firmware file of 5.6.0.sip.ld from Device Management.</li> <li>Option 2 defines a common firmware file. Assuming the %APP_VERSION% tag is defined as "5.6.0", the VVX500 model would request a firmware file of 5.6.0.sip.ld from Device Management.</li> <li>NOTE: The CPE kit uses Option 1.</li> </ul> |
| Step 2 | Configuration Files<br>Example:<br>CONFIG_FILES="phone%BWMACADDRESS%.c<br>fg, efk.cfg, sys.cfg, phone1.cfg,<br>sip.cfg"                                  | This parameter defines the configuration files to load and the order in which they are loaded. The settings in first file loaded take precedence over the settings in the files that follow. The <i>efk.cfg</i> file is an optional file. If you do not want to use this file, then it needs to be removed from this line so that the phone does not load it. For more information on this file, see section 5.2.2.2.2.3 <i>efk.cfg</i> .                                                                                                    |

Add a BroadWorks device profile type file to the Polycom UC Software VVX device profile for the *BWMACADDRESS.cfg* file using the settings described in the following table.

Parameters not identified in the following table can usually be left with their default values.

| Parameter                    | Value                  | Description                                                             |
|------------------------------|------------------------|-------------------------------------------------------------------------|
| Device Access File<br>Format | %BWMACADDRESS%.cfg     | This is the file name, which the phone uses to request the file.        |
| Repository File<br>Format    | %BWFQDEVICEID%.cfg     | This is the file name, (as stored in the Device Management repository). |
| File Category                | Dynamic Per-Device     | This file is unique per device.                                         |
| File Customization           | Administrator and user | This identifies who can customize this file template.                   |
| Enable Caching               | This is not set.       | Caching should not be enabled for<br>device-specific files.             |

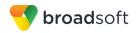

| Parameter                            | Value                  | Description                                                                    |
|--------------------------------------|------------------------|--------------------------------------------------------------------------------|
| Assign File                          | Custom                 |                                                                                |
| Authentication Mode                  | User name and password | This phone-specific file is<br>authenticated with a user name and<br>password. |
| Device Access HTTP<br>Authentication | Digest                 |                                                                                |

After defining the device-specific file type, upload the corresponding device-specific file template downloaded from BroadSoft Xchange. Click the **Browse** button on the file definition screen and click the **Apply** button after uploading the file.

Example BWMACADDRESS.cfg file settings:

|       | ty/Device P<br>elete a file type defined                                                                              | -                                 | /pe File Modi<br>Device Profile Type.              | fy                                        |                                       |                                                      |
|-------|----------------------------------------------------------------------------------------------------|-----------------------------------|----------------------------------------------------|-------------------------------------------|---------------------------------------|------------------------------------------------------|
| OK    | Apply                                                                                                    | Delete                            | Cancel                                             |                                           |                                       |                                                      |
| Devic | e Access File Format:                                                                                                 | %BWMACAD                          | DRESS%.cfg                                         |                                           |                                       |                                                      |
|       | epository File Format                                                                                                 |                                   | -                                                  |                                           |                                       |                                                      |
|       | Access File:                                                                                                    | http://xsp1.iop<br>Note: this URI | 0.broadworks.net:80/dm<br>L has undefined content. | s/Polycom_VVX500/<br>Validate it manually | {%25BWMACADDR<br>by replacing any cor | ESS%25}.cfg<br>htent between {} with valid value(s). |
|       | Repository File:                                                                                                    |                                   |                                                    |                                           |                                       |                                                      |
|       | Template File:                                                                                                    |                                   |                                                    |                                           |                                       |                                                      |
|       | File Category:                                                                                                    | O Static O E                      | Dynamic Per-Type 🖲 Dyr                             | namic Per-Device                          |                                       |                                                      |
|       | File Customization:                                                                                                   | Administrate                      | or and User 🗸                                      |                                           |                                       |                                                      |
|       |                                                                                                    | Allow Upload                      | from Device                                        |                                           |                                       |                                                      |
|       |                                                                                                    |                                   |                                                    |                                           |                                       |                                                      |
| Ase   | sign File                                                                                                    |                                   |                                                    |                                           |                                       |                                                      |
|       | Manual                                                                                                    |                                   |                                                    |                                           |                                       |                                                      |
|       | <ul> <li>Custom</li> </ul>                                                                                            |                                   |                                                    |                                           |                                       |                                                      |
|       |                                                                                                    | Upload File:                      |                                                    |                                           | Browse                                |                                                      |
|       |                                                                                                    | -                                 |                                                    | Config/type/Polyco                        | om_VVX500/%BWM                        | ACADDRESS%.cfg.template                              |
|       |                                                                                                    |                                   | ndalone="yes"?><br>Configuration Fi                | 10.5                                      |                                       | ^                                                    |
|       |                                                                                                    |                                   | configuring Poly                                   |                                           | es please refe                        | er                                                   |
|       | to the>                                                                                                    |                                   |                                                    | -                                         | -                                     |                                                      |
|       | Configura</td <td>ation File</td> <td>Management white</td> <td>e paper availad</td> <td>ble from:&gt;</td> <td></td> | ation File                        | Management white                                   | e paper availad                           | ble from:>                            |                                                      |
|       | 1                                                                                                    | lycom.com/                        | common/documents/                                  | whitepapers/c                             | onfiguration f                        | file                                                 |
|       |                                                                                                    |                                   | nt_ip_phones.pdf                                   |                                           |                                       |                                                      |
|       |                                                                                                    |                                   | 0000.cfg,v \$ \$Re<br>ATH="%APP VERSION            |                                           |                                       |                                                      |
|       | CATIBICATION                                                                                                    | <u></u>                           | AIII SAII_VERDIO                                   | ve.bip.id com                             | 110_11110 pho                         | Since a                                              |
|       |                                                                                                    |                                   |                                                    |                                           |                                       |                                                      |
|       | e Authentication ——                                                                                                   |                                   |                                                    |                                           |                                       |                                                      |
| Aut   | thentication Mode:                                                                                                    | MAC-Based                         | User Name and Passw                                | vord                                      |                                       |                                                      |
| MA    | AC Address In:                                                                                                    | TP Request UP                     | २।                                                 |                                           |                                       |                                                      |
|       | Онт                                                                                                    | TP Header with                    | h Following Format:                                |                                           |                                       |                                                      |
| De    | vice Access HTTP Au                                                                                                   | thentication: (                   | Basic   Digest                                     |                                           |                                       |                                                      |
| Alle  | owed Access Protocol                                                                                                  | ls: 🗸 http 🗸                      | https 🗸 tftp                                       |                                           |                                       |                                                      |

Figure 11 BWMACADDRESS.cfg File

### 5.2.2.2.2.2 phoneBWMACADDRESS.cfg

The phoneBWMACADDRESS.cfg template file in the Polycom CPE kit provides line provisioning of the phone. It may be necessary or desirable for the service provider to customize this file. Note that this file contains configuration data for only 12 lines. To enable configuration for more than 12 lines on the VVX600, additional line configuration items must be added to the file.

The following table describes the file content. Repeat this content structure to add additional lines.

| Step   | Parameter                                                                                                    | Purpose                                                                                                    |
|--------|----------------------------------------------------------------------------------------------------|----------------------------------------------------------------------------------------------------|
| Step 1 | Display Name<br>Example:<br>reg.1.displayName="%BWFIRSTNAME-1%<br>%BWLASTNAME-1%"                                                                                | Device Management sets this field<br>to the first and last name of the user<br>assigned to the device.                                                                                          |
| Step 2 | Registering Address<br>Example:<br>reg.1.address="%BWLINEPORT-1%"                                                                                                | Device Management sets this field<br>to the user part assigned in the<br>user's device address, defined in<br>the <i>line/port</i> field at <i>User</i> $\rightarrow$<br><i>Addresses</i> link. |
| Step 3 | Line Label<br>Example:<br>reg.1.label="%BWEXTENSION-1%"                                                                                                    | Device Management sets this field<br>to the extension defined for the user<br>assigned to the device.                                                                                           |
| Step 4 | Line Type<br>Example:<br>reg.1.type="%BWSHAREDLINE-1%"                                                                                                    | Device Management sets this field<br>to "shared" if the Shared Call<br>Appearance feature is defined and<br>the shared device is added.<br>Otherwise, this field is set to<br>"private".        |
| Step 5 | User Authentication Username<br>Example:<br>reg.1.auth.userId="%BWAUTHUSER-1%"                                                                                   | Device Management sets this field<br>to the authentication user ID defined<br>for the user on BroadWorks.                                                                                       |
| Step 6 | User Authentication Password<br>Example:<br>reg.1.auth.password="%BWAUTHPASSWORD-<br>1%"                                                                         | Device Management sets this field<br>to the authentication password<br>defined for the user on BroadWorks.                                                                                      |
| Step 7 | Server Address<br>Example:<br>reg.1.server.1.address="%BWHOST-1%"                                                                                                | Device Management sets this file to<br>the domain name assigned in the<br>user's device address, defined in<br>the <i>line/port</i> field at the User $\rightarrow$<br>Addresses link.          |
| Step 8 | Device Feature Synchronization configuration<br>reg.1.serverFeatureControl.cf="%FEATU<br>RE_SYNC_CF%"<br>reg.1.serverFeatureControl.dnd="%FEAT<br>URE_SYNC_DND%" | Device Management sets these<br>parameters to the values defined in<br>section 5.2.1.2 Create Device Type<br>Specific Tags.                                                                     |
| Step 9 | Bypass Instant Message<br>Example:<br>msg.bypassInstantMessage="1"                                                                                               | This field configures the phone to go<br>directly to the <i>Message Center</i><br>menu when the <i>Messages</i> button is<br>pressed on the phone.                                              |

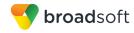

| Step    | Parameter                                                                                | Purpose                                                                                                    |  |
|---------|------------------------------------------------------------------------------------------|----------------------------------------------------------------------------------------------------|--|
|         |                                                                                          |                                                                                                    |  |
| Step 10 | Call Back Address                                                                        | Device Management sets this field<br>to the group voice portal directory                                              |  |
|         | Example:                                                                                 | number (DN) assigned to the user,                                                                                     |  |
|         | msg.mwi.1.callBack="%BWVOICE-PORTAL-<br>NUMBER-1%"                                       | assigned to the device line.                                                                                          |  |
| Step 11 | Busy Lamp Field                                                                          | Device Management sets this                                                                                           |  |
|         | <attendant attendant.uri="%BWBLF-&lt;br&gt;USER-1%@%BWBLF-DOMAIN-1%"></attendant>        | parameter to the <i>user@domain</i><br>address defined in the Busy Lamp<br>Field feature on BroadWorks.               |  |
| Step 12 | ACD Synchronization                                                                      | Device Management sets these                                                                                          |  |
|         | <acd <br="" acd.reg="%ACD_LINE%">acd.stateAtSignIn="%ACD_SIGNIN_STATE%<br/>" /&gt;</acd> | parameters to the values defined in section 5.2.1.2 Create Device Type Specific Tags.                                 |  |
| Step 13 | Barge In                                                                                 | Device Management sets this to the                                                                                    |  |
|         | reg.1.bargeInEnabled="%BWSCA-<br>BRIDGING-BINARY-1%"                                     | setting for SCA bridging for the line.                                                                                |  |
| Step 14 | BroadWorks Enterprise Directory                                                          | This is used to enable the                                                                                            |  |
|         | feature.broadsoftdir.enabled="%FEATUR<br>E_BW_DIR%"                                      | BroadWorks Enterprise Directory service.                                                                              |  |
|         | feature.qml.enabled="1"                                                                  | <b>NOTE</b> : The Qt Meta Language (QML) is basis of the user interface                                               |  |
|         | dir.broadsoft.xsp.address="http://%XS<br>P_ADDRESS_XSI_ACTIONS%/"                        | (UI) for the BroadSoft Enterprise<br>Directory as well as BroadCloud<br>UC-One. This parameter must be<br>set to "1". |  |
| Step 15 | BroadCloud UC-One                                                                        | This is used to enable the                                                                                            |  |
|         | feature.broadsoftUcOne.enabled="%FEAT<br>URE BW UC ONE%"                                 | BroadCloud UC-One directory<br>feature.                                                                               |  |
|         | <pre>xmpp.1.enable="%FEATURE_BW_UC_ONE%"</pre>                                           | <b>NOTE</b> : The BroadSoft Enterprise<br>Directory must be enabled for                                               |  |
|         | <pre>xmpp.1.server="%BW_IMP_SERVICE_NET_AD DRESS-1%"</pre>                               | BroadCloud UC-One to be shown<br>on user interface.                                                                   |  |
|         | <pre>xmpp.1.auth.domain="%BW_IMP_SERVICE_N ET ADDRESS-1%"</pre>                          |                                                                                                    |  |
|         | <pre>xmpp.1.auth.password="%BW_USER_IMP_PW D-1%"</pre>                                   |                                                                                                    |  |
|         | <pre>xmpp.1.jid="%BW_USER_IMP_ID-1%"</pre>                                               |                                                                                                    |  |
|         | <pre>xmpp.1.dialMethod="sip"</pre>                                                       |                                                                                                    |  |
| Step 16 | UC-One Presence                                                                          | This is used to enable the                                                                                            |  |
|         | <pre>feature.presence.enabled="%FEATURE PR ESENCE%"</pre>                                | BroadCloud UC-One Presence<br>feature.                                                                                |  |
|         |                                                                                          |                                                                                                    |  |

Add a BroadWorks device profile type file to the Polycom UC Software device profile for the *phoneBWMACADDRESS.cfg* file using the settings described in the following table.

Parameters not identified in the following table can usually be left with their default values.

| Parameter                    | Value                   | Description                                                                   |
|------------------------------|-------------------------|-------------------------------------------------------------------------------|
| Device Access File<br>Format | phone%BWMACADDRESS%.cfg | This is the file name, which the phone uses to request the file.              |
| Repository File Format       | phone%BWFQDEVICEID%.cfg | This is the file name, (as stored<br>in the Device Management<br>repository). |
| File Category                | Dynamic Per-Device      | This file is unique per device.                                               |

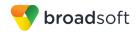

| Parameter                            | Value                  | Description                                                                   |
|--------------------------------------|------------------------|-------------------------------------------------------------------------------|
| File Customization                   | Administrator and user | This identifies who can customize this file template.                         |
| Enable Caching                       | This is not set.       | Caching should not be enabled for device-specific files.                      |
| Assign File                          | Custom                 |                                                                               |
| Authentication Mode                  | User name and password | The phone-specific file is<br>authenticated with a user name<br>and password. |
| Device Access HTTP<br>Authentication | Digest                 |                                                                               |

After defining the device-specific file type, upload the corresponding device-specific file template downloaded from BroadSoft Xchange. Click the **Browse** button on the file definition screen and click the **Apply** button after uploading the file.

Example phoneBWMACADDRESS.cfg file settings:

| Identity/Device Profile Type File Modify<br>Modify or delete a file type defined in an Identity/Device Profile Type.                                                                                                    |
|----------------------------------------------------------------------------------------------------|
| OK Apply Delete Cancel                                                                                                    |
| Device Access File Format: phone%BWDEVICEID%.cfg<br>Repository File Format: phone%BWFODEVICEID%.cfg<br>Access File: http://xsp1.iop0.broadworks.net.80/dms/Polycom_VVX500/phone(%25BWDEVICEID%25).cfg<br>Access File: http://xsp1.iop0.broadworks.net.80/dms/Polycom_VVX500/phone(%25BWDEVICEID%25).cfg<br>Repository File:<br>Template File: <u>Download</u><br>File Category: Static Opnamic Per-Type ® Dynamic Per-Device<br>File Customization: <u>Administrator and User</u>                                                                                                    |
| Assign File<br>Manual<br>© Custom<br>Upload File:<br>Browse                                                                                                    |
| Currently using configuration file:/var/broadworks/lpDeviceConfig/type/Polycom_vVX500/phone%BWDEVICEID%.cfg.template<br>xml version="1.0" encoding="UTF="s standalone="yes"?<br>PicnConversionCreatedFile version=1.2 converted=Wed Jul 28<br 14:33:16 2010><br>Example Per-phone Configuration File<br>\$RCSFile: phoneBWDEVICEID.cfg,v \$ \$Revision: 1.93 \$<br><polycomconfig <br="" xmlns:xsi="http://www.w3.org/2001/XMLSchema-instance">xsi:noNamespaceSchematocation="polycomConfig.xsd"&gt;<br/><attranslamespaceschematocation="polycomconfig.xsd"><br/><attranslamespaceschematocation="polycomconfig.xsd"><br/><attranslamespaceschematocation="polycomconfig.xsd"><br/><attranslamespaceschematocation="polycomconfig.xsd"><br/><attranslamespaceschematocation="polycomconfig.xsd"><br/><attranslamespaceschematocation="sbwblf-uri-1%"></attranslamespaceschematocation="sbwblf-uri-1%"><br/><device><br/><device.prov )<="" device.prov.servername="%BWDEVICELCCESSFQDN%:%" td=""></device.prov></device></attranslamespaceschematocation="polycomconfig.xsd"></attranslamespaceschematocation="polycomconfig.xsd"></attranslamespaceschematocation="polycomconfig.xsd"></attranslamespaceschematocation="polycomconfig.xsd"></attranslamespaceschematocation="polycomconfig.xsd"></polycomconfig> |
| File Authentication<br>Authentication Mode: MAC-Based V User Name and Password<br>MAC Address In: HTTP Request URI<br>OHTTP Header with Following Format:<br>Device Access HTTP Authentication: OBasic O Digest<br>Allowed Access Protocols: Matting Mitting V thp                                                                                                    |

Figure 12 phoneBWMACADDRESS.cfg File

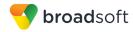

#### 5.2.2.2.2.3 dect.cfg

The D60 wireless base station and handsets is an optional accessory for the VVX 300 series, 400 series, 500 series, and 600 series business media phones that enables users to manage calls to their lines at any time while they are away from their desk. The *dect.cfg* file in the CPE kit provides an example of how to configure the D60 on the Polycom phones.

This file is intended as an example. It is expected that the service provider or group administrator customizes this file as appropriate for individual phones that are attached to the D60 base station. For a description and instructions to provision the D60 base station and handsets, see the *Polycom UC Software Administrator's Guide* [1].

Example *dect.cfg* file settings:

| OK                                                                                                    | Analy                                                                                                    | Delete                                                                                                    | Connel                                                                                                    |                                                                                                    |                                        |                          |
|----------------------------------------------------------------------------------------------------|----------------------------------------------------------------------------------------------------|----------------------------------------------------------------------------------------------------|----------------------------------------------------------------------------------------------------|----------------------------------------------------------------------------------------------------|----------------------------------------|--------------------------|
| OK                                                                                                    | Apply                                                                                                    | Delete                                                                                                    | Cancel                                                                                                    |                                                                                                    |                                        |                          |
|                                                                                                    | Access F                                                                                                    | at:dect-%BWFC<br>ile: <u>http://xsp1.iop</u>                                                                                                    |                                                                                                    |                                                                                                    | om VVX500/de                           | ect.cfg                  |
|                                                                                                    |                                                                                                    | ile:<br>ile: <u>Download</u><br>ory: O Static O I                                                                                                    | Dunamia Dar Tu                                                                                                    | na 🖲 Dumamia                                                                                                    | Dec Device                             |                          |
| F                                                                                                    |                                                                                                    | on: Administrate                                                                                                    |                                                                                                    | pe © Dynamic                                                                                                    | Per-Device                             |                          |
|                                                                                                    | 1                                                                                                    | Allow Upload                                                                                                    | from Device                                                                                                    |                                                                                                    |                                        |                          |
|                                                                                                    |                                                                                                    | Extended F                                                                                                    | File Capture —                                                                                                    |                                                                                                    |                                        |                          |
|                                                                                                    |                                                                                                    |                                                                                                    | Extended File (                                                                                                    |                                                                                                    |                                        |                          |
|                                                                                                    |                                                                                                    | Enable                                                                                                    | for All File Insta                                                                                                    | inces                                                                                                    | Disable for A                          | Il File Instances        |
| -Assign Fil                                                                                                    | A                                                                                                    |                                                                                                    |                                                                                                    |                                                                                                    |                                        |                          |
| ⊂ assign 1 ii                                                                                                    |                                                                                                    |                                                                                                    |                                                                                                    |                                                                                                    |                                        |                          |
|                                                                                                    | anual                                                                                                    |                                                                                                    |                                                                                                    |                                                                                                    |                                        |                          |
|                                                                                                    | anual<br>ustom                                                                                                    |                                                                                                    |                                                                                                    |                                                                                                    |                                        |                          |
|                                                                                                    | ustom                                                                                                    | Upload File: Ch                                                                                                    | oose File No                                                                                                    | file chosen                                                                                                    |                                        |                          |
| • Ci                                                                                                    | ustom                                                                                                    | · _                                                                                                    |                                                                                                    |                                                                                                    | /type/Polycom                          | vVX500/dect.cfa.templ    |
| © Ci<br>Curre<br>???<                                                                                                    | ustom<br>ntly using confi<br>?xml versio                                                                                                    | iguration file:/van<br>n="1.0" encod                                                                                                    | /broadworks/lp<br>ling="utf-8"                                                                                                    | DeviceConfig<br>standalone=                                                                                                | 'yes"?>                                | VVX500/dect.cfg.templ    |
| © Ci<br>Curre<br>???<<br></td <td>ntly using confi<br/>?xml versio<br/>Generated</td> <td>guration file:/van<br/>n="1.0" encod<br/>global_full.c</td> <td>/broadworks/lp<br/>ling="utf-8"<br/>:fg Configura</td> <td>DeviceConfig<br/>standalone=<br/>ation File -</td> <td>'yes"?&gt;<br/>-&gt;</td> <td>1_VVX500/dect.cfg.templ</td>                                                                                                    | ntly using confi<br>?xml versio<br>Generated                                                                                                    | guration file:/van<br>n="1.0" encod<br>global_full.c                                                                                                    | /broadworks/lp<br>ling="utf-8"<br>:fg Configura                                                                                                    | DeviceConfig<br>standalone=<br>ation File -                                                                                | 'yes"?><br>->                          | 1_VVX500/dect.cfg.templ  |
| Curre     Curre     ???< <pol</td <td>ntly using confi<br/>?xml versio<br/>Generated<br/>ycomConfig</td> <td>guration file:/van<br/>n="1.0" encod<br/>global_full.c<br/>xmlns:xsi="ht</td> <td>/broadworks/lp<br/>ling="utf-8"<br/>fg Configura<br/>ttp://www.w3</td> <td>DeviceConfig<br/>standalone=<br/>ation File -<br/>.org/2001/XM</td> <td>"yes"?&gt;<br/>-&gt;<br/>LSchema-</td> <td>1_VVX500/dect.cfg.templa</td>                                                                                                    | ntly using confi<br>?xml versio<br>Generated<br>ycomConfig                                                                                                    | guration file:/van<br>n="1.0" encod<br>global_full.c<br>xmlns:xsi="ht                                                                                                    | /broadworks/lp<br>ling="utf-8"<br>fg Configura<br>ttp://www.w3                                                                                                    | DeviceConfig<br>standalone=<br>ation File -<br>.org/2001/XM                                                                | "yes"?><br>-><br>LSchema-              | 1_VVX500/dect.cfg.templa |
| Curre     Curre     ???< <pol     inst     <d</td <td>ntty using confi<br/>?xml versio<br/>Generated<br/>ycomConfig<br/>ance" xsi:n<br/>ect&gt;</td> <td>guration file:/van<br/>n="1.0" encod<br/>global_full.c<br/>xmlns:xsi="ht<br/>oNamespaceSch</td> <td>/broadworks/lp<br/>ding="utf-8"<br/>fg Configura<br/>ttp://www.w3<br/>hemaLocation:</td> <td>DeviceConfig<br/>standalone=<br/>ation File -<br/>.org/2001/XMI<br/>="polycomCon-</td> <td>"yes"?&gt;<br/>-&gt;<br/>LSchema-<br/>fig.xsd"&gt;</td> <td>1_VVX500/dect.cfg.templ</td>                                                                                                    | ntty using confi<br>?xml versio<br>Generated<br>ycomConfig<br>ance" xsi:n<br>ect>                                                                                                    | guration file:/van<br>n="1.0" encod<br>global_full.c<br>xmlns:xsi="ht<br>oNamespaceSch                                                                                                | /broadworks/lp<br>ding="utf-8"<br>fg Configura<br>ttp://www.w3<br>hemaLocation:                                                                                                    | DeviceConfig<br>standalone=<br>ation File -<br>.org/2001/XMI<br>="polycomCon-                                              | "yes"?><br>-><br>LSchema-<br>fig.xsd"> | 1_VVX500/dect.cfg.templ  |
| © Cr<br>Curre<br>???<<br><br <pol<br>inst<br/><d< td=""><td>ntly using confi<br/>?xml versio<br/>Generated  <br/>ycomConfig :<br/>ance" xsi:n<br/>ect&gt;<br/><dect.updat< td=""><td>guration file:/van<br/>n="1.0" encod<br/>global_full.c<br/>xmlns:xsi="ht</td><td>/broadworks/lp<br/>ding="utf-8"<br/>fg Configura<br/>ttp://www.w3<br/>hemaLocation:</td><td>DeviceConfig<br/>standalone=<br/>ation File -<br/>.org/2001/XMI<br/>="polycomCon-</td><td>"yes"?&gt;<br/>-&gt;<br/>LSchema-<br/>fig.xsd"&gt;</td><td>n_VVX500/dect.cfg.templ</td></dect.updat<></td></d<></pol<br>                                                                                                    | ntly using confi<br>?xml versio<br>Generated  <br>ycomConfig :<br>ance" xsi:n<br>ect><br><dect.updat< td=""><td>guration file:/van<br/>n="1.0" encod<br/>global_full.c<br/>xmlns:xsi="ht</td><td>/broadworks/lp<br/>ding="utf-8"<br/>fg Configura<br/>ttp://www.w3<br/>hemaLocation:</td><td>DeviceConfig<br/>standalone=<br/>ation File -<br/>.org/2001/XMI<br/>="polycomCon-</td><td>"yes"?&gt;<br/>-&gt;<br/>LSchema-<br/>fig.xsd"&gt;</td><td>n_VVX500/dect.cfg.templ</td></dect.updat<>                                                                                                    | guration file:/van<br>n="1.0" encod<br>global_full.c<br>xmlns:xsi="ht                                                                                                    | /broadworks/lp<br>ding="utf-8"<br>fg Configura<br>ttp://www.w3<br>hemaLocation:                                                                                                    | DeviceConfig<br>standalone=<br>ation File -<br>.org/2001/XMI<br>="polycomCon-                                              | "yes"?><br>-><br>LSchema-<br>fig.xsd"> | n_VVX500/dect.cfg.templ  |
| © Curre<br>???<<br><br <pol<br>inst<br/><d< td=""><td>ntty using confi<br/>?xml versio<br/>Generated<br/>ycomConfig<br/>ance" xsi:n<br/>ect&gt;</td><td>guration file:/van<br/>n="1.0" encoo<br/>global_full.o<br/>xmlns:xsi="ht<br/>oNamespaceSch</td><td>/broadworks/lp<br/>ding="utf-8"<br/>fg Configura<br/>ttp://www.w3<br/>hemaLocation:</td><td>DeviceConfig<br/>standalone=<br/>ation File -<br/>.org/2001/XMI<br/>="polycomCon-</td><td>"yes"?&gt;<br/>-&gt;<br/>LSchema-<br/>fig.xsd"&gt;</td><td></td></d<></pol<br>                                                                                                    | ntty using confi<br>?xml versio<br>Generated<br>ycomConfig<br>ance" xsi:n<br>ect>                                                                                                    | guration file:/van<br>n="1.0" encoo<br>global_full.o<br>xmlns:xsi="ht<br>oNamespaceSch                                                                                                | /broadworks/lp<br>ding="utf-8"<br>fg Configura<br>ttp://www.w3<br>hemaLocation:                                                                                                    | DeviceConfig<br>standalone=<br>ation File -<br>.org/2001/XMI<br>="polycomCon-                                              | "yes"?><br>-><br>LSchema-<br>fig.xsd"> |                          |
| © Curre<br>???<<br><br <pol<br>inst<br/><d<br><!--</td--><td>ntly using confi<br/>?xml versio<br/>Generated<br/>ycomConfig<br/>ance" xsi:n<br/>ect&gt;<br/><dect.updat<br>dect&gt;<br/>eature&gt;<br/><feature.de< td=""><td>guration file:/van<br/>n="1.0" encoo<br/>global_full.o<br/>xmlns:xsi="ht<br/>oNamespaceSch</td><td>/broadworks/lp<br/>ding="utf-8"<br/>:fg Configura<br/>ttp://www.w3<br/>hemaLocation=<br/>e.mask="0"&gt;<!--</td--><td>DeviceConfig<br/>standalone=<br/>ation File -<br/>.org/2001/XM<br/>="polycomCon-<br/>/dect.update</td><td>'yes"?&gt;<br/>-&gt;<br/>_Schema-<br/>fig.xsd"&gt;</td><td>1_VVX500/dect.cfg.templ</td></td></feature.de<></dect.updat<br></td></d<br></pol<br>                                                                                                    | ntly using confi<br>?xml versio<br>Generated<br>ycomConfig<br>ance" xsi:n<br>ect><br><dect.updat<br>dect&gt;<br/>eature&gt;<br/><feature.de< td=""><td>guration file:/van<br/>n="1.0" encoo<br/>global_full.o<br/>xmlns:xsi="ht<br/>oNamespaceSch</td><td>/broadworks/lp<br/>ding="utf-8"<br/>:fg Configura<br/>ttp://www.w3<br/>hemaLocation=<br/>e.mask="0"&gt;<!--</td--><td>DeviceConfig<br/>standalone=<br/>ation File -<br/>.org/2001/XM<br/>="polycomCon-<br/>/dect.update</td><td>'yes"?&gt;<br/>-&gt;<br/>_Schema-<br/>fig.xsd"&gt;</td><td>1_VVX500/dect.cfg.templ</td></td></feature.de<></dect.updat<br> | guration file:/van<br>n="1.0" encoo<br>global_full.o<br>xmlns:xsi="ht<br>oNamespaceSch                                                                                                | /broadworks/lp<br>ding="utf-8"<br>:fg Configura<br>ttp://www.w3<br>hemaLocation=<br>e.mask="0"> </td <td>DeviceConfig<br/>standalone=<br/>ation File -<br/>.org/2001/XM<br/>="polycomCon-<br/>/dect.update</td> <td>'yes"?&gt;<br/>-&gt;<br/>_Schema-<br/>fig.xsd"&gt;</td> <td>1_VVX500/dect.cfg.templ</td>                                                                                                    | DeviceConfig<br>standalone=<br>ation File -<br>.org/2001/XM<br>="polycomCon-<br>/dect.update                               | 'yes"?><br>-><br>_Schema-<br>fig.xsd"> | 1_VVX500/dect.cfg.templ  |
| © Curre<br>???<<br><br <pol<br>inst<br/><d<br><!--</td--><td>ntly using confi<br/>2xml versio<br/>Generated<br/>ycomConfig<br/>ance" xsi:n<br/>ect&gt;<br/><dect.updat<br>dect&gt;<br/>eature&gt;</dect.updat<br></td><td>iguration file:/var<br/>n="1.0" encoco<br/>global_full.c<br/>xmlns:xsi="ht<br/>oNamespaceSch<br/>e dect.update</td><td>/broadworks/lp<br/>ding="utf-8"<br/>:fg Configura<br/>ttp://www.w3<br/>hemaLocation=<br/>e.mask="0"&gt;<!--</td--><td>DeviceConfig<br/>standalone=<br/>ation File -<br/>.org/2001/XM<br/>="polycomCon-<br/>/dect.update</td><td>'yes"?&gt;<br/>-&gt;<br/>_Schema-<br/>fig.xsd"&gt;</td><td></td></td></d<br></pol<br>                                                                                                    | ntly using confi<br>2xml versio<br>Generated<br>ycomConfig<br>ance" xsi:n<br>ect><br><dect.updat<br>dect&gt;<br/>eature&gt;</dect.updat<br>                                                                                                    | iguration file:/var<br>n="1.0" encoco<br>global_full.c<br>xmlns:xsi="ht<br>oNamespaceSch<br>e dect.update                                                                             | /broadworks/lp<br>ding="utf-8"<br>:fg Configura<br>ttp://www.w3<br>hemaLocation=<br>e.mask="0"> </td <td>DeviceConfig<br/>standalone=<br/>ation File -<br/>.org/2001/XM<br/>="polycomCon-<br/>/dect.update</td> <td>'yes"?&gt;<br/>-&gt;<br/>_Schema-<br/>fig.xsd"&gt;</td> <td></td>                                                                                                    | DeviceConfig<br>standalone=<br>ation File -<br>.org/2001/XM<br>="polycomCon-<br>/dect.update                               | 'yes"?><br>-><br>_Schema-<br>fig.xsd"> |                          |
| Curre     Curre     ???< <pol     inst     </     </fe</td <td>ntly using confi<br/>?xml versio<br/>Generated<br/>ycomConfig<br/>ance" xsi:n<br/>ect&gt;<br/><dect.updat<br>dect&gt;<br/>eature&gt;<br/><feature><br/><feature.de<br>ature.dect&gt;</feature.de<br></feature></dect.updat<br></td> <td>iguration file:/var<br/>n="1.0" encoco<br/>global_full.c<br/>xmlns:xsi="ht<br/>oNamespaceSch<br/>e dect.update</td> <td>/broadworks/lp<br/>ding="utf-8"<br/>:fg Configura<br/>ttp://www.w3<br/>hemaLocation=<br/>e.mask="0"&gt;<!--</td--><td>DeviceConfig<br/>standalone=<br/>ation File -<br/>.org/2001/XM<br/>="polycomCon-<br/>/dect.update</td><td>'yes"?&gt;<br/>-&gt;<br/>_Schema-<br/>fig.xsd"&gt;</td><td></td></td>                                                                                                    | ntly using confi<br>?xml versio<br>Generated<br>ycomConfig<br>ance" xsi:n<br>ect><br><dect.updat<br>dect&gt;<br/>eature&gt;<br/><feature><br/><feature.de<br>ature.dect&gt;</feature.de<br></feature></dect.updat<br>                                                                                                    | iguration file:/var<br>n="1.0" encoco<br>global_full.c<br>xmlns:xsi="ht<br>oNamespaceSch<br>e dect.update                                                                             | /broadworks/lp<br>ding="utf-8"<br>:fg Configura<br>ttp://www.w3<br>hemaLocation=<br>e.mask="0"> </td <td>DeviceConfig<br/>standalone=<br/>ation File -<br/>.org/2001/XM<br/>="polycomCon-<br/>/dect.update</td> <td>'yes"?&gt;<br/>-&gt;<br/>_Schema-<br/>fig.xsd"&gt;</td> <td></td>                                                                                                    | DeviceConfig<br>standalone=<br>ation File -<br>.org/2001/XM<br>="polycomCon-<br>/dect.update                               | 'yes"?><br>-><br>_Schema-<br>fig.xsd"> |                          |
| Curre     Curre     ???< </     </     </     </     </     </     </     </     </     </     </     </     </     </     </     </     </     </     </     </     </     </     </     </     </     </     </     </     </     </     </     </     </     </     </     </     </     </     </     </     </     </     </     </     </     </     </     </     </     </     </     </     </     </     </     </     </     </     </     </     </</td <td>ntly using confi<br/>?xml versio<br/>Generated<br/>ycomConfig<br/>ance" xsi:n<br/>ect&gt;<br/><dect.updat<br>dect&gt;<br/>eature&gt;<br/><feature><br/>efeature.de<br/>ature.dect&gt;<br/>entication</feature></dect.updat<br></td> <td>guration file:/var<br/>n="1.0" encoc<br/>global_full.<br/>xmlns:xsi="ht<br/>oNamespaceSch<br/>e dect.update<br/>ct feature.de</td> <td>/broadworks/ip<br/>iing="utf-8"<br/>:fg Configura<br/>:tp://www.w3.<br/>emalocation:<br/>:.mask="0"&gt;<!--</td--><td>DeviceConfig<br/>standalone=<br/>ation File -<br/>.org/2001/XMM<br/>"polycomCon-<br/>/dect.update<br/>"%FEATURE_DEG</td><td>'yes"?&gt;<br/>-&gt;<br/>_Schema-<br/>fig.xsd"&gt;</td><td></td></td> | ntly using confi<br>?xml versio<br>Generated<br>ycomConfig<br>ance" xsi:n<br>ect><br><dect.updat<br>dect&gt;<br/>eature&gt;<br/><feature><br/>efeature.de<br/>ature.dect&gt;<br/>entication</feature></dect.updat<br>                                                                                                    | guration file:/var<br>n="1.0" encoc<br>global_full.<br>xmlns:xsi="ht<br>oNamespaceSch<br>e dect.update<br>ct feature.de                                                               | /broadworks/ip<br>iing="utf-8"<br>:fg Configura<br>:tp://www.w3.<br>emalocation:<br>:.mask="0"> </td <td>DeviceConfig<br/>standalone=<br/>ation File -<br/>.org/2001/XMM<br/>"polycomCon-<br/>/dect.update<br/>"%FEATURE_DEG</td> <td>'yes"?&gt;<br/>-&gt;<br/>_Schema-<br/>fig.xsd"&gt;</td> <td></td>                                                                                                    | DeviceConfig<br>standalone=<br>ation File -<br>.org/2001/XMM<br>"polycomCon-<br>/dect.update<br>"%FEATURE_DEG              | 'yes"?><br>-><br>_Schema-<br>fig.xsd"> |                          |
| Curre     Curre     ???< <li>clinst     </li> <li>cd     </li> <li>c/fe     </li> <li>File Authentica     </li>                                                                                                    | ntly using confi<br>?xml versio<br>Generated<br>ycomConfig<br>ance" xs1:n<br>ect><br><dect.updat<br>dect&gt;<br/><feature.deat<br></feature.deat<br></dect.updat<br>                                                                                                    | guration file:/var<br>m="1.0" encor<br>global_full.c<br>xmlns:xsi="ht<br>oNamespaceSch<br>e dect.update<br>ct feature.de                                                              | /broadworks/ip<br>ing="utf-8"<br>:fg Configura<br>:ttp://www.w3.<br>eemaLocation:<br>e.mask="0"> <br ect.enabled='                                                                                                    | DeviceConfig<br>standalone=<br>ation File -<br>.org/2001/XMM<br>"polycomCon-<br>/dect.update<br>"%FEATURE_DEG              | 'yes"?><br>-><br>_Schema-<br>fig.xsd"> |                          |
| Curre     Curre     ???< <li>clinst     </li> <li>cd     </li> <li>c/fe     </li> <li>File Authentica     </li>                                                                                                    | ntly using confi<br>?xml versio<br>Generated<br>ycomConfig<br>ance" xs1:n<br>ect><br><dect.updat<br>dect&gt;<br/><feature.de<br>ature.dect&gt;<br/>entication<br/>ation Mode:<br/>C Address In: (</feature.de<br></dect.updat<br>                                                                                                    | guration file:/var<br>m="1.0" encor<br>global_full.c<br>xmlns:xsi="ht<br>oNamespaceSch<br>e dect.update<br>ct feature.de<br>MAC-Based<br>● HTTP Request                               | /broadworks/ip<br>ing="utf-8"<br>:fg configura<br>:ttp://www.w3.<br>emalocation=<br>:.mask="0"> <br ect.enabled='<br>User Name and<br>st URI                                                                                                    | DeviceConfig<br>standalone=<br>ation File -<br>.org/2001/XMM<br>"polycomCon-<br>/dect.update<br>"%FEATURE_DEG              | 'yes"?><br>-><br>_Schema-<br>fig.xsd"> |                          |
| Curre     Curre     ???< <li>clinst     </li> <li>cd     </li> <li>c/fe     </li> <li>File Authentica     </li>                                                                                                    | ntly using confi<br>?xml versio<br>Generated<br>ycomConfig<br>ance" xs1:n<br>ect><br><dect.updat<br>dect&gt;<br/>eature&gt;<br/><feature.dect><br/>entication<br/>tion Mode:<br/>C Address In: (</feature.dect></dect.updat<br>                                                                                                    | guration file:/var<br>m="1.0" encor<br>global_full.c<br>xmlns:xsi="ht<br>oNamespaceSch<br>e dect.update<br>ct feature.de                                                              | /broadworks/ip<br>Jing="utfs"<br>ifg configura<br>ifg configura<br>ifg con | DeviceConfig<br>standalone=<br>ation File -<br>.org/2001/XMM<br>"polycomCon-<br>/dect.update<br>"%FEATURE_DEG              | 'yes"?><br>-><br>_Schema-<br>fig.xsd"> |                          |
| Curre     Curre     ???< </     </     </     </     </     </     </     </     </     </     </     </     </     </     </     </     </     </     </     </     </     </     </     </     </     </     </     </     </     </     </     </     </     </     </     </     </     </     </     </     </     </     </     </     </     <// <//                                                                                                    | ntly using confi<br>?xml versio<br>Generated<br>ycomConfig<br>ance" xs1:n<br>ect><br><dect.updat<br>dect&gt;<br/>eature&gt;<br/><feature.dect><br/>entication<br/>tion Mode:<br/>C Address In: (</feature.dect></dect.updat<br>                                                                                                    | iguration file:/var<br>m="1.0" encoc<br>global_full.c<br>xmlns:xsi="ht<br>oNamespaceSch<br>e dect.update<br>ct feature.de<br>MAC-Based<br>MAC-Based<br>● HTTP Requet<br>O HTTP Headel | /broadworks/ip<br>Jing="utfs"<br>ifg configura<br>ifg configura<br>ifg con | DeviceConfig<br>standalone=<br>ation File -<br>.org/2001/XMM<br>"polycomCon-<br>/dect.update<br>"%FEATURE_DEG              | 'yes"?><br>-><br>_Schema-<br>fig.xsd"> |                          |
| Curre     Curre     ???<                                                                                                    | ntly using confi<br>?xml versio<br>Generated<br>ycomConfig<br>ance" xs1:n<br>ect><br><dect.updat<br>dect&gt;<br/><dect.updat<br>dect&gt;<br/>eature&gt;<br/><feature><br/>eature&gt;<br/>eature&gt;<br/>eature&gt;<br/>eature&gt;<br/>cfeature.dect&gt;<br/>entication<br/>ation Mode:<br/>C Address In: (<br/>(<br/>ress Format:</feature></dect.updat<br></dect.updat<br>                                                                                                    | iguration file:/var<br>m="1.0" encoc<br>global_full.c<br>xmlns:xsi="ht<br>oNamespaceSch<br>e dect.update<br>ct feature.de<br>MAC-Based<br>MAC-Based<br>● HTTP Requet<br>O HTTP Headel | /broadworks/ip<br>Jing="utf-8"<br>:fg Configura<br>:tp://www.w3.<br>eemalocation:<br>e.mask="0"> <br ect.enabled="<br>User Name and<br>st URI<br>r<br>ate                                                                                                    | DeviceConfig<br>standalone=<br>ation File -<br>.org/2001/XM<br>"polycomCon-<br>/dect.update<br>"%FEATURE_DEG<br>d Password | 'yes"?><br>-><br>_Schema-<br>fig.xsd"> |                          |

Figure 13 dect.cfg File

#### 5.2.2.2.2.2.4 efk.cfg

The enhanced feature and soft key (*efk.cfg*) file is an optional configuration file. The *efk.cfg* file in the CPE kit provides an example of how to configure the enhanced feature soft keys on the Polycom phones. The example file provides configuration of the following buttons on the Polycom phones:

- Conference Bridge (CnfBridge) This feature key prompts for a bridge extension and then prompts for the passcode. Once this information is entered, the phone dials the bridge and enters the passcode. This configuration needs to be modified for your specific deployment.
- Push To Talk (PTT) This key prompts for a user extension and then performs the Push to Talk function to the user requested.
- Call Pull This key is defined to do a call pull from a call on a BroadWorks Anywhere number (cell phone) to the Polycom phone.
- Qsetup This key displays the phone's file server configuration page. The Xtended Services Platform location, user name, and password can be entered on this page.
- SendVM This key is displayed when a call is active. When pressed, it prompts for a user extension to transfer to Voice Messaging. The call is transferred to this user's Voice Messaging.

This file is intended as an example. It is expected that the service provider would usually customize this file as appropriate for their customer base and possibly for individual phones. For description and instructions to define the feature and soft keys, see the *Polycom UC Software Administrator's Guide* [1]. Note that there are no Device Management tags used in this file so the file is actually a *static* Device Management file.

If this Polycom capability is not used, then the *efk.cfg* file should be removed from the *BWMACADDRESS.cfg* file described in section 5.2.2.2.2.1 *BWMACADDRESS.cfg*.

If this capability is used, add a BroadWorks device profile type file to the Polycom UC Software device profile for the *efk.cfg* file using the settings described in the following table.

Parameters not identified in the following table can usually be left with their default values.

| Parameter                    | Value            | Description                                                             |
|------------------------------|------------------|-------------------------------------------------------------------------|
| Device Access File<br>Format | efk.cfg          | This is the file name, which the phone uses to request the file.        |
| Repository File Format       | efk.cfg          | This is the file name, (as stored in the Device Management repository). |
| File Category                | Static           | This file does not contain tags.                                        |
| File Customization           | Administrator    | This identifies who can customize this file template.                   |
| Enable Caching               | This is not set. | Caching is not recommended.                                             |
| Assign File                  | Custom           |                                                                         |

After defining the file, upload the corresponding *efk.cfg* file template downloaded from BroadSoft Xchange. Click the **Browse** button on the file definition screen and click the **Apply** button after uploading the file.

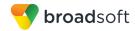

Example efk.cfg file settings:

| ntity/Device Profile Type File N<br>or delete a file type defined in an Identity/Device Profile Ty                                     |                                                    |
|----------------------------------------------------------------------------------------------------|----------------------------------------------------|
| OK Apply Delete Cancel                                                                                                    |                                                    |
|                                                                                                    |                                                    |
| Device Access File Format: efk.cfg                                                                                                    |                                                    |
| Repository File Format: efk.cfg                                                                                                    |                                                    |
| Access File: <u>http://xsp1.iop1.broadworks.ne</u>                                                                                     | t:80/dms/Polycom_VVX500/efk.cfg                    |
| Repository File: Download                                                                                                    |                                                    |
| Template File: Download                                                                                                    |                                                    |
| File Category: <ul> <li>Static</li> <li>Dynamic Per-Type</li> </ul>                                                                    | e 💛 Dynamic Per-Device                             |
| File Customization: Administrator                                                                                                    |                                                    |
| Enable caching                                                                                                    |                                                    |
|                                                                                                    |                                                    |
| Assign File                                                                                                    |                                                    |
| OManual                                                                                                    |                                                    |
| Custom                                                                                                    |                                                    |
| Upload File:                                                                                                    | Browse                                             |
| Currently using configuration file: /var/broadworks/l                                                                                  | pDeviceConfig/type/Polycom_VVX500/efk.cfg.template |
| xml version="1.0" encoding="UTF-8</td <th></th>                                                                                        |                                                    |
| PlcmConversionCreatedFile vers</td <th>sion=1.2 converted=Wed Jul 28</th>                                                              | sion=1.2 converted=Wed Jul 28                      |
| 14:33:16 2010>                                                                                                    |                                                    |
| <pre><polycomconfig polycomplexity")<="" pre="" xmlns:xsi="http://www.&lt;br&gt;xsi:noNamespaceSchemaLocation="></polycomconfig></pre> |                                                    |
| <efk></efk>                                                                                                    |                                                    |
| <efk.efklist efk.efklist.1.labe<="" td=""><th></th></efk.efklist>                                                                      |                                                    |
| <pre>efk.efklist.1.mname="callpark" efk.<br/>efk.efklist.10.label="Intercom" ef)</pre>                                                 |                                                    |
| efk.efklist.10.status="1" efk.efkli                                                                                                    |                                                    |
|                                                                                                    |                                                    |
| - File Authentication                                                                                                    |                                                    |
| Authentication Mode: MAC-Based User Name an                                                                                            | d Password                                         |
| MAC Address In:   HTTP Request URI                                                                                                    |                                                    |
| O HTTP Header with Following Form                                                                                                    | at                                                 |
| , i i i i i i i i i i i i i i i i i i i                                                                                                |                                                    |
|                                                                                                    |                                                    |
| Device Access HTTP Authentication:      Basic      Diges                                                                               | a                                                  |

Figure 14 efk.cfg File

#### 5.2.2.2.2.2.5 BWMACCADDRESS-app.log, BWMACADDRESS-boot.log with Extended File Capture

The Polycom UC Software VVX devices periodically upload the <MAC Address>-app.log and <MAC Address>-boot.log files onto the device management server for administrative review. This capability can be further enhanced with the BroadWorks Device Management's Extended File Capture feature where several iterations of the files can be kept on the Device Management server.

To enable the Extended File Capture feature, these following steps are required:

- 1) Deploy the extended file capture repository web application on the Profile Server. Then, perform the file repository provisioning on the profile server.
- Perform Application Server extended capture repository configuration. 2)
- 3) Associate a device profile type to the extended file capture repository; then, enable extended file capture on the device profile type template files.

The first two steps are one-time server side configurations and must be performed through the BroadWorks Command Line Interface (BWCLI). For the configure procedures of the server side configuration, see the Appendix B. Following is the last configuration step. It is device profile type specific and must be individually performed for each device profile type:

PAGE 76 OF 130

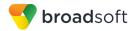

#### Associating Device Profile Type and Extended File Capture repository

From the Application Server Command Line Interface (AS\_CLI), the device profile type needs to be associated with an extended capture file repository.

| Example:                                |                   |                                      |                    |                    |
|-----------------------------------------|-------------------|--------------------------------------|--------------------|--------------------|
| AS_CLI/System/Devic<br>PSExtended       | e/IpDeviceMgmt/Fi | leserver> set Polycom_               | JVX600 extendedCap | ptureFileReposName |
| AS_CLI/System/Devic<br>Device Type File |                   | leserver> 0<br>Extended Capture File | Repository Name    | Directory          |
| Polycom_VVX600                          | ProfileServer     | PSExtended                           | Pol                | ycom_VVX600        |

## Enable Extended File Capture on <MAC Address>-app.log and <MAC Address>boot.log

The two files uploaded by the boot firmware and the application firmware respectively must be identified to BroadWorks with place holders so that the phone can upload these files to the system.

Add a BroadWorks device profile type file to the Polycom UC Software device profile for both the *BWMACCADDRESS-app.log* and *BWMACADDRESS-boot.log* files using the settings described in the following table.

Parameters not identified in the following table can usually be left with their default values.

| Parameter                             | Value                                             | Description                                                                                    |
|---------------------------------------|---------------------------------------------------|------------------------------------------------------------------------------------------------|
| Device Access File<br>Format          | %BWMACADDRESS%-app.log                            | This is the file name, which the phone uses to request the file.                               |
|                                       | %BWMACADDRESS%-boot.log                           |                                                                                                |
| Repository File Format                | %BWFQDEVICEID%-app.log<br>%BWFQDEVICEID%-boot.log | This is the file name, (as stored in the Device Management repository).                        |
| File Category                         | Dynamic-Per-Device                                | This file does not contain tags.                                                               |
| File Customization                    | Administrator                                     | This identifies who can customize the file.                                                    |
| Allow Upload from<br>Device           | Х                                                 | This check box controls whether the file can be uploaded from a device.                        |
| Default Extended File<br>Capture Mode | X                                                 | This check box controls whether the file will be kept in the extended file capture repository. |
| Assign File                           | Manual                                            |                                                                                                |
| Authentication Mode                   | User name and password                            | The phone-specific file is<br>authenticated with a user name and<br>password.                  |
| Device Access HTTP<br>Authentication  | Digest                                            |                                                                                                |

Example Default Extended File Capture Mode:

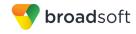

| Identity/Device Profile Type File Modify<br>Modify or delete a file type defined in an Identity/Device Profile Type.                                                                                                   |
|----------------------------------------------------------------------------------------------------|
| OK Apply Delete Cancel                                                                                                    |
| Device Access File %BWMACADDRESS%-app.log<br>Format                                                                                                    |
| Repository File %BWFQDEVICEID%-app.log<br>Format:                                                                                                    |
| Access File, http://xsp1.jop1.broadworks.net/80/dms/Polycom_V/X800/{%25BWMACADDRESS%25}-app.log<br>Note: this URL has undefined content. Validate it manually by replacing any content between () with valid value(s). |
| Repository File:<br>Template File:                                                                                                    |
| File Category: O Static O Dynamic Per-Type   Dynamic Per-Device                                                                                                    |
| File Customization: Administrator                                                                                                    |
| Extended File Capture-                                                                                                    |
| ✓ Default Extended File Capture Mode<br>Enable for All File Instances Disable for All File Instances                                                                                                    |
|                                                                                                    |
| Assign File                                                                                                    |
| ● Manual<br>○ Custom                                                                                                    |
| Upload File: Browse                                                                                                    |
|                                                                                                    |
|                                                                                                    |
|                                                                                                    |
|                                                                                                    |
| ↓                                                                                                    |
|                                                                                                    |
| File Authentication                                                                                                    |
| Authentication Mode: 🗌 MAC-Based 🗹 User Name and Password                                                                                                    |
| MAC Address In:   HTTP Request URI                                                                                                    |
| O HTTP Header with Following Format.                                                                                                    |
| Device Access HTTP Authentication: O Basic  Digest                                                                                                    |
| Allowed Access Protocols: 🖉 http: 🔽 http:                                                                                                    |
|                                                                                                    |
| OK Apply Delete Cancel                                                                                                    |

Figure 15 Enable Extended File Capture Setting

After the place holder files are created, the files must be rebuilt for the appropriate file structure to be created in the file repository. Click on the *Rebuild all device profile files* on the *Identity/Device Profile Type Files* page.

Example Identity/Device Profile Type Files page:

| OK Add Ca                              | ancel                      |                                                                                                    |                    |                  | L, |
|----------------------------------------|----------------------------|----------------------------------------------------------------------------------------------------|--------------------|------------------|----|
|                                        |                            |                                                                                                    |                    |                  |    |
| uild all device type files Rebuild     | all device profile files   | Reset the phones                                                                                                    |                    |                  |    |
| er rebuilding the files, be sure to re | y                          | ur changes to take effect)                                                                                                    |                    |                  |    |
| File Format 🛦                          | <u>Is</u><br>Authenticated | Access File                                                                                                    | Repository<br>File | Template<br>File |    |
| %BWMACADDRESS%.cfg                     | ~                          | http://xsp1.iop1.broadworks.net/80/dms/Polycom_VVX800/(%28BWMACADDRESS%25).cfg<br>Note: this URL has undefined content. Validate it manually by replacing any content between () with valid<br>value(s).            |                    | Download         |    |
| %BWMACADDRESS%-app.log                 | ~                          | http://xsp1.iop1.broadworks.net.80/dms/Polycom_VVX800/(%258WMACADDRESS%25)-app.log<br>Note: this URL has undefined content. Validate it manually by replacing any content between () with valid<br>value(s).        |                    |                  |    |
| %BWMACADDRESS%-boot.log                | ~                          | http://xsp1.iop1.broadworks.net:80/dms/Polycom_VV/X800/(%28BW/MACADDRESS%26)-boot.log<br>Note: this URL has undefined content. Validate it manually by replacing any content between () with valid<br>value(s).     |                    |                  |    |
| %BWMACADDRESS%<br>-directory.xml       | ~                          | http://xsp1.iop1.broadworks.net:80/dms/Polycom_V//X800/(%25BWMACADDRESS%25)-directory.xml<br>Note: this URL has undefined content. Validate it manually by replacing any content between () with valid<br>value(s). |                    | Download         |    |
| 00000000000.cfg                        |                            | http://xsp1.iop1.broadworks.net:80/dms/Polycom_VV/X600/0000000000.cfg                                                                                                    | Download           | Download         |    |
| 3111-44600-001.4.1.3.sip.ld            |                            | http://xsp1.iop1.broadworks.net:80/dms/Polycom_VVX600/3111-44600-001.4.1.3.sip.ld                                                                                                    | Download           | Download         |    |
| phone%BWMACADDRESS%.cfg                | ~                          | http://xsp1.iop1.broadworks.net-80/dms/Polycom_VVX800/phone(%258WMACADDRESS%25).ofg<br>Note: this URL has undefined content. Validate it manually by replacing any content between () with valid<br>value(s).       |                    | Download         |    |
| qsetup.cfg                             |                            | http://xsp1.iop1.broadworks.net:80/dms/Polycom_VVX600/gsetup.cfg                                                                                                    | Download           | Download         |    |
| sys.ofg                                | ~                          | http://xsp1.iop1.broadworks.net:80/dms/Polycom_VVX60D/sys.cfg                                                                                                    | Download           | Download         |    |
|                                        |                            | [Page 1 of 1]                                                                                                    |                    |                  |    |

Figure 16 Rebuild All Device Profile Files

BROADSOFT PARTNER CONFIGURATION GUIDE – POLYCOM UC SOFTWARE VVX AND TRIO PHONES ©2017 BROADSOFT, INC.

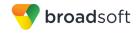

## **Accessing Extended Captured files**

The files uploaded from the Polycom UC Devices can be access by administrators from each of the device profile's Files page. Once the Download link is followed, a compressed ZIP folder containing the kept instances on the Extended File Capture Repository is downloaded.

Example of the available Extended Captures

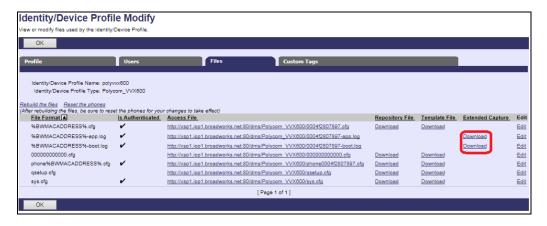

Figure 17 Extended Captured Files

## 5.2.2.2.2.3 Static Files

Static files are files, such as firmware and media files, that are not configurable and/or do not make use of the dynamic BroadWorks Device Management tags.

The following sections cover the following Polycom UC Software static files and topics:

- 5.2.2.2.3.1 Application Firmware
- 5.2.2.2.3.2 Time Zone Alias File
- 5.2.2.2.3.3 Language Provisioning (Optional)
- 5.2.2.2.3.4 Startup Welcome Audio File (Optional)
- 5.2.2.2.2.3.5 Quick Setup (Optional)
- 5.2.2.2.3.6 Polycom Productivity Suite Files (Optional)
- 5.2.2.2.3.7 Polycom Phone Service

## 5.2.2.2.3.1 Application Firmware

The application firmware is identified similarly to the boot firmware as follows:

<part number>.<version>.sip.ld

The *part number* is Polycom's distinct identifier mapping a model to firmware. For a complete part number mapping list, see the *Polycom UC Software Administrator's Guide* [1].

The *version* is the application firmware version as specified by the *APP\_VERSION* tag in the *BWMACADDRESS.cfg* template file. Note that the *APP\_VERSION* tag can be overridden at the group or user level for a controlled or phased upgrade.

Examples:

- Polycom Real Presence Trio8800: 3111-65290-001.5.4.0.sip.ld
- Polycom VVX101: 3111-40250-001.5.6.0.sip.ld
- Polycom VVX201: 3111-40450-001.5.6.0.sip.ld
- Polycom VVX300: 3111-46135-002.5.6.0.sip.ld
- Polycom VVX301: 3111-48300-001.5.6.0.sip.ld
- Polycom VVX310: 3111-46161-002.5.6.0.sip.ld
- Polycom VVX311: 3111-48350-001.5.6.0.sip.ld
- Polycom VVX400: 3111-46157-002.5.6.0.sip.ld
- Polycom VVX401: 3111-48400-001.5.6.0.sip.ld
- Polycom VVX410: 3111-46162-002.5.6.0.sip.ld
- Polycom VVX411: 3111-48450-001.5.6.0.sip.ld
- Polycom VVX500: 3111-44500-001.5.6.0.sip.ld
- Polycom VVX501: 3111-48500-001.5.6.0.sip.ld
- Polycom VVX600: 3111-44600-001.5.6.0.sip.ld
- Polycom VVX601: 3111-48600-001.5.6.0.sip.ld

Note that during boot time, the phone requests the specific model file (*<part-number>.<version>.sip.ld*) first, and if it is not found, it requests the *<version>.sip.ld* file.

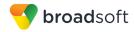

Add a BroadWorks device profile type file to the Polycom UC Software device profile for the application file using the settings described in the following table.

Parameters not identified in the following table can usually be left with their default values.

| Parameter                    | Value                                                                                           | Description                                                                                                    |
|------------------------------|-------------------------------------------------------------------------------------------------|----------------------------------------------------------------------------------------------------|
| Device Access File<br>Format | <part number="">.<version>.sip.ld<br/>Example:<br/>3111-44500-001.5.6.0.sip.ld</version></part> | This is the file name, which the phone uses to request the file.                                                      |
| Repository File Format       | <part number="">.<version>.sip.ld<br/>Example:<br/>3111-44500-001.5.6.0.sip.ld</version></part> | This is the file name stored in the<br>Device Management repository.<br>Use the same name as the actual<br>file name. |
| File Category                | Static                                                                                          | This is a static file. There are no dynamic tags in the file.                                                         |
| File Customization           | Disallow                                                                                        | This file must not be modified.                                                                                       |
| Enable Caching               | Selected                                                                                        | Caching should usually be enabled for static files.                                                                   |
| Assign File                  | Custom                                                                                          |                                                                                                    |
| Authentication Mode          | This is not set.                                                                                | The static files are not authenticated<br>so do not select either of the<br>options.                                  |

After defining the application firmware file type, upload the corresponding application firmware file for the device or firmware files for the series. Application firmware files are not included in the CPE kit and must be obtained from Polycom. Click the **Browse** button on the file definition screen and click the **Apply** button after uploading the file.

Repeat the instructions in this section for each model's application firmware.

Example application firmware file settings:

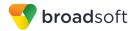

| Identity/Device Profile Type File Add<br>Add a new file type to an existing Identity/Device Profile Type.                                                                                                    |
|----------------------------------------------------------------------------------------------------|
| OK Cancel                                                                                                    |
| * Device Access File Format: 3111-44500-001.5.6.0.sip.ld<br>* Repository File Format: 3111-44500-001.5.6.0.sip.ld<br>File Category:  Static  Dynamic Per-Type  Dynamic Per-Device<br>File Customization: Disallow<br>✓ Enable caching<br>Assign File                                    |
| Manual<br>Custom<br>Upload File: Choose File No file chosen<br>Currently Using File:                                                                                                    |
|                                                                                                    |
| File Authentication<br>Authentication Mode: MAC-Based User Name and Password<br>MAC Address In:  HTTP Request URI<br>HTTP Header<br>Client Certificate<br>MAC Address Format:<br>Device Access HTTP Authentication:  Basic Digest<br>Allowed Access Protocols:  http Inttps Inttps Ittp |
| OK Cancel                                                                                                    |

Figure 18 Application Firmware File Settings

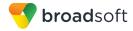

#### 5.2.2.2.3.2 Time Zone Alias File

To map a BroadWorks configured user time zone properly to the Polycom UC Software devices, a mapping file must be created on the BroadWorks system. This file maps the BroadWorks user time zone settings to the phone's time zone settings. Time zone mapping for the device profile type is documented in the *BroadWorks Device Management Configuration Guide* [2].

This time zone mapping file must be added to the */usr/local/broadworks/bw\_base/ conf/dms* directory on the Application Server using the following file name format:

- TimeZoneAliasLabels\_Polycom\_VVX500.properties
- TimeZoneAliasLabels\_Polycom-VVX-Standard.properties

For example, if the device type name is *Polycom\_VVX550*, the time zone mapping file name must be *TimeZoneAliasLabels\_Polycom\_VVX500.properties*. (Note that if there is a space in the device name, then the space must be converted to a "+" in the file name.)

If a unique device profile type is configured for each model, a separate *TimeZoneAlias* file must be created for each model. If a single device type is used for all models, a single *TimeZoneAlias* file is required (for example, *TimeZoneAliasLabels\_Polycom-VVX-Standard.properties*).

The file must contain the mapping of BroadWorks time zones values to Polycom UC Software device time zone values. The following is an example of the file contents:

CANADA\_PACIFIC\_TIME=-28800 US\_PACIFIC\_TIME=-28800 CANADA\_MOUNTAIN\_TIME=-25200 US\_MOUNTAIN\_TIME=-25200 CANADA\_CENTRAL\_TIME=-21600 US\_CENTRAL\_TIME=-21600 CANADA\_EASTERN\_TIME=-18000 US\_EASTERN\_TIME=-18000 CANADA\_ALTANTIC\_TIME=-14400 CANADA\_NEWFOUNDLAND=-12600

This file should contain all time zones supported by the service provider's BroadWorks system. The Application Server must be restarted to load this file.

The CPE kit contains the time zone properties files defined for the continental U.S. and Canadian time zones. For other time zone settings, see the *Polycom UC Software Administrator's Guide* [1]. When using the DTAF import, the *TimeZoneAlias* files are automatically copied to the system.

The BroadWorks Application Server must be restarted for the *TimeZoneAlias* files to be picked up by the system.

#### 5.2.2.2.3.3 Language Provisioning (Optional)

There are two aspects to language provisioning. First, the Polycom phone must be enabled to download the Polycom language files. Second, a mapping is required between the BroadWorks language identifiers and Polycom's language identifiers.

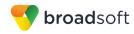

#### 5.2.2.2.2.3.3.1 Language Files

The Polycom VVX phone by default is preloaded with the English language. If the phone is configured to use a language other than English, then it downloads the language file from Device Management.

The phone requests the language file in the following format:

#### <Localization Directory>/<Language Directory>/VVX-dictionary.xml

The available Polycom VVX language files are delivered from Polycom along with the firmware. The following table defines the file paths that should be entered when uploading the files to Device Management.

| Language                  | File Path                                                 |
|---------------------------|-----------------------------------------------------------|
| Chinese                   | VVXLocalization/Chinese_China/VVX-dictionary.xml          |
| Danish                    | VVXLocalization/Danish_Denmark/VVX-dictionary.xml         |
| Dutch                     | VVXLocalization/Dutch_Netherlands/VVX-dictionary.xml      |
| English<br>Canada         | VVXLocalization/English_Canada/VVX-dictionary.xml         |
| English United<br>Kingdom | VVXLocalization/English_United_Kingdom/VVX-dictionary.xml |
| English United<br>States  | VVXLocalization/English_United_States/VVX-dictionary.xml  |
| French                    | VVXLocalization/French_France/VVX-dictionary.xml          |
| German                    | VVXLocalization/German_Germany/VVX-dictionary.xml         |
| Italian                   | VVXLocalization/Italian_Italy/VVX-dictionary.xml          |
| Japanese                  | VVXLocalization/Japanese_Japan/VVX-dictionary.xml         |
| Korean                    | VVXLocalization/Korean_Korea/VVX-dictionary.xml           |
| Norwegian                 | VVXLocalization/Norwegian_Norway/VVX-dictionary.xml       |
| Polish                    | VVXLocalization/Polish_Poland/VVX-dictionary.xml          |
| Portuguese                | VVXLocalization/Portuguese_Portugal/VVX-dictionary.xml    |
| Russian                   | VVXLocalization/Russian_Russia/VVX-dictionary.xml         |
| Slovenian                 | VVXLocalization/Slovenian_Slovenia/VVX-dictionary.xml     |
| Spanish                   | VVXLocalization/Spanish_Spain/VVX-dictionary.xml          |
| Swedish                   | VVXLocalization/Swedish_Sweden/VVX-dictionary.xml         |

To enable language file download, add a BroadWorks device profile type file to the Polycom UC Software VVX device profile using the settings described in the following table.

| Parameter                    | Value                                                                                                 | Description                                                      |
|------------------------------|----------------------------------------------------------------------------------------------------|------------------------------------------------------------------|
| Device Access File<br>Format | Enter the path in the table above for<br>the requested file format for the<br>language file uploaded. | This is the file name, which the phone uses to request the file. |

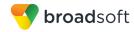

| Parameter              | Value                                                                                                 | Description                                                                                                    |
|------------------------|----------------------------------------------------------------------------------------------------|----------------------------------------------------------------------------------------------------|
| Repository File Format | Enter the path in the table above for<br>the requested file format for the<br>language file uploaded. | This is the file name, (as stored in<br>the Device Management<br>repository).<br>Note, use the same name as the |
|                        |                                                                                                    | actual file name.                                                                                               |
| File Category          | Static                                                                                                | This is a static file. There are no dynamic tags in the file.                                                   |
| File Customization     | Disallow                                                                                              | This file must not be modified.                                                                                 |
| Enable Caching         | This is not selected.                                                                                 | Caching is optional for this file.                                                                              |
| Assign File            | Custom                                                                                                |                                                                                                    |
| Authentication Mode    | This is not set.                                                                                      | The static files are not<br>authenticated so do not select<br>either of the options.                            |

After defining the language file type, upload the associated language file obtained from Polycom. Click the **Browse** button on the file definition screen and click the **Apply** button after uploading the file.

Repeat the instructions in this section for each language to be loaded. After loading languages for this Polycom VVX device profile type, repeat this section for other models.

## 5.2.2.2.3.3.2 Language Mapping

To enable Device Management control of the phone language, the languages defined on the BroadWorks Application Server must be mapped to the Polycom definitions. To perform the mapping, select the Polycom device profile type and then select the *Languages* link. The defined BroadWorks languages are listed in a table. If languages other than English do not appear, they have not been defined. The supported languages and required mapping are as follows:

| BroadWorks Language | Polycom Language Mapping                |
|---------------------|-----------------------------------------|
| English             | English_United_States or English_Canada |
| British             | English_United_Kingdom                  |
| CALA_Spanish        | Spanish_Spain                           |
| Chinese             | Chinese_China                           |
| French              | French_France                           |
| German              | German_Germany                          |
| Italian             | Italian_Italy                           |
| Japanese            | Japanese_Japan                          |
| Spain_Spanish       | Spanish_Spain                           |

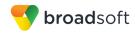

Example language mapping:

| BroadWorks Language | Device Language        |
|---------------------|------------------------|
| British:            | English_United_Kingdom |
| CALA_Spanish:       | Spanish_Spain          |
| Chinese:            | Chinese_China          |
| English:            | English_United_States  |
| French:             | French_France          |
| German:             | German_Germany         |
| Italian:            | Italian_Italy          |
| Japanese:           | Japanese_Japan         |
| Spain_Spanish:      | Spanish_Spain          |

Figure 19 Language Mapping

The language applied to an individual phone is determined by the language defined for the user on the *BroadWorks User's Profile* page (see *Figure 20 BroadWorks User Language Definition*).

|                     | Enterprise ID: | DemoProductManagementE | int |                 | Group:           | Video Group                        |          |
|---------------------|----------------|------------------------|-----|-----------------|------------------|------------------------------------|----------|
|                     | User ID:       | jmiller@broadsoft.com  |     | Char            | ige User ID (Als | so saves current scre              | en data) |
|                     | * Last Name:   | Miller                 |     |                 | * First Name:    | Jack                               |          |
| * Calling Line      | ID Last Name:  | Miller                 |     | * Calling Line  | ID First Name:   | Jack                               |          |
|                     | Department:    | VVX (Video Group) 💌    |     |                 | Language:        | English 🗸                          | ]        |
|                     | Time Zone:     | (GMT) UTC              | •   |                 |                  | British<br>CALA_Spanish<br>Chinese |          |
| Additional Ir       | nformation —   |                        |     |                 |                  | English                            |          |
| Title:              |                |                        |     |                 |                  | French<br>German                   |          |
| Pager:              |                |                        |     | Mobile:         |                  | Italian                            |          |
| E-mail:             |                |                        |     | YahoolD:        |                  | Japanese<br>Spain Spanish          |          |
| Location:           |                |                        |     |                 |                  | <u>opun_opunan</u>                 |          |
| Address:            |                |                        |     |                 |                  |                                    |          |
| City:               |                |                        | St  | ate/Province: - | - Select –       | ~                                  |          |
| Zip/Postal<br>Code: |                |                        |     | Country:        |                  |                                    |          |

Figure 20 BroadWorks User Language Definition

The phone can manually download Polycom-supported languages not supported by BroadWorks via the *Language Preferences* menu on the phone. To access this menu, press the *Menu* key on the phone and select *Settings*  $\rightarrow$  *Basic*  $\rightarrow$  *Preferences*  $\rightarrow$  *Language*, and from this page select the desired language for the phone to use on the display.

## 5.2.2.2.3.4 Startup Welcome Audio File (Optional)

The Polycom phone can be configured to play a WAV file at startup. The WAV file must be uploaded to Device Management. Polycom provides the WAV file (*Welcome.wav*) in the Polycom release ZIP file.

To upload the WAV file, add a BroadWorks device profile type file to the Polycom UC Software device profile using the settings described in the following table.

Parameters not identified in the following table can usually be left with their default values.

| Parameter                    | Value                 | Description                                                                                                    |
|------------------------------|-----------------------|----------------------------------------------------------------------------------------------------|
| Device Access File<br>Format | Welcome.wav           | This is the file name, which the phone uses to request the file.                                                                  |
| Repository File Format       | Welcome.wav           | This is the file name, (as stored in<br>the Device Management repository).<br>Note, use the same name as the<br>actual file name. |
| File Category                | Static                | This is a static file. There are no dynamic tags in the file.                                                                     |
| File Customization           | Disallow              | This file must not be modified.                                                                                                   |
| Enable Caching               | This is not selected. | Caching is optional for this file.                                                                                                |
| Assign File                  | Custom                |                                                                                                    |
| Authentication Mode          | This is not set.      | The static files are not authenticated so do not select either of the options.                                                    |

After defining the welcome audio file type, upload the WAV file obtained from Polycom. Click the **Browse** button on the file definition screen and click the **Apply** button after uploading the file.

Repeat the instructions in this section for each model.

## 5.2.2.2.3.5 Quick Setup (Optional)

Polycom provides a quick setup feature, which enables a phone to boot up when it cannot find its *macaddress.cfg* file. It presents the user with a Quick Setup key on the phone to enter the data from the phone. This section identifies the files and configuration necessary to enable Quick Setup.

# 5.2.2.2.2.3.5.1 0000000000.cfg

Polycom devices request the default *macaddress* file (0000000000.cfg) from Device Management if a request for the *macaddress.cfg* file fails. The 0000000000.cfg file provides default instructions applicable to any Polycom device. This file identifies the following files for the phone to download:

- sip.ld firmware file
- *qsetup.cfg* file to trigger the Quick Setup soft key and its functionality

Add a BroadWorks device profile type file to the *DeviceManagementDefaults* device profile for the 00000000000.cfg file using the settings described in the following table.

| Parameter                    | Value           | Description                                                                   |
|------------------------------|-----------------|-------------------------------------------------------------------------------|
| Device Access File<br>Format | 00000000000.cfg | This is the file name, which the phone uses to request the file.              |
| Repository File Format       | 00000000000.cfg | This is the file name, (as stored in the Device Management repository).       |
| File Category                | Static          | This file is unique per device type.                                          |
| File Customization           | Disallow        | This identifies who can customize this file template.                         |
| Enable Caching               | Selected        | Caching is recommended for this file.                                         |
| Assign File                  | Custom          |                                                                               |
| Authentication Mode          | None            | The phone-specific file is<br>authenticated with a user name and<br>password. |

Parameters not identified in the following table can usually be left with their default values.

After defining the file, upload the *0000000000.cfg* file template downloaded from BroadSoft Xchange. Click the **Browse** button on the file definition screen and click the **Apply** button after uploading the file.

## 5.2.2.2.2.3.5.2 qsetup.cfg

Polycom has implemented a Quick Setup (QSetup) soft key. Pressing this key at phone initialization automatically brings up the file server menu and the associated parameters on the Polycom UC Software device. By identifying this configuration file name in the *0000000000.cfg* file, the Quick Setup soft key is shown on the device.

Add a BroadWorks device profile type file to the *DeviceManagementDefaults* device profile for the *qsetup.cfg* file using the settings described in the following table.

Parameters not identified in the following table can usually be left as defaults.

| Parameter                    | Value      | Description                                                             |
|------------------------------|------------|-------------------------------------------------------------------------|
| Device Access File<br>Format | qsetup.cfg | This is the file name, which the phone uses to request the file.        |
| Repository File Format       | qsetup.cfg | This is the file name, (as stored in the Device Management repository). |
| File Category                | Static     | This file is unique per device type.                                    |
| File Customization           | Disallow   | This identifies who can customize this file template.                   |
| Enable Caching               | Selected   | Caching is recommended for this file.                                   |
| Assign File                  | Custom     |                                                                         |
| Authentication Mode          | None       | The phone-specific file is authenticated with a user name and password. |

After defining the file, upload the corresponding *qsetup.cfg* file template downloaded from BroadSoft Xchange. Click the **Browse** button on the file definition screen and click the **Apply** button after uploading the file.

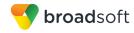

## 5.2.2.2.3.6 Polycom Productivity Suite Files (Optional)

Polycom provides a licensable UC Software Productivity Suite, which when licensed, enables additional features and capabilities on the phone. For more information on the Productivity Suite, see the *Polycom UC Software Administrator's Guide* [1]. Skip this section if not applicable.

The service provider must purchase a Productivity Suite license from Polycom. After doing so, the license can be applied to all phones or select phones using Device Management.

Polycom delivers the site license in the *00000000000-license.cfg* file and the individual user license in the *MACADDRESS-license.cfg* file, where MACADDRESS is the end user's phone MAC address. The service provider can use Device Management and the Polycom site license key to license these features to the entire system or on a per-BroadWorks group or per-BroadWorks user basis.

#### 5.2.2.2.3.6.1 Polycom Productivity Suite License – System Wide

To assign the Productivity Suite license to all Polycom VVX phones, add a BroadWorks device profile type file to the Polycom UC Software VVX device profile using the settings described in the following table.

Parameters not identified in the following table can usually be left with their default values.

| Parameter                    | Value                    | Description                                                                                                    |
|------------------------------|--------------------------|----------------------------------------------------------------------------------------------------|
| Device Access File<br>Format | 000000000000-license.cfg | This is the file name, which the phone uses to request the file.                                                                  |
| Repository File Format       | 000000000000-license.cfg | This is the file name, (as stored in<br>the Device Management repository).<br>Note, use the same name as the<br>actual file name. |
| File Category                | Static                   | This is a static file. There are no dynamic tags in the file.                                                                     |
| File Customization           | Disallow                 | This file must not be modified.                                                                                                   |
| Enable Caching               | This is not selected.    | Caching is optional for this file.                                                                                                |
| Assign File                  | Custom                   |                                                                                                    |
| Authentication Mode          | This is not set.         | The static files are not authenticated<br>so do not select either of the<br>options.                                              |

After defining the Productivity Suite license file type, upload the license file obtained from Polycom. Click the **Browse** button on the file definition screen and click the **Apply** button after uploading the file.

Repeat the instructions in this section for each model for which the license applies.

## 5.2.2.2.3.6.2 Polycom Productivity Suite License – Per Group or User

To assign the Productivity Suite license to specific groups or users, add a BroadWorks device profile type file to the Polycom UC Software VVX device profile using the settings described in the following table.

Parameters not identified in the following table can usually be left with their default values.

| Parameter                            | Value                      | Description                                                             |
|--------------------------------------|----------------------------|-------------------------------------------------------------------------|
| Device Access File<br>Format         | %BWMACADDRESS%-license.cfg | This is the file name, which the phone uses to request the file.        |
| Repository File Format               | %BWFQDEVICEID%-license.cfg | This is the file name, (as stored in the Device Management repository). |
|                                      |                            | Note, use the same name as the actual file name.                        |
| File Category                        | Static                     | This is a static file. There are no dynamic tags in the file.           |
| File Customization                   | Administrator              | Allow administrator to customize the file.                              |
| Enable Caching                       | This is not selected.      | Caching is optional for this file.                                      |
| Assign File                          | Manual                     |                                                                         |
| Authentication Mode                  | User name and password     | The phone-specific file is authenticated with a user name and password. |
| Device Access HTTP<br>Authentication | Digest                     |                                                                         |

At this point, the file is defined for the device profile type. Repeat the instructions above for each model to which the license applies.

To apply the license to a specific group, perform the following steps.

- 1) Search for and select the BroadWorks group.
- 2) Select the Utilities link in the left column from the Group page.
- 3) Select the Device Configuration link.
- Search for and select the Polycom model to be licensed for the group (for example, "Polycom\_VVX500"). Note that only models already assigned within the group appear on the list.
- 5) Select the *Files* tab.
- 6) Edit the *%BWMACADDRESS%-license.cfg* file.
- 7) Select the Custom file and click **Browse** to upload the site license file received from Polycom (0000000000-license.cfg) to the group.
- 8) Click **OK** to store the file settings.
- 9) Repeat for each Polycom model to be licensed for the group.

To apply the license to a specific user, complete the following steps.

- 1) Search for and select the BroadWorks user.
- 2) From the user's *Profile* page, click on the *Addresses* link. If the user does not have a device assigned, assign a device profile to that user.

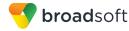

- 3) Click the Configure Identity/Device Profile link to access the user's device profile.
- 4) Select the *Files* tab.
- 5) Edit the %BWMACADDRESS%-license.cfg file.
- 6) Select the *Custom* file and click **Browse** to upload the site license file received from Polycom (0000000000-license.cfg) to the user.
- 7) Click **OK** to store the file settings.
- 8) Repeat for each user to be licensed.
- 5.2.2.2.3.7 Polycom Phone Service (Optional)

The Polycom Phone Service provides phone directory integration with BroadWorks.

To enable this feature on the device profile type, select *Services* for the Polycom device profile type and select the *Supports Polycom Phone Services* check box. Selecting this check box automatically loads the *%BWMACADDRESS%-directory.xml* file to the device profile type.

| Identity/Device Profile Type Services<br>For various BroadWorks services, use this page to select those that the Identity/Device Profile Type supports. |                 |                |  |
|----------------------------------------------------------------------------------------------------|-----------------|----------------|--|
| ОК                                                                                                    | Apply           | Cancel         |  |
| V Suppo                                                                                                    | rts the Polycom | Phone Services |  |
| OK                                                                                                    | Apply           | Cancel         |  |

Figure 21 Enable Polycom Phone Services

Next, browse to *Files and Authentication* for the Polycom VVX device profile type, select the *%BWMACADDRESS%-directory.xml* file, and change the file settings as necessary to match the settings in the following table.

| Parameter                    | Value                            | Description                                                             |
|------------------------------|----------------------------------|-------------------------------------------------------------------------|
| Device Access File<br>Format | %BWMACADDRESS%-<br>directory.xml | This is the file name, which the phone uses to request the file.        |
| Repository File Format       | %BWFQDEVICEID%-directory.xml     | This is the file name, (as stored in the Device Management repository). |
| File Category                | Dynamic Per-Device               | This file is unique per device.                                         |
| File Customization           | Disallow                         | This identifies who can customize this file template.                   |
| Enable Caching               | This is not set.                 | Caching should not be enabled for device specific files.                |
| Assign File                  | Custom                           | The file is pre-loaded.                                                 |
| Authentication Mode          | MAC Address                      | The phone-specific file is authenticated with MAC address.              |

This initially enables the Polycom Phone Service for all users assigned to this device profile type. An additional configuration step is required to enable this service. This step is completed on the device profile assigned to the user and is described in section 5.2.4.1 *Complete Polycom Phone Services Enablement.* 

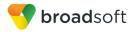

## 5.2.3 Create Device Profile Instance

The previous sections defined the device profile type such that the system is ready to mass deploy device profiles. A device profile is an instance of the device profile type and defines the BroadWorks interface to a Polycom VVX phone deployed at a user's desk or Real Presence Trio at a conference area.

This section describes how to create a BroadWorks device profile instance for an individual Polycom UC Software device. Device profile instances are usually created at the BroadWorks group level and assigned to users.

When the device profile is created, the authentication data must be defined. The authentication data is used by Device Management to challenge a request from a phone to download a configuration file. The device must send the credentials that match the credentials stored in the device profile.

Browse to the BroadWorks  $\langle group \rangle \rightarrow Resources \rightarrow Identity/Device Profiles and select Add to add a new Polycom UC Software device profile. Define the device profile instance using the settings described in the following table.$ 

| Parameter                       | Value                                                                               | Description                                                                                                    |  |
|---------------------------------|-------------------------------------------------------------------------------------|----------------------------------------------------------------------------------------------------|--|
| Identity/Device Profile<br>Name | <device-profile-name><br/>Example: jc_vvx500</device-profile-name>                  | The device profile name is a<br>unique identifier for the device<br>profile instance.                                                 |  |
| Identity/Device Profile<br>Type | <polycom device="" profile="" type="" vvx=""><br/>Example: Polycom_VVX500</polycom> | From the drop-down menu, select<br>the Polycom device profile type<br>(created in the previous section).                              |  |
| Authentication                  | Use custom credentials                                                              | Set a unique login ID and password for each phone.                                                                                    |  |
| Device Access User<br>Name      | <phone-login-name><br/>Example: jc_vvx500</phone-login-name>                        | This is the user name to log in from the phone.<br>The phone login user naming convention must be determined by the service provider. |  |
| Device Access<br>Password       | <phone-login-password><br/>Example: 654321</phone-login-password>                   | This is the password to log in from the phone.                                                                                        |  |
| MAC Address<br>(Optional)       | <mac address="" of="" phone="" the="" vvx=""></mac>                                 | Populate this field only if the<br>device is using the Polycom<br>Phone Service or when using<br>MAC address authentication.          |  |

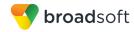

Example Identity/Device Profile Add settings:

| Identity/Device Profile Modify<br>Modify or delete an existing group identity/device profile. |                      |               |                       |               |
|-----------------------------------------------------------------------------------------------|----------------------|---------------|-----------------------|---------------|
| ОК                                                                                            | Apply                | Delete Cano   | cel                   |               |
| Profile                                                                                       | Users                | Files         | Custom Tags           |               |
|                                                                                               |                      |               |                       |               |
| Identity/                                                                                     | Device Profile Name  | ic. vvx500    |                       |               |
|                                                                                               | /Device Profile Type |               |                       |               |
| -                                                                                             |                      | · -           | adworks.net:80/dms/Po | lycom_VVX500/ |
|                                                                                               |                      |               |                       |               |
|                                                                                               | Protocol             | : SIP 2.0 🗸   |                       |               |
| Ho                                                                                            | st Name/IP Address   | :             |                       | Port:         |
|                                                                                               | Transport            | Unspecified 🗸 |                       |               |
|                                                                                               | MAC Address          | :             |                       |               |
|                                                                                               | Serial Number        | :             |                       |               |
|                                                                                               | Description          | :             |                       |               |
| Ou                                                                                            | tbound Proxy Server  | :             |                       |               |
|                                                                                               | STUN Server          | :             |                       |               |
|                                                                                               | Physical Location    | :             |                       |               |
|                                                                                               | Lines/Ports          | : 12          |                       |               |
|                                                                                               | Assigned Lines/Ports | : 1           |                       |               |
| Una                                                                                           | assigned Lines/Ports |               |                       |               |
| Version: PolycomVVX-VVX_50D-UA/4.1.3.6827                                                     |                      |               |                       |               |
| - Authentication                                                                              |                      |               |                       |               |
| O Use Identity/Device Profile Type Credentials                                                |                      |               |                       |               |
| Use Custom Credentials                                                                        |                      |               |                       |               |
| * Device Access User Name: jcvvx500                                                           |                      |               |                       |               |
| * Device Access Password:                                                                     |                      |               |                       |               |
| * Re-tvo                                                                                      | e Device Access Pa   | ssword:       |                       |               |

Figure 22 Identity/Device Profile Add

## 5.2.4 Configure BroadWorks User

The user should be configured with the desired BroadWorks configuration and services. Any services that require a specific configuration on the device are managed using Device Management and defined in the device configuration files, given that the template files are created with the correct Device Management tags.

The device profile created in the previous section should be assigned to the BroadWorks user. Assigning the device profile to the user automatically causes the Device Management feature to generate the device configuration files for this user's device.

To assign the device profile to the user, browse to the BroadWorks  $\langle user \rangle \rightarrow Addresses$  page and then set the parameters as described in the following table.

| Parameter                       | Value                                                              | Description                                                                                          |
|---------------------------------|--------------------------------------------------------------------|----------------------------------------------------------------------------------------------------|
| Identity/Device Profile<br>Name | <device-profile-name><br/>Example: jc_vvx500</device-profile-name> | From the drop-down menu, select<br>the device profile instance<br>(created in the previous section). |

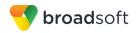

| Parameter | Value                                                                                                | Description                               |
|-----------|----------------------------------------------------------------------------------------------------|-------------------------------------------|
| Line/Port | <sip address-of-record="" register=""><br/>Example:<br/>8881001021@as.iop1.broadworks.n<br/>et</sip> | Enter the SIP register address of record. |

Example user Addresses settings:

| Addresses<br>Addresses allows you to view and maintain your phone number an                                                                                                    | d other identities that are used to make and receive calls. |
|----------------------------------------------------------------------------------------------------|-------------------------------------------------------------|
| OK Apply Cancel                                                                                                    |                                                             |
| Phone Number: 8881001021 Activated<br>Extension: 1021<br>Identity/Device Profile O Trunking O None<br>Identity/Device Profile<br>Identity/Device Profile<br>Name: jc_vvx500 (Group)<br>* Line/Port: 8881001021 | Configure Identity/Device<br>Profile                        |
|                                                                                                    | ,,                                                          |
| Aliases: sip: jcvvx500@as.iop1.broadworks.net                                                                                                    |                                                             |
| sip:                                                                                                    | @ as.iop1.broadworks.net 🗸                                  |
| sip:                                                                                                    | @ as.iop1.broadworks.net ∨                                  |
| sip:                                                                                                    | @ as.iop1.broadworks.net ∨                                  |
|                                                                                                    |                                                             |

Figure 23 Assign Device Profile to User

## 5.2.4.1 Complete Polycom Phone Services Enablement

If the Polycom Phone Service was activated (see section 5.2.2.2.3.7 *Polycom Phone Service*), then complete the enablement with the following configuration steps.

- 1) From the user's Addresses page, click the Configure Identity/Device Profile link.
- 2) Select the Users tab on the Device Profile Modify page.
- 3) Click the **Search** button to list all SIP lines configured on this device.
- 4) Check the Primary Line/Port check box next to the primary user's line.
- 5) Click **OK** to store the primary line setting.

The user or group administrator can now activate the service by accessing the *Polycom Phone Services* link on the *Client Applications* page. From the *Polycom Phone Services* page, the user can edit their primary line settings. On this page, the user can activate the service and choose to include their personal phone list and/or select a custom group contact list as the contacts to be synchronized with the phone.

# 5.2.5 Configure Edge Device

In many deployments, an edge device, such as an Edgewater EdgeMarc, is deployed on the enterprise edge. Configure the edge device SIP server setting with the service provider's Acme Packet (or other session border controller) IP address or FQDN. However, if there is no edge device and the phones communicate directly with the service provider's SBC, skip this section.

To integrate the EdgeMarc with Device Management, the SBC address tag (%SBC\_ADDRESS%) defined in section 5.2.1.1 Create System Default Tags must be overridden at the group level with the LAN address of the EdgeMarc device. At the Group  $\rightarrow$  Utilities  $\rightarrow$  Configure Device page, select the Polycom device profile (for example, "Polycom\_VVX500"). Perform the following steps.

- 1) Click on the *Custom Tags* tab.
- 2) Click the Add button.
- 3) Add the SBC tag.
- 4) Enter SBC\_ADDRESS as the tag.
- 5) Enter the IP address as the value (that is, the EdgeMarc LAN IP address).
- 6) To save the tag data, click **OK**.

This tag/value is applied to all Polycom\_VVX500 phones in the group using the modified *Device Profile Type*.

Repeat for each Polycom model provisioned in the group.

## 5.2.6 Enable HTTPS for Polycom UC Software Devices

Polycom VVX phones can be configured to download device files using the HTTPS protocol; however, there are some limitations to be considered. The Polycom bootROM does not currently support HTTPS. The bootROM downloads the *bootrom.ld*, *sip.ld*, and *MAC.cfg* files. These files must be accessible from Device Management using the HTTP protocol. The Polycom application (*sip.ld*) supports HTTPS and downloads the remaining device configuration files using HTTPS when selected as the protocol type. The BroadWorks Xtended Services Platform (Xsp) must be configured to support both HTTP and HTTPS protocols, so that the bootROM and application files can download the required files.

To set up the phone for HTTPS support, the Root Certification Authority (CA) certificate must be loaded to the Polycom phone. The certificate cannot be a chained certificate and must point directly to the CA.

- The certificate is loaded on the phone from the SSL Security menu. To go to this menu, press the Home button and then select Settings → Advanced buttons.
- 2) Enter the Advanced menu access password and select TLS Security → Custom CA Certificates → Platform CA1→ Install Custom CA Cert. At this location, enter the HTTP uniform resource locator (URL) for the Root CA certificate.
- 3) When the certificate is loaded, the phone displays the MD5 checksum. If the checksum is correct, press the **Accept** button to store the certificate to the phone.
- 4) When the certificate is saved, press the **Back** button and then select the *Configure TLS Profiles* menu. From this menu, choose a TLS Platform Profile to be configured for TLS provisioning.

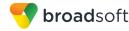

- 5) Under the *TLS Platform Profiles* menu, select *CA Certificates* and then select the *All Certificates* check box.
- 6) Press the **Back** button repeatedly until *TLS Security* menu is reached.
- 7) From the *TLS Security* menu, select *TLS APPLICATIONS* → *Provisioning* → *Profile Selection*, select the TLS Platform Profile chosen previously.
- 8) At this point, the phone is configured to trust the Device Management system, if the correct certificates have been loaded.

For more information about support for HTTPS on Polycom phones, see the *Polycom Technical Bulletin 52609* available from the Polycom support web site.

#### 5.2.7 File Authentication using MAC Address from Client Certificate

This section describes the steps necessary to configure BroadWorks to perform device management file authentication using the MAC address obtained from the phone's HTTPS client certificate. This secure authentication method based on MAC address is a new feature available from BroadWorks Release 22.0.

Prior to configuring for the MAC address authentication, mutual HTTPS authentication must be established among the UC Software VVX phones and BroadWorks. That is by the implication of client certificate authentication, HTTPS must be enabled on the phones to trust BroadWorks server certificate per section 5.2.6 Enable HTTPS for Polycom UC Software Devices. Furthermore, HTTPS client certificates offered by the VVX devices containing the phone's MAC address must also be trusted by BroadWorks.

From factory, each Polycom UC Software VVX Phone is installed with a client certificate that is signed by Polycom's certificate authority. The public certificates of Polycom's certificate authority can be obtained from Polycom. The Polycom certificate should be installed on the Device Management deploying Xtended Services Platform.

The Polycom UC Software VVX and Trio CPE kit starting from version 5.5.1 contains additional Device Management DTAF files with support of MAC address authentication using client certificate. These DTAF files can be identified with the appending suffix of "\_MAC" (Example: Polycom\_VVX101\_MAC.DTAF.zip); follow the instructions in section 5.2.2.1 Configuration Method 1: Import to import these DTAF onto BroadWorks. After importing the DTAF files, follow instructions in section 5.2.7.1 Create or Modify Device Profile Instance using MAC Address from Client Certificate to create corresponding device profile instances.

Alternatively, use the instructions detailed in the following sub-sections to manually alter files in the existing device profile types and device profile instances to switch the file authentication mode.

**Caution:** Altering the authentication mode from "username/password" to "MAC address in client certificate" for a given device profile type will affect all existing device profile instances on the BroadWorks system. Prepare the authentication mode switch by collecting all MAC addresses of the existing Polycom UC Software VVX Phones and follow instructions below in the specified order.

5.2.7.1 Create or Modify Device Profile Instance using MAC Address from Client Certificate

When MAC address authentication is chosen as the file authentication mode, every single UC Software VVX phone's MAC address must be added to the corresponding device

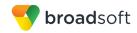

profile on BroadWorks. The device MAC address is to be configured for the device profile as shown in the following figure. Further, select or update the *Authentication* method of *Use Custom Credentials* instead of *Use Identity/Device Profile Type Credentials*. If altering the authentication mode, repeat the steps to modify all existing device profiles on the BroadWorks system.

| dentity/Device Profile Modify<br>odify or delete an existing group identity/device profile.            |                                                       |                |                        |            |  |  |
|----------------------------------------------------------------------------------------------------|-------------------------------------------------------|----------------|------------------------|------------|--|--|
| OK Apply                                                                                               | Delete                                                | Cancel         |                        |            |  |  |
| Profile                                                                                                |                                                       | Files          | Custom Tags            |            |  |  |
| Identity/Device Profile Name<br>Identity/Device Profile Type<br>Device Type URI                        | :Polycom VVX                                          | 500 MAC        | et:4433/dms/Polycom_V\ | /X500_MAC/ |  |  |
| Host Name/IP Address<br>Transpor                                                                       | I: SIP 2.0 ▼<br>s:<br>t: Unspecified<br>s: 64167F8000 |                | Port:                  |            |  |  |
| Serial Numbe<br>Descriptior<br>Outbound Proxy Serve                                                    | r:<br>1:                                              |                |                        |            |  |  |
| STUN Server<br>STUN Server<br>Physical Location                                                        | r:                                                    |                |                        | _          |  |  |
| Lines/Ports<br>Assigned Lines/Ports<br>Unassigned Lines/Ports<br>Versior<br>Authentication             | s: 1<br>s: 11                                         | VVX_201-UA/5.5 | .1.11526               |            |  |  |
| Use Identity/Device Profile Type Credentials     Use Custom Credentials     * Device Access User Name: |                                                       |                |                        |            |  |  |
| * Device Access Password:<br>* Re-type Device Access Password:                                         |                                                       |                |                        |            |  |  |
| OK Apply                                                                                               | Delete                                                | Cancel         |                        |            |  |  |

Figure 24 MAC Address Definition for Device Profile Instance

5.2.7.2 Update Device Managment Authentication Mode on the Device Profile Type

Instructions in this section are only applicable to updating BroadWorks systems with existing Polycom UC Software VVX device profile types. Perform the changes as shown on the device profile type to be updated with MAC address authentication using Client Certificate.

| Parameter                 | Value                                                | Description                                                                                                    |
|---------------------------|------------------------------------------------------|----------------------------------------------------------------------------------------------------|
| Device Access<br>Protocol | https                                                | HTTPS protocol is a must when<br>using client mutual authentication<br>with signed certificates.                                                           |
| Device Access Port        | XSP's listening port of HTTPS mutual authentication. | Enter the corresponding TCP port.                                                                                                    |
| Authentication Mode       | MAC-Based checked                                    | MAC-Based authentication<br>method is used                                                                                                    |
| MAC Address in            | Client Certificate radio button selected             | MAC address used for<br>authentication is to be obtained<br>from the client certificate to<br>compare to the provisioned values<br>on the device profiles. |

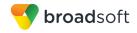

| Parameter                                                                                       | Value                                               | Description                                                                                         |  |  |  |
|-------------------------------------------------------------------------------------------------|-----------------------------------------------------|----------------------------------------------------------------------------------------------------|--|--|--|
| MAC Address Format                                                                              | .*([0-9a-fA-F]{12}).*                               | Regular expression used to parse<br>the MAC address from the CN field<br>of the client certificate. |  |  |  |
|                                                                                                 |                                                     |                                                                                                    |  |  |  |
| Device Management                                                                               |                                                     |                                                                                                    |  |  |  |
|                                                                                                 | //xsp1.iop1.broadworks.net:4433/dms/Polycom_VVX500_ | MAC/                                                                                                |  |  |  |
| 0 N                                                                                             | o Tags                                              |                                                                                                    |  |  |  |
| Device Configuration Tags: 🔘 U                                                                  |                                                     |                                                                                                    |  |  |  |
|                                                                                                 | se Default System Tag Set and Tag Set: Polycom-Tags | <u>₹</u>                                                                                            |  |  |  |
|                                                                                                 | Identity/Device Profiles to Configure Custom Tags   |                                                                                                    |  |  |  |
| Allow Groups to Configure Custom Tags Send Email Notification to User upon Device Reset Failure |                                                     |                                                                                                    |  |  |  |
| Device Access Protocol https://                                                                 |                                                     |                                                                                                    |  |  |  |
| Device Access FQDN:xsp1.iop1.broadworks.net                                                     |                                                     |                                                                                                    |  |  |  |
| Device Access Port: 4433                                                                        |                                                     |                                                                                                    |  |  |  |
| Device Access Context Name: dms                                                                 |                                                     |                                                                                                    |  |  |  |
| Device Access URI: Polyo                                                                        | com_VVX500_MAC/                                     |                                                                                                    |  |  |  |
| Default Device Language:                                                                        |                                                     |                                                                                                    |  |  |  |
| Default Device Encoding:                                                                        |                                                     |                                                                                                    |  |  |  |
| Authentication Mode: 🗹 MAC-Base                                                                 | ed 🔲 User Name and Password                         |                                                                                                    |  |  |  |
| Device Access Username:                                                                         |                                                     |                                                                                                    |  |  |  |
| Device Access Password:                                                                         |                                                     |                                                                                                    |  |  |  |
| Re-type Device Access Password:                                                                 |                                                     |                                                                                                    |  |  |  |
| MAC Address In: O HTTP Request URI                                                              |                                                     |                                                                                                    |  |  |  |
|                                                                                                 | HTTP Header                                         |                                                                                                    |  |  |  |
|                                                                                                 | Client Certificate                                  |                                                                                                    |  |  |  |
|                                                                                                 | : *([0-9a-fA-F]{12}).*                              |                                                                                                    |  |  |  |
| Device Access HTTP Authentication                                                               | Rasis      Disset                                   |                                                                                                    |  |  |  |

Figure 25 Device Profile Type Update for MAC-Based Auth using Client Certificate

5.2.7.3 Change File Authentication Mode to MAC address in Client Certificate

Instructions in this section are only applicable to updating BroadWorks systems with existing Polycom UC Software VVX device profile types. Perform corresponding changes on the authentication mode of all files listed under section *5.2.2.2.2 Device-Specific Files* as shown in the following figure. The regular expression used in MAC Address Format is: .\*([0-9a-fA-F]{12}).\*

| File Authentication                                    |  |  |
|--------------------------------------------------------|--|--|
| Authentication Mode: SMAC-Based User Name and Password |  |  |
| MAC Address In: O HTTP Request URI                     |  |  |
| HTTP Header                                            |  |  |
| Client Certificate                                     |  |  |
| MAC Address Format: .*([0-9a-fA-F]{12}).*              |  |  |
| Device Access HTTP Authentication: O Basic O Digest    |  |  |
| Allowed Access Protocols: Attp I thtps I thtp          |  |  |
|                                                        |  |  |

Figure 26 Authentication Mode Set to MAC-Based and Sourced from Client Certificate

If Polycom Phone Services is enabled, the alteration of file authentication method is also necessary on the automatically created *%BWMACADDRESS%-directory.xml* file as shown.

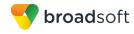

| ок                                                                                                    | Apply                                                        | Delete                                                                                                    | Cancel                                                                                                    | 1                  |
|----------------------------------------------------------------------------------------------------|--------------------------------------------------------------|----------------------------------------------------------------------------------------------------|----------------------------------------------------------------------------------------------------|--------------------|
| Reposito<br>F<br>Acces<br>eposito<br>Templa                                                                 | ry File:<br>te File: <u>Download</u>                         | EVICEID%-dire<br>.iop1.broadwor<br>IRL has undefin                                                                                                    | xctory.xml<br>rks.net.4433/dms/Polycom_VVX500_MAC/{%25BWMACADDRESS%25}-direc<br>ned content. Validate it manually by replacing any content between {} with valid | tory.xm<br>value(s |
| File Cat                                                                                                    |                                                              | Dynamic Per-                                                                                                    | -Type   Dynamic Per-Device                                                                                                    |                    |
| Customi                                                                                                    |                                                              |                                                                                                    | <b>T</b>                                                                                                    |                    |
|                                                                                                    | Allow Uploa<br>Extender                                      | id from Device<br>d File Capture -                                                                                                    |                                                                                                    |                    |
|                                                                                                    |                                                              |                                                                                                    | ile Capture Mode                                                                                                    |                    |
|                                                                                                    |                                                              | le for All File In                                                                                                    |                                                                                                    |                    |
| Assign                                                                                                    |                                                              |                                                                                                    |                                                                                                    |                    |
|                                                                                                    | Currently                                                    | using/var/broa                                                                                                    | e File No file chosen<br>adworks/lpDeviceConfig/type/Polycom_VVX500_MAC/%BWMACADDRE<br>y.wnl.template                                                            | SS%-               |
| <d< td=""><td></td><td>1.0" encodi<br/>ist&gt;</td><td>ing="UTF-8" standalone="yes"?&gt;</td><td></td></d<> |                                                              | 1.0" encodi<br>ist>                                                                                                    | ing="UTF-8" standalone="yes"?>                                                                                                    |                    |
|                                                                                                    |                                                              | <1<br><f<br><c<br><s< td=""><td>In&gt;%8WLASTNAME-LIST-RIGHT% <pre>fn&gt;%8WFIRSTNAME-LIST-LEFT% <pre>ct&gt;%8WNUMBER-LIST% <pre>sd&gt;%8WSPEEDDIAL-LIST% </pre></pre></pre></td><td></td></s<></c<br></f<br> | In>%8WLASTNAME-LIST-RIGHT% <pre>fn&gt;%8WFIRSTNAME-LIST-LEFT% <pre>ct&gt;%8WNUMBER-LIST% <pre>sd&gt;%8WSPEEDDIAL-LIST% </pre></pre></pre>                        |                    |
|                                                                                                    |                                                              |                                                                                                    |                                                                                                    |                    |
|                                                                                                    |                                                              |                                                                                                    | User Name and Password                                                                                                    |                    |
|                                                                                                    | IAC Address In: 🤇                                            | HTTP Reque                                                                                                    |                                                                                                    |                    |
|                                                                                                    | Client Certificate MAC Address Format: **([0-9a-fA-F]{12}).* |                                                                                                    |                                                                                                    |                    |
| N                                                                                                    |                                                              | ([0-9a-fA-F]{1                                                                                                    | Z]).                                                                                                    |                    |
| MAC A                                                                                                    |                                                              |                                                                                                    |                                                                                                    |                    |

Figure 27 Polycom Phone Service setting for MAC Authentication Using Client Certificate

#### 5.2.8 Configure Polycom UC Software Phone

This section describes the steps necessary to configure the Polycom UC Software VVX and Trio phones to integrate with BroadWorks Device Management.

The phone must be configured with the Device Management URL and authentication user name and password. This configuration can be accomplished as described in the sections:

- 5.2.8.1 Manual Provisioning
- 5.2.8.2 No Touch Provisioning via BroadWorks Device Management
- 5.2.8.3 No Touch Provisioning via Polycom Zero Touch Provisioning

## 5.2.8.1 Manual Provisioning

The manual provisioning method to configure the Polycom device involves using the phone's menus to configure the Device Management settings.

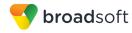

## 5.2.8.1.1 Check Enterprise/Business DHCP Server Settings

The Polycom phone uses the file server parameters configured on the phone unless *Option 66* has been defined on the DHCP server. If the DHCP server returns data set for the *Option 66* parameter, then the Polycom phone uses the address defined in this field as the server address to retrieve its configuration data.

When using manual provisioning, to make sure that the phone interfaces properly with Device Management, the *Option 66* parameter must not be set on the DHCP server. If *Option 66* is defined and cannot be cleared, then the Polycom *boot server* parameter in the DHCP menu must be set to "Static". This parameter is set at boot time by accessing the *Setup* menu.

- 1) Click the **Setup** button.
- 2) Enter "456" as the password.
- 3) Select the *DHCP* menu.
- 4) Set the Boot Server parameter to "Static".
- 5) Save the configuration changes and start the phone initialization.

#### 5.2.8.1.2 Provision Device Management Settings

Launch the web interface of the phone by accessing *http://<phone's IP address>*. Log in as *Admin* by selecting the respective button, provide the password, and then click **Submit**. The default admin password is "456".

At the phone's admin configuration page, from the *Settings* menu, select *Provisioning Server* from the drop-down menu.

| Settings        | Description                                                                                                    |
|-----------------|----------------------------------------------------------------------------------------------------|
| Server Type     | Indicate the server type, that is, HTTP (or, HTTPS can be used as an option).                                                |
| Server Address  | Enter the device access FQDN and device access URI.<br>Example: <u>http://xsp.iop1.broadworks.net:80/dms/Polycom_VVX500/</u> |
| Server User     | This is the Device Management user name. Leave the field blank if MAC address authentication is used.                        |
| Server Password | This is the Device Management password. Leave the field blank if MAC address authentication is used.                         |

Provision the following settings on the phone:

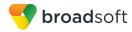

| Provisioning Server                                        |                       |  |
|------------------------------------------------------------|-----------------------|--|
| Provision                                                  | ing Server            |  |
| Server Type                                                | HTTP V                |  |
| Server Address                                             | )/dms/Polycom_VVX500/ |  |
| Server User                                                | jcvvx500              |  |
| Server Password                                            | ••••                  |  |
| File Transmit Tries                                        | 3                     |  |
| Retry Wait (s)                                             | 1                     |  |
| Tag SN to UA                                               | 🔵 Enable 💿 Disable    |  |
| DHCP Me                                                    | nu                    |  |
| * Boot Server                                              | Static 🗸              |  |
| * Boot Server Optic                                        | on 160                |  |
| * Boot Server Type                                         | String 🗸              |  |
| Option 60 Format                                           | ASCII String 🗸        |  |
| <b>Note:</b><br>* Fields may require phone reboot/restart. |                       |  |

Figure 28 Provisioning Server Configuration

The settings must match those of the device profile instance assigned to the user. The applicable settings are highlighted in the following example.

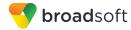

| Identity/Device Prof<br>Modify or delete an existing group iden                    | -                                        |
|------------------------------------------------------------------------------------|------------------------------------------|
| OK Apply I                                                                         | Delete Cancel                            |
|                                                                                    |                                          |
| Profile Users                                                                      | Files Custom Tags                        |
| Identity/Device Profile Name:<br>Identity/Device Profile Type:<br>Device Type URL: |                                          |
| Protocol:                                                                          | <u>SIP 2.0</u> V                         |
| Host Name/IP Address:                                                              | Port:                                    |
| Transport:                                                                         | Unspecified V                            |
| MAC Address:                                                                       |                                          |
| Serial Number:                                                                     |                                          |
| Description:                                                                       |                                          |
| Outbound Proxy Server:                                                             |                                          |
| STUN Server:                                                                       |                                          |
| Physical Location:                                                                 |                                          |
| Lines/Ports:                                                                       | 12                                       |
| Assigned Lines/Ports:                                                              |                                          |
| Unassigned Lines/Ports:                                                            | 11<br>Polycom\//X-\//X_500-UA/4_1.3_6827 |
| Authentication                                                                     |                                          |
| Ouse Identity/Device Profile                                                       | e Type Credentials                       |
| Use Custom Credentials                                                             |                                          |
| * Device Access User                                                               | Name: jcvvx500                           |
| * Device Access Pas                                                                | sword:                                   |
| * Re-type Device Access Pas                                                        | sword:                                   |

Figure 29 Identity/Device Type Credentials – Custom Credentials

After all parameters are entered, click the **Save** button. Allow the phone to reboot and retrieve the new configuration parameters from Device Management.

#### 5.2.8.2 No Touch Provisioning via BroadWorks Device Management

The No Touch Provisioning method via BroadWorks Device Management uses DHCP and Device Management default configuration files. This enables configuration of the phone out-of-the-box without pre-provisioning before sending it to a customer's site.

No Touch Provisioning is done using the DHCP options provided by the end customer's DHCP server. The steps are as follows:

- 1) The phones are shipped to the end customer without pre-provisioning.
- 2) The end customer's DHCP server is configured with *Option 66* or *160* with the default Device Management URL.
- 3) The phone is plugged in and it receives the default Device Management URL from the DHCP server.
- 4) The phone queries for the default product file from Device Management.
- 5) The phone receives the default device file from Device Management and provisions the phone with the physical Device Management URL for the specific device model.
- 6) The phone resynchronizes with Device Management and activates a login soft key.

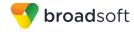

- 7) The end user or administrator enters the device user ID and password using the **QSetup** button on the phone.
- 8) The phone resynchronizes with Device Management and downloads the files associated with the credentials supplied via the **QSetup** button.

Device Management must be configured to facilitate the No Touch Provisioning method. Configuration can be performed using the Device Management import function or done manually. Each method is described in the following subsections.

#### 5.2.8.2.1 Configuration Method 1: Import

This section identifies the steps necessary to make use of the Device Management import feature to configure BroadWorks to add the Device Management Defaults device type for No Touch Provisioning.

The import method is available in BroadWorks Release 17.0 and later. For previous releases, use the manual configuration method described in the next section.

Download the Polycom UC Software device CPE kit from BroadSoft Xchange at <u>www.broadsoft.com/xchange</u>. Extract the *DeviceManagementDefaults.DTAF.zip* file from the CPE kit. This is the import file.

Log in to BroadWorks as an administrator. Browse to System  $\rightarrow$  Resources  $\rightarrow$  Identity/Device Profile Types and select Import. Select Browse to find the extracted DTAF file and click **OK** to start the import.

After the import finishes, the following post-import configuration steps must be completed.

Browse to System  $\rightarrow$  Resources  $\rightarrow$  Identity/Device Profile Types and perform a search to find the imported DeviceManagementDefaults device profile type. Browse to the Profile page and change the Device Management Device Access FQDN to your Xtended Services Platform or Xtended Services Platform cluster address.

Example:

| Device Management                                  |                                                     |
|----------------------------------------------------|-----------------------------------------------------|
| Device Type URL: http://xs                         | p1.iop1.broadworks.net:80/dms/def/                  |
| O No                                               | -                                                   |
| Device Configuration Tags: <ul> <li>Use</li> </ul> | Default System Tag Set Only                         |
| O Use                                              | e Default System Tag Set and Tag Set: None 🔽        |
| Allow Id                                           | lentity/Device Profiles to Configure Custom Tags    |
| Allow G                                            | iroups to Configure Custom Tags                     |
| Send Er                                            | mail Notification to User upon Device Reset Failure |
| Device Access Protocol: http                       |                                                     |
| Device Access FQDN: xsp1.id                        | op1.broadworks.net                                  |
| Device Access Port: 80                             |                                                     |
| Device Access Context Name: dms                    |                                                     |
| Device Access URI: def/                            |                                                     |
| Default Device Language:                           |                                                     |
| Default Device Encoding:                           |                                                     |
| Authentication Mode: 📄 MAC-Based                   | I 📃 User Name and Password                          |
| Device Access Username:                            |                                                     |
| Device Access Password:                            |                                                     |
| Re-type Device Access Password:                    |                                                     |
| MAC Address In:                                    | HTTP Request URI                                    |
|                                                    | HTTP Header with Following Format:                  |
| Device Access HTTP Authentication:                 | Basic      Digest                                   |
|                                                    |                                                     |

Figure 30 Device Access FQDN

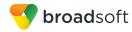

Next, using the *Files and Authentication* link, select the option to rebuild all the system files.

Firmware files must be obtained from Polycom. These files are not included in the import. For firmware upload instructions, see section *5.2.2.2.3.1 Application Firmware*.

5.2.8.2.2 Configuration Method 2: Manual

This section identifies the manual steps necessary configure BroadWorks to add the Device Management Defaults device type for No Touch Provisioning

The manual method must be used for BroadWorks releases prior to Release 17.0. It is an optional method in Release 17.0 and later. The steps in this section can also be followed to update previously imported or configured device profile type(s) with new configuration files and firmware.

#### 5.2.8.2.2.1 Create Default Device Profile Type

A Device Management default device profile type must be created. This device profile type can be configured to serve default provisioning files to Polycom endpoints, as well as other vendor devices.

Create a default device profile type as shown in the following figure. Only the device management settings are important in this context since the profile type is used only to serve default provisioning files. The standard and advanced settings do not matter.

#### 5.2.8.2.2.1.1 Configure Standard Options

The device profile type name and standard options do not matter, but an example is provided for reference. All settings can be left with their default values.

|                                   | Type: DeviceManagementDefaults Type: Intelligent Proxy Addressing   Obsolete |
|-----------------------------------|------------------------------------------------------------------------------|
| Standard Options                  |                                                                              |
| Number of Ports:                  | Unlimited O Limited To                                                       |
| Ringback Tone/Early Media Support | © RTP - Early Session<br>© Local Ringback - No Early Media                   |
|                                   | <ul> <li>Disabled</li> <li>Enabled With Web Portal Credentials</li> </ul>    |
| Registration Capable              | Authenticate REFER                                                           |
| Static Registration Capable       | RFC3264 Hold                                                                 |
| E164 Capable                      | Video Capable                                                                |
| Trusted                           | Use History Info Header                                                      |

Figure 31 Default Device Profile Type

#### 5.2.8.2.2.1.2 Configure Advanced Options

The advanced options do not matter, but an example is provided for reference. All settings can be left with their default values.

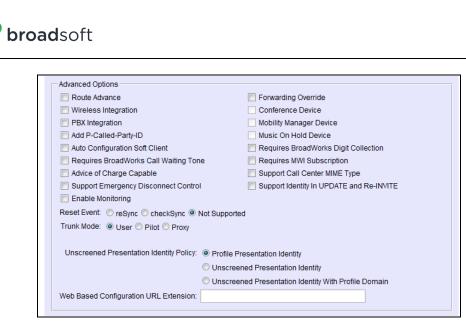

Figure 32 Configure Advanced Options

## 5.2.8.2.2.1.3 Configure Device Management Options

Configure the device profile type *Device Management Options* as directed in the following table. These are common settings, which apply to all devices enabled for Device Management.

| Parameter                                                     | Value                                                                                                    | Description                                                                                                    |
|---------------------------------------------------------------|----------------------------------------------------------------------------------------------------|----------------------------------------------------------------------------------------------------|
| Device Configuration<br>Tags                                  | Use Default System Tag Set Only                                                                           |                                                                                                    |
| Allow Identity/Device<br>Profiles to Configure<br>Custom Tags | Checked                                                                                                   | Optional                                                                                                    |
| Allow Groups to<br>Configure Custom<br>Tags                   | Checked                                                                                                   | Optional                                                                                                    |
| Device Access<br>Protocol                                     | http                                                                                                    |                                                                                                    |
| Device Access FQDN                                            | <broadworks-xsp-cluster-<br>Address&gt;<br/>Example: xsp.iop1.broadworks.net</broadworks-xsp-cluster-<br> | If using an Xtended Services<br>Platform farm, set this to the<br>Xtended Services Platform cluster<br>FQDN. Otherwise, set it to the<br>individual Xtended Services<br>Platform FQDN or IP address. |
| Device Access Port                                            | <broadworks-xsp-port><br/>Example: 80</broadworks-xsp-port>                                               | This should be set to "80".                                                                                                    |
| Device Access<br>Context Name                                 | dms                                                                                                    | This does not need to be defined.<br>BroadWorks defaults to the<br>system-defined value.                                                                                                    |
| Device Access URI                                             | def                                                                                                    | This defines the directory the<br>Xtended Services Platform uses to<br>access the default configuration<br>files.                                                                                    |

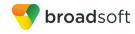

| Device Management                                                               |
|---------------------------------------------------------------------------------|
| Device Type URL: http://xsp1.iop1.broadworks.net:80/dms/def/                    |
| 🔘 No Tags                                                                       |
| Device Configuration Tags:   Use Default System Tag Set Only                    |
| O Use Default System Tag Set and Tag Set: None                                  |
| Allow Identity/Device Profiles to Configure Custom Tags                         |
| Allow Groups to Configure Custom Tags                                           |
| Send Email Notification to User upon Device Reset Failure                       |
| Device Access Protocol: http 💌                                                  |
| Device Access FQDN: xsp1.iop1.broadworks.net                                    |
| Device Access Port 80                                                           |
| Device Access Context Name: dms                                                 |
| Device Access URI: def/                                                         |
| Default Device Language:                                                        |
| Default Device Encoding:                                                        |
| Authentication Mode: 🦳 MAC-Based 📃 User Name and Password                       |
| Device Access Username:                                                         |
| Device Access Password:                                                         |
| Re-type Device Access Password:                                                 |
| MAC Address In: <ul> <li>HTTP Request URI</li> </ul>                            |
| HTTP Header with Following Format:                                              |
|                                                                                 |
| Device Access HTTP<br>Authentication: <ul> <li>Basic</li> <li>Digest</li> </ul> |
|                                                                                 |

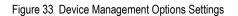

## 5.2.8.2.2.2 Define Device Profile Type Files

This section describes the BroadWorks Device Management configuration necessary to identify the configuration files used to enable the *DeviceManagementDefaults* device type for Polycom UC Software devices. The files must be defined as described in the following sections:

- 5.2.8.2.2.2.1 00000000000.cfg
- 5.2.8.2.2.2.2 qsetup.cfg
- 5.2.8.2.2.2.3 provisioning.cfg
- 5.2.8.2.2.2.4 sip.ld

#### 5.2.8.2.2.2.1 0000000000.cfg

Polycom devices request the default *macaddress* file (0000000000.cfg) from Device Management if a request for the *macaddress.cfg* file fails. Since the phone does not know the URL for the *macaddress.cfg* file, it must fall back to the default file. The 00000000000.cfg file provides default instructions applicable to any Polycom device. This file identifies the following files for the phone to download:

- sip.ld firmware file
- *qsetup.cfg* file to trigger the Quick Setup soft key and its functionality
- provisioning.cfg identifies the Device Management URL for each model

Add a BroadWorks device profile type file to the *DeviceManagementDefaults* device profile for the *0000000000.cfg* file using the settings described in the following table.

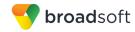

After defining the file, upload the 0000000000-default.cfg file template downloaded from BroadSoft Xchange. Be sure to upload the 0000000000-default.cfg and not the 00000000000.cfg file. Use the **Browse** button on the *File Definition* screen. Be sure to click **Apply** after uploading the file.

Example 00000000000.cfg file settings:

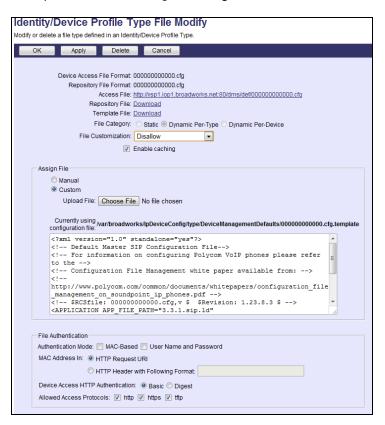

Figure 34 0000000000.cfg File

## 5.2.8.2.2.2.2 qsetup.cfg

Polycom has implemented a Quick Setup (QSetup) soft key. Pressing this soft key at phone initialization automatically brings up the file server menu and the associated parameters on the Polycom UC Software device. By identifying this configuration file name in the 0000000000.cfg file, the Quick Setup soft key is presented on the device.

Add a BroadWorks device profile type file to the *DeviceManagementDefaults* device profile for the *qsetup.cfg* file using the settings described in the following table.

| Parameter                    | Value      | Description                                                             |
|------------------------------|------------|-------------------------------------------------------------------------|
| Device Access File<br>Format | qsetup.cfg | This is the file name, which the phone uses to request the file.        |
| Repository File<br>Format    | qsetup.cfg | This is the file name, (as stored in the Device Management repository). |
| File Category                | Static     | This file is a static file. There are no dynamic tags in the file.      |

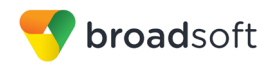

| Parameter           | Value    | Description                                                                          |
|---------------------|----------|--------------------------------------------------------------------------------------|
| File Customization  | Disallow | This identifies who can customize this file template.                                |
| Enable Caching      | Selected | Caching is recommended for this file.                                                |
| Assign File         | Custom   |                                                                                      |
| Authentication Mode | None     | The static files are not authenticated<br>so do not select either of the<br>options. |

After defining the file, upload the corresponding *qsetup.cfg* file template downloaded from BroadSoft Xchange. Use the *Browse* button on the file definition screen. Be sure to select *Apply* after uploading the file.

Example qsetup.cfg file settings:

| к]                         | Apply                                                                                                    | Delete                                                                                                    | Cancel                                                                                                    |
|----------------------------|----------------------------------------------------------------------------------------------------|----------------------------------------------------------------------------------------------------|----------------------------------------------------------------------------------------------------|
|                            |                                                                                                    |                                                                                                    |                                                                                                    |
|                            |                                                                                                    | ss File Format                                                                                                   |                                                                                                    |
|                            | Reposit                                                                                                    | ory File Format                                                                                                  |                                                                                                    |
|                            |                                                                                                    | Access File<br>Repository File                                                                                   | http://xsp1.iop1.broadworks.net.80/dms/def/gsetup.cfg                                                                                                    |
|                            |                                                                                                    | Template File                                                                                                    |                                                                                                    |
|                            |                                                                                                    | -                                                                                                    | /:                                                                                                    |
|                            | File                                                                                                    | Customization                                                                                                    |                                                                                                    |
|                            | 110                                                                                                    |                                                                                                    | Enable caching                                                                                                    |
|                            |                                                                                                    | V                                                                                                    | Enable caching                                                                                                    |
| Assigr                     | n File                                                                                                    |                                                                                                    |                                                                                                    |
| -                          | -                                                                                                    |                                                                                                    |                                                                                                    |
| ()                         | Manual                                                                                                    |                                                                                                    |                                                                                                    |
|                            | Manual<br>Custom                                                                                                    |                                                                                                    |                                                                                                    |
|                            | Custom Uplo                                                                                                    |                                                                                                    | ose File No file chosen                                                                                                    |
| ٢                          | Custom<br>Uplo<br>Currentl<br>configurat                                                                                                    | y using /var/br                                                                                                  | oadworks/lpDeviceConfig/type/DeviceManagementDefaults/qsetup.cfg.temp                                                                                                    |
| <                          | Custom<br>Uplo<br>Currentl<br>configurat<br>?xml versio                                                                                                    | y using /var/bro<br>ion file:<br>n="1.0" en                                                                      | oadworks/lpDeviceConfig/type/DeviceManagementDefaults/qsetup.cfg.temp<br>coding="UTF-8" standalone="yes"?>                                                                                                    |
| <<br><<br>2                | Custom<br>Uplo<br>Currenti<br>configurat<br>?xml versio<br>! PlcmCon<br>010>                                                                                                    | y using /var/br<br>ion file:<br>n="1.0" en<br>versionCre                                                         | oadworks/lpDeviceConfig/type/DeviceManagementDefaults/qsetup.cfg.tempi<br>coding="UTF-8" standalone="yes"?><br>catedFile version=1.2 converted=Wed Jul 28 14:33:16                                                                                                    |
| < 2                        | Custom<br>Uplo<br>Currenti<br>configurat<br>?xml versio<br>! PlcmCon<br>010><br>polycomConf                                                                                                    | y using /var/bro<br>ion file:<br>n="1.0" en<br>versionCre<br>ig xmlns:x                                          | oadworks/lpDeviceConfig/type/DeviceManagementDefaults/qsetup.cfg.temp<br>coding="UTF-8" standalone="yes"?><br>catedFile version=1.2 converted=Wed Jul 28 14:33:16<br>csi="http://www.w3.org/2001/XMLSchema-instance"                                                                                                    |
| < 2                        | Custom<br>Uplo<br>Currenti<br>configurat<br>?xml versio<br>! PlcmCon<br>010><br>polycomConf                                                                                                    | y using /var/bro<br>ion file:<br>n="1.0" en<br>versionCre<br>ig xmlns:x                                          | oadworks/lpDeviceConfig/type/DeviceManagementDefaults/qsetup.cfg.tempi<br>coding="UTF-8" standalone="yes"?><br>catedFile version=1.2 converted=Wed Jul 28 14:33:16                                                                                                    |
| < 2                        | Custom<br>Uplo<br>Current<br>configurat<br>?xml versio<br>! PlcmCon<br>010><br>polycomConf<br>si:noNamesp<br><prov><br/><prov></prov></prov>                                                                                                    | y using /var/bro<br>ion file:<br>n="1.0" en<br>versionCre<br>ig xmlns:x<br>aceSchemaL                            | oadworks/lpDeviceConfig/type/DeviceManagementDefaults/qsetup.cfg.temp<br>coding="UTF-8" standalone="yes"?><br>catedFile version=1.2 converted=Wed Jul 28 14:33:16<br>csi="http://www.w3.org/2001/XMLSchema-instance"                                                                                                    |
| < < 2                      | Current<br>configurat<br>?xml versio<br>! PlcmCon<br>010><br>polycomConf<br>si:noNamesp<br><prov><br/><prov><br/><prov,qu<br><td>y using /var/br<br/>ion file:<br/>n="1.0" en<br/>versionCre<br/>ig xmlns:x<br/>aceSchemaL<br/>ickSetup p</td><td>oadworks/lpDeviceConfig/type/DeviceManagementDefaults/qsetup.cfg.templ<br/>lcoding="UTF-8" standalone="yes"?&gt;<br/>latedFile version=1.2 converted=Wed Jul 28 14:33:16<br/>si="http://www.w3.org/2001/XMLSchema-instance"<br/>.coation="polycomConfig.xsd"&gt;</td></prov,qu<br></prov></prov> | y using /var/br<br>ion file:<br>n="1.0" en<br>versionCre<br>ig xmlns:x<br>aceSchemaL<br>ickSetup p               | oadworks/lpDeviceConfig/type/DeviceManagementDefaults/qsetup.cfg.templ<br>lcoding="UTF-8" standalone="yes"?><br>latedFile version=1.2 converted=Wed Jul 28 14:33:16<br>si="http://www.w3.org/2001/XMLSchema-instance"<br>.coation="polycomConfig.xsd">                                                                                                    |
| < < 2                      | Custom<br>Uplo<br>Current<br>configurat<br>?xml versio<br>! PlcmCon<br>010><br>polycomConf<br>si:noNamesp<br><prov><br/><prov></prov></prov>                                                                                                    | y using /var/br<br>ion file:<br>n="1.0" en<br>versionCre<br>ig xmlns:x<br>aceSchemaL<br>ickSetup p               | oadworks/lpDeviceConfig/type/DeviceManagementDefaults/qsetup.cfg.templ<br>lcoding="UTF-8" standalone="yes"?><br>latedFile version=1.2 converted=Wed Jul 28 14:33:16<br>si="http://www.w3.org/2001/XMLSchema-instance"<br>.coation="polycomConfig.xsd">                                                                                                    |
| < < 2                      | Current<br>configurat<br>?xml versio<br>! PlcmCon<br>010><br>polycomConf<br>si:noNamesp<br><prov><br/><prov><br/><prov,qu<br><td>y using /var/br<br/>ion file:<br/>n="1.0" en<br/>versionCre<br/>ig xmlns:x<br/>aceSchemaL<br/>ickSetup p</td><td>oadworks/lpDeviceConfig/type/DeviceManagementDefaults/qsetup.cfg.templ<br/>lcoding="UTF-8" standalone="yes"?&gt;<br/>latedFile version=1.2 converted=Wed Jul 28 14:33:16<br/>si="http://www.w3.org/2001/XMLSchema-instance"<br/>.coation="polycomConfig.xsd"&gt;</td></prov,qu<br></prov></prov> | y using /var/br<br>ion file:<br>n="1.0" en<br>versionCre<br>ig xmlns:x<br>aceSchemaL<br>ickSetup p               | oadworks/lpDeviceConfig/type/DeviceManagementDefaults/qsetup.cfg.templ<br>lcoding="UTF-8" standalone="yes"?><br>latedFile version=1.2 converted=Wed Jul 28 14:33:16<br>si="http://www.w3.org/2001/XMLSchema-instance"<br>.coation="polycomConfig.xsd">                                                                                                    |
| @<br>< 2<br>< x<br>x       | Curstom<br>Uplo<br>Currenti<br>configurat<br>?xml versio<br>! PlcmCon<br>010><br>polycomConf<br>si:noNamesp<br><prov><br/><prov><br/><prov><br/><prov><br/>/polycomConf</prov></prov></prov></prov>                                                                                                    | y using /var/br<br>ion file:<br>n="1.0" en<br>versionCre<br>ig xmlns:x<br>aceSchemaL<br>ickSetup p               | oadworks/lpDeviceConfig/type/DeviceManagementDefaults/qsetup.cfg.templ<br>lcoding="UTF-8" standalone="yes"?><br>latedFile version=1.2 converted=Wed Jul 28 14:33:16<br>si="http://www.w3.org/2001/XMLSchema-instance"<br>.coation="polycomConfig.xsd">                                                                                                    |
| e<br>< 2<br>< x<br>File Au | Current<br>Current<br>configurat<br>?xml versio<br>? PlcmCon<br>010><br>polycomConf<br>si:noNamesp<br><prov><br/><prov><br/><prov><br/><prov, qu<br=""></prov,></prov><br/>thentication</prov></prov>                                                                                                    | y using Nar/br<br>lon file:<br>n="1.0" en<br>versionCre<br>ig xmlns:x<br>aceSchemaL<br>ickSetup p<br>fig>        | <pre>oadworks/lpDeviceConfig/type/DeviceManagementDefaults/qsetup.cfg.templ<br/>hcoding="UTF-8" standalone="yes"?&gt;<br/>hatedFile version=1.2 converted=Wed Jul 28 14:33:16<br/>dsi="http://www.w3.org/2001/XMLSchema-instance"<br/>.ocation="polycomConfig.xsd"&gt;<br/>brov.quickSetup.enabled="1" /&gt;</pre>                                        |
| File Au                    | Custom Uplo Current configurat ?xml versio ! PlemCon polycomConf si:noNamesp <prov> <prov> <prov> <prov> <prov> thentication titication Mode: [</prov></prov></prov></prov></prov>                                                                                                    | y using Nar/br<br>ion file:<br>n="1.0" en<br>versionCre<br>ig xmlns:x<br>aceSchemal<br>ickSetup p<br>fig>        | <pre>oadworks/lpDeviceConfig/type/DeviceManagementDefaults/qsetup.cfg.templ<br/>hcoding="UTF-8" standalone="yes"?&gt;<br/>hatedFile version=1.2 converted=Wed Jul 28 14:33:16<br/>dsi="http://www.w3.org/2001/XMLSchema-instance"<br/>.ocation="polycomConfig.xsd"&gt;<br/>brov.quickSetup.enabled="1" /&gt;<br/>convo.quickSetup.enabled="1" /&gt;</pre> |
| File Au                    | Current<br>Current<br>configurat<br>?xml versio<br>! PicmCon<br>010><br>polycomConf<br>si:noNamesp<br><prov><br/><prov><br/><prov><br/><prov><br/>dprov&gt;dprov-qu<br/>dycomConf<br/>thentication Mode: [<br/>ddress In: @] +</prov></prov></prov></prov>                                                                                                    | y using <i>Narlbr</i><br>ion file:<br>"="1.0" en<br>versionCre<br>ig xmlns:x<br>aceSchemaL<br>ickSetup p<br>fig> | <pre>oadworks/lpDeviceConfig/type/DeviceManagementDefaults/qsetup.cfg.templ<br/>hcoding="UTF-8" standalone="yes"?&gt;<br/>hatedFile version=1.2 converted=Wed Jul 28 14:33:16<br/>dsi="http://www.w3.org/2001/XMLSchema-instance"<br/>.ocation="polycomConfig.xsd"&gt;<br/>brov.quickSetup.enabled="1" /&gt;<br/>convo.quickSetup.enabled="1" /&gt;</pre> |

Figure 35 qsetup.cfg File

## 5.2.8.2.2.2.3 provisioning.cfg

The *provisioning.cfg* file identifies the specific Device Management URL for each model. This provides the proper URL for the phone to download the *macaddress.cfg* file.

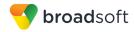

Add a BroadWorks device profile type file to the DeviceManagementDefaults device profile for the *provisioning.cfg* file using the settings described in the following table.

Parameters not identified in the following table can usually be left with their default values.

| Parameter                    | Value                              | Description                                                             |
|------------------------------|------------------------------------|-------------------------------------------------------------------------|
| Device Access File<br>Format | provisioning.cfg                   | This is the file name, which the phone uses to request the file.        |
| Repository File Format       | provisioning-<br>%BWTIMESTAMP%.cfg | This is the file name, (as stored in the Device Management repository). |
| File Category                | Dynamic Per-Type                   | This file is a static file. There are no dynamic tags in the file.      |
| File Customization           | Disallow                           | This identifies who can customize this file template.                   |
| Enable Caching               | Selected                           | Caching is recommended for this file.                                   |
| Assign File                  | Custom                             |                                                                         |
| Authentication Mode          | None                               | This file is not authenticated so do not select either of the options.  |

The *provisioning.cfg* template file in the CPE kit downloaded from BroadSoft Xchange is tailored to work with the device profile types imported from the DTAF files included in the CPE kit. If the device access URI of any device profile type is different from the defined values in the CPE kit, the Device Management URLs for each phone model in the file must be modified to match that of the service provider's Device Management URL.

After modifying the *provisioning.cfg* template file, upload the file. Use the *Browse* button on the file definition screen. Be sure to select *Apply* after uploading the file.

Example provisioning.cfg file settings:

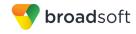

| Device Access File Format: provisioning-%8WTIMESTAMP%.cfg<br>Repository File Format: provisioning-%8WTIMESTAMP%.cfg<br>Access File: <u>http://xsp1iop1.broadworks.net30/dms/def/provisioning.cfg</u><br>Repository File: <u>Dewnload</u><br>Template File: <u>Dewnload</u><br>File Category: <u>State</u> © Dynamic Per-Type Dynamic Per-Device<br>File Customization: <u>Disblow</u><br>© Enable caching<br>sign File<br>Currently using configuration file: <u>/var/broadworks/lpDeviceConfig/type/DeviceManagementDefaults/provisioning.cfg.ter</u><br>{?Zml version="1.0" encoding="UTF=6" standalone="yes"?><br>SRCSfile: phoneEMDEVICEID.cfg,v \$ \$Revision: 1.93 \$<br><phonesi><br/><device.ptor.dhcp device.dhcp.bootsrvuseopt="Static"></device.ptor.dhcp><br/><device.ptor.dhcp device.dhcp.bootsrvuseopt="Static"></device.ptor.dhcp><br/><d< th=""><th>Apply</th><th>Delete</th><th>Cancel</th><th></th><th></th><th></th><th></th></d<></phonesi>                                                                                                    | Apply                                                                                                    | Delete                                                                                                    | Cancel                                                                                                    |                                                                                                    |                                                                                                    |              |                  |
|----------------------------------------------------------------------------------------------------|----------------------------------------------------------------------------------------------------|----------------------------------------------------------------------------------------------------|----------------------------------------------------------------------------------------------------|----------------------------------------------------------------------------------------------------|----------------------------------------------------------------------------------------------------|--------------|------------------|
| Repository File Format: provisioning-%BWTIMESTAMP%.cfg<br>Access File: http://social.coll.broadworks.net80/dms/def/provisioning.cfg<br>Repository File Download<br>Template File: Download<br>File Category: Static ® Dynamic Per-Type © Dynamic Per-Device<br>File Customization: Disallow<br>© Enable caching<br>sign File<br>Custom<br>Upload File: Browse<br>Currently using configuration file:/var/broadworks/lpDeviceConfig/type/DeviceManagementDefaults/provisioning.cfg.ter<br>[??xml version="1.0" encoding="UTF=9" standalone="yes"?><br>Example Per-phone Configuration File<br>Stafile: phoneBWDEVICEID.cfg.v \$ \$Revision: 1.93 \$<br><phone1><br/><device.getr="1"></device.getr="1"></phone1>                                                                                                    | Device Assess                                                                                                    | The French constraints                                                                                                    | -1                                                                                                    |                                                                                                    |                                                                                                    |              |                  |
| Access File: http://xsp1iop1.broadworks.net30/dms/def/provisioning.cfg<br>Repository File: Download<br>Template File: Download<br>File Category: Static @ Dynamic Per-Type @ Dynamic Per-Device<br>File Customization: Disallow<br>© Enable caching<br>sign File<br>@ Manual<br>@ Custom<br>Upload File: Browse<br>Currently using configuration file: /var/broadworks/lpDeviceConfig/type/DeviceManagementDefaults/provisioning.cfg.ter                                                                                                    |                                                                                                    |                                                                                                    |                                                                                                    | ESTAMP% of                                                                                                    |                                                                                                    |              |                  |
| Template File: Download<br>File Category: Static ® Dynamic Per-Type Dynamic Per-Device<br>File Customization: Disallow<br>© Enable caching<br>sign File<br>Outsom<br>Upload File: Browse<br>Currently using configuration file: /var/broadworks/lpDeviceConfig/type/DeviceManagementDefaults/provisioning.cfg.ter<br>( File Category - 1, 0° encoding="UTF-9" standalone="yes"?><br><[ Example Per-phone Configuration File><br><[ Stafile: phoneBWDEVICEID.cfg, v \$ \$Revision: 1.93 \$><br><phonel><br/><device.gerov.dhcp.device.dhcp.bootsrvuseopt="static"></device.gerov.dhcp.device.dhcp.bootsrvuseopt="static"><br/><device.prov.dhcp.device.dhcp.bootsrvuseopt="static"></device.prov.dhcp.device.dhcp.bootsrvuseopt="static"><br/><device.prov.dhcp.device.dhcp.bootsrvuseopt=static"></device.prov.dhcp.device.dhcp.bootsrvuseopt=static"><br/><device.prov.dhcp.device.dhcp.bootsrvuseopt=static"></device.prov.dhcp.device.dhcp.bootsrvuseopt=static"><br/><device.prov.dhcp.device.dhcp.bootsrvuseopt=static"></device.prov.dhcp.device.dhcp.bootsrvuseopt=static"><br/><device.prov.dhcp.device.dhcp.bootsrvuseopt=static"></device.prov.dhcp.device.dhcp.bootsrvuseopt=static"><br/><device.prov.dhcp.device.dhcp.bootsrvuseopt=static"></device.prov.dhcp.device.dhcp.bootsrvuseopt=static"><br/><device.prov.dhcp.device.dhcp.bootsrvuseopt=static"></device.prov.dhcp.device.dhcp.bootsrvuseopt=static"><br/><device.prov.dhcp.device.dhcp.bootsrvuseopt=static"></device.prov.dhcp.device.dhcp.bootsrvuseopt=static"><br/><device.prov.dhcp.device.dhcp.bootsrvuseopt=static"></device.prov.dhcp.device.dhcp.bootsrvuseopt=static"><br/><device.prov.dhcp.device.dhcp.bootsrvuseopt=static"></device.prov.dhcp.device.dhcp.bootsrvuseopt=static"><br/><device.prov.dhcp.device.dhcp.bootsrvuseopt=static"></device.prov.dhcp.device.dhcp.bootsrvuseopt=static"><br/><device.prov.dhcp.device.dhcp.bootsrvuseopt.set="1"></device.prov.dhcp.device.dhcp.bootsrvuseopt.set="1"><br/><device.prov.dhcp.device.dhcp.bootsrvuseopt.set="1"></device.prov.dhcp.device.dhcp.bootsrvuseopt.set="1"><br/><device.prov.dhcp.device.dhcp.bootsrvuseopt.set="1"></device.prov.dhcp.device.dhcp.bootsrvuseopt.set="1"><br/><device.prov.dhcp.device.dhcp.bootsrvuseopt.set="1"></device.prov.dhcp.device.dhcp.bootsrvuseopt.set="1"><br/><device.prov.dhcp.device.dhcp.bootsrvuseopt.set="1"></device.prov.dhcp.device.dhcp.bootsrvuseopt.set="1"><br/><device.prov.dhcp.device.dhcp.bootsrvuseopt.set="1"></device.prov.dhcp.device.dhcp.bootsrvuseopt.set="1"><br/><device.prov.dhcp.device.dhcp.bootsrvuseopt.set="1"></device.prov.dhcp.device.dhcp.bootsrvuseopt.set="1"><br/><device.prov.dhcp.device.dhcp.bootsrvuseopt.set="1"></device.prov.dhcp.device.dhcp.bootsrvuseopt.set="1"><br/><device.prov.dhcp.device.dhcp.bootsrvuseopt.set="1"></device.prov.dhcp.device.dhcp.bootsrvuseopt.set="1"><br/><device.prov.dhcp.device.dhcp.bootsrvuseopt.set="1"></device.prov.dhcp.device.dhcp.bootsrvuseopt.set="1"><br/><device.prov.dhcp.device.dhcp.bootsrvuseopt.set="1"></device.prov.dhcp.device.dhcp.bootsrvuseopt.set="1"><br/><device.prov.dhcp.device.dhcp.bootsrvuseopt.set="1"></device.prov.dhcp.device.dhcp.bootsrvuseopt.set="1"><br/><device.prov.dhcp.device.dhcp.bootsrvuseopt.set="1"></device.prov.dhcp.device.dhcp.bootsrvuseopt.set="1"><br/><device.prov.dhcp.device.dhcp.bootsrvuseopt.set="1"></device.prov.dhcp.device.dhcp.bootsrvuseopt.set="1"><br/><device.prov.dhcp.device.dhcp.bootsrvuseopt.set="1"></device.prov.dhcp.device.dhcp.bootsrvuseopt.set="1"><br/><device.prov.dhcp.device.dhcp.device.dhcp.bootsrvuse< td=""><td></td><td></td><td>-</td><td>•</td><td>ng.cfg</td><td></td><td></td></device.prov.dhcp.device.dhcp.device.dhcp.bootsrvuse<></phonel> |                                                                                                    |                                                                                                    | -                                                                                                    | •                                                                                                    | ng.cfg                                                                                                    |              |                  |
| File Category: Static ® Dynamic Per-Type Dynamic Per-Device<br>File Customization: Disbliow<br>The Customization: Disbliow<br>The Customization: Disbliow<br>The Custom Section Section Sectio                                                                                                    | Rep                                                                                                    | ository File: Downlos                                                                                                    | ad                                                                                                    |                                                                                                    |                                                                                                    |              |                  |
| File Customization: Disallow  Enable caching  sign File  Manual Custom Upload File:  Browse  Currently using configuration file:/var/broadworks/lpDeviceConfig/type/DeviceManagementDefaults/provisioning.cfg.ter  (?xml version="1.0" encoding="UTF-8" standalone="yes"?> (! Example Per-phone Configuration File> (! \$RCFile: phoneBNDEVICEDL.cfg, v \$ sRevision: 1.93 \$> (phone1>                                                                                                    | Te                                                                                                    | mplate File: <u>Downlos</u>                                                                                                    | ad                                                                                                    |                                                                                                    |                                                                                                    |              |                  |
| Sign File  Manuel Custom Upload File:  Browse  Currently using configuration file //war/broadworks/hpDeviceConfig/type/DeviceManagementDefaults/provisioning.ofg.ter  Currently using configuration file //war/broadworks/hpDeviceConfig/type/DeviceManagementDefaults/provisioning.ofg.ter  Currently using configuration file //war/broadworks/hpDeviceConfig/type/DeviceManagementDefaults/provisioning.ofg.ter  Currently using configuration file //war/broadworks/hpDeviceConfig/type/DeviceManagementDefaults/provisioning.ofg.ter  Currently using configuration file //war/broadworks/hpDeviceConfig/type/DeviceManagementDefaults/provisioning.ofg.ter  Currently using configuration file //war/broadworks/hpDeviceConfig/type/DeviceManagementDefaults/provisioning.ofg.ter  Currently using configuration file //war/broadworks/hpDeviceConfig/type/DeviceManagementDefaults/provisioning.ofg.ter  Currently using configuration file //war/broadworks/hpDeviceConfig/type/DeviceManagementDefaults/provisioning.ofg.ter  Currently using configuration file //war/broadworks/hpDeviceConfig/type/DeviceManagementDefaults/provisioning.ofg.ter  Currently using configuration file //war/broadworks/hpDeviceConfig/type/DeviceManagementDefaults/provisioning.ofg.ter  Currently using configuration file //war/broadworks/hpDeviceConfig/type/DeviceManagementDefaults/provisioning.ofg.ter  Currently using configuration file //war/broadworks/hpDeviceConfig/type/DeviceManagementDefaults/provisioning.ofg.ter  Currently using configuration file //war/broadworks/hpDeviceConfig/type/DeviceManagementDefaults/provisioning.ofg.ter  Currently using configuration file //war/broadworks/hpDeviceConfig/type/DeviceManagementDefaults/provisioning.ofg.ter  Currently using configuration file //war/broadworks/hpDeviceConfig/type/type/type/type/type/type/type/type                                                                                                    | Fil                                                                                                    | e Category: 🔵 Stati                                                                                                    | ic 🖲 Dynamic I                                                                                            | Per-Type 🔵 Dynamic Per-Devic                                                                                                    | e .                                                                                                    |              |                  |
| sign File<br>Manual<br>Custom<br>Upload File:<br>Currently using configuration file //war/broadworks/lpDeviceConfig/type/DeviceManagementDefaults/provisioning.cfg.ter<br>xml version="1.0" encoding="UTF-8" standlone="yes"?<br>Example Per-phone Configuration File<br>File Per-phone Configuration File<br>Stafile: phoneBWDEVICEID.cfg, v \$ sRevision: 1.93 \$<br><phonel><br/><device.prov.dhcp device.dhcp.bootsrvuseopt="Static"></device.prov.dhcp><br/><device.prov.dhcp device.dhcp.bootsrvuseopt.set="1"></device.prov.dhcp><br/><!-- The HTTP URLs below need to be replaced with the URLs for<br-->your system&gt;<br/>e Authentication<br/>thentication Mode: MAC-Based User Name and Password<br/>XC Address In: @ HTTP Request URI</phonel>                                                                                                    | File Cu                                                                                                    | stomization: Disallo                                                                                                    | w                                                                                                    | ✓                                                                                                    |                                                                                                    |              |                  |
| Manual            O Custom          Upload File:            Currently using configuration file: /var/broadworks/lpDeviceConfig/type/DeviceManagementDefaults/provisioning.cfg.ter            Crypt version="1.0" encoding="UTF-8" standalone="yes"?> <td></td> <td>Z Enable (</td> <td>caching</td> <td></td> <td></td> <td></td> <td></td>                                                                                                    |                                                                                                    | Z Enable (                                                                                                    | caching                                                                                                   |                                                                                                    |                                                                                                    |              |                  |
| Manual            O Custom          Upload File:            Currently using configuration file: /var/broadworks/lpDeviceConfig/type/DeviceManagementDefaults/provisioning.cfg.ter            Crypt version="1.0" encoding="UTF-8" standalone="yes"?> <td>rian File</td> <td></td> <td></td> <td></td> <td></td> <td></td> <td></td>                                                                                                    | rian File                                                                                                    |                                                                                                    |                                                                                                    |                                                                                                    |                                                                                                    |              |                  |
| Custon     Upload File:     Browse  Currently using configuration file:/var/broadworks/lpDeviceConfig/type/DeviceManagementDefaults/provisioning.cfg.ter     (?xml version="1.0" encoding="UTF 0" standalone="yes"?> Example Per-phone Configuration File \$RCSTle: phoneBNDEVICED.cfg, v \$ sRevision: 1.93 \$ <phonel <ul=""> <li><device.set="1"></device.set="1"></li> <li><device.set="1"></device.set="1"></li> <li><device.prov.dhcp device.dhcp.bootsrvuseopt="Static"></device.prov.dhcp> <device.prov.dhcp device.dhcp.bootsrvuseopt.set="1"></device.prov.dhcp> <li><li><li><li><li><li><li><li><li><li></li></li></li></li></li></li></li></li></li></li></li></phonel>                                                                                                    | -                                                                                                    |                                                                                                    |                                                                                                    |                                                                                                    |                                                                                                    |              |                  |
| Uplead File: Browse  Currently using configuration file:/War/broadworks/hpDeviceConfig/type/DeviceManagementDefaults/provisioning.ofg.ter  (?xml version="1.0" encoding="UIF-8" standalone="yes"?> Example Per-phone Configuration File Stafile: phoneBNDEVICEID.ofg, v \$ \$Revision: 1.93 \$ <phonel> <device.device.set="1"> <device.device.set="1"> <device.device.set="1"> <device.prov.dhcp device.dhcp.bootsrvuseopt="Static"></device.prov.dhcp> <device.prov.dhcp device.dhcp.bootsrvuseopt.set="1"></device.prov.dhcp> <device.prov.dhcp device.dhcp.bootsrvuseopt.set="1"></device.prov.dhcp> <device.prov.dhcp device.dhcp.bootsrvuseopt.set="1"></device.prov.dhcp> <device.prov.dhcp device.dhcp.bootsrvuseopt.set="1"></device.prov.dhcp> <device.prov.dhcp device.dhcp.bootsrvuseopt.set="1"></device.prov.dhcp> <device.prov.dhcp device.dhcp.bootsrvuseopt.set="1"></device.prov.dhcp> <device.prov.dhcp device.dhcp.bootsrvuseopt.set="1"></device.prov.dhcp> <device.prov.dhcp device.dhcp.bootsrvuseopt.set="1"></device.prov.dhcp> <device.prov.dhcp device.dhcp.bootsrvuseopt.set="1"></device.prov.dhcp> </device.device.set="1"> </device.device.set="1"> </device.device.set="1"> <td>-</td><td></td><td></td><td></td><td></td><td></td><td></td></phonel>                                                                                                    | -                                                                                                    |                                                                                                    |                                                                                                    |                                                                                                    |                                                                                                    |              |                  |
| Curently using configuration file:/var/broadworks/lpDeviceConfig/type/DeviceManagementDefaults/provisioning.cfg.ter<br>[??xml version="1.0" encoding="UTF-9" standalone="yes"?><br>Example Per-phone Configuration File<br>\$RC5file: phoneBWDEVICEID.cfg,v \$ \$Revision: 1.93 \$<br><br><                                                                                                    |                                                                                                    |                                                                                                    |                                                                                                    |                                                                                                    |                                                                                                    |              |                  |
| <pre></pre> <pre></pre>                                                                                                    |                                                                                                    | Upload File:                                                                                                    |                                                                                                    |                                                                                                    | Browse                                                                                                    | ]            |                  |
| <pre></pre>                                                                                                    | Currently using                                                                                                    |                                                                                                    | r/broadworks/                                                                                             | IpDeviceConfig/type/DeviceM                                                                                                    |                                                                                                    | aults/provi  | sioning.cfg.tem  |
| <pre><pre><pre><pre><pre><pre><pre><pre></pre></pre></pre></pre></pre></pre></pre></pre>                                                                                                    | xml vers:</td <td>configuration file:/va<br/>ion="1.0" enco</td> <td>ding="UTF-</td> <td>8" standalone="yes"?&gt;</td> <td>anagementDel</td> <td>iaults/provi</td> <td>sioning.cfg.tem</td>                                                                                                    | configuration file:/va<br>ion="1.0" enco                                                                                                    | ding="UTF-                                                                                                | 8" standalone="yes"?>                                                                                                    | anagementDel                                                                                                    | iaults/provi | sioning.cfg.tem  |
| <pre><device.prov.dhcp device.dhcp.bootsrvuseopt="Static"></device.prov.dhcp> <device.prov.dhcp device.dhcp.bootsrvuseopt.set="1"></device.prov.dhcp> <!-- The HTTP URLs below need to be replaced with the URLs for your system--> #Authentication thentication Mode:</pre>                                                                                                    | xml vers:<br Examp:</td <td>configuration file: /va<br/>ion="1.0" enco<br/>le Per-phone C</td> <td>ding="UTF-<br/>Configurati</td> <td>8" standalone="yes"?&gt;<br/>on File&gt;</td> <td>anagementDel</td> <td>faults/provi</td> <td>sioning.cfg.tem</td>                                                                                                    | configuration file: /va<br>ion="1.0" enco<br>le Per-phone C                                                                                                    | ding="UTF-<br>Configurati                                                                                 | 8" standalone="yes"?><br>on File>                                                                                                    | anagementDel                                                                                                    | faults/provi | sioning.cfg.tem  |
| <device.prov.dhcp device.dhcp.bootsrvuseopt.set="1"></device.prov.dhcp> The HTTP URLs below need to be replaced with the URLs for your system a Authentication thentication MAC-Based [] User Name and Password AC Address In: () HTTP Request URI                                                                                                    | xml vers:<br Examp<br \$RCSf:</td <td>configuration file: /va<br/>ion="1.0" enco<br/>le Per-phone C</td> <td>ding="UTF-<br/>Configurati</td> <td>8" standalone="yes"?&gt;<br/>on File&gt;</td> <td>anagementDel</td> <td>iaults/provi</td> <td>sioning.cfg.tem</td>                                                                                                    | configuration file: /va<br>ion="1.0" enco<br>le Per-phone C                                                                                                    | ding="UTF-<br>Configurati                                                                                 | 8" standalone="yes"?><br>on File>                                                                                                    | anagementDel                                                                                                    | iaults/provi | sioning.cfg.tem  |
| The HTTP URLs below need to be replaced with the URLs for vour system e Authentication thentication Mode:MAC-BasedUser Name and Password AC Address In: •• HTTP Request URI                                                                                                    | <pre><?xml vers:<br><!-- Examp:<br--><!-- \$RCSf:<br--><phone1><br/><device< pre=""></device<></phone1></pre>                                                                                                    | configuration file:/wa<br>ion="1.0" enco<br>le Per-phone C<br>ile: phoneBWDE<br>device.set="1                                                                         | oding="UTF-<br>Configurati<br>CVICEID.cfg<br>.">                                                          | 8" standalone="yes"?<br>on File><br>g,v \$ \$Revision: 1.93                                                                                                    | lanagementDet<br>≻<br>3 \$>                                                                                                    | iaults/provi | sioning.cfg.tem  |
| your system> e Authentication thentication AC Address In:  HTTP Request URI                                                                                                    | <pre><?xml vers:<br><!-- Examp:<br--><!-- \$RCSf:<br--><phonel><br/><device<br><dev.< pre=""></dev.<></device<br></phonel></pre>                                                                                                    | configuration file:/va<br>ion="1.0" enco<br>le Per-phone C<br>ile: phoneBWDE<br>device.set="1<br>ice.prov.dhcp                                                        | oding="UTF-<br>Configurati<br>CVICEID.cfg<br>."><br>device.dhc                                            | <pre>8" standalone="yes"??<br/>on File&gt;<br/>g,v \$ \$Revision: 1.90<br/>cp.bootSrvUseOpt="Stat</pre>                                                                                     | anagementDet                                                                                                    | iaults/provi | sioning.cfg.tem  |
| Le Authentication                                                                                                    | <pre><?xml vers:<br><!-- Examp:<br--><!-- \$RCSf:<br--><phonel><br/><device<br><dev.< pre=""></dev.<></device<br></phonel></pre>                                                                                                    | configuration file:/va<br>ion="1.0" enco<br>le Per-phone C<br>ile: phoneBWDE<br>device.set="1<br>ice.prov.dhcp                                                        | oding="UTF-<br>Configurati<br>CVICEID.cfg<br>."><br>device.dhc                                            | <pre>8" standalone="yes"??<br/>on File&gt;<br/>g,v \$ \$Revision: 1.90<br/>cp.bootSrvUseOpt="Stat</pre>                                                                                     | anagementDet                                                                                                    | iaults/provi | sioning.cfg.tem  |
| thentication Mode: MAC-Based User Name and Password                                                                                                    | <pre><?xml vers:<br><!-- Examp;<br--><!-- \$RCSf:<br--><phonel></phonel></pre>                                                                                                    | configuration file:/wa<br>ion="1.0" entropy<br>ile Per-phone C<br>ile: phoneBWDE<br>device.set="1<br>ice.prov.dhcp<br>ice.prov.dhcp<br>The HTTP URLs                  | dding="UTF-<br>Configurati<br>VICEID.cfg<br>."><br>device.dhc<br>device.dhc                               | <pre>%" standalone="yes"?&gt; on File&gt; f,v \$ \$Revision: 1.93 p.bootSrvUseOpt="Stat p.bootSrvUseOpt.set="</pre>                                                                         | <pre>/anagementDel &gt; 3 \$&gt; &gt; &gt; &gt; &gt; &gt; &gt; &gt; &gt; &gt; &gt; &gt; &gt; &gt; &gt; &gt; &gt; &gt; &gt;</pre> | ^            | sioning.cfg.tem  |
| thentication Mode: MAC-Based User Name and Password                                                                                                    | <pre><?xml vers:<br><!-- Examp;<br--><!-- \$RCSf:<br--><phonel></phonel></pre>                                                                                                    | configuration file:/wa<br>ion="1.0" entropy<br>ile Per-phone C<br>ile: phoneBWDE<br>device.set="1<br>ice.prov.dhcp<br>ice.prov.dhcp<br>The HTTP URLs                  | dding="UTF-<br>Configurati<br>VICEID.cfg<br>."><br>device.dhc<br>device.dhc                               | <pre>%" standalone="yes"?&gt; on File&gt; f,v \$ \$Revision: 1.93 p.bootSrvUseOpt="Stat p.bootSrvUseOpt.set="</pre>                                                                         | <pre>/anagementDel &gt; 3 \$&gt; &gt; &gt; &gt; &gt; &gt; &gt; &gt; &gt; &gt; &gt; &gt; &gt; &gt; &gt; &gt; &gt; &gt; &gt;</pre> | ^            | sioning.cfg.tem  |
| AC Address In:   HTTP Request URI                                                                                                    | <pre><?xml vers:<br><!-- Examp;<br--><!-- \$RCSf:<br--><phonel></phonel></pre>                                                                                                    | configuration file:/wa<br>ion="1.0" entropy<br>ile Per-phone C<br>ile: phoneBWDE<br>device.set="1<br>ice.prov.dhcp<br>ice.prov.dhcp<br>The HTTP URLs                  | dding="UTF-<br>Configurati<br>VICEID.cfg<br>."><br>device.dhc<br>device.dhc                               | <pre>%" standalone="yes"?&gt; on File&gt; f,v \$ \$Revision: 1.93 p.bootSrvUseOpt="Stat p.bootSrvUseOpt.set="</pre>                                                                         | <pre>/anagementDel &gt; 3 \$&gt; &gt; &gt; &gt; &gt; &gt; &gt; &gt; &gt; &gt; &gt; &gt; &gt; &gt; &gt; &gt; &gt; &gt; &gt;</pre> | ^            | sioning.cfg.temp |
|                                                                                                    | <pre><?xml vers:<br><!-- Examp;<br--><!-- \$RCSf:<br--><phonel></phonel></pre>                                                                                                    | configuration file:/wa<br>ion="1.0" entropy<br>ile Per-phone C<br>ile: phoneBWDE<br>device.set="1<br>ice.prov.dhcp<br>ice.prov.dhcp<br>The HTTP URLs                  | dding="UTF-<br>Configurati<br>VICEID.cfg<br>."><br>device.dhc<br>device.dhc                               | <pre>%" standalone="yes"?&gt; on File&gt; f,v \$ \$Revision: 1.93 p.bootSrvUseOpt="Stat p.bootSrvUseOpt.set="</pre>                                                                         | <pre>/anagementDel &gt; 3 \$&gt; &gt; &gt; &gt; &gt; &gt; &gt; &gt; &gt; &gt; &gt; &gt; &gt; &gt; &gt; &gt; &gt; &gt; &gt;</pre> | ^            | sioning.cfg.tem  |
| O HTTP Header with Following Format:                                                                                                    | <pre><?xml vers:<br><!-- Examp:<br--><!-- \$RCSf:<br--><phonel></phonel></pre>                                                                                                    | configuration file:/wa<br>iconfiguration file:/wa<br>cole Per-phone C<br>lle: phoneBWDE<br>device.set="1<br>ice.prov.dhcp<br>The HTTP URLs<br>n>                      | ding="UTF-<br>Configurati<br>VUCEID.cfg<br>"><br>device.dhc<br>device.dhc<br>s below nee                  | <pre>%" standalone="yes"?&gt;<br/>.on File&gt;<br/>.on File -&gt;&gt;<br/>.y. v \$ \$Revision: 1.93<br/>p.bootSrvUseOpt="Stat<br/>:p.bootSrvUseOpt.set="<br/>ed to be replaced with</pre>   | <pre>/anagementDel &gt; 3 \$&gt; &gt; &gt; &gt; &gt; &gt; &gt; &gt; &gt; &gt; &gt; &gt; &gt; &gt; &gt; &gt; &gt; &gt; &gt;</pre> | ^            | sioning.cfg.tem; |
|                                                                                                    | <pre><?xml vers:<br><!-- Examp:<br--><phonel><br/><device<br><device<br>version<br/>your system</device<br></device<br></phonel></pre>                                                                                                    | configuration file /Wa<br>ion="1.0" enco<br>Le Per-phone C<br>ile: phoneBWDE<br>device.set="1<br>device.set="1<br>ce.prov.dhcp<br>The HITP URLs<br>n>                 | ding="UTF-<br>Configurati<br>VUCEID.cfg<br>"><br>device.dhc<br>device.dhc<br>s below nee                  | <pre>%" standalone="yes"?&gt;<br/>.on File&gt;<br/>.on File -&gt;&gt;<br/>.y. v \$ \$Revision: 1.93<br/>p.bootSrvUseOpt="Stat<br/>:p.bootSrvUseOpt.set="<br/>ed to be replaced with</pre>   | <pre>/anagementDel &gt; 3 \$&gt; &gt; &gt; &gt; &gt; &gt; &gt; &gt; &gt; &gt; &gt; &gt; &gt; &gt; &gt; &gt; &gt; &gt; &gt;</pre> | ^            | sioning.cfg.temp |
|                                                                                                    | <pre><?xml vers;<br><!-- Examp:<br--><!-- SRCSf:<br--><phone1><br/><device<br><device<br><dev< td=""><td>configuration file /Wa<br/>ion="1.0" enco<br/>Le Per-phone C<br/>ile: phoneBWDE<br/>device.set="1<br/>ice.prov.dhcp<br/>The HTTP URLs<br/>n&gt;<br/>MAC-Based<br/>HTTP Request UR</td><td>ding="UTF-<br/>configurati<br/>VICEID.cfg<br/>"&gt;<br/>device.dhc<br/>device.dhc<br/>below nee<br/>]<br/>UserName s</td><td><pre>%" standalone="yes"?&gt;<br/>.on File&gt;<br/>, v \$ \$Revision: 1.33<br/>pp.bootSrvUseOpt="Stat<br/>pp.bootSrvUseOpt.set="<br/>ed to be replaced with<br/>and Password<br/>mat:</pre></td><td><pre>/anagementDel &gt; 3 \$&gt; &gt; &gt; &gt; &gt; &gt; &gt; &gt; &gt; &gt; &gt; &gt; &gt; &gt; &gt; &gt; &gt; &gt; &gt;</pre></td><td>^</td><td>sioning.cfg.tem</td></dev<></device<br></device<br></phone1></pre> | configuration file /Wa<br>ion="1.0" enco<br>Le Per-phone C<br>ile: phoneBWDE<br>device.set="1<br>ice.prov.dhcp<br>The HTTP URLs<br>n><br>MAC-Based<br>HTTP Request UR | ding="UTF-<br>configurati<br>VICEID.cfg<br>"><br>device.dhc<br>device.dhc<br>below nee<br>]<br>UserName s | <pre>%" standalone="yes"?&gt;<br/>.on File&gt;<br/>, v \$ \$Revision: 1.33<br/>pp.bootSrvUseOpt="Stat<br/>pp.bootSrvUseOpt.set="<br/>ed to be replaced with<br/>and Password<br/>mat:</pre> | <pre>/anagementDel &gt; 3 \$&gt; &gt; &gt; &gt; &gt; &gt; &gt; &gt; &gt; &gt; &gt; &gt; &gt; &gt; &gt; &gt; &gt; &gt; &gt;</pre> | ^            | sioning.cfg.tem  |

Figure 36 provisioning.cfg File

#### 5.2.8.2.2.2.4 sip.ld

The *sip.ld* is the combined firmware file for the Polycom VVX Phones. In scenarios after factory default or file system format, the VVX phones may need to load this firmware file through no touch provisioning. This file is not included in the CPE kit and should be obtained from Polycom.

Add a BroadWorks static profile type file to the DeviceManagementDefaults device profile for the *sip.ld* file using the settings described in the following table.

Parameters not identified in the following table can usually be left with their default values.

| Parameter                    | Value    | Description                                                             |
|------------------------------|----------|-------------------------------------------------------------------------|
| Device Access File<br>Format | sip.ld   | This is the file name, which the phone uses to request the file.        |
| Repository File Format       | sip.ld   | This is the file name, (as stored in the Device Management repository). |
| File Category                | Static   | This file is a static file. There are no dynamic tags in the file.      |
| File Customization           | Disallow | This identifies who can customize this file template.                   |
| Enable Caching               | Selected | Caching is recommended for this file.                                   |
| Assign File                  | Custom   |                                                                         |

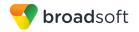

| Parameter           | Value | Description                                                                          |
|---------------------|-------|--------------------------------------------------------------------------------------|
| Authentication Mode | None  | The static files are not<br>authenticated so do not select<br>either of the options. |

Example *sip.ld* file settings:

| -                   | Device P                            | -                                                                | -                                    | -                                                                                      |
|---------------------|-------------------------------------|------------------------------------------------------------------|--------------------------------------|----------------------------------------------------------------------------------------|
| ОК                  | Apply                               | Delete                                                           | Cancel                               |                                                                                        |
|                     | Repository<br>Template<br>File Cate | rmat:sip-%BWT<br>File: <u>http://xsp1.</u><br>/ File:<br>• File: | iop1.broadwor<br>Dynamic Pe<br>rator | .ld<br><u>rks.net:80/dms/def/sip.ld</u><br>r-Type <sup>O</sup> Dynamic Per-Device<br>▼ |
| Assign Fi           |                                     |                                                                  |                                      |                                                                                        |
|                     | anual<br>ustom<br>Upload File:      | Choose File s                                                    | ip.ld                                |                                                                                        |
|                     |                                     |                                                                  |                                      | L.                                                                                     |
| File Auth           |                                     |                                                                  |                                      |                                                                                        |
| MAC Add<br>Device A |                                     | HTTP Reques<br>HTTP Header<br>Client Certifica                   | t URI<br>te<br>Basic O Digest        |                                                                                        |
| ОК                  | Apply                               | Delete                                                           | Cancel                               |                                                                                        |

Figure 37 sip.ld File

#### 5.2.8.3 No Touch Provisioning via Polycom Zero Touch Provisioning

Polycom Zero Touch Provisioning (ZTP) is a service that is hosted by Polycom. At boot time, the Polycom phone automatically queries the Polycom ZTP server for provisioning data. For phones served by BroadWorks, the server is configured to provide the Device Management URL required for the phone to fully provision. For more information about this service, contact Polycom.

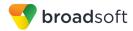

## 5.3 Upgrade from Previous CPE Kits

Previous configuration sections are primarily structured to import or manually configure a Polycom device profile types for the first time. Many of the steps are not necessary when upgrading to a new firmware release or CPE kit version.

#### 5.3.1 General Recommendations for Upgrades

Upgrades can be resource intensive if not managed properly. Recommendations for a managed upgrade include:

- Perform the upgrade during a maintenance window.
- Keep the previous firmware on the system in case a downgrade is required. Older versions can be deleted.
- Perform the upgrade by group rather than system-wide. To do so:
  - 1) Upload the firmware at the system level.
  - 2) Select the group to upgrade.
  - 3) Select Utilities  $\rightarrow$  Device Configuration.
  - 4) Search for and select the Polycom model to upgrade.
  - 5) Select *Files*. Upload the new or updated configuration files at the group level. (To identify new or modified configuration files, see the relevant upgrade section.)
  - 6) Select *Files*  $\rightarrow$  *Custom Tags*.
  - 7) Add the *APP\_VERSION* tag and set it to the new firmware version (for example, "4.1.3"). This overrides the *APP\_VERSION* tag at the group level.
  - 8) On the *Files* page, select *Rebuild the files*. This rebuilds all the configuration files associated with the selected Polycom device profile type in this group.
  - 9) On the *Files* page, select *Reset the phones*. This causes the phones to restart and pick up the new firmware and configuration files.
  - 10) Repeat steps 2 through 9 for each Polycom model in the group to upgrade.
- After all groups have been upgraded, complete the following steps to update the system device profile types and reset the group device profile types to defaults.
  - Browse to System → Resources → Device Management Tag Sets. Search for and select Polycom-Tags. Set the APP\_VERSION tag to the new firmware version. If there are any new devices, add the new device APP\_VERSION tag.
  - 2) Browse to System → Resources → Identity/Device Profile Types. Search for and select the Polycom model device type. Upload the new or updated configuration files at the group level. (To identify new or modified configuration files, see the relevant upgrade section.) Repeat for each Polycom model.
  - 3) (Optional) For each group, go to Utilities → Device Configuration. Search for and select the upgraded Polycom model. Select Files → Custom Tags and remove the custom APP\_VERSION tag. In general, it is acceptable to leave this tag in place; however, it overrides the system tag setting, so if this is not desired, remove it. Repeat for each Polycom model.
  - For each group, go to Utilities → Device Configuration. Search for and select the upgraded Polycom model. Select Files and set each updated file back to "Default". Repeat for each Polycom model.

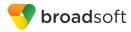

#### 5.3.2 Upgrade from 4.0.x to 4.1.2 Maintenance Release (For VVX500 and VVX600 Only)

The following steps are used to upgrade the Polycom Device from 4.0.x to 4.1.2:

- 1) Get the 4.1.2 firmware package from Polycom.
- Upload the new Polycom application firmware version 4.1.2 for each Polycom VVX500 and VVX600 phone model only as described in section 5.2.2.2.3.1 *Application Firmware.*
- 3) Update the *bwmacaddress.cfg* file as described in section 5.2.2.2.2.1 *BWMACADDRESS.cfg*.

The remaining steps are done during a maintenance window.

 Perform the upgrade by group, following the steps in section 5.3.1 General Recommendations for Upgrades. Alternatively, omit the group steps and perform the upgrade at the system level.

# 5.3.3 Upgrade from 4.1.2 or 4.1.3 to 4.1.3 Maintenance Release (For VVX500 and VVX600 Only)

The following steps are used to upgrade the Polycom device from 4.1.2 to 4.1.3:

- 1) Get latest 4.1.3 firmware package from Polycom.
- Upload the new Polycom application firmware version 4.1.3 for each Polycom VVX500 and VVX600 phone model only as described in section 5.2.2.2.3.1 *Application Firmware.*

Update the *bwmacaddress.cfg file* as described in section 5.2.2.2.2.1 *BWMACADDRESS.cfg*.

- 3) Update the phoneBWMACADDRESS.cfg file
- 4) Add additional system and custom tags as described in section 5.2.1 Configure BroadWorks Tags.

The remaining steps are done during a maintenance window.

5) Perform the upgrade by group, following the steps in section *5.3.1 General Recommendations for Upgrades.* Alternatively, omit the group steps and perform the upgrade at the system level.

# 5.3.4 Upgrade from 4.1.2 to 4.1.4 Maintenance Release (For VVX300/310 and VVX400/410 Only)

The following steps are used to upgrade the Polycom device from 4.1.2 to 4.1.4:

- 1) Add the *APP\_VERSION\_VVX-300-400* tag with the value "4.1.4" to the *Polycom-Tags* tag set.
- 2) Get the 4.1.4 firmware package from Polycom.
- Import VVX300 and VVX400 DTAF files from the CPE kit for VVX300/310 and VVX400/410 phones respectively.
- Upload the new Polycom application firmware version 4.1.4 for each Polycom VVX300/310 and VVX400/410 phone model only as described in section 5.2.2.2.3.1 Application Firmware.
- 5) Update the *bwmacaddress.cfg* file as described in section 5.2.2.2.2.2.2 *BWMACADDRESS.cfg*.

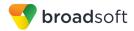

The remaining steps are done during a maintenance window.

6) Perform the upgrade by group, following the steps as described in section 5.3.1 *General Recommendations for Upgrades.* Alternatively, omit the group steps and perform the upgrade at the system level.

#### 5.3.5 Upgrade from 4.1.3 or 4.1.4 to 5.0.0 Release

The following steps are used to upgrade the Polycom device from 4.1.3 or 4.1.4 to 5.0.0:

- 1) Set the APP\_VERSION\_VVX-300-400 and APP\_VERSION\_VVX-500-600 tags to "5.0.0" in the Polycom-Tags tag set.
- 2) Get the 5.0.0 firmware package from Polycom.
- Upload the new Polycom application firmware version 5.0.0 for each Polycom VVX300/310/400/410/500/600 phone model only as described in section 5.2.2.2.3.1 Application Firmware.
- Perform the upgrade by group, following the steps in section 5.3.1 General Recommendations for Upgrades. Alternatively, omit the group steps and perform the upgrade at the system level.

#### 5.3.6 Upgrade from 5.0.0 to 5.0.1 Release

The following steps are used to upgrade the Polycom device from 5.0.0 to 5.0.1:

- 1) Set the APP\_VERSION\_VVX-300-400 and APP\_VERSION\_VVX-500-600 tags to "5.0.1" in the Polycom-Tags tag set.
- 2) Get the 5.0.1 firmware package from Polycom.
- Upload the new Polycom application firmware version 5.0.1 for each Polycom VVX300/310/400/410/500/600 phone model only as described in section 5.2.2.2.3.1 Application Firmware.
- Perform the upgrade by group, following the steps in section 5.3.1 General Recommendations for Upgrades. Alternatively, omit the group steps and perform the upgrade at the system level.
- 5) Review and add the custom tags in section *5.2.1.2 Create Device Type Specific Tags* to enable addition features such as BroadWorks Directory and Presence.
- 6) Review and enable extended file capture capability for specific log files in section 5.2.2.2.2.5 BWMACCADDRESS-app.log, BWMACADDRESS-boot.log with Extended File Capture.

#### 5.3.7 Upgrade from 5.0.1 to 5.1.1 Release

The following steps are used to upgrade the Polycom device from 5.0.1 to 5.1.1:

- 1) Set the APP\_VERSION\_VVX-300-400 and APP\_VERSION\_VVX-500-600 tags to "5.1.1" in the Polycom-Tags tag set.
- 2) Get the 5.1.1 firmware package from Polycom.
- Upload the new Polycom application firmware version 5.1.1 for each Polycom VVX300/310/400/410/500/600 phone model only as described in section 5.2.2.2.3.1 Application Firmware.
- 4) Upload the new phone<MAC address>.cfg for each Polycom VVX300/310/400/410/500/600 phone model.

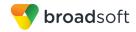

- 5) Perform the upgrade by group, following the steps in section 5.3.1 General *Recommendations for Upgrades.* Alternatively, omit the group steps and perform the upgrade at the system level.
- 6) Review and add the custom tags in section *5.2.1.2 Create Device Type Specific Tags* to enable addition features such as BroadWorks Directory and Presence.

#### 5.3.8 Upgrade from 5.1.1 or later to 5.4.1 Release

The following steps are used to upgrade the Polycom device from 5.1.1 or later releases to 5.4.0:

- Import or create the new device profile type DTAF from the CPE kit for Real Presence Trio 8800.
- If applicable, update the default device profile type to provide ZTP support for the additional models added in 5.4.1: Real Presence Trio 8800, VVX 301/311/401/411/501/601.
- 3) Add APP\_VERSION\_TRIO8800 tag with value of "5.4.0" to the Polycom-Tags tag set.
- Add/Set APP\_VERSION\_VVX-101-201 tag with value of "5.4.1" to the Polycom-Tags tag set.
- 5) Add/Set APP\_VERSION\_VVX-301-401 and APP\_VERSION\_VVX-501-601 tags with value of "5.4.1" to the Polycom-Tags tag set.
- 6) Set the APP\_VERSION\_VVX-300-400 and APP\_VERSION\_VVX-500-600 tags to "5.4.1" in the Polycom-Tags tag set.
- 7) If VVX phone configuration through HTTP is required, set the *HTTPS\_CFG\_REQ* tag to "0" in the *Polycom-Tags* tag set.
- 8) Make sure SIP authentication is enabled on users that require Xtended Services Interface access. Alternatively, alter the phone%BWMACADDRESS%.cfg.xml template file to use BroadWorks Web Portal credentials. Parameters involves are described in section 4.5.1 Xsi Authentication Method.
- 9) Get the 5.4.1 firmware package from Polycom.
- 10) Upload the new Polycom application firmware version 5.4.1 for each Polycom VVX300/301/310/311/400/401/410/411/500/501/600/601 phone model only as described in section *5.2.2.2.3.1 Application Firmware*.
- 11) Update the 00000000000.cfg template file to support the Real Presence Trio 8800.
- 12) Upload the new phone <MAC address>.cfg for each Polycom VVX300/400/500/600 phone model series device profile types.
- 13) Upload the new sys.cfg for each Polycom VVX phone models device profile types.
- 14) Perform the upgrade by group, following the steps in section 5.3.1 General Recommendations for Upgrades. Alternatively, omit the group steps and perform the upgrade at the system level.
- 15) Review and add the custom tags in section 5.2.1.2 Create Device Type Specific Tags to enable addition features such as BroadWorks Directory and Presence.

#### 5.3.9 Upgrade from 5.4.1 to 5.4.3 Release

1) Add FEATURE\_DECT tag with value of "0" to the Polycom-Tags tag set.

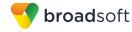

- 2) On VVX300 device profile type, update the *%BWMACADDRESS%.cfg* template file to support the dect.cfg.
- 3) On VVX300 device profile type, add the *dect.cfg* template file according to example provided in section 5.2.2.2.2.3 *dect.cfg*.
- 4) Repeat steps 2 and 3 on VVX 300/301/311/400/401/411/500/501/600/601 models.

#### 5.3.10 Upgrade from 5.4.3 to 5.5.0 Release

- 1) Update the phone%BWMACADDRESS%.cfg template file for all VVX device profile types to support new features.
- 2) Update the APP\_VERSION tags for VVX devices to "5.5.0"
- 3) Review and add the custom tags in section *5.2.1.2 Create Device Type Specific Tags* to enable addition features such as Executive and Call Decline Policy services.

Repeat steps 1 and 2 on all VVX models.

#### 5.3.11 Upgrade from 5.5.x to 5.6.0 Release

- Update the sys.cfg and phone%BWMACADDRESS%.cfg template files for all VVX device profile types to support new features.
- 2) Update the APP\_VERSION tags for VVX devices to "5.6.0"
- Optional: Review/implement section 5.2.7 File Authentication using MAC Address from Client Certificate for new device management file authentication mode introduced.
- 4) Review and add the custom tags in section *5.2.1.2 Create Device Type Specific Tags* to enable addition features such as Executive and Call Decline Policy services.

Repeat steps 1, 2 and 3 on all VVX models.

## Appendix A: Sample Polycom<sup>®</sup> Phone Configuration Files

**NOTE**: The following samples are examples only and they should only be used as a reference. DO NOT CUT AND PASTE THESE EXAMPLES TO GENERATE YOUR CONFIGURATION FILES. The Polycom configuration files change between releases so be sure to use the configuration files from Polycom for the specific release to generate your configuration files.

#### Phone-specific Master Configuration File: <mac-address>.cfg

**NOTE**: This is an example file and it should only be used for reference. This file is distributed by Polycom as *0000000000.cfg*. It must be renamed to *<mac-address>.cfg* using the MAC address for the specific phone.

```
<?xml version="1.0" encoding="utf-8" standalone="yes"?>
<!-- Default Master SIP Configuration File-->
<!-- For information on configuring Polycom VoIP phones please refer to
the -->
<!-- Configuration File Management white paper available from: -->
<!--
http://www.polycom.com/common/documents/whitepapers/configuration file ma
nagement_on_soundpoint_ip_phones.pdf -->
<!-- $RCSfile: 0000000000.cfg,v $ $Revision: 1.23.8.3 $ -->
<APPLICATION APP FILE PATH="%APP VERSION%.sip.ld"
CONFIG FILES="phone [PHONE MAC ADDRESS].cfg, sys.cfg" SERVICE FILES=""
MISC FILES="" LOG FILE DIRECTORY="" OVERRIDES DIRECTORY=""
CONTACTS DIRECTORY="" LICENSE DIRECTORY="" USER PROFILES DIRECTORY=""
CALL LISTS DIRECTORY="" COREFILE DIRECTORY="">
   <APPLICATION VVX101 APP FILE PATH VVX101="%APP VERSION VVX-101-</pre>
201%.sip.ld" CONFIG_FILES_VVX101="phone[PHONE_MAC_ADDRESS].cfg,sys.cfg"/>
   <APPLICATION_VVX201 APP_FILE_PATH_VVX201="%APP_VERSION_VVX-101-</pre>
201%.sip.ld" CONFIG_FILES_VVX201="phone[PHONE_MAC_ADDRESS].cfg,sys.cfg"/>
   <APPLICATION VVX300 APP FILE PATH VVX300="%APP VERSION VVX-300-</pre>
400%.sip.ld" CONFIG_FILES_VVX300="phone[PHONE_MAC_ADDRESS].cfg,sys.cfg"/> <application_vvx301_app_file_path_vvx301="%app_version_vvx-301-
401%.sip.ld" CONFIG FILES VVX301="phone[PHONE MAC ADDRESS].cfg,sys.cfg"/>
   <APPLICATION VVX310 APP FILE PATH VVX310="%APP VERSION VVX-300-</pre>
400%.sip.ld" CONFIG FILES VVX310="phone[PHONE MAC ADDRESS].cfq,sys.cfg"/>
   <APPLICATION VVX311 APP FILE PATH VVX311="%APP VERSION VVX-301-</pre>
401%.sip.ld" CONFIG FILES VVX311="phone[PHONE MAC ADDRESS].cfg,sys.cfg"/>
   <APPLICATION VVX400 APP FILE PATH VVX400="%APP VERSION VVX-300-</pre>
400%.sip.ld" CONFIG FILES VVX400="phone[PHONE MAC ADDRESS].cfg,sys.cfg"/>
   <APPLICATION VVX401 APP FILE PATH VVX401="%APP VERSION VVX-301-</pre>
401%.sip.ld" CONFIG_FILES_VVX401="phone[PHONE_MAC_ADDRESS].cfg,sys.cfg"/>
   <application_VVX410 app_FILE_path_VVX410="%app_version_VVX-300-
400%.sip.ld" CONFIG_FILES_VVX410="phone[PHONE_MAC_ADDRESS].cfg,sys.cfg"/>
<APPLICATION_VVX411 APP FILE PATH_VVX411="%APP_VERSION_VVX-301-
401%.sip.ld" CONFIG_FILES_VVX411="phone[PHONE_MAC_ADDRESS].cfg,sys.cfg"/>
   <APPLICATION VVX500 APP FILE PATH VVX500="%APP VERSION VVX-500-
600%.sip.ld" CONFIG FILES VVX500="phone[PHONE MAC ADDRESS].cfg,sys.cfg"/>
   <APPLICATION VVX501 APP FILE_PATH_VVX501="%APP_VERSION_VVX-501-</pre>
601%.sip.ld" CONFIG FILES VVX501="phone[PHONE MAC ADDRESS].cfg,sys.cfg"/>
   <APPLICATION VVX600 APP FILE PATH VVX600="%APP VERSION VVX-500-</pre>
600%.sip.ld" CONFIG FILES VVX600="phone[PHONE MAC ADDRESS].cfg,sys.cfg"/>
   <APPLICATION VVX601 APP FILE PATH VVX601="%APP VERSION VVX-501-</pre>
601%.sip.ld" CONFIG FILES VVX601="phone[PHONE_MAC_ADDRESS].cfg,sys.cfg"/>
```

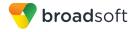

```
<APPLICATION_TRI08800
APP_FILE_PATH_TRI08800="%APP_VERSION_TRI08800%.sip.ld"
CONFIG_FILES_TRI08800="phone[PHONE_MAC_ADDRESS].cfg,sys.cfg" />
</APPLICATION>
```

#### System Default File: sys.cfg

NOTE: This is an example file and it should only be used for reference.

Note that in the following example, only the top portion of the file is shown.

```
<?xml version="1.0" encoding="UTF-8" standalone="yes"?>
<!-- PlcmConversionCreatedFile version=1.2 converted=Wed Jul 28 14:33:16
2010 -->
<polycomConfig xmlns:xsi="http://www.w3.org/2001/XMLSchema-instance"</pre>
xsi:noNamespaceSchemaLocation="polycomConfig.xsd">
  <bq>
    <bg.VVX 1500>
      <bg.VVX 1500.color bg.VVX 1500.color.selection="3,1">
        <bg.VVX 1500.color.bm bg.VVX 1500.color.bm.1.name="" />
      </bg.VVX 1500.color>
    </bg.VVX 1500>
    <bg.hiRes>
      <bg.hiRes.color>
        <bg.hiRes.color.bm bg.hiRes.color.bm.2.name="">
          <bg.hiRes.color.bm.2.em bg.hiRes.color.bm.2.em.name="" />
        </bg.hiRes.color.bm>
      </bg.hiRes.color>
      <bg.hiRes.gray bg.hiRes.gray.selection="3,2">
        <bg.hiRes.gray.bm bg.hiRes.gray.bm.2.adj="-2"
bg.hiRes.gray.bm.2.name="">
          <bg.hiRes.gray.bm.2.em bg.hiRes.gray.bm.2.em.name="" />
        </bg.hiRes.gray.bm>
      </bg.hiRes.gray>
    </bg.hiRes>
    <bg.medRes>
      <bg.medRes.gray>
        <bg.medRes.gray.bm bg.medRes.gray.bm.2.adj="-2"
bg.medRes.gray.bm.2.name="" />
      </bg.medRes.gray>
    </bg.medRes>
  </bq>
 <call>
   <call.shared call.shared.exposeAutoHolds="1"
call.shared.oneTouchResume="1" />
 </call>
  <dialplan dialplan.digitmap="%DIAL PLAN%" />
 <feature>
    <feature.enhancedFeatureKeys feature.enhancedFeatureKeys.enabled="1"
/>
    <feature.callRecording feature.callRecording.enabled="1" />
    <feature.nWayConference feature.nWayConference.enabled="1" />
    <feature.urlDialing feature.urlDialing.enabled="0" />
  </feature>
 <video video.autoFullScreen="%VIDEO SCREEN MODE%"
video.maxCallRate="%VIDEO CALL RATE%" video.quality="%VIDEO QUALITY%">
    <video.camera video.camera.frameRate="%VIDEO FRAME RATE%" />
    <video.localCameraView>
```

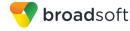

```
<video.localCameraView.fullScreen
video.localCameraView.fullScreen.mode="%VIDEO LOCAL MODE%" />
   </video.localCameraView>
  </video>
  <voIpProt>
    <voIpProt.SIP voIpProt.SIP.useRFC3264HoldOnly="1"
voIpProt.SIP.keepalive.sessionTimers="1">
      <voIpProt.SIP.alertInfo voIpProt.SIP.alertInfo.1.class="custom1"</pre>
voIpProt.SIP.alertInfo.1.value="http://127.0.0.1/Bellcore-dr2"
voIpProt.SIP.alertInfo.2.class="custom2"
voIpProt.SIP.alertInfo.2.value="http://127.0.0.1/Bellcore-dr3"
voIpProt.SIP.alertInfo.3.class="custom3"
voIpProt.SIP.alertInfo.3.value="http://127.0.0.1/Bellcore-dr4"
voIpProt.SIP.alertInfo.4.class="custom1"
voIpProt.SIP.alertInfo.4.value="http://127.0.0.1/Bellcore-dr5"
voIpProt.SIP.alertInfo.5.class="autoAnswer"
voIpProt.SIP.alertInfo.5.value="auto-answer"
voIpProt.SIP.alertInfo.6.value="http://127.0.0.1/silent"
voIpProt.SIP.alertInfo.6.class="visual" />
      <voIpProt.SIP.outboundProxy
voIpProt.SIP.outboundProxy.address="%SBC ADDRESS%"
voIpProt.SIP.outboundProxy.port="%SBC PORT%"
voIpProt.SIP.outboundProxy.transport="%SBC TRANSPORT%" />
      <voIpProt.SIP.requestValidation>
        <voIpProt.SIP.requestValidation.digest
voIpProt.SIP.requestValidation.digest.realm="%BWASCLUSTERFQDN%" />
      </volpProt.SIP.requestValidation>
      <voIpProt.SIP.specialEvent>
        <voIpProt.SIP.specialEvent.checkSync
voIpProt.SIP.specialEvent.checkSync.alwaysReboot="1" />
      </volpProt.SIP.specialEvent>
    </volpProt.SIP>
    <voIpProt.server voIpProt.server.1.address="%BWASCLUSTERFODN%"</pre>
voIpProt.server.1.transport="UDPOnly" />
  </volpProt>
<httpd httpd.cfg.secureTunnelRequired="%HTTPS CFG REQ%" />
</polycomConfig>
```

#### Phone-Specific File: phone<BWMACADDRESS>.cfg

NOTE: This is an example file and it should only be used for reference.

This file is distributed by Polycom as *phone1.cfg*. The file must be renamed to make it unique for each device.

```
<?xml version="1.0" encoding="utf-8" standalone="yes"?>
<!-- PlcmConversionCreatedFile version=1.2 converted=Wed Jul 28 14:33:16
2010 -->
<!-- Example Per-phone Configuration File -->
<!-- $RCSfile: phoneBWDEVICEID.cfg,v $ $Revision: 1.93 $ -->
<polycomConfig xmlns:xsi="http://www.w3.org/2001/XMLSchema-instance"
xsi:noNamespaceSchemaLocation="polycomConfig.xsd">
<attendantint:::"%BWBLF-URI-1%" />
<device>
<device>
<device>
<device.prov
device.prov
device.prov.serverName="%BWDEVICEACCESSFQDN%:%BWDEVICEACCESSPORT%/%BWDMSC
ONTEXT%/%BWDEVICEACCESSURI%" />
</device>
<lcl>
```

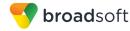

```
<lcl.ml lcl.ml.lang="%BWLANGUAGE-1%" />
  </lcl>
  <msg msg.bypassInstantMessage="1">
    <msg.mwi msg.mwi.1.callBack="%BWVOICE-PORTAL-NUMBER-1%"
msg.mwi.1.callBackMode="contact" msg.mwi.10.callBack="%BWVOICE-PORTAL-
NUMBER-10%" msg.mwi.10.callBackMode="contact"
msg.mwi.11.callBack="%BWVOICE-PORTAL-NUMBER-11%"
msg.mwi.11.callBackMode="contact" msg.mwi.12.callBack="%BWVOICE-PORTAL-
NUMBER-12%" msg.mwi.12.callBackMode="contact"
msg.mwi.2.callBack="%BWVOICE-PORTAL-NUMBER-2%"
msg.mwi.2.callBackMode="contact" msg.mwi.3.callBack="%BWVOICE-PORTAL-
NUMBER-3%" msg.mwi.3.callBackMode="contact" msg.mwi.4.callBack="%BWVOICE-
PORTAL-NUMBER-4%" msg.mwi.4.callBackMode="contact"
msg.mwi.5.callBack="%BWVOICE-PORTAL-NUMBER-5%"
msg.mwi.5.callBackMode="contact" msg.mwi.6.callBack="%BWVOICE-PORTAL-
NUMBER-6%" msg.mwi.6.callBackMode="contact" msg.mwi.7.callBack="%BWVOICE-
PORTAL-NUMBER-7%" msg.mwi.7.callBackMode="contact"
msg.mwi.8.callBack="%BWVOICE-PORTAL-NUMBER-8%"
msg.mwi.8.callBackMode="contact" msg.mwi.9.callBack="%BWVOICE-PORTAL-
NUMBER-9%" msg.mwi.9.callBackMode="contact" />
  </msg>
```

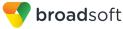

```
<reg reg.1.address="%BWLINEPORT-1%" reg.1.bargeInEnabled="%BWSCA-
BRIDGING-BINARY-1%" reg.1.displayName="%BWFIRSTNAME-1% %BWLASTNAME-1%"
reg.1.label="%BWEXTENSION-1%" reg.1.type="%BWSHAREDLINE-1%"
reg.1.broadsoft.userId="%BWLOGIN-ID-1%" reg.1.lineAddress="%BWEXTENSION-
1%" reg.1.lineKeys="1" reg.1.enablePvtHoldSoftKey="%FEATURE PVT HOLD%"
reg.10.address="%BWLINEPORT-10%" reg.10.bargeInEnabled="%BWSCA-BRIDGING-
BINARY-10%" reg.10.label="%BWEXTENSION-10%" reg.10.type="%BWSHAREDLINE-
10%" reg.10.broadsoft.userId="%BWLOGIN-ID-10%"
reg.10.lineAddress="%BWEXTENSION-10%"
reg.10.enablePvtHoldSoftKey="%FEATURE PVT HOLD%"
reg.11.address="%BWLINEPORT-11%" reg.11.bargeInEnabled="%BWSCA-BRIDGING-
BINARY-11%" req.11.label="%BWEXTENSION-11%" req.11.type="%BWSHAREDLINE-
11%" reg.11.broadsoft.userId="%BWLOGIN-ID-11%"
reg.11.lineAddress="%BWEXTENSION-11%"
reg.11.enablePvtHoldSoftKey="%FEATURE PVT HOLD%"
reg.12.address="%BWLINEPORT-12%" reg.12.bargeInEnabled="%BWSCA-BRIDGING-
BINARY-12%" reg.12.label="%BWEXTENSION-12%" reg.12.type="%BWSHAREDLINE-
12%" reg.12.broadsoft.userId="%BWLOGIN-ID-12%"
reg.12.lineAddress="%BWEXTENSION-12%"
req.12.enablePvtHoldSoftKey="%FEATURE PVT HOLD%"
reg.2.address="%BWLINEPORT-2%" reg.2.bargeInEnabled="%BWSCA-BRIDGING-
BINARY-2%" reg.2.label="%BWEXTENSION-2%" reg.2.type="%BWSHAREDLINE-2%"
reg.2.broadsoft.userId="%BWLOGIN-ID-2%" reg.2.lineAddress="%BWEXTENSION-
2%" reg.2.enablePvtHoldSoftKey="%FEATURE PVT HOLD%"
req.3.address="%BWLINEPORT-3%" req.3.bargeInEnabled="%BWSCA-BRIDGING-
BINARY-3%" reg.3.displayName="%BWFIRSTNAME-3% %BWLASTNAME-3%"
reg.3.label="%BWEXTENSION-3%" reg.3.type="%BWSHAREDLINE-3%"
reg.3.broadsoft.userId="%BWLOGIN-ID-3%" reg.3.lineAddress="%BWEXTENSION-
3%" reg.3.enablePvtHoldSoftKey="%FEATURE PVT HOLD%"
reg.4.address="%BWLINEPORT-4%" reg.4.bargeInEnabled="%BWSCA-BRIDGING-
BINARY-4%" reg.4.displayName="%BWFIRSTNAME-4% %BWLASTNAME-4%"
reg.4.label="%BWEXTENSION-4%" reg.4.type="%BWSHAREDLINE-4%"
reg.4.broadsoft.userId="%BWLOGIN-ID-4%" reg.4.lineAddress="%BWEXTENSION-
4%" req.4.enablePvtHoldSoftKey="%FEATURE PVT HOLD%"
reg.5.address="%BWLINEPORT-5%" reg.5.bargeInEnabled="%BWSCA-BRIDGING-
BINARY-5%" reg.5.displayName="%BWFIRSTNAME-5% %BWLASTNAME-5%"
reg.5.label="%BWEXTENSION-5%" reg.5.type="%BWSHAREDLINE-5%"
reg.5.broadsoft.userId="%BWLOGIN-ID-5%" reg.5.lineAddress="%BWEXTENSION-
5%" reg.5.enablePvtHoldSoftKey="%FEATURE PVT HOLD%"
req.6.address="%BWLINEPORT-6%" req.6.bargeInEnabled="%BWSCA-BRIDGING-
BINARY-6%" reg.6.displayName="%BWFIRSTNAME-6% %BWLASTNAME-6%"
reg.6.label="%BWEXTENSION-6%" reg.6.type="%BWSHAREDLINE-6%"
reg.6.broadsoft.userId="%BWLOGIN-ID-6%" reg.6.lineAddress="%BWEXTENSION-
6%" reg.6.enablePvtHoldSoftKey="%FEATURE PVT HOLD%"
reg.7.address="%BWLINEPORT-7%" reg.7.bargeInEnabled="%BWSCA-BRIDGING-
BINARY-7%" reg.7.label="%BWEXTENSION-7%" reg.7.type="%BWSHAREDLINE-7%"
reg.7.broadsoft.userId="%BWLOGIN-ID-7%" reg.7.lineAddress="%BWEXTENSION-
7%" reg.7.enablePvtHoldSoftKey="%FEATURE PVT HOLD%"
reg.8.address="%BWLINEPORT-8%" reg.8.bargeInEnabled="%BWSCA-BRIDGING-
BINARY-8%" reg.8.label="%BWEXTENSION-8%" reg.8.type="%BWSHAREDLINE-8%"
reg.8.broadsoft.userId="%BWLOGIN-ID-8%" reg.8.lineAddress="%BWEXTENSION-
8%" reg.8.enablePvtHoldSoftKey="%FEATURE PVT HOLD%"
reg.9.address="%BWLINEPORT-9%" reg.9.bargeInEnabled="%BWSCA-BRIDGING-
BINARY-9%" reg.9.label="%BWEXTENSION-9%" reg.9.type="%BWSHAREDLINE-9%"
reg.9.broadsoft.userId="%BWLOGIN-ID-9%" reg.9.lineAddress="%BWEXTENSION-
9%" reg.9.enablePvtHoldSoftKey="%FEATURE PVT HOLD%">
    <reg.1.auth reg.1.auth.password="%BWAUTHPASSWORD-1%"
reg.1.auth.userId="%BWAUTHUSER-1%"
reg.1.auth.loginCredentialType="usernameAndPassword" />
    <reg.1.server reg.1.server.1.address="%BWHOST-1%" />
```

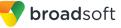

```
<reg.1.serverFeatureControl
reg.1.serverFeatureControl.cf="%FEATURE SYNC CF%"
reg.1.serverFeatureControl.dnd="%FEATURE SYNC DND%"
reg.1.serverFeatureControl.securityClassification="%BWSECCLASS-BINARY-1%"
reg.1.serverFeatureControl.callRecording="%BWCALLRECORDING-BINARY-1%" />
    <reg.1.enhancedCallPark
reg.1.enhancedCallPark.enabled="%FEATURE ENHANCED CP%" />
    <reg.10.auth reg.10.auth.password="%BWAUTHPASSWORD-10%"
reg.10.auth.userId="%BWAUTHUSER-10%"
reg.10.auth.loginCredentialType="usernameAndPassword" />
    <reg.10.server reg.10.server.1.address="%BWHOST-10%" />
    <req.10.serverFeatureControl
reg.10.serverFeatureControl.cf="%FEATURE SYNC CF%"
reg.10.serverFeatureControl.dnd="%FEATURE SYNC DND%"
reg.10.serverFeatureControl.securityClassification="%BWSECCLASS-BINARY-
10%" reg.10.serverFeatureControl.callRecording="%BWCALLRECORDING-BINARY-
10%" />
    <reg.10.enhancedCallPark
req.10.enhancedCallPark.enabled="%FEATURE ENHANCED CP%" />
    <reg.11.auth reg.11.auth.password="%BWAUTHPASSWORD-11%"
reg.11.auth.userId="%BWAUTHUSER-11%"
reg.11.auth.loginCredentialType="usernameAndPassword" />
    <reg.11.server reg.11.server.1.address="%BWHOST-11%" />
    <reg.11.serverFeatureControl
reg.11.serverFeatureControl.cf="%FEATURE SYNC CF%"
reg.11.serverFeatureControl.dnd="%FEATURE SYNC DND%"
req.11.serverFeatureControl.securityClassification="%BWSECCLASS-BINARY-
11%" reg.11.serverFeatureControl.callRecording="%BWCALLRECORDING-BINARY-
11%" />
    <reg.11.enhancedCallPark
reg.11.enhancedCallPark.enabled="%FEATURE ENHANCED CP%" />
   <reg.12.auth reg.12.auth.password="%BWAUTHPASSWORD-12%"
reg.12.auth.userId="%BWAUTHUSER-12%"
reg.12.auth.loginCredentialType="usernameAndPassword" />
    <reg.12.server reg.12.server.1.address="%BWHOST-12%" />
    <reg.12.serverFeatureControl
reg.12.serverFeatureControl.cf="%FEATURE SYNC CF%"
reg.12.serverFeatureControl.dnd="%FEATURE SYNC DND%"
reg.12.serverFeatureControl.securityClassification="%BWSECCLASS-BINARY-
12%" reg.12.serverFeatureControl.callRecording="%BWCALLRECORDING-BINARY-
12%" />
    <reg.12.enhancedCallPark
reg.12.enhancedCallPark.enabled="%FEATURE ENHANCED CP%" />
    <reg.2.auth reg.2.auth.password="%BWAUTHPASSWORD-2%"
reg.2.auth.userId="%BWAUTHUSER-2%"
reg.2.auth.loginCredentialType="usernameAndPassword" />
    <reg.2.server reg.2.server.1.address="%BWHOST-2%" />
    <reg.2.serverFeatureControl
reg.2.serverFeatureControl.cf="%FEATURE SYNC CF%"
reg.2.serverFeatureControl.dnd="%FEATURE SYNC DND%"
reg.2.serverFeatureControl.securityClassification="%BWSECCLASS-BINARY-2%"
reg.2.serverFeatureControl.callRecording="%BWCALLRECORDING-BINARY-2%" />
    <reg.2.enhancedCallPark
req.2.enhancedCallPark.enabled="%FEATURE ENHANCED CP%" />
    <reg.3.auth reg.3.auth.password="%BWAUTHPASSWORD-3%"
reg.3.auth.userId="%BWAUTHUSER-3%"
reg.3.auth.loginCredentialType="usernameAndPassword" />
    <reg.3.server reg.3.server.1.address="%BWHOST-3%" />
```

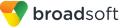

```
<reg.3.serverFeatureControl
reg.3.serverFeatureControl.cf="%FEATURE SYNC CF%"
reg.3.serverFeatureControl.dnd="%FEATURE SYNC DND%"
reg.3.serverFeatureControl.securityClassification="%BWSECCLASS-BINARY-3%"
req.3.serverFeatureControl.callRecording="%BWCALLRECORDING-BINARY-3%" />
    <reg.3.enhancedCallPark
reg.3.enhancedCallPark.enabled="%FEATURE ENHANCED CP%" />
    <reg.4.auth reg.4.auth.password="%BWAUTHPASSWORD-4%"
reg.4.auth.userId="%BWAUTHUSER-4%"
reg.4.auth.loginCredentialType="usernameAndPassword" />
    <reg.4.server reg.4.server.1.address="%BWHOST-4%" />
    <reg.4.serverFeatureControl
reg.4.serverFeatureControl.cf="%FEATURE SYNC CF%"
reg.4.serverFeatureControl.dnd="%FEATURE SYNC DND%"
reg.4.serverFeatureControl.securityClassification="%BWSECCLASS-BINARY-4%"
reg.4.serverFeatureControl.callRecording="%BWCALLRECORDING-BINARY-4%" />
    <reg.4.enhancedCallPark
reg.4.enhancedCallPark.enabled="%FEATURE ENHANCED CP%" />
    <reg.5.auth reg.5.auth.password="%BWAUTHPASSWORD-5%"
reg.5.auth.userId="%BWAUTHUSER-5%"
reg.5.auth.loginCredentialType="usernameAndPassword" />
    <reg.5.server reg.5.server.1.address="%BWHOST-5%" />
    <reg.5.serverFeatureControl
reg.5.serverFeatureControl.cf="%FEATURE SYNC CF%"
req.5.serverFeatureControl.dnd="%FEATURE SYNC DND%"
reg.5.serverFeatureControl.securityClassification="%BWSECCLASS-BINARY-5%"
req.5.serverFeatureControl.callRecording="%BWCALLRECORDING-BINARY-5%" />
    <reg.5.enhancedCallPark
reg.5.enhancedCallPark.enabled="%FEATURE ENHANCED CP%" />
    <reg.6.auth reg.6.auth.password="%BWAUTHPASSWORD-6%"
reg.6.auth.userId="%BWAUTHUSER-6%"
reg.6.auth.loginCredentialType="usernameAndPassword" />
   <reg.6.server reg.6.server.1.address="%BWHOST-6%" />
    <reg.6.serverFeatureControl
reg.6.serverFeatureControl.cf="%FEATURE SYNC CF%"
reg.6.serverFeatureControl.dnd="%FEATURE SYNC DND%"
reg.6.serverFeatureControl.securityClassification="%BWSECCLASS-BINARY-6%"
reg.6.serverFeatureControl.callRecording="%BWCALLRECORDING-BINARY-6%" />
    <reg.6.enhancedCallPark
req.6.enhancedCallPark.enabled="%FEATURE ENHANCED CP%" />
    <reg.7.auth reg.7.auth.password="%BWAUTHPASSWORD-7%"
reg.7.auth.userId="%BWAUTHUSER-7%"
reg.7.auth.loginCredentialType="usernameAndPassword" />
    <reg.7.server reg.7.server.1.address="%BWHOST-7%" />
    <reg.7.serverFeatureControl
req.7.serverFeatureControl.cf="%FEATURE SYNC CF%"
reg.7.serverFeatureControl.dnd="%FEATURE SYNC DND%"
reg.7.serverFeatureControl.securityClassification="%BWSECCLASS-BINARY-7%"
reg.7.serverFeatureControl.callRecording="%BWCALLRECORDING-BINARY-7%" />
    <reg.7.enhancedCallPark
reg.7.enhancedCallPark.enabled="%FEATURE ENHANCED CP%" />
    <reg.8.auth reg.8.auth.password="%BWAUTHPASSWORD-8%"
reg.8.auth.userId="%BWAUTHUSER-8%"
reg.8.auth.loginCredentialType="usernameAndPassword" />
    <reg.8.server reg.8.server.1.address="%BWHOST-8%" />
    <reg.8.serverFeatureControl
reg.8.serverFeatureControl.cf="%FEATURE SYNC CF%"
reg.8.serverFeatureControl.dnd="%FEATURE SYNC DND%"
reg.8.serverFeatureControl.securityClassification="%BWSECCLASS-BINARY-8%"
reg.8.serverFeatureControl.callRecording="%BWCALLRECORDING-BINARY-8%" />
    <reg.8.enhancedCallPark
reg.8.enhancedCallPark.enabled="%FEATURE ENHANCED CP%" />
```

```
🔸 broadsoft
```

```
<reg.9.auth reg.9.auth.password="%BWAUTHPASSWORD-9%"
reg.9.auth.userId="%BWAUTHUSER-9%"
reg.9.auth.loginCredentialType="usernameAndPassword" />
   <reg.9.server reg.9.server.1.address="%BWHOST-9%" />
   <reg.9.serverFeatureControl
reg.9.serverFeatureControl.cf="%FEATURE SYNC CF%"
reg.9.serverFeatureControl.dnd="%FEATURE SYNC DND%"
reg.9.serverFeatureControl.securityClassification="%BWSECCLASS-BINARY-9%"
reg.9.serverFeatureControl.callRecording="%BWCALLRECORDING-BINARY-9%" />
    <reg.9.enhancedCallPark
reg.9.enhancedCallPark.enabled="%FEATURE ENHANCED CP%" />
 </reg>
  <tcpIpApp>
    <tcpIpApp.sntp tcpIpApp.sntp.qmtOffset="%BWTIMEZONE-1%"
tcpIpApp.sntp.address="%SNTP SERVER%" />
 </tcpIpApp>
 <!-- ACD Feature -->
  <feature feature.autoLocalHold="0">
   <feature.acdAgentAvailability
feature.acdAgentAvailability.enabled="%FEATURE SYNC ACD%" />
   <feature.acdLoginLogout
feature.acdLoginLogout.enabled="%FEATURE SYNC ACD%" />
   <feature.acdServiceControlUri
feature.acdServiceControlUri.enabled="%FEATURE SYNC ACD%" />
   <feature.acdPremiumUnavailability
feature.acdPremiumUnavailability.enabled="%FEATURE CALL CENTER%" />
   <feature.bluetooth feature.bluetooth.enabled="1"></feature.bluetooth>
   <!--feature.broadsoftPersonalDir.enabled="%FEATURE BW DIR PERSONAL%"
added-->
   <!-- 0 (default) - Personal Directory feature is disabled. -->
   <!-- 1 - Personal Directory feature is enabled. -->
   <!--feature.broadsoftGroupDir.enabled="%FEATURE BW DIR GROUP%" added-
->
   <!-- 0 (default) - Disable the BroadSoft Group Directory.-->
   <!-- 1 - Enable the BroadSoft Group Directory -->
   <!--
feature.broadsoftdir.showDefaultSearch="%FEATURE BW DIR DEFAULT SEARCH%"
added-->
   <!-- 0 (default) - Disables the Enterprise Directory default search
feature.-->
   <!-- 1 - The Enterprise Directory default search feature allows the
users to view the initial list of contacts by default. -->
    <feature.broadsoftdir feature.broadsoftdir.enabled="%FEATURE BW DIR%"
feature.broadsoftPersonalDir.enabled="%FEATURE BW DIR PERSONAL%"
feature.broadsoftGroupDir.enabled="%FEATURE BW DIR GROUP%"
feature.broadsoftdir.showDefaultSearch="%FEATURE BW DIR DEFAULT SEARCH%">
</feature.broadsoftdir>
   <feature.broadsoftUcOne
feature.broadsoftUcOne.enabled="%FEATURE BW UC ONE%"></feature.broadsoftU
cOne>
   <feature.callCenterStatus
feature.callCenterStatus.enabled="%FEATURE CALL CENTER%"></feature.callCe
nterStatus>
   <feature.callList feature.callList.enabled="1"></feature.callList>
    <feature.callListMissed
feature.callListMissed.enabled="1"></feature.callListMissed>
   <feature.callListPlaced
feature.callListPlaced.enabled="1"></feature.callListPlaced>
   <feature.callListReceived
feature.callListReceived.enabled="1"></feature.callListReceived>
   <feature.callPark
feature.callPark.enabled="%FEATURE CALLPARK%"></feature.callPark>
```

```
💎 broadsoft
```

```
<feature.callRecording
feature.callRecording.enabled="0"></feature.callRecording>
    <feature.directory feature.directory.enabled="1"></feature.directory>
    <feature.hoteling feature.hoteling.enabled="%BWHOTELINGMODE-
1%"></feature.hoteling>
    <feature.messaging feature.messaging.enabled="0"></feature.messaging>
    <feature.moh feature.moh.enabled="0"
feature.moh.filename=""></feature.moh></feature.moh>
    <feature.presence
feature.presence.enabled="%FEATURE PRESENCE%"></feature.presence>
    <feature.qml feature.qml.enabled="1"></feature.qml>
    <!--
feature.broadsoft.xsi.callWaiting.enabled="%FEATURE SERVER CWAIT%" added-
    <!-- 0 (Default) - Disables the feature to manage incoming calls by
the server. -->
    <!{\mbox{--}} 1 - Allows the server to manage the incoming calls. 
 -->
    <feature.broadsoft
feature.broadsoft.xsi.RemoteOffice.enabled="%FEATURE REMOTE OFFICE%"
feature.broadsoft.xsi.BroadWorksAnywhere.enabled="%FEATURE BW ANYWHERE%"
feature.broadsoft.xsi.SimultaneousRing.enabled="%FEATURE SIM RING%"
feature.broadsoft.xsi.LineIdblock.enabled="%FEATURE CLID BLOCK%"
feature.broadsoft.xsi.AnonymousCalReject.enabled="%FEATURE ANONYMOUS REJ%
feature.broadsoft.xsi.callWaiting.enabled="%FEATURE SERVER CWAIT%"></feat</pre>
ure.broadsoft>
    <feature.callCenterCallInformation
feature.callCenterCallInformation.enable="0" />
    <feature.executiveadmin
feature.BSExecutiveAssistant.enabled="%FEATURE EXEC ADMIN%"
feature.BSExecutiveAssistant.regIndex="1"
feature.BSExecutiveAssistant.userRole="%EXEC ASSIST ROLE%"></feature.exec
utiveadmin>
    <!--feature.broadsoft.callLogs="%FEATURE CALL LOGS%" added -->
    <!-- Basic - Enables the BSFT server call logs feature. -->
    <!-- Disabled - Disables the BSFT server call logs feature. -->
    <!--
feature.broadsoft.basicCallLogs.redial.enabled="%FEATURE SERVER REDIAL%"
added-->
    <!-- 0 (default) - Disables the feature to redial the last number
called from any device connected to same line -->
    <!-- 1 - Allows you to redial the last number called from any device
connected to same line. -->
    <feature.broadsoftCallLogs
feature.broadsoft.callLogs="%FEATURE CALL LOGS%"
feature.broadsoft.basicCallLogs.redial.enabled="%FEATURE SERVER REDIAL%">
</feature.broadsoftCallLogs>
  </feature>
  <dir>
    <dir.broadsoft>
       <dir.broadsoft.xsp
dir.broadsoft.xsp.address="http://%XSP ADDRESS XSI ACTIONS%/"
dir.broadsoft.useXspCredentials="0" dir.broadsoft.regMap="%DIR LINE%" />
    </dir.broadsoft>
  </dir>
```

```
💎 broadsoft
```

```
<xmpp xmpp.1.auth.domain="%BW IMP SERVICE NET ADDRESS-1%"</pre>
xmpp.1.auth.password="%BW USER IMP PWD-1%"
xmpp.1.auth.useLoginCredentials="0" xmpp.1.dialMethod="sip"
xmpp.1.enable="%FEATURE BW UC ONE%" xmpp.1.jid="%BW USER IMP ID-1%"
xmpp.1.privacy="0" xmpp.1.regMap="1" xmpp.1.roster.invite.accept="prompt"
xmpp.1.roster.invite.addMethod="h350Person"
xmpp.1.server="%BW IMP SERVICE NET ADDRESS-1%"
xmpp.1.verifyCert="0"></xmpp>
  <acd acd.reg="%ACD LINE%" acd.stateAtSignIn="%ACD SIGNIN STATE%"</pre>
acd.1.unavailreason.active="1" acd.1.unavailreason.codeValue="10001"
acd.1.unavailreason.codeName="Out to lunch"
acd.2.unavailreason.active="1" acd.2.unavailreason.codeValue="10002"
acd.2.unavailreason.codeName="On the phone"
acd.3.unavailreason.active="1" acd.3.unavailreason.codeValue="10003"
acd.3.unavailreason.codeName="Out for coffee"
acd.4.unavailreason.active="1" acd.4.unavailreason.codeValue="10004"
acd.4.unavailreason.codeName="In a meeting"
acd.5.unavailreason.active="1" acd.5.unavailreason.codeValue="10005"
acd.5.unavailreason.codeName="On vacation" acd.6.unavailreason.active="1"
acd.6.unavailreason.codeValue="10006" acd.6.unavailreason.codeName="In
training" />
  <!-- CALL INFORMATION / CALL MIME TYPE: FEATURE ACD CALL INFORMATION --
>
 <push apps.push.messageType="3" apps.push.serverRootURL=""</pre>
apps.push.username="" apps.push.password="" />
 <!-- Set the Network Conference URI and Hoteling|Flexible Seating mode
-->
 <voIpProt>
   <voIpProt.SIP.conference voIpProt.SIP.conference.address="%BWNETWORK-</pre>
CONFERENCE-SIPURI-1%" />
   <voIpProt.SIP.acd
voIpProt.SIP.acd.signalingMethod="%FEATURE SYNC ACD%" />
   <voIpProt.SIP.serverFeatureControl.localProcessing
voIpProt.SIP.serverFeatureControl.localProcessing.cf="0"
voIpProt.SIP.serverFeatureControl.localProcessing.dnd="0"></voIpProt.SIP.
serverFeatureControl.localProcessing>
 </volpProt>
 <Call call.parkedCallRetrieveString="%BWFAC-CALL-PARK-RETRIEVE-1%"
call.shared.disableDivert="0" call.shared.reject="%CALL DECLINE%" />
  <divert divert.1.sharedDisabled="0" divert.2.sharedDisabled="0"</pre>
divert.3.sharedDisabled="0" divert.4.sharedDisabled="0"
divert.5.sharedDisabled="0" divert.6.sharedDisabled="0"
divert.7.sharedDisabled="0" divert.8.sharedDisabled="0"
divert.9.sharedDisabled="0" divert.10.sharedDisabled="0"
divert.11.sharedDisabled="0" divert.12.sharedDisabled="0" />
 <flexibleSeating hoteling.reg="%BWHOTELINGLINE-1%"
fs.unLockPhone.pin="%BWFLEXIBLESEATINGUNLOCKPIN-1%"
hotelingMode.type="%BWHOTELINGMODE-1%" />
</polycomConfig>
```

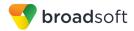

# Appendix B: Server Side Configuration for Device Management Extended File Capture

The following configurations are the server side provisioning steps for enabling the BroadWorks Device Management's Extended File Capture capability. The following instructions provided only need to be performed once per server/repository instance and they are Device Profile Type independent. The Device Profile Dependent configurations are provided in the Device Management section of this document.

#### **Profile Server Configuration**

Install, activate, and deploy the Extended File Capture Repository Web Application (BroadworksFileReposExtdCapture):

```
PS CLI/Maintenance/ManagedObjects> get broadworks
BroadWorks Managed Objects
_____
* Server:
 Identity..... PS
 Version..... Rel 20.spl 1.606
 Administrative State..: Unlocked
* Applications:
Name Version Deployed Administrative State
Effective State
_____
_____
    CCReportingDBManagement 20.spl 1.606
                                   true
                                                Unlocked
Unlocked
 EnhancedCallLogsDBManagement 20.spl 1.606
                                                Unlocked
                                   true
Unlocked
           WebContainer 20.spl 1.606
                                  true
                                                Unlocked
Unlocked
3 entries found.
* Hosted Applications:
                   Name Version
                                                Context
Path Deployed
_____
       BroadworksFileRepos 20.spl 1.606
   true
BroadworksFileReposExtdCapture 20.spl 1.606
/BroadworksFileReposExtdCapture
                         true
CCReporting 20.spl_1.606
/CCReporting true
     CCReportingRepository 20.sp1_1.606
/CCReportingRepository true
      LogRepository 20.sp1_1.606
/logrepos true
5 entries found.
```

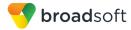

Set the file delete and max file per directory policy:

```
PS_CLI/Applications/BroadworksFileReposExtdCapture/StorageManagement/Root>
get
deletionDelayInDays = 30
maxNbFilesPerDirectory = 25
```

Create the extended file capture repository root directory, this following example is chosen such that the directory is alongside the device management file repository:

```
PS_CLI/Applications/BroadworksFileReposExtdCapture/GeneralSettings> 0
/var/broadworks/BroadworksFileReposExtdCapture
userAuthentication = none
```

Create a user for accessing the newly created repository. Later, this user also needs to be provisioned on the Application Server for file access:

Add the Network Access List to allow repository access from other BroadWorks servers:

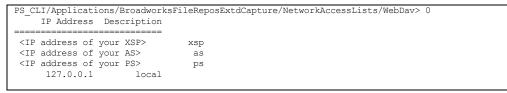

Restart the BroadWorks on the Profile Server. After the restart, the extended file capture repository's root directory is created automatically in the file system.

#### **Application Server Configuration**

Add the extended file capture repository using the same deploy context path on the Profile Server Web Application as the Root Directory. Further, make sure to toggle the Extended File Capture Support flag to "true":

| Name                                                                                                    | Protocol                                                 | Root Directory                                     | Extended File Capture Support |
|----------------------------------------------------------------------------------------------------|----------------------------------------------------------|----------------------------------------------------|-------------------------------|
| PSExtended<br>ProfileServer                                                                                                    |                                                          | /BroadworksFileReposExtdCapture /                  | true<br>false                 |
| name = PSExtende<br>FQDN = <your ps<="" td=""><td>ed<br/>IP address&gt;<br/>/BroadworksF<br/>av<br/>cureSupport =</td><td>&gt; detail PSExtended<br/>ileReposExtdCapture<br/>true</td><td></td></your> | ed<br>IP address><br>/BroadworksF<br>av<br>cureSupport = | > detail PSExtended<br>ileReposExtdCapture<br>true |                               |

Provision the same access user for the extended file capture repository as provisioned on the Profile Server previously. The password will also need to match with that of the Profile Server configuration. Further, allow the access user with all permissions:

BROADSOFT PARTNER CONFIGURATION GUIDE – POLYCOM UC SOFTWARE VVX AND TRIO PHONES ©2017 BROADSOFT, INC.

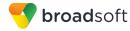

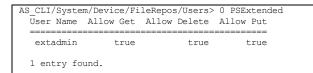

#### Fine-tuning the File Retention Period and File Instances Archived

The file retention period and the max number of file instances kept per file can be specified on the Profile Server through the following parameters:

```
PS_CLI/Applications/BroadworksFileReposExtdCapture/StorageManagement/Root> get
deletionDelayInDays = 30
maxNbFilesPerDirectory = 25
```

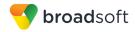

### References

- [1] Polycom, Inc. 2017. *Polycom*<sup>®</sup> *UC Software Administrator's Guide UCS 5.5.0.* Available from Polycom, Inc. at <u>http://supportdocs.polycom.com</u>.
- [2] BroadSoft, Inc. 2017. *BroadWorks Device Management Configuration Guide*, *Release 21.0.* Available from BroadSoft at <u>xchange.broadsoft.com</u>.
- [3] BroadSoft, Inc. 2016. *BroadWorks Redundancy Guide, Release 22.0.* Available from BroadSoft at <u>xchange.broadsoft.com</u>.
- [4] BroadSoft, Inc. 2016. *BroadWorks SIP Phone Interoperability Test Plan, Release* 22.0. Available from BroadSoft at <u>xchange.broadsoft.com</u>.
- [5] BroadSoft, Inc. 2016. *BroadWorks Device Management Interoperability Test Plan*, *Release 22.0.* Available from BroadSoft at <u>xchange.broadsoft.com</u>.
- [6] BroadSoft, Inc. 2011. BroadSoft Partner Configuration Guide Acme Packet Net-Net 3000/4000 Series. Available from BroadSoft at <u>xchange.broadsoft.com</u>.
- [7] BroadSoft, Inc. 2015. *BroadSoft Partner Configuration Guide Edgewater EdgeMarc.* Available from BroadSoft at <u>xchange.broadsoft.com</u>.
- [8] BroadSoft, Inc. 2017. *BroadWorks SIP Phone Functional Test Plan, Release 22.0.* Available from BroadSoft at <u>xchange.broadsoft.com</u>.
- [9] BroadSoft, Inc. 2017. *BroadWorks SIP Phone Xsi and XMPP Test Plan, Release* 22.0. Available from BroadSoft at <u>xchange.broadsoft.com</u>.
- [10] BroadSoft, Inc. 2016. BroadWorks CPE Kit Usage Guide, Release 22.0. Available from BroadSoft at <u>xchange.broadsoft.com</u>.